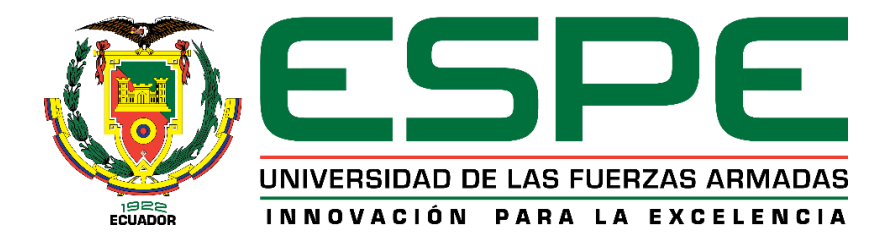

## **"Implementación de un sistema de compaginado automático de láminas impresas para tarjetas mediante técnicas de visión por computadora para el Instituto Geográfico Militar – IGM"**

Candela Chiriboga, Galo Alfonso y Pilataxi Talabera, Romel Adrián

Departamento de Eléctrica, Electrónica y Telecomunicaciones

Carrera de Ingeniería en Electrónica, Automatización y Control

Trabajo de titulación, previo a la obtención del título de Ingeniero en Electrónica, Automatización y

Control

Ing. Ortiz Tulcán, Hugo Ramiro, Mgs

02 de agosto del 2022

<span id="page-1-0"></span>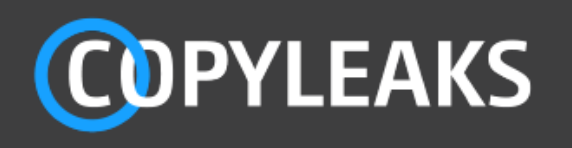

Titulación\_Compaginadora\_Automatica\_Candela\_Pilataxi.pdf Scanned on: 21:50 July 29, 2022 UTC

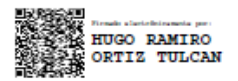

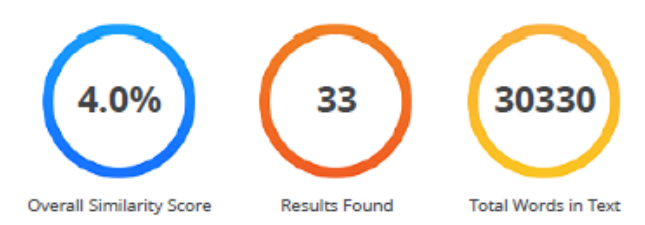

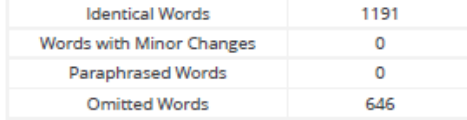

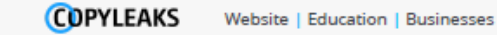

<span id="page-2-0"></span>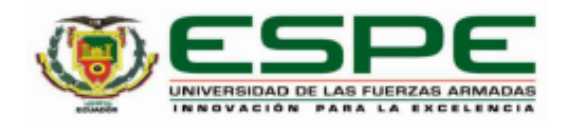

#### Departamento de Eléctrica, Electrónica y Telecomunicaciones

Carrera de Ingeniería en Electrónica, Automatización y Control

#### Certificación

Certifico que el trabajo de titulación: "Implementación de un sistema de compaginado automático de láminas impresas para tarjetas mediante técnicas de visión por computadora para el Instituto Geográfico Militar - IGM" fue realizado por los señores Candela Chiriboga, Galo Alfonso y Pilataxi Talabera, Romel Adrián; el mismo que cumple con los requisitos legales, teóricos, científicos, técnicos y metodológicos establecidos por la Universidad de las Fuerzas Armadas ESPE, además fue revisado y analizado en su totalidad por la herramienta de prevención y/o verificación de similitud de contenidos; razón por la cual me permito acreditar y autorizar para que se lo sustente públicamente.

Sangolquí, 02 de agosto de 2022

Firma:

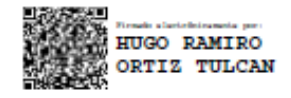

............................... Ing. Ortiz Tulcan, Hugo Ramiro Mgs.

C.C: 1707721591

<span id="page-3-0"></span>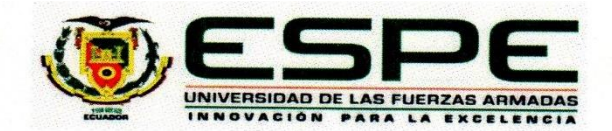

Departamento de Eléctrica, Electrónica y Telecomunicaciones Carrera de Ingeniería en Electrónica, Automatización y Control

#### Responsabilidad de Autoría

Nosotros, Candela Chiriboga, Galo y Pilataxi Talabera, Romel Adrián, con cédulas de ciudadanía n°1313777987 y 1721137071, declaramos que el contenido, ideas y criterios del trabajo de titulación: "Implementación de un sistema de compaginado automático de láminas impresas para tarjetas mediante técnicas de visión por computadora para el Instituto Geográfico Militar - IGM" es de nuestra autoría y responsabilidad, cumpliendo con los requisitos legales, teóricos, científicos, técnicos, y metodológicos establecidos por la Universidad de las Fuerzas Armadas ESPE, respetando los derechos intelectuales de terceros y referenciando las citas bibliográficas.

Sangolquí, 02 de agosto del 2022

Candela Chiriboga, Galo Alfonso C.C.: 1313777987

Pilataxi Talabera, Romel Adrián C.C.: 1721137071

<span id="page-4-0"></span>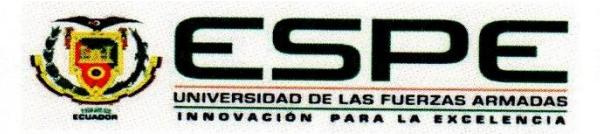

## Departamento de Eléctrica, Electrónica y Telecomunicaciones

Carrera de Ingeniería en Electrónica, Automatización y Control

Autorización de Publicación

Nosotros Candela Chiriboga, Galo Alfonso y Pilataxi Talabera, Romel Adrián, con cédulas de ciudadanía n°1313777987 y 1721137071, autorizamos a la Universidad de las Fuerzas Armadas ESPE publicar el trabajo de titulación: "Implementación de un sistema de compaginado automático de láminas impresas para tarjetas mediante técnicas de visión por computadora para el Instituto Geográfico Militar - IGM" en el Repositorio Institucional, cuyo contenido, ideas y criterios son de mi/nuestra responsabilidad.

Sangolquí, 02 de agosto del 2022

Candela Chiriboga, Galo Alfonso C.C.: 1313777987

Pilataxi Talabera, Romel Adrián C.C.: 1721137071

#### **Dedicatoria**

<span id="page-5-0"></span>*Al culminar mi Carrera como Ingeniero en Electrónica, Automatización y Control, con infinita humildad y al mismo tiempo orgullo por llegar al final de esta etapa de mi vida profesional, dedico este trabajo de tesis a Dios, por su infinita misericordia al darme la vida, inteligencia y sabiduría necesaria para llegar a este momento de mi vida; a ese ser maravilloso que es mi madre Marjorie Chiriboga, quien con mucho amor, paciencia y entrega incondicional supo guiarme paso a paso para hacer de mi un ser humano de bien y cumplir cada meta de mi vida; a mi padre Galo, quien siempre me demostró su amor incondicional; a mis hermanas Gaby y Belén por acompañarme día a día en este camino y a superar cada obstáculo con felicidad y a mi familia en general quienes supieron darme la mano en todo momento.* 

#### **Candela Chiriboga Galo Alfonso**

#### **Dedicatoria**

<span id="page-6-0"></span>*A mis padres, Marcelo y Sara, a todo el esfuerzo, trabajo y sacrificio que dedicaron para que yo pudiera terminar ésta carrera. A su amor y cariño que siempre me han acompañado durante este proceso y a su apoyo que me ayudaba a mantenerme firme en los momentos difíciles. A mis hermanos, Pablo, Lizbeth, Enna y Génesis, a su cariño y apoyo en cada etapa de este proceso.* 

### **Pilataxi Talabera Romel Adrián**

#### **Agradecimientos**

<span id="page-7-0"></span>*A los ingenieros H. Ortiz, L. Garces, por su apoyo durante la ejecución de todo el proyecto.* 

*Héctor B., Bethsabeth P., Tatiana P., Lady P., Enver S., Adrian Z., Kevin P., Kevin C., Johan R.,* 

*Adrian P., Alejandro C., Jonathan E., Leonardo C., Nathaly V., Wilson Y., Luy R., Manuel A., Diego* 

*A., Andres V., Andres C.*

*No sería lo mismo sin ustedes.*

**Candela Chiriboga Galo Alfonso**

#### **Agradecimientos**

<span id="page-8-0"></span>*Al finalizar este trabajo quiero agradecer a mis padres, Marcelo y Sara, por apoyarme en cada decisión que tomé hacia el camino de la automatización. A mis hermanos, Pablo, Lizbeth, Enna y Génesis, porque sé que en sus pensamientos y en sus acciones siempre esperaron lo mejor de mí. A los ingenieros, H. Ortiz y L. Garcés, por la paciencia brindada en el desarrollo del trabajo. Y, sobre todo, a Dios, por todo lo que ha hecho por mí.*

**Pilataxi Talabera Romel Adrián**

## <span id="page-9-0"></span>Índice de Contenidos

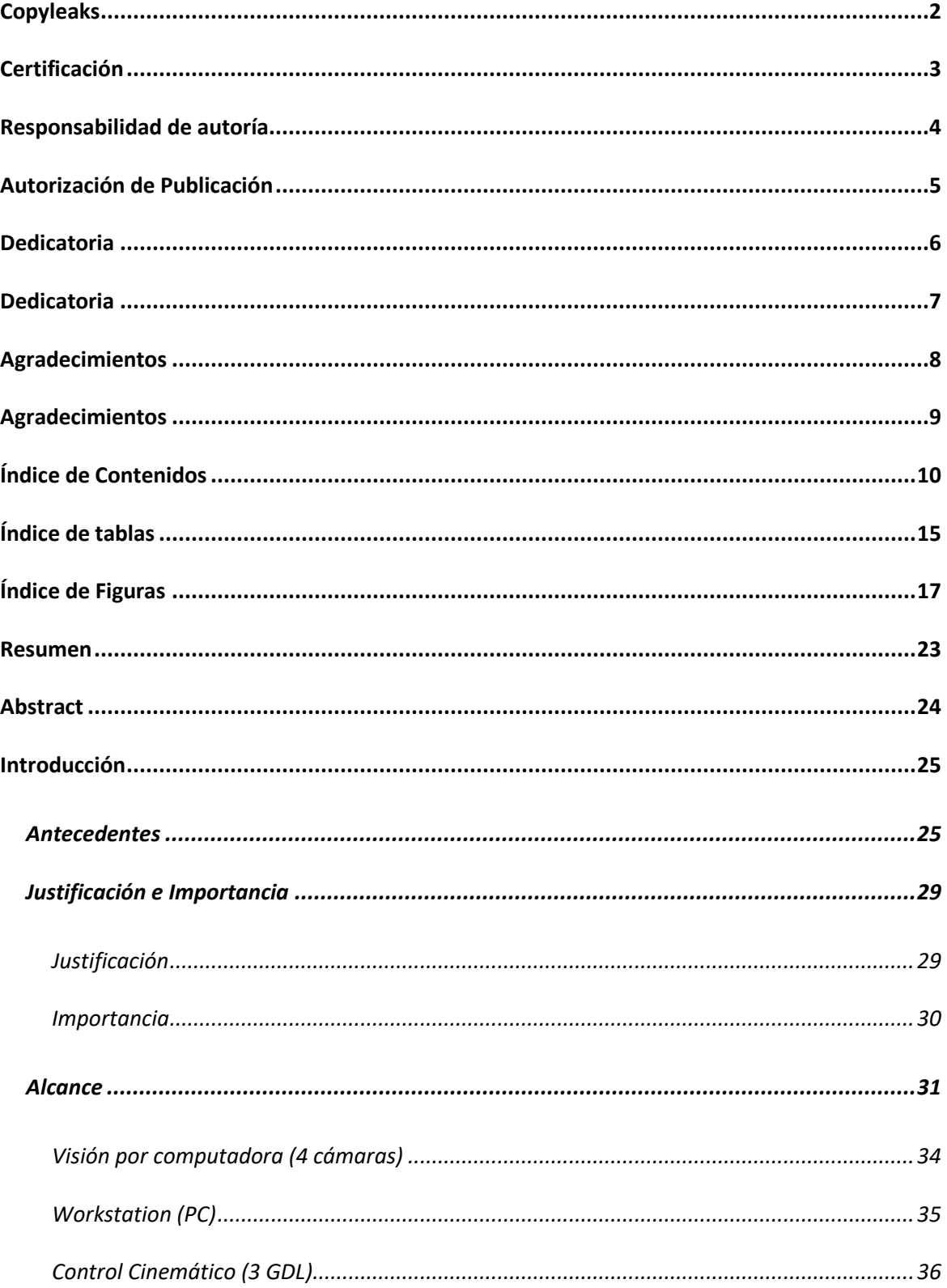

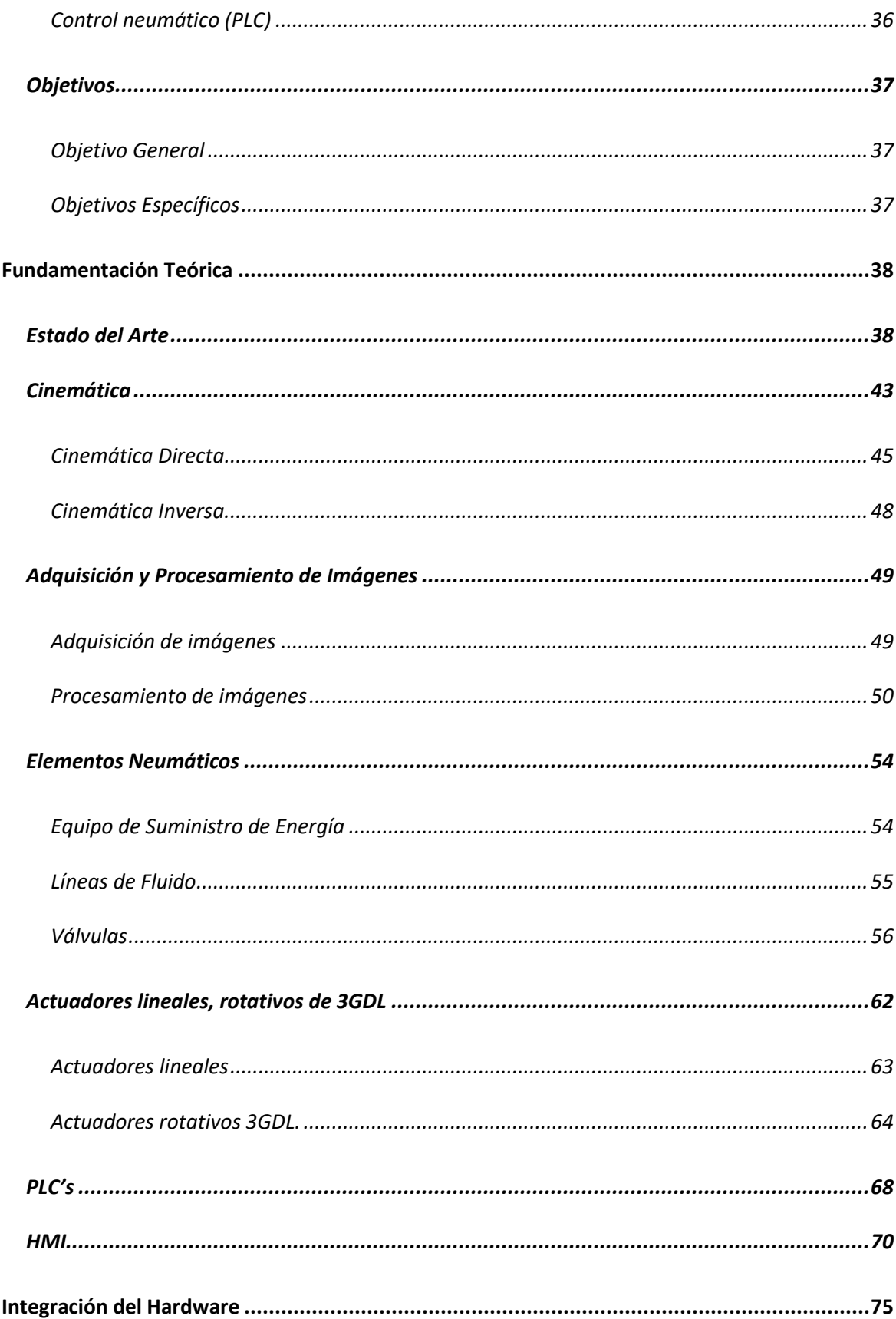

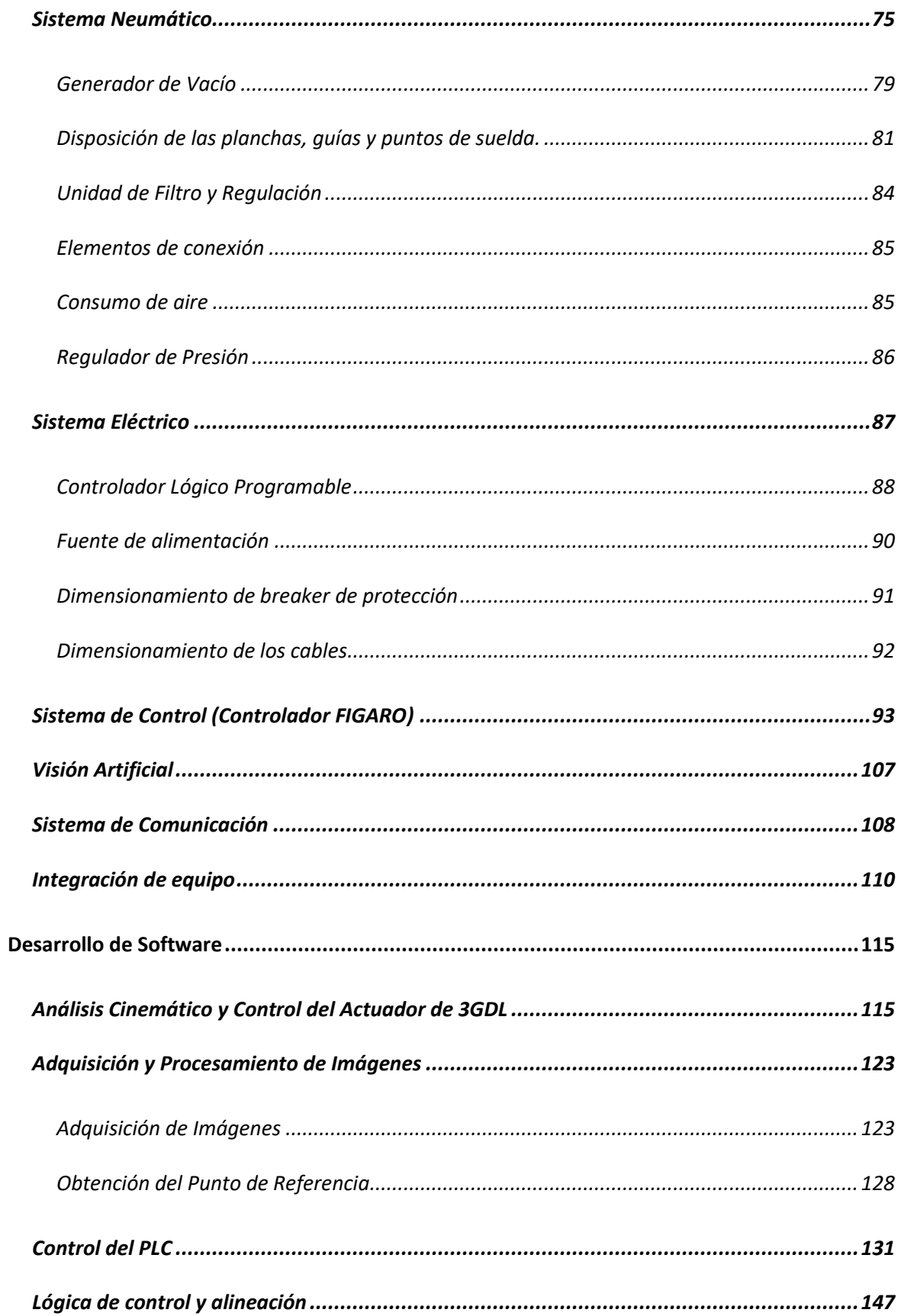

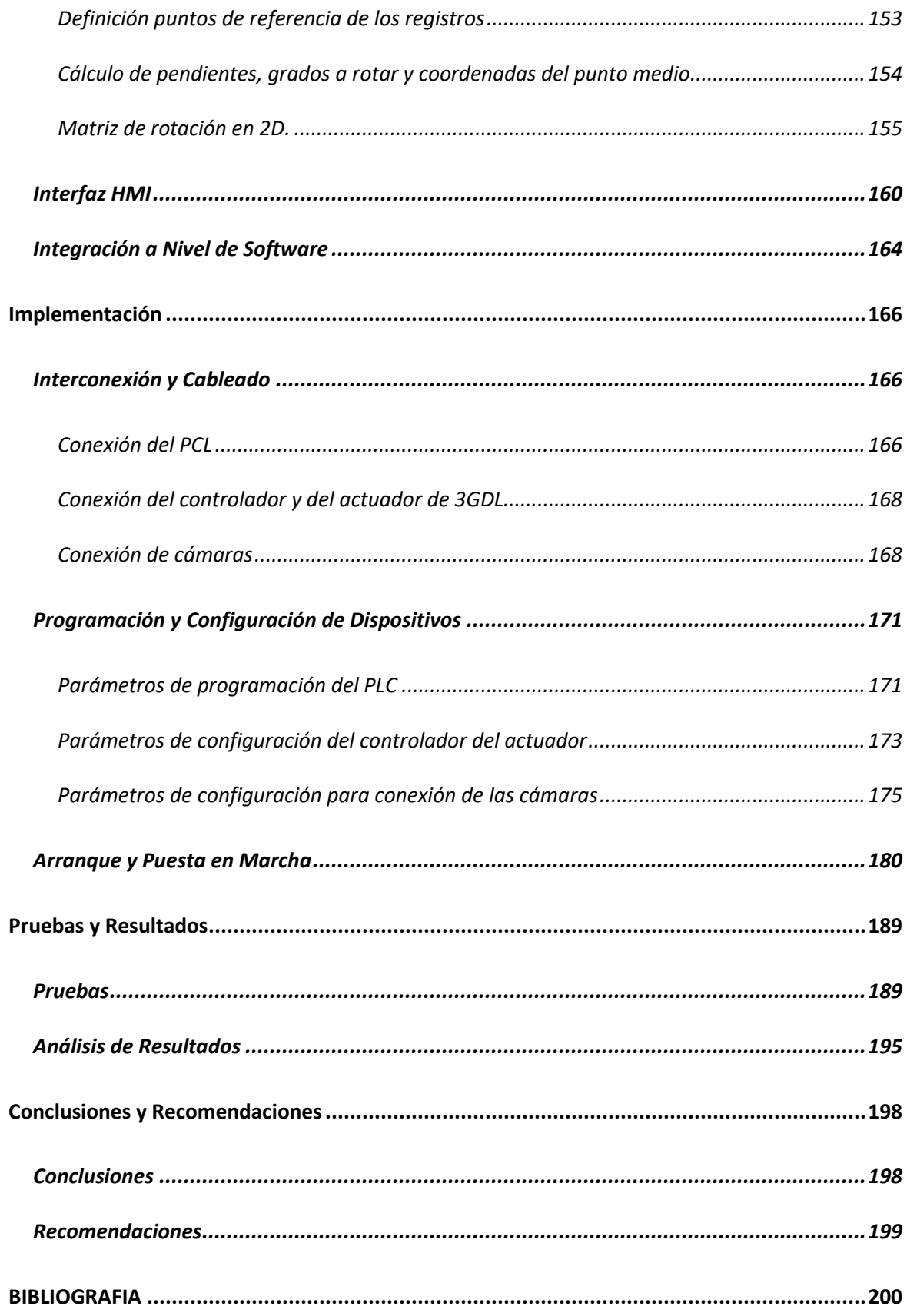

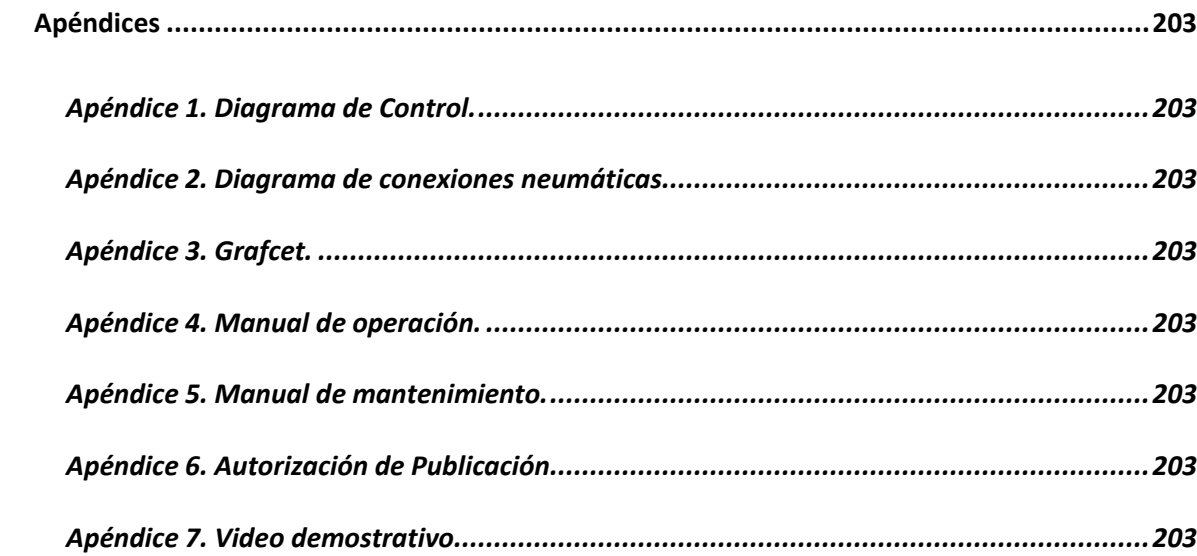

## **Índice de tablas**

<span id="page-14-0"></span>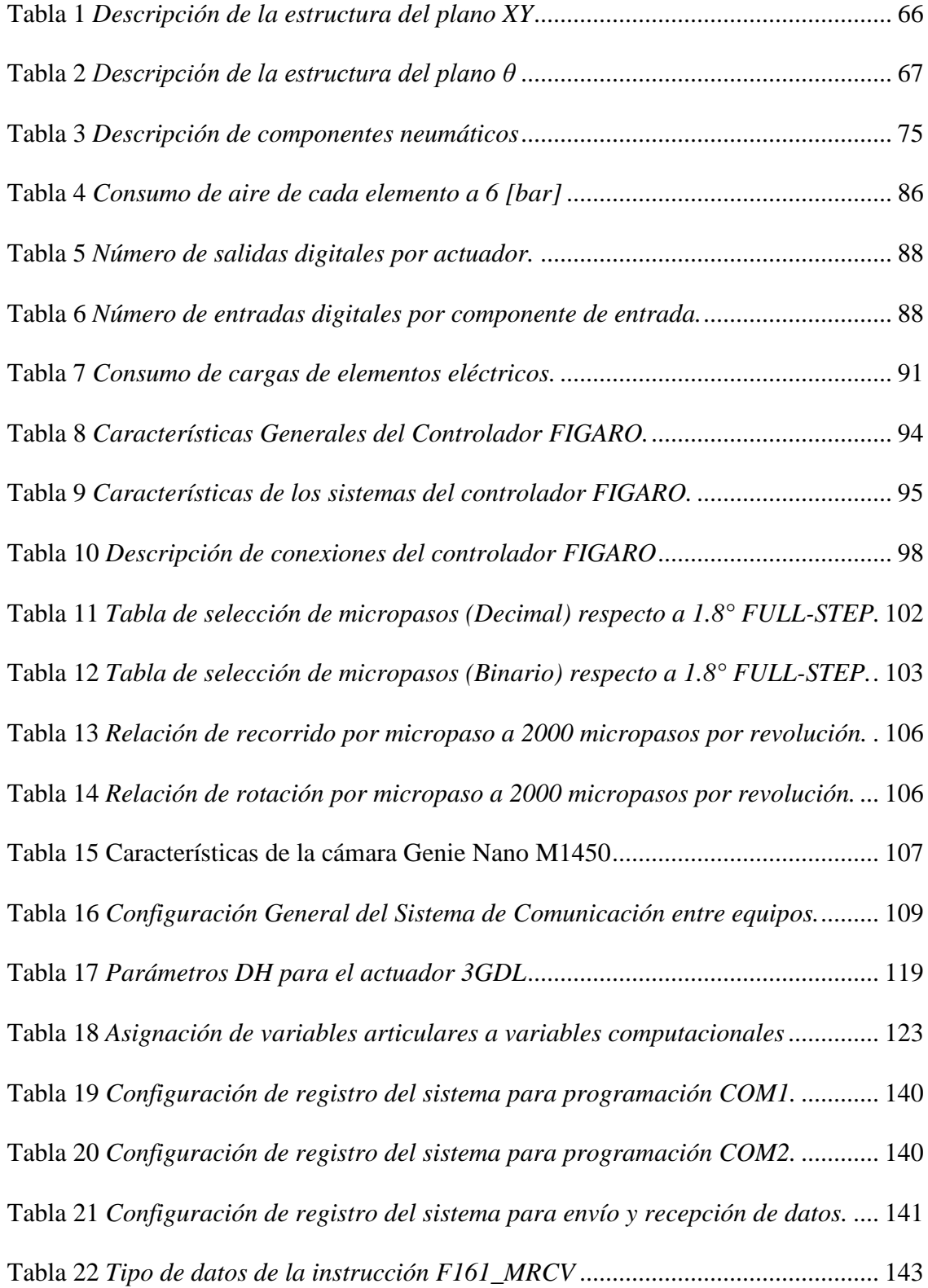

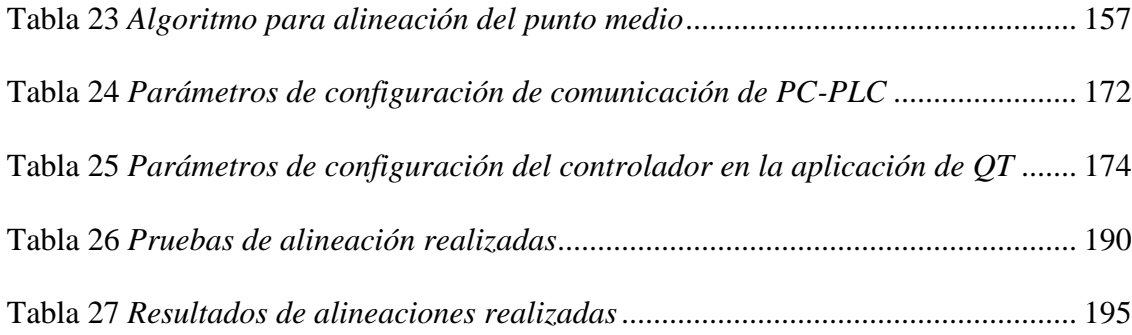

## **Índice de Figuras**

<span id="page-16-0"></span>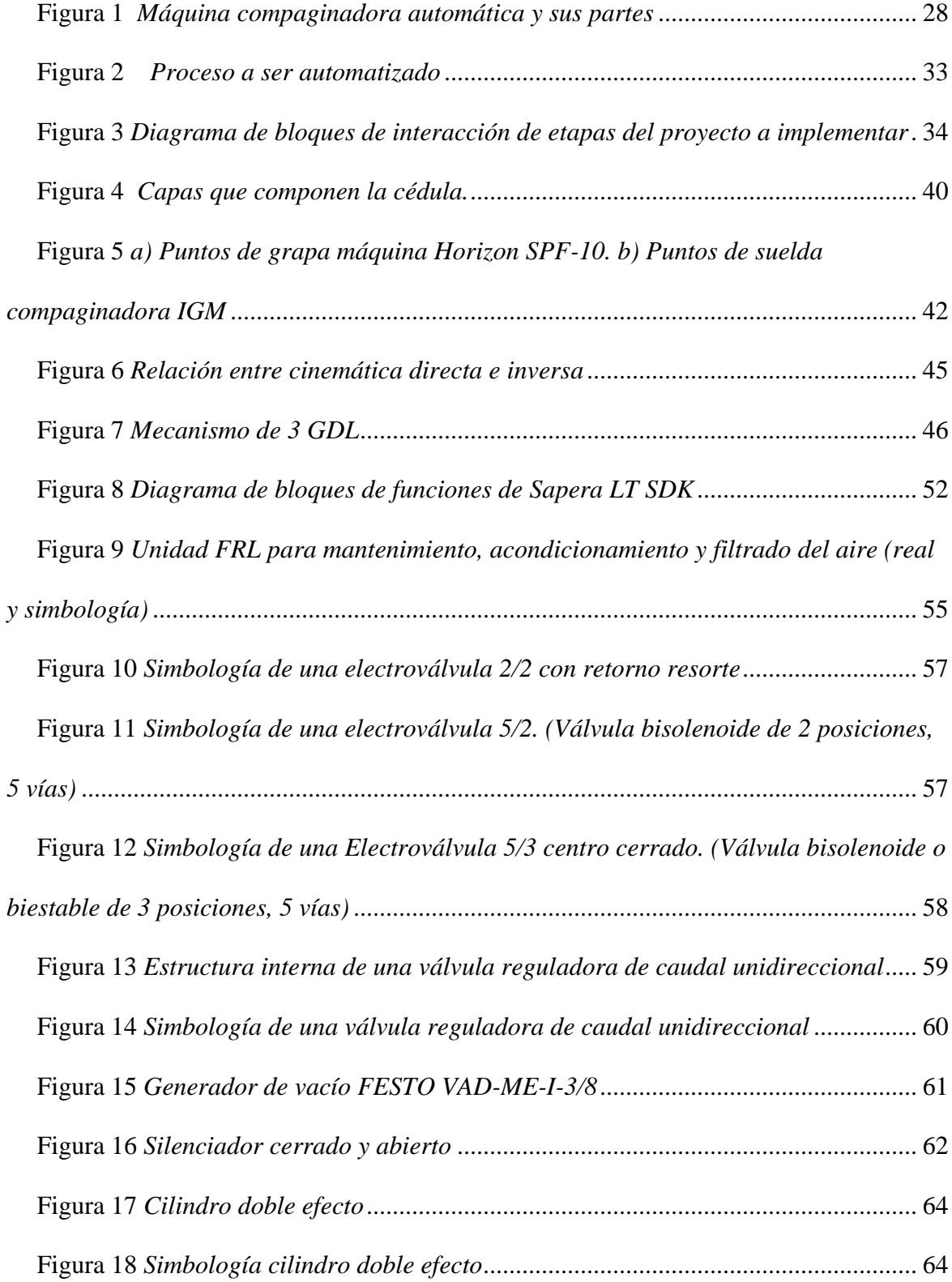

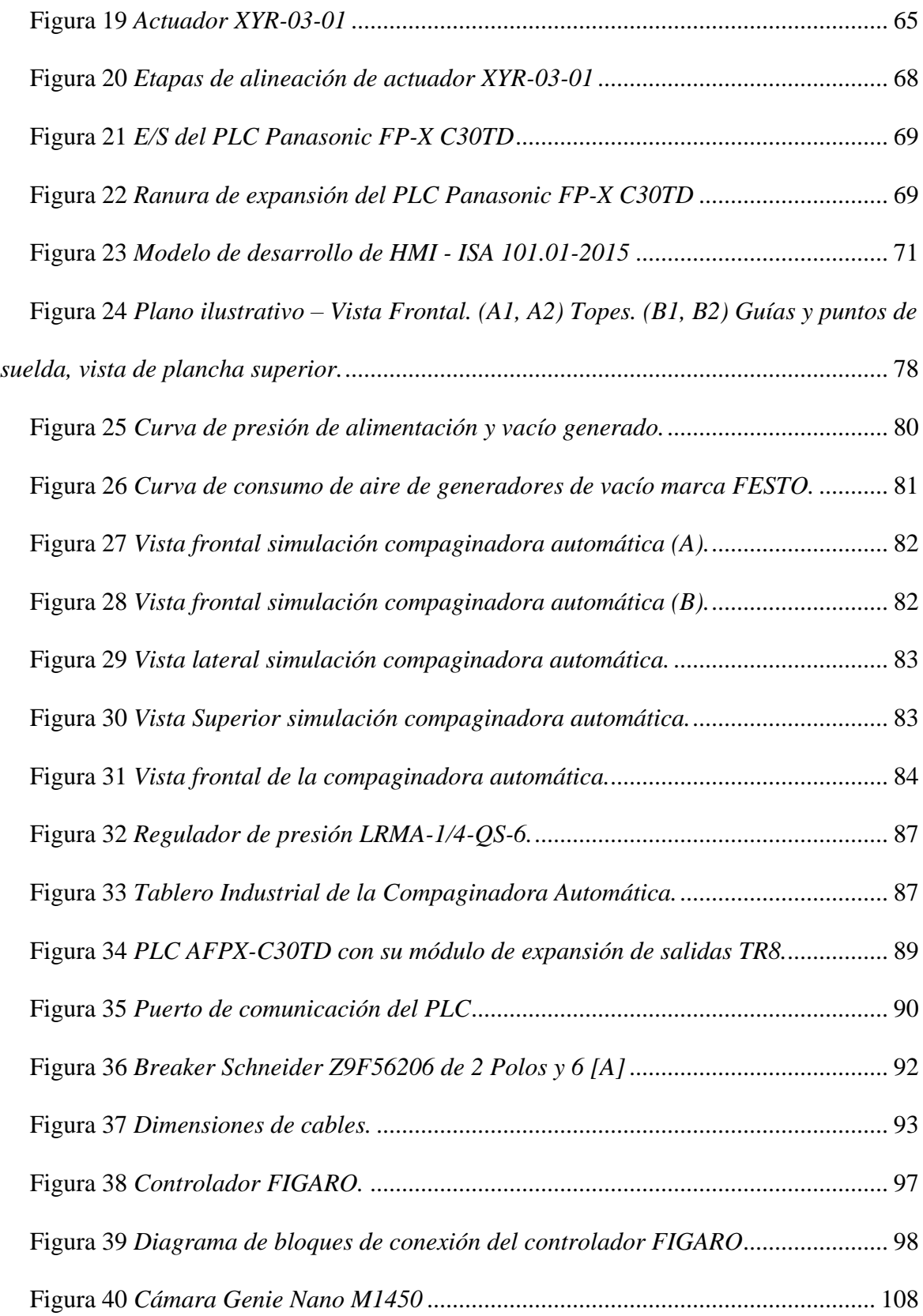

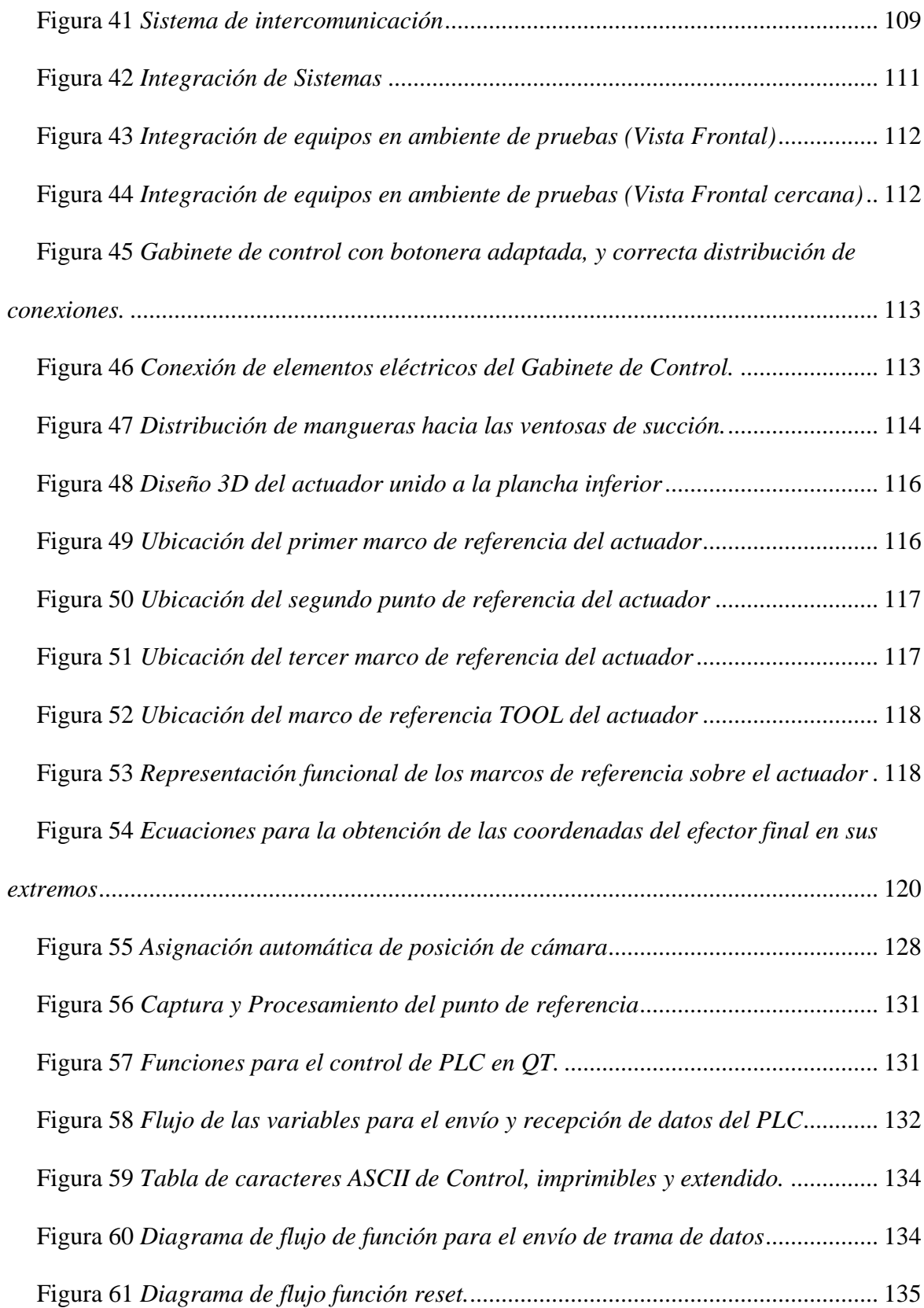

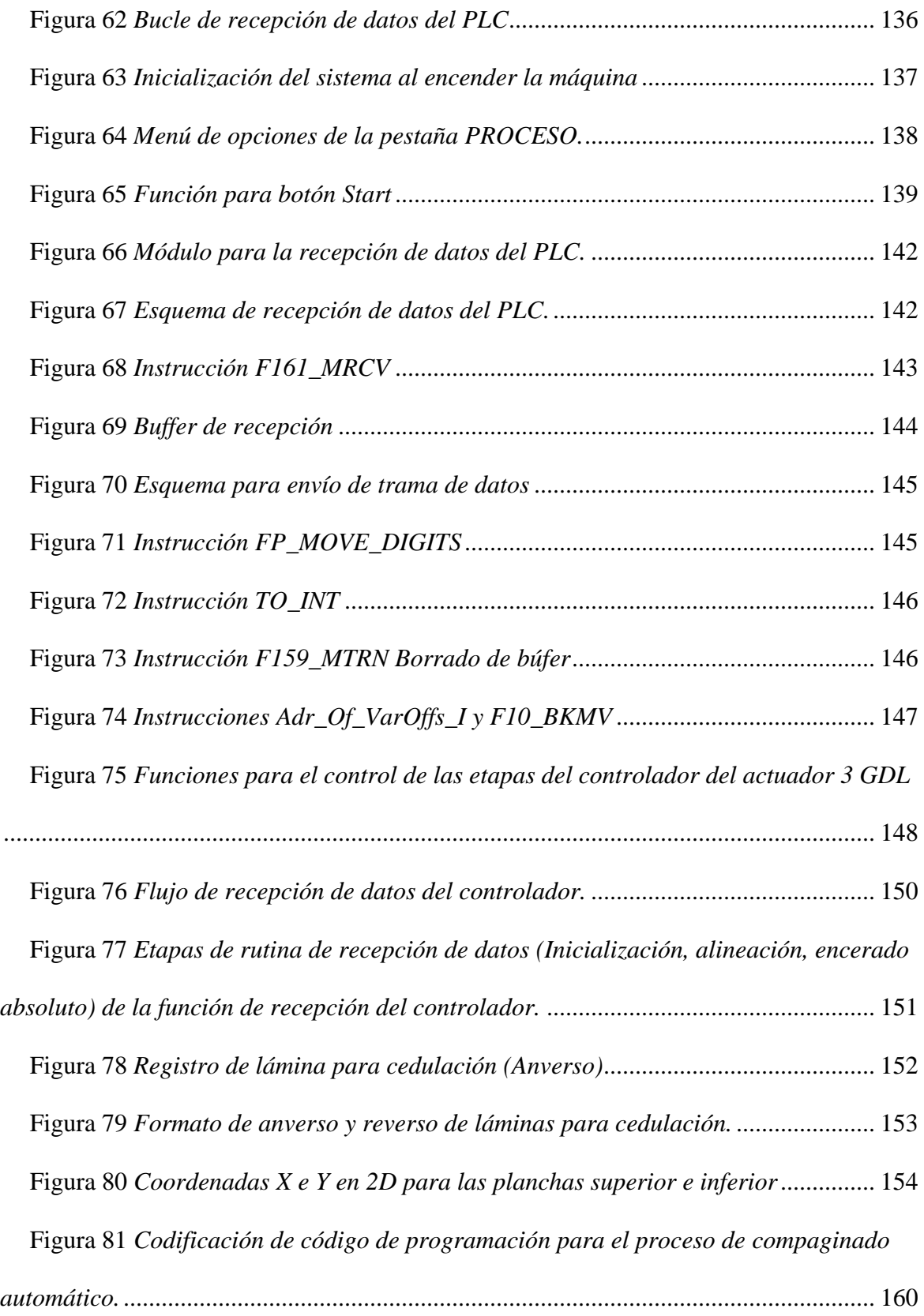

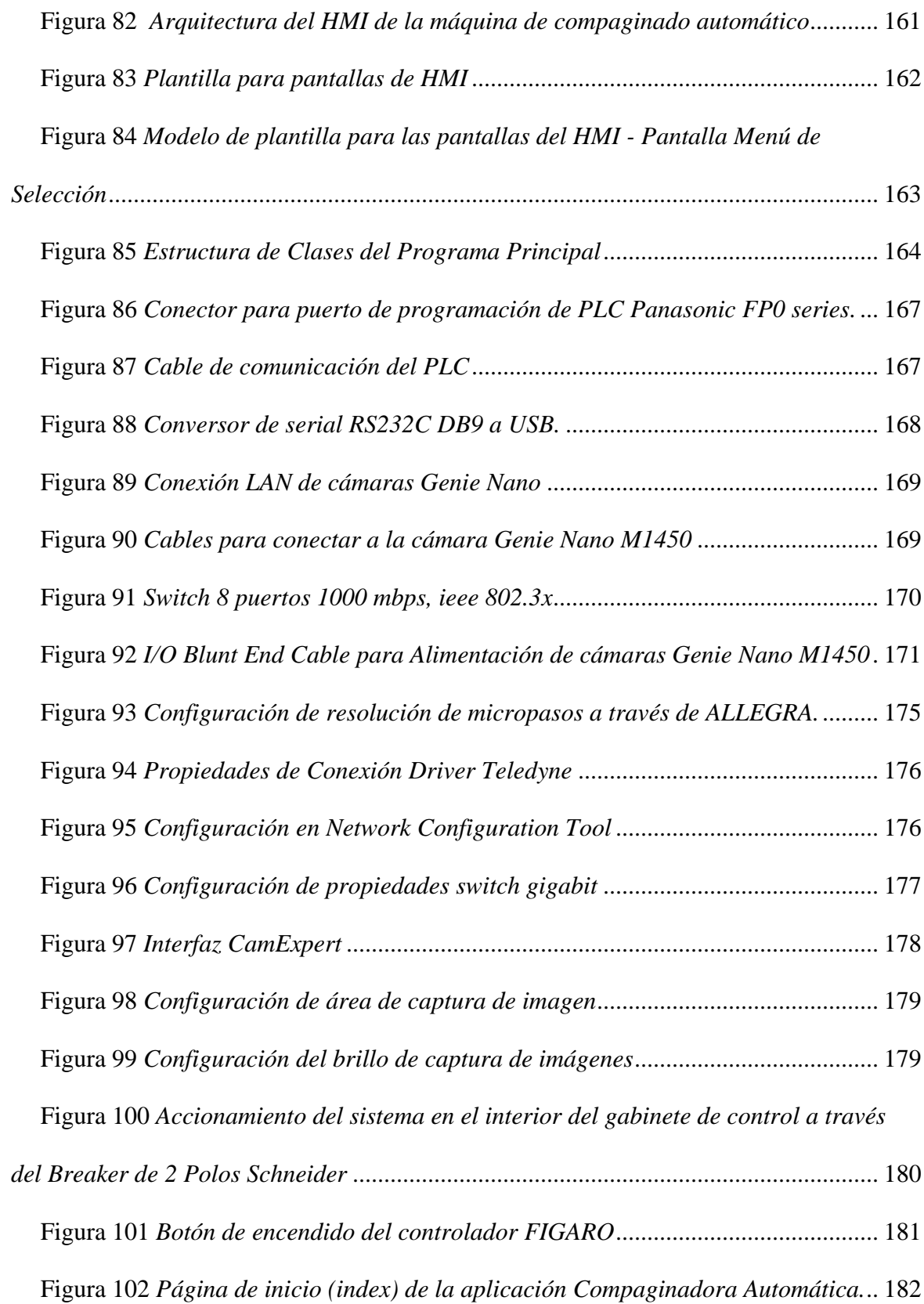

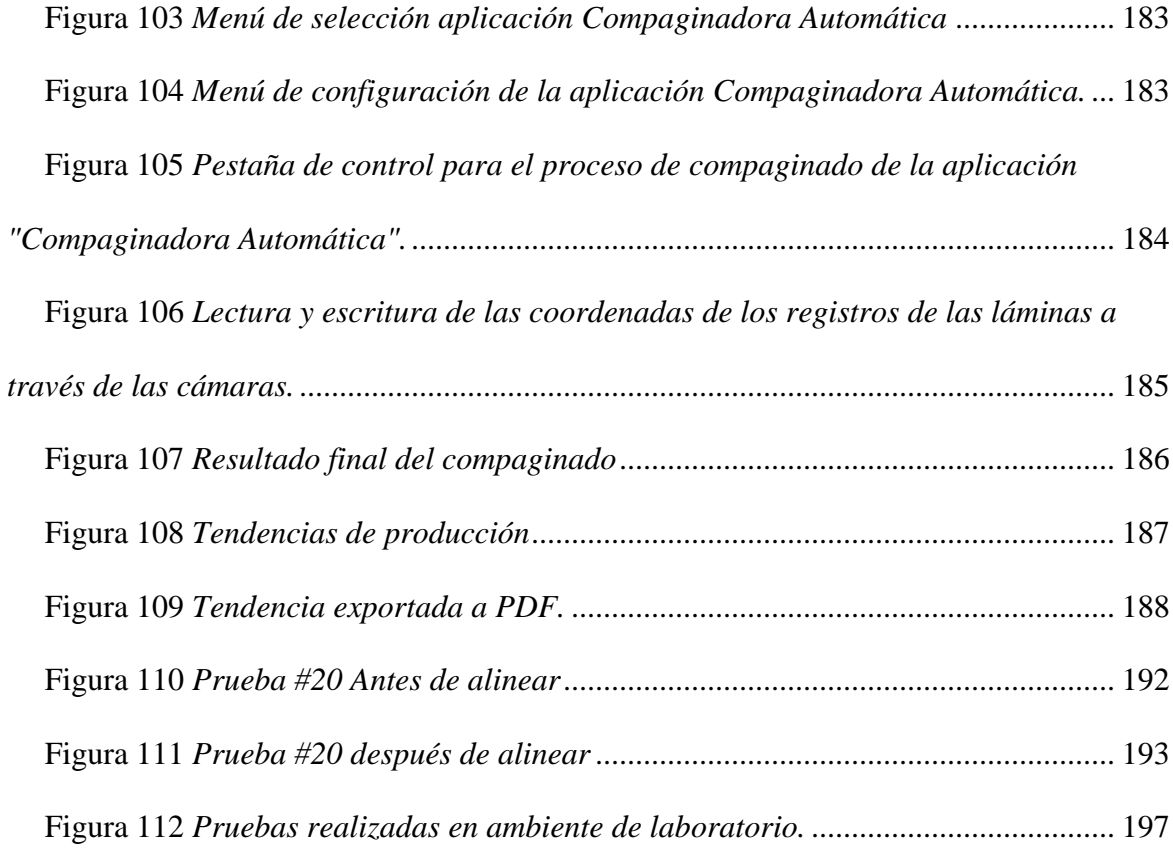

#### **Resumen**

<span id="page-22-0"></span>En el presente documento se presenta el desarrollo de un sistema de automatización para la máquina de compaginado de láminas impresas de especies valoradas fabricadas por el Instituto Geográfico Militar (IGM). El proceso de compaginado consiste en colocar las láminas impresas, que conforman los documentos, sobre dos planchas y en un orden específico, alinearlas (entre el anverso y el reverso) y sujetarlas con dos puntos de suelda. El proceso inicia por medio de comunicación RS232 desde la PC hacía el PLC que acciona los actuadores neumáticos (cilindros doble efecto y generadores de succión) para hacer el desplazamiento de las planchas a través de la estructura de la máquina permitiendo que las láminas sean ingresadas en las planchas. Cada lámina cuenta con dos puntos de referencia que se utilizan para la alineación, y estos puntos son capturados por el sistema de cámaras Genie Nano que se comunican a través del protocolo ETHERNET y utiliza la librería SAPERA LT para realizar el envío de datos a la interfaz de la aplicación y el posterior procesamiento y análisis de imágenes utilizando clases de C++ junto a librerías de OpenCV para el proceso de visión artificial por computadora mediante el reconocimiento de formas. Los datos obtenidos a través del procesamiento de las imágenes dan los valores de la posición de los puntos de referencia y estos se usan para enviar a las articulaciones del actuador de 3GDL los desplazamientos requeridos para lograr la alineación de las láminas del anverso y reverso de los documentos. Este robot del tipo prismático y rotacional (PPR) se comunica con la PC mediante el protocolo RS232 para desplazar la lámina inferior y alinear simétricamente a la lámina situada en la parte superior de la compaginadora. Posteriormente, el PLC acciona los actuadores para unir las láminas usando dos puntos de suelda con determinada temperatura y tiempo para que las mismas queden fijas y puedan pasar al siguiente proceso en la fabricación.

*Palabras clave:* Sapera SDK, OpenCV, Qt, SQLite, Cinemática.

#### **Abstract**

<span id="page-23-0"></span>This document presents the development of an automation system for the collating machine for printed sheets of valued species manufactured by the Instituto Geográfico Militar (IGM). The collation process consists of placing the printed sheets, which make up the documents, on two plates and in a specific order, aligning them (between the front and back) and holding them with two welding points. The process begins by means of RS232 communication from the PC to the PLC that activates the pneumatic actuators (double-acting cylinders and suction generators) to move the plates through the machine structure, allowing the sheets to be entered into the machine´s plates. Each sheet has two reference points that are used for alignment, and these points are captured by the Genie Nano camera system that communicates through the ETHERNET protocol and uses the SAPERA LT library to send data to the interface of the application and the subsequent processing and analysis of images using C++ classes together with OpenCV libraries for the artificial vision process by computer through shape recognition. The data obtained through the processing of the images gives the values of the position of the reference points and these are used to send to the joints of the 3GDL actuator the displacements required to achieve the alignment of the front and back sheets of the documents. This robot of the prismatic and rotational type (PPR) communicates with the PC through the RS232 protocol to move the lower sheet and align it symmetrically to the sheet located in the upper part of the collator. Subsequently, the PLC activates the actuators to join the sheets using two welding points with a certain temperature and time so that they remain fixed and can go on to the next manufacturing process.

*Key words:* Sapera SDK, OpenCV, Qt, SQLite, Cinematic.

#### **Capítulo I**

#### **Introducción**

#### <span id="page-24-1"></span><span id="page-24-0"></span>**Antecedentes**

La División de Artes Gráficas del IGM en cumplimiento al Decreto No. 014 debe realizar el diseño e impresión de especies valoradas y demás productos gráficos de seguridad, así como la cartografía e imprenta general de acuerdo con el Plan Anual de Actividades o cuando sean requeridas para apoyar en el cumplimiento de la misión del Instituto Geográfico Militar.

La División de Artes Gráficas se encarga, entre otras cosas, del diseño, fabricación y distribución de especies valoradas, cédulas y pasaportes. Las especies valoradas son documentos formados por diferentes capas [\(Figura 4\)](#page-39-0), que en su interior tienen un chip y una antena; los documentos se fabrican en planchas de 3x8 en un total de 24 documentos a la vez. Para que las capas de los documentos queden alineadas y los datos de cada documento queden en la posición adecuada, éstas son impresas con marcas que luego sirven de guía en su alineación. El proceso de fabricación consiste, después de adquirir la materia prima, en: Imprimir los diseños sobre las diferentes capas de los documentos; implantar la antena y el chip en la capa correspondiente; perforar las capas en las marcas que sirven como guía en la alineación; compaginar las capas que conformar las especies valoradas, correctamente alineadas; laminar los documentos usando presión y altas temperaturas; y, troquelar cada plancha para separar individualmente los documentos.

Los diseños que se imprimen sobre las capas de las especies valoradas son los que corresponden a las características de seguridad de cada documento, como: sellos, escudos, palabras, colores, micro texto, nano texto, líneas OCR, etc. El chip que se implanta es el que

guardará datos como: huella dactilar, firma y foto, los que se almacenan en una base de datos biométrica a través de un sistema AFIS. (Registro Civil, 2013)

El perforado se realiza manualmente, con el uso de sacabocados, en las marcas guía que se imprimen en las capas, son dos agujeros que sirven para colocar las láminas una sobre otra con la ayuda de dos varas colocadas sobre una mesa a la altura de los agujeros. El compaginado es donde se colocan las capas que conforman las especies valoradas, una sobre otra, correctamente alineadas y en el orden adecuado, este proceso es muy importante pues aquí depende que los documentos queden correctamente alineados. Además, se aplican dos puntos de suelda, utilizando dos cautines para unir las capas en base a la aplicación de calor que hace que el material se funda y se una. En la laminación, serán sometidas a una determinada presión y temperatura durante un tiempo establecido para que el laminado las una permanentemente. Finalmente, se troquela cada plancha y se obtiene cada especie valorada lista para control de calidad

La forma en que se realiza el compaginado actualmente tiene varias desventajas, como el hecho de que las láminas son previamente perforadas para ser ubicadas en las guías de la mesa, dichas perforaciones podrían estar mal realizadas dando como resultado una mala alineación entre las capas que conforman el producto final; otra desventaja es el esfuerzo físico visual y el trabajo repetitivo de la actividad de la perforación. Estos aspectos pueden repercutir en la mala sujeción de las láminas previas a ser laminadas, o, incluso, la mala alineación, resultando en especies valoradas y cédulas no conformes. El compaginado es clave en el proceso pues es donde se unen las diferentes capas de los documentos y se requiere una excelente alineación para que el documento laminado mantenga un registro casi perfecto entre el anverso y el reverso del documento.

El compaginado actual genera un estimado del 2% de error del total de especies que se compaginan, generando pérdidas económicas irrecuperables, pues el material no es reciclable y tampoco puede volverse a poner en la cadena de producción. Además, el tiempo promedio que tarda una plancha en ser compaginada es de aproximadamente 2 minutos, a saber, que éste tiempo toma en cuenta el proceso en sitio, es decir solo cuando se trabaja con la materia prima, el tiempo de traslado entre una estación y otra no se considera aquí, pero ésta dentro del proceso y afecta a su tiempo total de compaginado. Con la finalidad de mejorar la calidad, disminuir el tiempo de compaginado y reducir las incidencias al respecto de falla de registro anverso – reverso de las tarjetas electrónicas entregadas a la Dirección General de Registro Civil, Identificación y Cedulación, (DIGERCIC), el área de Gestión de Artes Gráficas se planteó implementar una máquina para el área de compaginado que mediante el procesamiento de imágenes de diferentes capas impresas de las tarjetas, sumado a un actuador de tres grados de libertad (X, Y, Ɵ) permita realizar una alineación entre el anverso y el reverso de las capas impresas que formarán parte de las tarjetas

El Instituto Geográfico Militar, a través de la unidad de Gestión de Artes Gráficas, ha avanzado en el año 2020, mediante el trabajo de un equipo de tres ingenieros, en el desarrollo de una máquina prototipo para compaginación automática [\(Figura 1\)](#page-27-0), con la capacidad de alinear las láminas usando visión por computadora y para aplicar la suelda de forma automática con tiempo especificado según el tipo de material. Sin embargo, y debido a diferentes aspectos, entre los cuales se destaca los inconvenientes producto de la pandemia, el proyecto no se pudo concluir y lleva un tiempo paralizado por lo que se requiere dotar a la máquina del software necesario y hardware faltante para su puesta en marcha.

#### <span id="page-27-0"></span>**Figura 1**

# Cámaras Superiores Plancha Superior Estación de (Fija) suelda Plancha Inferior Actuador 3 GDL (Móvil) Cámaras Inferiores

#### *Máquina compaginadora automática y sus partes*

La máquina cuenta con los elementos y equipos necesarios para su automatización, salvo por ciertos componentes que faltan para su puesta en funcionamiento. Los elementos y equipos que conforman la máquina son: PLC Panasonic, 4 cámaras GENIE NANO, Actuador de 3 GDL, **3** pistones doble efecto, electroválvula, fuente de alimentación, tablero de control, 2 cautines. Entre los faltantes se tiene: switch para conectar las cámaras, cableado adecuado, mangueras para el sistema neumático, acoples para las mangueras, botonera.

Entonces, está pendiente la integración general de la estructura, la disposición de conexiones para un panel de botoneras para el accionamiento manual, la calibración de los diferentes actuadores y elementos a fin de satisfacer las necesidades del proceso para tener un óptimo resultado, la instalación de dispositivos y accesorios de sujeción y, principalmente, la implementación de la operación automática de la máquina.

Pese a que cuenta con cámaras Teledyne Dalsa modelo Genie Nano M1450 con resolución de 1456 x 1088 pxs., y tamaño de pixel de 3.45 μm x 3.45 μm (Teledyne Dalsa, 2021) para la captura de las imágenes, no cuenta con un software ejecutable que permita realizar las tareas que la máquina necesita, es decir, además de capturar la imagen es necesario el procesamiento de la misma e identificación de bordes y figuras para determinar puntos de referencias que se encuentran en las láminas y así poder establecer su posición. Sin embargo, el fabricante de las cámaras provee un SDK con el cuál se puede crear aplicaciones según la necesidad. No está implementada la cinemática directa e inversa del robot cartesiano de 3 GDL. Por lo que es necesario, además de realizar su modelamiento, poder interpretar los datos obtenidos y pasarlos a software para que este se pueda controlar mediante comunicación serial y que pueda realizar los movimientos pertinentes para el proceso de compaginado.

No está creada la lógica de control de los actuadores, por lo que además de tener una lógica de funcionamiento de todo el proceso de compaginado es necesario que el PLC, el cual será el encargado de realizar tal tarea, esté programado a fin de poder recibir datos y enviar datos vía serial para su comunicación con una interfaz HMI, la cual tampoco está implementada y es necesaria para el manejo del proceso por parte del operador.

#### <span id="page-28-0"></span>**Justificación e Importancia**

#### <span id="page-28-1"></span>*Justificación*

Con la manera actual de compaginar las diferentes láminas que conforman las tarjetas electrónicas, y otras especies valoradas, se producen errores de alineación entre el anverso y el reverso de las mismas, generando pérdidas de material y de recursos económicos.

Los tiempos de compaginado se ven afectados por la velocidad en la que los trabajadores realizan las diferentes actividades, sean estas: perforado de huecos guías, unión de láminas,

alineación de las láminas o aplicación de puntos de suelda. De igual forma, existen tiempos muertos de producción mientras el personal descansa.

La máquina de compaginado automático, parcialmente desarrollada por el IGM, no cuenta con un software de automatización para su puesta en funcionamiento en el proceso de fabricación de especies valoradas y otros documentos.

El tablero de control de la máquina de compaginado automático está incompleto, a saber: falta de etiquetado, conexiones internas y externas mal realizadas, organización de los cables dentro de las canaletas. Además de que no tiene una botonera con los principales accionamientos, como: botón de inicio, botón de paro o botón de emergencia.

Por otro lado, la máquina cuenta con gran parte del hardware e implementación mecánica para su funcionamiento, pero se requiere interconectar los diferentes equipos que la conforman (PLC, Actuador lineal de 3GDL, cámaras para la visión por computadora, mangueras neumáticas, cautines) y dotarla de un sistema de automatización que comunique los diferentes subsistemas.

La visión por computadora es una herramienta de gran utilidad en procesos en los cuales la precisión es esencial, como el caso del compaginado, pues ayuda a determinar patrones, medidas, distancias, objetos, etc., con una precisión y confianza mucho mayor a la del ser humano y, además, puede operar de forma continua sin fatigarse.

Los recursos económicos, que el estado ecuatoriano ha invertido a través del IGM para el desarrollo de la máquina, se encuentran varados, y así se quedarán o se perderán a menos que se habilite la máquina para entrar en funcionamiento en el proceso de producción.

#### <span id="page-29-0"></span>*Importancia*

Desarrollar la automatización de la máquina permitirá que ésta finalmente cumpla con los fines proyectados. Mediante el desarrollo de ese proyecto, la máquina podrá entrar en las

etapas de pruebas, calibraciones y corrección de errores, posibilitando que más adelante pueda ser puesta en línea en el proceso de fabricación de especias valoradas.

Con la máquina de compaginado automático se podrá reducir los tiempos en los que se realiza el compaginado, aumentando la productividad y mejorando la calidad del procesado.

Con el tablero de control completamente terminado se podrá acceder a cualquier conexión en cualquier equipo (con ayuda de los planos) y se podrá realizar, entre otras cosas: revisiones de cableado, mediciones de conductividad, verificación de activación o desactivación de equipos a través de la medición de señales de voltaje o corriente. De igual forma, ayudará a que el sistema completo pueda ser puesto en marcha.

Programar, configurar e interconectar los diferentes equipos en un sistema de automatización, le dará a la máquina de compaginado automático gran robustez y confiabilidad.

El actuador lineal del que consta la máquina de compaginado automático será controlado de forma precisa, gracias a la visión por computadora, de tal manera que el/los movimientos permitan llegar a la alineación de las láminas con el menor error posible o estar dentro del rango de error permisible.

Al estar en funcionamiento la máquina de compaginado automático, dentro del proceso de fabricación de especies valoradas, los documentos inservibles, por mal alineación o compaginado, disminuirán, permitiendo así el ahorro de recursos, como el económico.

Tener un HMI robusto, permitirá tener un control de la cantidad de especies compaginadas y proyectar la cantidad de especies que se pueden compaginar a futuro.

#### <span id="page-30-0"></span>**Alcance**

Actualmente y por parte del IGM, ya está realizada, en gran medida, la implementación mecánica y eléctrica, de la máquina, quedando pendiente el diseño e implementación de la automatización que incluye los siguientes aspectos:

- Adquisición y procesamiento de imágenes (utilizando cuatro cámaras).
- Modelación cinemática del sistema (actuador de 3 GDL).
- Generación de una interfaz de usuario de la máquina compaginadora, que operará desde un computador.
- Desarrollo de la lógica de control que ejecutará el PLC para la operación automática de los actuadores mecánicos y neumáticos.
- Integración, configuración y calibración de componentes.
- Puesta en marcha de la máquina.
- Documentación de ingeniería y de usuario.

El proceso a ser automatizado se presenta en l[a Figura 2,](#page-32-0) teniendo en cuenta que las

planchas superior e inferior están juntas al principio.

#### <span id="page-32-0"></span>**Figura 2**

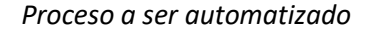

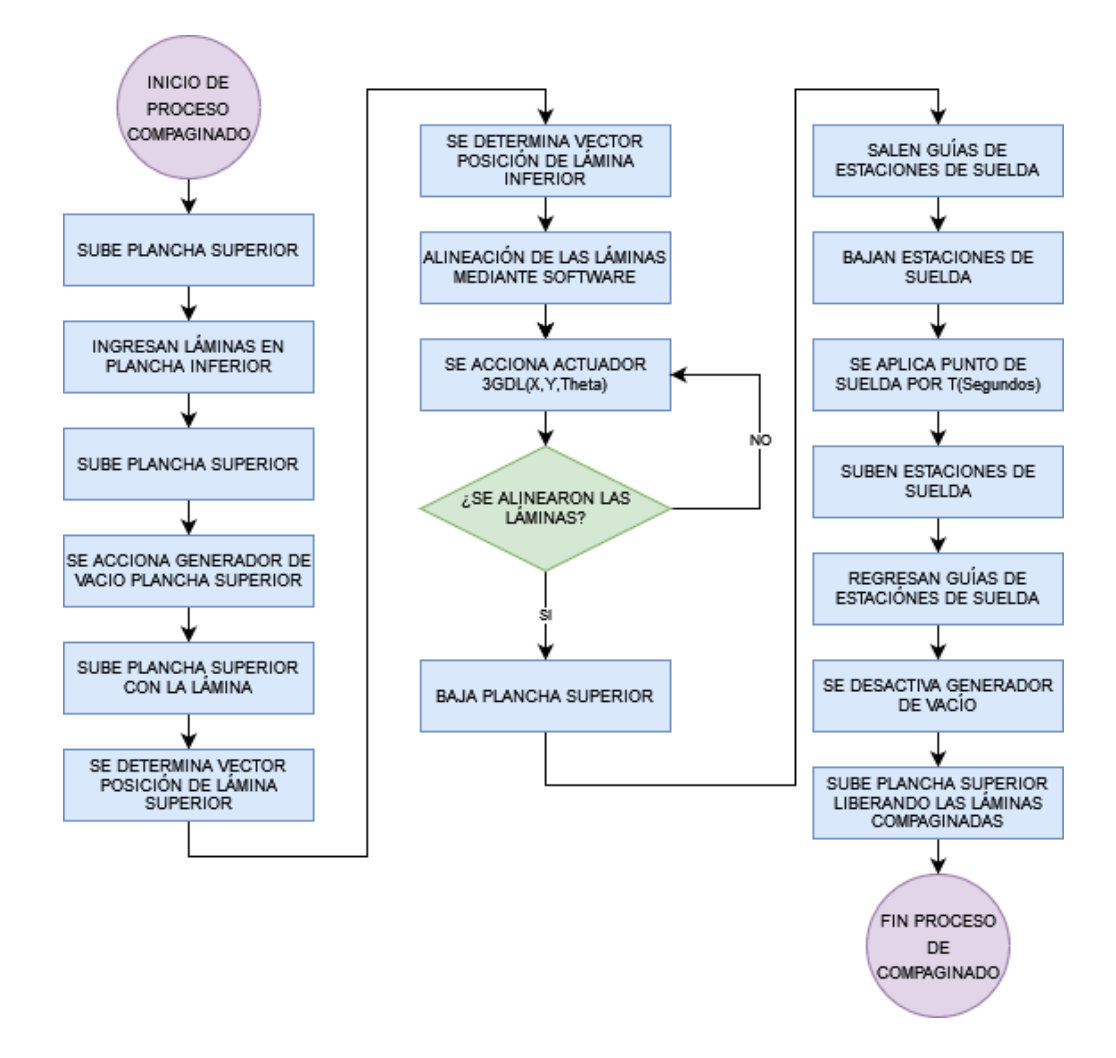

Teniendo en cuenta los equipos que incluye la máquina [\(Figura 1\)](#page-27-0) y el proceso funcional que debe cumplir la misma [\(Figura 2\)](#page-32-0), se plantea en el alcance de este proyecto cuatro etapas de desarrollo que son: Visión por computadora (con 4 cámaras), Workstation (PC), control neumático (PLC) y control cinemático (actuador de 3GDL). La [Figura 3](#page-33-1) representa un diagrama de proceso en el que las diferentes etapas interactúan entre sí.

#### <span id="page-33-1"></span>**Figura 3**

# **WORKSTATION**  $(PC)$ VISIÓN POR COMPUTADOR CONTROL NEUMÁTICO (4 cámaras)  $(PLC)$ CONTROL CINEMÁTICO (ROBOT 3GDL)

#### *Diagrama de bloques de interacción de etapas del proyecto a implementar*

De acuerdo a l[a Figura 2](#page-32-0) y [Figura 3,](#page-33-1) las etapas que se implementarán para el proceso de la máquina de compaginado automático, y su proceso de interacción, se describen a continuación.

#### <span id="page-33-0"></span>*Visión por computadora (4 cámaras)*

Al compaginarse con la utilización de dos perforaciones en cada lámina que sirven como guías de alineación, se producen especies mal alineadas por la incorrecta perforación de las láminas y, por lo tanto, pérdidas de recursos. La visión por computadora será la encargada de visualizar y guardar puntos de referencia en las láminas, superior e inferior. Para esto, la ´máquina implementada cuenta con cuatro cámaras de alta definición, dos para la lámina superior y dos para la lámina inferior, cada cámara captura la imagen de un punto de referencia, éstas imágenes se transmiten por ethernet al programa principal. En este caso, se requiere conectar las cuatro cámaras a un switch de red que permita acceder a cada una para obtener la información capturada. Además, se debe configurar cada cámara con un identificador válido

dentro de la red para fácil acceso en el programa principal de acuerdo a las condiciones del fabricante (Teledyne Dalsa).

Las cámaras implementadas cuentan con su propio SDK para el desarrollo de aplicaciones, el cual es proporcionado por el fabricante. Entonces, haciendo uso del SDK se puede acceder a las cámaras, capturar las imágenes, guardas las imágenes (si se requiere) y acceder a las imágenes para luego procesarlas aplicando librerías OpenCV, por su robustez en el procesamiento, que ayuden a determinar la ubicación de los puntos de referencia de cada lámina. Con las referencias identificadas, se generará un vector superior (lámina/plancha superior) y un vector inferior (lámina/plancha inferior), los que ayudarán a alinear las láminas.

#### <span id="page-34-0"></span>*Workstation (PC)*

En esta etapa se generará el programa principal, la interfaz de usuario y las señales de activación para el PLC y el actuador de 3GDL, utilizando lenguaje C++, por su compatibilidad con las cámaras, en Qt Creator, por su gran disponibilidad de opciones para generar interfaces de usuario, para el desarrollo del sistema. Aquí se crearán las instancias, objetos, clases, etc., para adquirir las imágenes y procesarlas para determinar los puntos de referencia (OpenCV). Luego, se determinará cómo y cuánto debe moverse el actuador lineal de 3 GDL para alinear la lámina inferior con la superior, éste movimiento será calculado con la diferencia de ubicación del vector de la lámina inferior respecto al vector de la lámina superior y, luego, apoyado en la cinemática inversa, se dará la posición en la que deberá ubicarse la lámina inferior y se determinará cuánto debe desplazarse cada articulación del actuador hasta alinear las láminas. Los movimientos que deberá realizar el actuador de 3GDL serán enviados a su controlador desde el programa principal a través de comunicación serial. Se verificará si las láminas están alineadas con una nueva rutina de captura y procesamiento de imágenes y, una vez alineadas, o dentro del rango de error

aceptable, se procederá a enviar al PLC, a través del puerto serial, las señales de comunicación para que éste realice la rutina de suelda automatizada.

#### <span id="page-35-0"></span>*Control Cinemático (3 GDL)*

En esta etapa es necesario determinar un modelo de cinemática directa e inversa del actuador de 3 GDL. De esta manera, cuando se haya determinado la posición a la que deberá moverse la plancha inferior, el modelo cinemático inverso determinará cuánto debe moverse cada articulación. Los movimientos requeridos serán recibidos por el controlador del actuador a través de comunicación serial. Una vez que el programa principal haya determinado que el movimiento alineó las láminas, se procede a hacer el control neumático.

#### <span id="page-35-1"></span>*Control neumático (PLC)*

En esta etapa se pretende controlar los actuadores neumáticos de la máquina, los mismos que permitirán: succionar el aire entre la plancha y la lámina para que ésta quede adherida; levantar y bajar la plancha superior; acercar, alejar, bajar y subir las estaciones de suelda; sacar y meter los topes de seguridad. Este control se lo realizará desde un PLC Panasonic FP-X C30TD que ya se encuentra instalado en el tablero de control. Una vez que se haya terminado la rutina de suelda, el PLC informará al programa principal, a través del puerto serie, para que éste indique al operador que puede retirar las láminas compaginadas e ingresar un nuevo par de láminas. El PLC también informará al programa principal que la plancha superior ha subido para iniciar el proceso.

Además, se re-diseñaran los planos disponibles (eléctricos, mecánicos, neumáticos) de la máquina acorde al diseño e implementación final que permita tener una máquina funcional en cada aspecto: eléctrico, neumático, y de control. También se diseñarán los planos requeridos.
Adicionalmente, se completará la construcción del tablero de control, esto es: cableado, etiquetado, distribución y organización de los elementos.

Por último, se desarrollará dos documentos de uso interno del IGM: un manual de usuario, con indicaciones generales de los equipos y el uso adecuado de la máquina de compaginado automático; y un manual de instalación y mantenimiento para la correcta instalación del programa, detalles de los programas creados, mantenimiento preventivo de la máquina, y, guía para la instalación y puesta en marcha.

### **Objetivos**

### *Objetivo General*

Desarrollar un sistema de automatización para la máquina de compaginado automático del Instituto Geográfico Militar aplicando técnicas de visión por computadora que disminuyan errores de alineación.

#### *Objetivos Específicos*

- Alcanzar una exactitud mejor o igual a ±0.1mm en la alineación automática de láminas impresas entre el anverso y el reverso de las tarjetas.
- Optimizar la velocidad y la trayectoria del movimiento de la lámina inferior.
- Desarrollar una interfaz HMI robusta que pueda instalarse en un computador con SO Windows y que permita acceder a históricos de tiempos y cantidades de producción por días o lotes, además de información importante para el desarrollo del proceso.
- Mejorar el índice de producción mediante la disminución en al menos 25% del tiempo total de compaginado.
- Facilitar la operación y mantenimiento de la máquina mediante la generación de documentación de soporte.

### **Capítulo II**

### **Fundamentación Teórica**

### **Estado del Arte**

El Instituto Geográfico Militar es el único Organismo autorizado para que en sus propios talleres y con intervención de un delegado del Ministerio de Finanzas, ministro de Obras Públicas y de la Contraloría General de la Nación en cada caso, imprima timbres, papel sellado, papel fiduciario y más especies valoradas que la Administración Pública necesita. (Juan & Gómez, 2020)

El 30 de noviembre del 2020, autoridades del Ministerio de Telecomunicaciones aprobaron el diseño final de las tarjetas electrónicas en policarbonato más superficie táctil con chip para la emisión de las nuevas cédulas de identidad. Bajo este contexto, el Instituto Geográfico Militar procederá con la producción nacional de la Cédula de Identidad en Policarbonato, como uno de los principales insumos y bajo estrictos sistemas de seguridad, para viabilizar la continuidad en la implementación del proyecto del nuevo Sistema de Emisión de Documentos de Identidad y Pasaportes – SEDIP. (IGM, 2021)

Para la elaboración de especies valoradas es necesario contar con la materia prima, la cual son láminas de policarbonato bajo las normas ISO/IEC 7810, ISO/IEC 10373-1, ISO/IEC 24789- 2 descritas en las normas internacionales.

La Unidad de Gestión Artes Gráficas del IGM es la encargada de la producción de especies valoradas y documentos de seguridad en cumplimiento a lo determinado en el Reglamento al Decreto N° 014: "EMISIÓN DE ESPECIES VALORADAS POR EL INSTITUTO GEOGRÁFICO MILITAR", en su Título I: Exigencias de obligatoriedad, Art. 1, expresa: " *Para todo trabajo de impresión reselle de timbres, papel sellado, papel fiduciario, sellos postales y más* 

*especies valoradas que la Administración Pública necesite, se contratará la ejecución en forma obligatoria con el Instituto Geográfico Militar…",* para lo cual el IGM debe desplegar todos los medios de personal, material y equipo para el cumplimiento de todas las necesidades que la Administración Pública lo requiera. (Juan & Gómez, 2020)

El IGM es uno de los pilares fundamentales del Sistema de Emisión de Pasaportes Electrónico y Cédula de Identidad (SEDIP) el cual es llevado a cabo por la Dirección General de Registro Civil, Identificación y Cedulación (DIGERCIC, por sus siglas), como parte de la política de Gobierno de simplificación de trámites, mejora regulatoria y servicios ciudadanos "Ecuador Eficiente" (Juan & Gómez, 2020).

La fabricación de la cédula de ciudadanía consta de varios procesos, entre los cuales se pueden mencionar (IGM, 2021):

- Impresión Offset.
- Impresión serigráfica.
- Guillotinado.
- Perforado o taladrado.
- Plotter de corte para inlay.
- Tejido de antena y suelda del chip.
- Compaginado.
- Laminado.
- Troquelado.
- Inspección de calidad.

Para la fabricación de tarjetas para cédulas de identidad ecuatoriana formato ID-1

(Contacless Smartcad), la tarjeta debe estar compuesta de 8 capas como se muestra en l[a Figura](#page-39-0) 

[4.](#page-39-0)

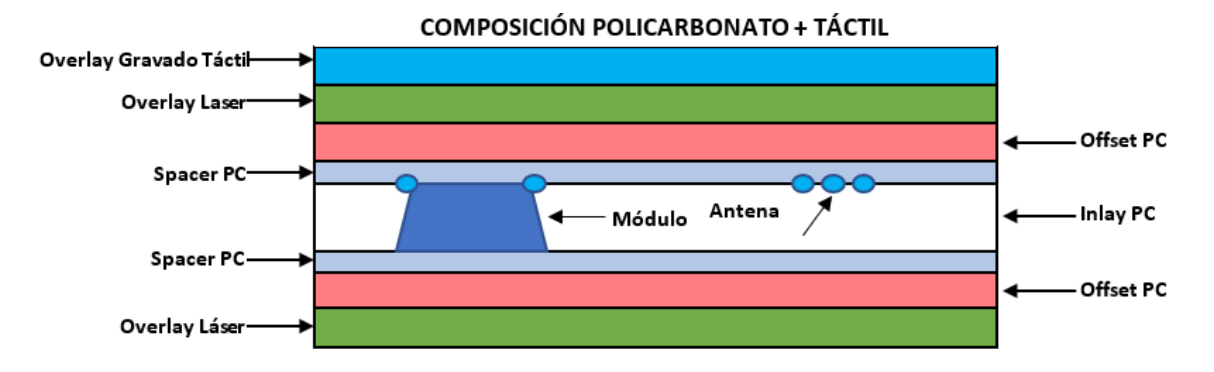

<span id="page-39-0"></span>*Capas que componen la cédula.*

*Nota*. L[a Figura 4](#page-39-0) muestra la composición de la cédula de identidad de acuerdo al estándar impuesto basado en el diseño de presentado en el Memorando de alcance de estudio del Instituto Geográfico Militar (IGM) junto con el Ministerio de Defensa Nacional. (Juan & Gómez, 2020).

Todas las capas deben ser alineadas perfectamente para que no existan problemas de montaje de los textos sobre los campos de la cédula.

El grosor de su composición suma 870 micrones de la siguiente manera:

- 1 capa de policarbonato blanco (core) para núcleo de 220 µm, donde se alojará el chip RFID de la tarjeta para cédula de identidad.
- 2 capas blancas mate de policarbonato (protector/spacer) de 100 µm para protección del chip al momento de producción de la tarjeta.
- $2$  capas blancas sin blanqueadores ópticos imprimibles de policarbonato de 100  $\mu$ m, con modificación de superficie (tratamiento de corona en una cara) para que sea compatible con los procesos de impresión Offset -UV y serigrafía – UV.
- 2 capas transparentes de policarbonato de 50  $\mu$ m, esta capa debe ofrecer una buena calidad de ablación láser de textos e imágenes.
- 1 capa transparente de policarbonato no lasereable de 150 µm para efectos táctiles y creación de lentes CLI/MLI.

Este grosor en la tarjeta después de la laminación debe ser entre 815 y 840 micrones µm (32 – 33 mil) +/- 10 µm por la compresión que ejerce la laminadora.

El proceso de laminación requiere mayor temperatura en policarbonato que en otros materiales, pero a diferencia del resto solo requiere una unión. Por lo cual la superficie debe ser tratada para que el aire pueda salir por una de las superficies que debe tener una cierta rugosidad que de preferencia una debe ser mayor a la otra, estas superficies con rugosidad tienen el nombre de superficie de terciopelo (más rugosa) y superficie mate (más lisa).

La cantidad de policarbonato que debe ser requerido dependerá de los procesos productivos de los que está conformada la fabricación de los mismos (impresión, laminado, compaginado…). En este proceso intervienen también diferentes tipos de maculaturas (material arrugado, o pliegos defectuosos que tienden a desecharse) por lo cual siempre es necesario la obtención de mayor cantidad de policarbonato considerando las perdidas por este tipo de desperfectos. (Juan & Gómez, 2020)

Cada documento de identificación está determinado por 8 láminas de policarbonato, divididas en 5 tipos de acuerdo a sus características y su propósito:

- Policarbonato para núcleo (inlay): con grosor 220 +/- 5% micras y temperatura de laminación de 160 a 200 °C.
- Policarbonato blanco spacer con grosor 100 +/- 5% micras y temperatura de laminación de 160 a 200 °C.
- Policarbonato blanco offset con grosor 100 +/- 5% micras temperatura de laminación de 160 a 200 °C.
- Policarbonato overlay transparente láser con grosor 50 +/- 5% micras temperatura de laminación de 160 a 200 °C.
- Policarbonato overlay transparente láser con grosor de 150 +/- 5% micras temperatura de laminación de 160 a 200 °C.

Se debe hacer un énfasis particular a la maquinaría, la cual debe cumplir una función específica, que es la de compaginar. Como tal no existen máquinas que realicen la función de la compaginadora aquí presentada, pero si se puede dar uso de técnicas basadas en otras como es el caso de DC-Micro 8 de Duplo que tiene una bandeja de salida en la que las hojas salen compaginadas (alineadas según el tamaño de hoja) y sujetadas (grapadas), lo que para este caso se asemejaría a nivelar las láminas y poner la suelda. Es decir, la grapa sería el equivalente a los puntos de suelda. (Duplo, 2014)

Adicionalmente, Horizon SPF-VAC100 basado en el video mostrado en (Horizon, 2015) tiene una función similar a la DC-Micro pero en trabajo a grandes cantidades, es decir, se encarga de nivelar las hojas, una sobre otra y alimentar a la máquina Horizon SPF-10 para que realice la sujeción, es decir que aplique las grapas. Para este caso, se asemeja bastante al proyecto porque la primera máquina se encarga de alinear las hojas una sobre la otra, así como lo realizaría la bandeja inferior, y la segunda máquina se encarga de sujetar, lo que es equivalente a poner los puntos de suelda en el presente proyecto, en la [Figura 5](#page-41-0) se puede observar los puntos de grapas de la SPF-10 y los cautines de suelda de la compaginadora.

# <span id="page-41-0"></span>**Figura 5**

*a) Puntos de grapa máquina Horizon SPF-10. b) Puntos de suelda compaginadora IGM*

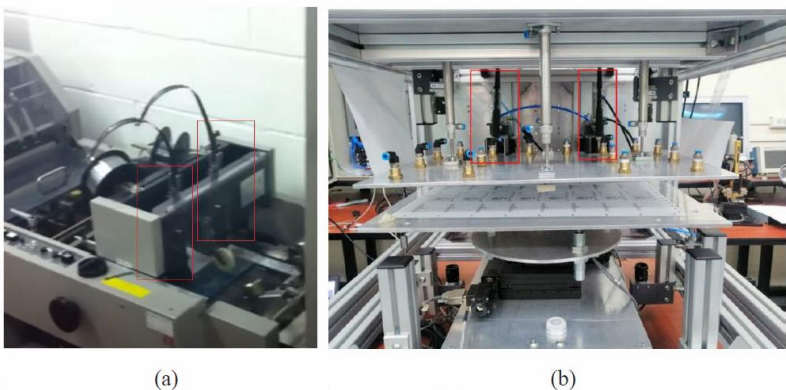

Ampliando un poco el tema de máquinas similares, la marca Mühlbauer tiene la máquina modelo ASC 2900, que alinea las diferentes capas y aplica una suelda ultrasónica, en nuestro caso es una suelda con cautín normal. Al igual que las de Horizon, esta máquina es para procesos en línea y de grandes cantidades, además de tener varias configuraciones o funciones, algo que las sobredimensiona para el uso en el IGM.

No se puede asegurar que no existan máquinas similares que hagan este proceso, porque es un proceso dentro de la fabricación de varios documentos personales oficiales, y los fabricantes tienen bajo estricta seguridad y confidencialidad el equipo especializado. Lo que sí se puede decir es que la máquina se diseñó para la necesidad específica del IGM, y su capacidad de producción.

#### **Cinemática**

El análisis cinemático de un actuador dependerá intrínsecamente del mecanismo de dicho actuador, para ello, si se habla sobre robots paralelos, estos requieren ciertos procedimientos para la obtención de los modelos cinemáticos y por otro lado al hablar de robots seriales se puede aplicar el algoritmo de Denavit-Hartenberg lo cual facilita en gran manera la obtención de su cinemática directa y generalmente presentan un espacio de trabajo más amplio. (Manuel Napoleón, 2019)

Es importante mencionar que realizar consideraciones de tipo geométrico también permiten obtener los modelos cinemáticos, aunque con el posible inconveniente que se encuentre más de una sola solución dependiendo la configuración de la estructura a analizar.

Se realizará únicamente énfasis en mecanismos seriales, abordando principalmente los conceptos sobre cinemática y sus principales problemas fundamentales al momento de modelar un sistema. Estos son:

- Problema cinemático directo.
- Problema cinemático inverso.

Basado en (Antonio et al., 1997a) la cinemática directa consiste en determinar cuál es la posición y orientación del extremo final del robot, con respecto a un sistema de coordenadas que se toma como referencia, conocidos los valores de las articulaciones y los parámetros geométricos de los elementos del robot; el segundo, denominado cinemática inversa, resuelve la configuración que debe adoptar el robot para una posición y orientación del extremo conocidas.

Denavit y Hartenberg propusieron un método sistemático para describir y representar la geometría espacial de los elementos de una cadena cinemática, y en particular de un robot, con respecto a un sistema de referencia fijo. Este método utiliza una matriz de transformación homogénea para describir la relación espacial entre dos elementos rígidos adyacentes, reduciéndose el problema cinemático directo a encontrar una matriz de transformación homogénea 4x4 que relacione la localización espacial DE extremo del robot con respecto al sistema de coordenadas de su base.

Por lo que, la cinemática del robot trata también de encontrar las relaciones entre las velocidades del movimiento de las articulaciones y las del extremo. Esta relación viene dada por el modelo diferencial expresado mediante la matriz Jacobiana.

En l[a Figura 6](#page-44-0) se muestra la relación que existe entre la cinemática directa y la cinemática inversa.

### <span id="page-44-0"></span>*Relación entre cinemática directa e inversa*

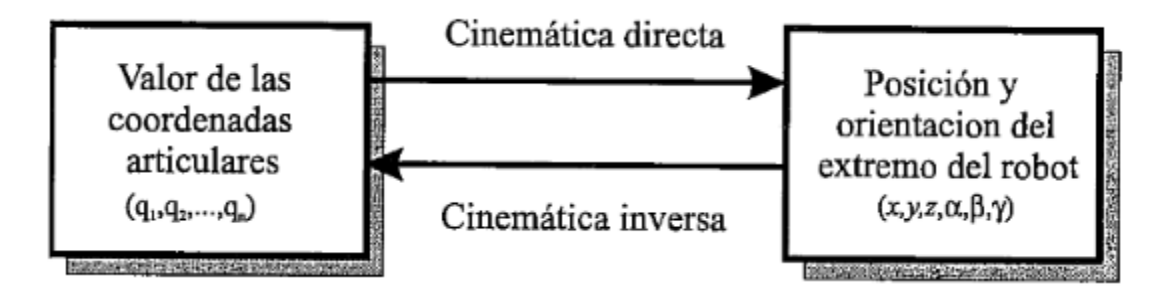

*Nota*: Reproducido de (Antonio B, 1997).

### *Cinemática Directa*

Da uso del algebra vectorial y matricial para representar y describir la localización del robot u objeto en el espacio tridimensional con respecto al home (sistema de referencia fijo). A un robot se lo puede considerar como una cadena cinemática formada por objetos rígidos o eslabones unidos entre sí mediante articulaciones y se puede establecer un sistema de referencia fijo situado en la base del robot y describir la localización de cada uno de los eslabones con respecto a dicho sistema de referencia. (Antonio et al., 1997a), de tal forma que la cinemática directa se reduce a encontrar una matriz homogénea de transformación **T** que relacione la posición y orientación del extremo del robot respecto del sistema de referencia fijo situado en la base del mismo. Por lo que la matriz T estará en función de las coordenadas articulares.

Supongamos el siguiente mecanismo de 3 grados de libertad mostrado en l[a Figura 7](#page-45-0) cuyos parámetros D-H ya han sido definidos para cada eslabón giratorio:

## <span id="page-45-0"></span>*Mecanismo de 3 GDL*

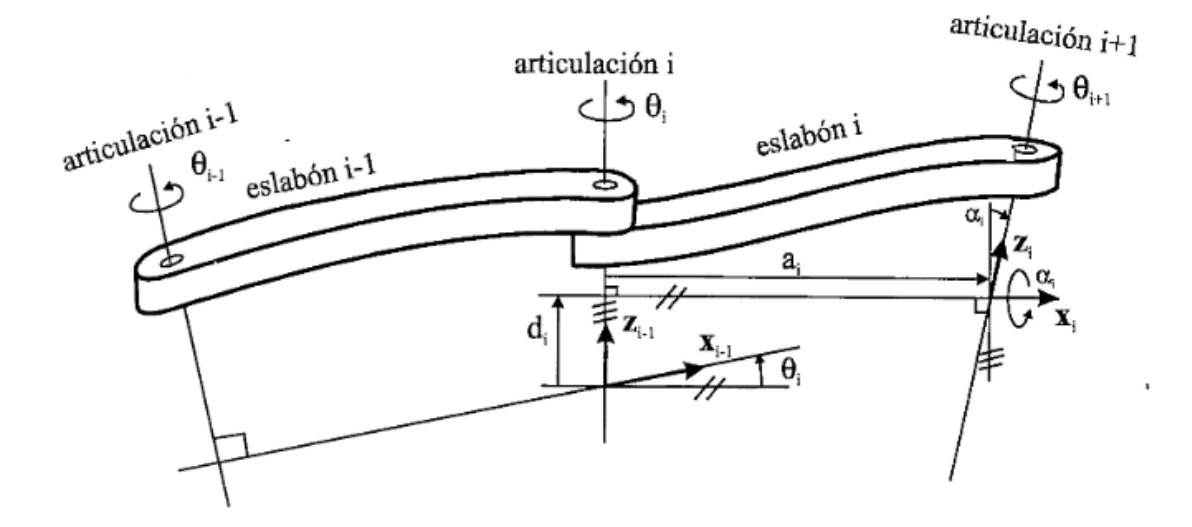

*Nota.* La [Figura 7](#page-45-0) muestra un sistema de coordenadas dimensionado, con sus respectivas articulaciones y forma correcta de ser definidas. Reproducido de (Antonio B, 1997).

Los cuatro parámetros de D-H  $(\theta_i, d_i, a_i, \alpha_i)$  dependen únicamente de las características geométricas de cada eslabón y las articulaciones que le unen con el anterior y siguiente.

- Ángulo de la articulación  $[\theta_i]$ : Es el ángulo que forman los ejes  $x_{i-1}$  y  $x_i$  medido en un plano perpendicular al eje  $z_{i-1}$ , utilizando la regla de la mano derecha. Se trata de un parámetro variable en articulaciones giratorias.
- **Desplazamiento de la articulación**  $[d_i]$ **: Es la distancia a lo largo del eje**  $z_{i-1}$  **desde el** origen del sistema de coordenadas ( $i - 1$ )-ésimo hasta la intersección del eje  $z_{i-1}$ con el eje  $x_i$ . Se trata de un parámetro variable en articulaciones prismáticas.
- **Longitud del eslabón** [ $a_i$ ]: Es la distancia a lo largo del eje  $x_i$  que va desde la intersección del eje  $z_{i-1}$  con el eje  $x_i$  hasta el origen del sistema i-ésimo, en el caso de articulaciones giratorias. En el caso de articulaciones prismáticas, se calcula como la distancia más corta entre los ejes  $z_{i-1}$  y  $z_i$ .
- **Ángulo de giro del eslabón** [α<sub>i</sub>]: Es el ángulo de separación del eje z<sub>i-1</sub> y el eje z<sub>i</sub>, medido en un plano perpendicular al eje  $x_i$ , utilizando la regla de la mano derecha.

Para obtener el modelo cinemático se utiliza el algoritmo de Denavit-Hartenberg que consiste en los siguientes pasos:

- Numerar los eslabones comenzando con 1 (primer eslabón móvil de la cadena) y acabando con n (último eslabón móvil). Se numerará como eslabón 0 a la base fija del robot.
- Numerar cada articulación comenzando por 1 (la correspondiente al primer grado de libertad) y acabando en n.
- Localizar el eje de cada articulación. Si ésta es rotativa, el eje será su propio eje de giro. Si es prismática, será el eje a lo largo del cual se produce el desplazamiento.
- Para i de 0 a  $n-1$  situar el eje  $z_i$  sobre el eje de articulación  $i+1$ .
- Situar el origen del sistema de la base  $\{S_0\}$  en cualquier punto del eje  $z_0$ . Los ejes  $x_0$ e  $y_0$  se situarán de modo que formen un sistema dextrógiro (que se desvía hacia la derecha) con  $z_0$ .
- Para *i* de 1 a  $n-1$ , situar el sistema { $S_i$ } (solidario al eslabón *i*) en la intersección del eje  $z_i$  con la línea normal común a  $z_{j-1}$  y  $z_i$ . Si ambos ejes se cortasen se situaría  $\{S_i\}$ en el punto de corte. Si fuesen paralelos  $\{S_i\}$  se situaría en la articulación  $i+1$ .
- Situar  $x_i$  en la línea normal común a  $z_{i-1}$  y  $z_i$ .
- Situar  $y_i$  de modo que forme un sistema dextrógiro con  $x_i$  y  $z_i$ .
- Situar el sistema  $\{S_n\}$  en el extremo del robot de modo que  $z_n$  coincida con la dirección de  $z_{n-1}$  y  $x_n$  sea normal a  $z_{n-1}$  y  $z_n$ .
- Obtener  $\theta_i$  como el ángulo que hay que girar en torno a  $z_{i-1}$  para que  $x_{i-1}$  y  $x_i$ queden paralelos.
- Obtener  $d_i$  como la distancia, medida a lo largo de  $z_{i-1}$ , que habría que desplazar  ${S_{i-1}}$  para que  $x_i$  y  $x_{i-1}$  quedasen alineados.
- Obtener  $a_i$  como la distancia medida a lo largo de  $x_i$  (que ahora coincidiría con  $x_{i-1}$ ) que habría que desplazar el nuevo  $\{S_{i-1}\}$  para que su origen coincidiese con  $\{S_i\}.$
- Obtener  $\alpha_i$  como el ángulo que habría que girar en torno a  $x_i$  (que ahora coincidiría con  $x_{i-1}$ , para que el nuevo  $\{S_{i-1}\}$  coincidiese totalmente con  $\{S_i\}.$
- Obtener las matrices de transformación  ${}^{i-1}A_i$  para cada articulación de acuerdo con la **fórmula.**

$$
{}^{i-1}A_i = \begin{bmatrix} \cos(\theta_i) & -\cos(\alpha_i) \cdot \sin(\theta_i) & \sin(\alpha_i) \cdot \sin(\theta_i) & a_i \cdot \cos(\theta_i) \\ \sin(\theta_i) & \cos(\alpha_i) \cdot \cos(\theta_i) & -\sin(\alpha_i) \cdot \cos(\theta_i) & a_i \sin(\theta_i) \\ 0 & \sin(\alpha_i) & \cos(\alpha_i) & d_i \\ 0 & 0 & 0 & 1 \end{bmatrix}
$$

Esta ecuación puede ser implementada en Matlab creando una función que solo acepte

```
los parámetros de entrada f(\theta_i, d_i, a_i, \alpha_i):
```

```
function dh=MDH(teta, d, a, alfa)
dh = \lceilcos(teta) -cos(alfa)*sin(teta) sin(alfa)*sin(teta) a*cos(teta);
sin(teta) cos(alfa)*cos(teta) -sin(alfa)*cos(teta) a*sin(teta);
     0 sin(alfa) cos(alfa) d;
0 0 0 1
];
```
Y luego una función para poder calcular los valores de acuerdo a la entrada:

```
A01=MDH(xa,0,x1,0)
A12=MDH(pi/2-xa,0,x2,0)
A2T = MDH(xa, h1, 0, 0)T=A01*A12*A2T
```
- Obtener la matriz de transformación que relacione el sistema de la base con el del extremo del robot  $T = {}^{0}A_{1} \cdot {}^{1}A_{2} \cdots {}^{n-1}A_{n}$ .
- $\bullet$  La matriz  $T$  define la orientación (sub matriz de rotación) y posición (sub matriz de traslación) del extremo referido a la base en función de las n coordenadas articulares.

# *Cinemática Inversa.*

Basado en (Antonio et al., 1997b) el objetivo del problema cinemático inverso consiste en encontrar los valores que deben adoptar las coordenadas articulares del robot  $q =$ 

 $[q_1, q_2, ..., q_n]^T$  para que su extremo se posicione y oriente según una determinada localización. A la hora de resolver el problema cinemático inverso es mucho más adecuado encontrar una solución cerrada. Esto es, encontrar una relación matemática implícita de la forma:

$$
q_k = f_k(x, y, z, \alpha, \beta, \gamma)
$$

$$
k = 1 ... n (GDL)
$$

La mayor parte de los robots poseen cinemáticas relativamente simples que facilitan en cierta medida la resolución de su problema cinemático inverso. (Antonio et al., 1997b).

Para robots de 3 GDL, y al tener una estructura planar, los tres primeros elementos quedan contenidos en un plano, tomando en cuenta esta estructura, resuelta simple la resolución del problema y solo basándose en los resultados de la cinemática directa se pueden obtener los valores de cinemática inversa simplemente aplicando conceptos algebraicos, geométricos o deductivos basados en la estructura de su ecuación.

Para el problema cinemático inverso del presente proyecto, en la sección de desarrollo de software se explica de forma más clara el proceso para la obtención de sus ecuaciones.

#### **Adquisición y Procesamiento de Imágenes**

### *Adquisición de imágenes*

La adquisición de la imagen está a cargo de algún transductor o conjunto de transductores que, mediante la manipulación de la luz o de alguna otra forma de radiación que es emitida o reflejada por los cuerpos, logra formar una representación del objeto dando lugar a la imagen. Ejemplo: el ojo humano, sensores de una cámara fotográfica o de video. (Escalante Ramirez, 2006)

Dependiendo de la aplicación de la adquisición, un factor a tener en cuenta es la configuración inicial de los transductores o cámaras, y el mantenimiento a mediano y largo plazo que reciban éstas. Si el hardware de adquisición no está instalado, configurado o conectado adecuadamente, se pueden producir varios errores en la adquisición aparte de los errores que la misma adquisición tiene por defecto, como la adhesión de ruido o la falta de calidad de las imágenes.

Investigar acerca del hardware de adquisición, sus prestaciones y limitaciones será de gran utilidad para aprovechar al máximo sus características. En caso de que se utilice más de un elemento de adquisición, será vital conocer la correcta configuración en red de las cámaras para que los paquetes de información enviados por cada una no colapsen produciendo pérdidas de información.

### *Procesamiento de imágenes*

Dentro de lo que se denomina procesamiento de imágenes, se engloba una serie de técnicas que comprenden operaciones cuyo origen es una imagen y cuyo resultado es otra imagen. (Martinez Nistal)

El objetivo de estas técnicas es procesar una imagen de tal modo que la resultante sea más adecuada que la imagen original para una aplicación específica, esto significa que ciertas técnicas que son útiles para ciertos propósitos no los son para otros. (Gonzales & Paul, 1977)

El procesamiento puede servir para diferentes propósitos, actualmente lo más utilizado es para reconocimiento facial o de objetos. Dentro del reconocimiento de objetos, aplicativo al presente proyecto, se tiene la identificación de formas, tamaños o colores. Las técnicas de procesamiento, disponibles en diferentes funciones de programación, reciben las imágenes y entregan datos que los usuarios necesiten, como: formas, tamaños, contornos, distancias, diámetros, áreas, perímetros, colores, etc. El procesamiento puede realizarse directamente en

los datos planos obtenidos por la/las cámaras o utilizando funciones de programación disponibles en diferentes lenguajes de programación.

Tener en cuenta que, durante la adquisición de la imagen, el transductor, o cámara, agregan ruido a la imagen y, según las características de la cámara, su resolución es limitada; por lo que el procesamiento, entre otras cosas, ayuda a eliminar la mayor cantidad de ruido que se agrega. Por la disponibilidad de las cámaras en el proyecto se tiene dos opciones para realizar el procesamiento, las cuáles son: Sapera SDK o OpenCV, a continuación, se describe cada una de ellas.

#### **Sapera SDK**

La API de desarrollo de aplicaciones de visión artificial Sapera LT SDK es un kit desarrollado por Teledyne Technologies para sus diferentes líneas de hardware de adquisición de imágenes, entre ellas, las cámaras Genie Nano.

Sapera LT es un kit de herramientas de desarrollo de software gratuito de adquisición y control de imágenes para cámaras 2D/3D y capturadores de fotogramas de Teledyne DALSA. Sapera LT ofrece un amplio ecosistema de desarrollo de visión artificial. Sapera LT admite la adquisición de imágenes de cámaras y capturadores de fotogramas basados en estándares que incluye 2D/3D GigE Vision, CamelaLink, CameraLink HS, CoaXpress, USB3 Vision de Teledyne Lumenera. Y, soporta Windows 10, 8x, 7, WoW64 y actualmente se encuentra en fase de prueba para Linux. (Teledyne Dalsa, 2021)

El paquete Sapera LT SDK incluye API para C++, .NET y estándar C con ejemplos para probar en plataformas Microsoft Visual Studio C++ y .NET. Las bibliotecas de adquisición ofrecen alto rendimiento y sofisticadas técnicas de gestión de transferencia y búfer de imágenes de host.

La aplicación típica de visión artificial requiere la configuración de recursos de adquisición, captura de imágenes y transferencia a búferes de memoria. Estos búferes de

imágenes pueden luego procesarse o mostrarse, y los resultados determinan los procesos posteriores. La arquitectura de la biblioteca Sapera LT está organizada en torno a estos bloques funcionales básicos de visión artificial. El siguiente diagrama de bloques [\(Figura 8\)](#page-51-0), aunque no refleja todas las clases disponibles en el SDK, ilustra los principales bloques funcionales con las clases correspondientes.

### <span id="page-51-0"></span>**Figura 8**

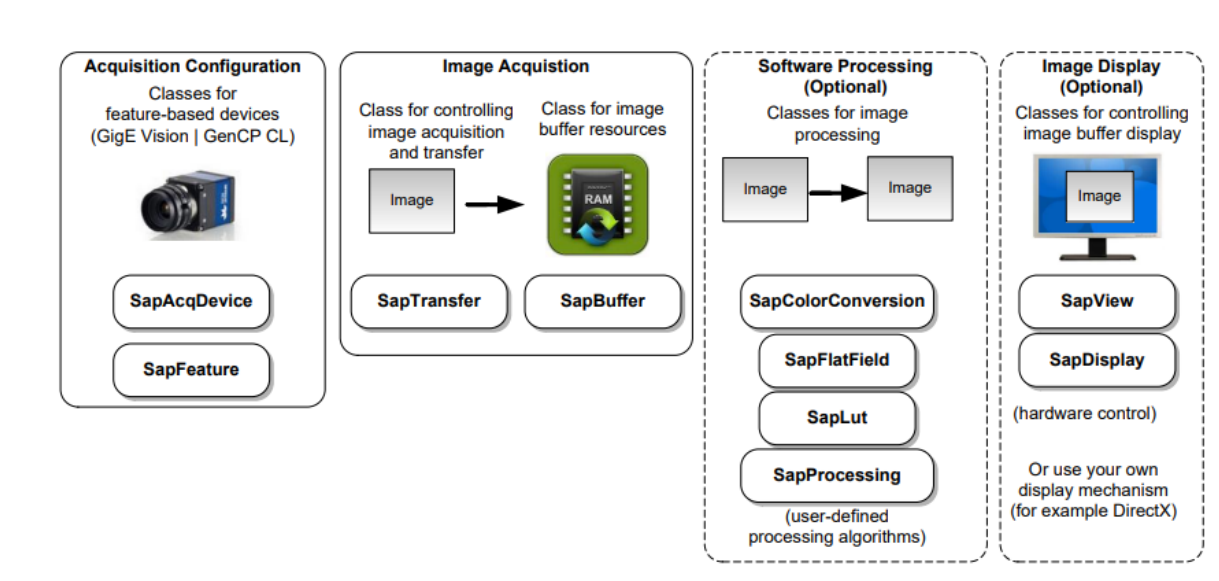

*Diagrama de bloques de funciones de Sapera LT SDK*

*Nota:* L[a Figura 8](#page-51-0) muestra las clases principales de la API Sapera LT SDK básicas para adquirir y procesar imágenes. Reproducida de Diagrama de Bloques de las Clases disponibles en Sapera LT, de Teledyne Dalsa, 2020. Sapera LT 8.60 Getting Started Manual.

La clase SapProcessing es la clase base requerida para implementar el procesamiento requerido por el usuario y la aplicación. Esta clase no se puede utilizar directamente. Más bien, se obtiene una clase de procesamiento propia (por ejemplo, SapMyProcessing), se anula el método Run, y se inserta el código de procesamiento del usuario. Luego se llama al método Execute desde dentro del método de devolución de llamada a SapTransfer.

La clase SapProcessing es una plantilla de procesamiento en tiempo real que simplifica la sincronización entre la tarea de transferencia y la tarea de procesamiento. Cuando se llama al método Run, puede recuperar fácilmente el índice del siguiente recurso de búfer que está listo para procesar. Luego, simplemente debe colocar el código de procesamiento de usuario en el método SapProcessing evitando crear un método run adicional que solo consumirá recursos del sistema.

Un subproceso de procesamiento interno optimiza el procesamiento del búfer en tiempo real. Esto permite que el subproceso principal de la aplicación se ejecute sin preocuparse por la tarea de procesamiento. Un mecanismo de "vaciado automático" permite la sincronización ente los objetos SapProcessing y SapTransfer para procesar los búferes en tiempo real sin perder ningún dato.

Cabe señalar que para hacer un uso óptimo y adecuado de la clase SapProcessing se debe tener experticia en el manejo de búferes y del propio Sapera LT SDK.

### **OpenCV**

OpenCV es una biblioteca de software de visión artificial y aprendizaje automático de código abierto. OpenCV fue construido para proporcionar una infraestructura común para aplicaciones de visión por computadora. La biblioteca tiene más de 2500 algoritmos optimizados, que incluyen un conjunto completo de algoritmos de visión por computadora y aprendizaje automático clásicos y de última generación. Estos algoritmos se pueden utilizar para detectar y reconocer rostros, identificar objetos, clasificar acciones humanas en videos, rastrear movimientos de cámaras, rastrear objetos en movimiento, extraer modelos 3D de objetos, producir nubes de puntos 3D de cámaras estéreo, unir imágenes para producir una imagen de alta resolución de una escena completa, identificar formas, etc. La biblioteca es ampliamente utilizada en empresas, grupos de investigación y por organismos gubernamentales. Tiene

interfaces C++, Python, Java, y Matlab; y, es compatible con Windows, Linux, Android y Mac OS. OpenCV se inclina principalmente hacia las aplicaciones de visión en tiempo real. (OpenCV, 2022)

### **Elementos Neumáticos**

Los componentes neumáticos de un sistema se agrupan en familias, vamos a clasificar cada elemento que ha sido implementado a partir del flujo de funcionamiento.

### *Equipo de Suministro de Energía*

La máquina encargada de incrementar la presión de un volumen determinado de aire recibido en condiciones atmosféricas es el compresor, el cual tiene como objetivo llevar el aire aspirado a la presión de trabajo.

El aire comprimido pasa por diferentes procesos como son la producción, el tratamiento y distribución.

Antes de la distribución del aire se debe implementar una Unidad FRL o Unidad de mantenimiento que permita filtrar, regular la presión y lubricar el aire que circula a través de las mangueras, este es un proceso que se realiza antes de que el aire ingrese al sistema de producción y se instala en la línea de alimentación del circuito suministrando un aire limpio, lubricado y regulado a la presión demandada, en la [Figura 9](#page-54-0) se muestra una Unidad FRL con su simbología.

<span id="page-54-0"></span>*Unidad FRL para mantenimiento, acondicionamiento y filtrado del aire (real y simbología)*

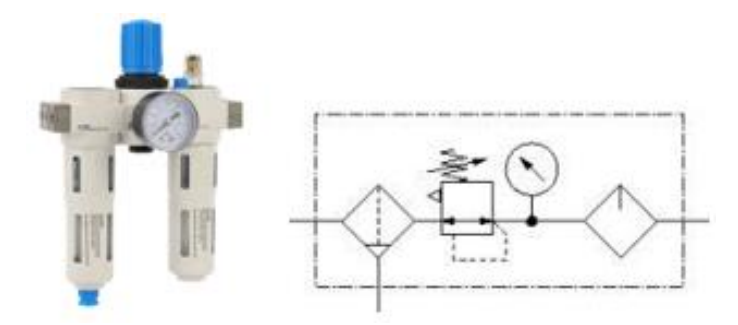

Nota: Reproducida de https://es.made-in-china.com/co\_vpcpneumatic/product\_Preparation-Unit-Air-Source-Treatment-Frl-Regulator-Unidades-De-Tratamiento-De-Aire\_eiosgyryg.html

### *Líneas de Fluido*

Es el medio por el cual conduce el aire comprimido a través del circuito neumático, para su dimensionamiento es importante considerar lo siguiente basado en (Alulema, 2009)

- La tubería debe tener un descenso en el sentido del flujo entre el 1% y el 2%.
- Las derivaciones para las tomas de aire, en tuberías tendidas horizontalmente, deben estar en la parte superior del tubo, considerando la presencia de condensación de agua. De esta manera se evita que el agua condensada se distribuya también por los puntos de toma.
- Para recoger el agua condensada se debe disponer de tuberías especiales en la parte inferior de la tubería principal.

Para representar de forma acertada las líneas de fluido se deben tomar en cuenta las siguientes consideraciones:

- Trazar líneas perpendiculares.
- Evitar en lo más mínimo los cruces.
- Señalar con un punto cuando se realiza un cruce en una conexión.
- Tipos de líneas de fluido:
- o Línea continua: Alimentación.
- o Línea de trazos: Líneas auxiliares o piloto.

## *Válvulas*

Son elementos neumáticos, capaces de controlar la dirección del flujo de aire comprimido a través del sistema neumático, existen diversos tipos de válvulas dependiendo su función y su uso, y a su vez pueden ser clasificadas en los siguientes grupos:

- Válvulas distribuidoras o de vías.
- Válvulas de presión.
- Válvulas de cierre.
- Válvulas de caudal.
- Válvulas de bloqueo.

Las válvulas con las que cuenta la máquina compaginadora automática son válvulas distribuidoras y válvulas de caudal las cuales serán descritas más adelante, posteriormente se realizará una descripción asimismo de los generadores de vacío que son implementados para la succión o sujeción de las láminas de policarbonato.

### **Válvulas distribuidoras o de vías**

Las válvulas distribuidoras a través de sus vías determinan el inicio, parada y dirección del aire comprimido. Puede tener desde dos (2) hasta (5) vías dependiendo del tipo de aplicación que se requiera. Para la máquina compaginadora se utilizan válvulas 5/2 (2 posiciones, 5 vías) como se observa en l[a Figura 11](#page-56-0) para el control de avance y retroceso de los actuadores neumáticos encargadas de posicionar la estación de suelda y bloqueo del sistema, y 2/2 (2 posiciones, 2 vías) como se muestra en la [Figura 10](#page-56-1) para el control de las generadoras de vacío encargadas de sujetar las láminas de policarbonato, adicional esto, se usan válvulas biestables 5/3 (5 vías, 3

posiciones) para el avance y retorno de la plancha, un ejemplo de este tipo de válvulas se observa

en l[a Figura 12.](#page-57-0)

# <span id="page-56-1"></span>**Figura 10**

*Simbología de una electroválvula 2/2 con retorno resorte*

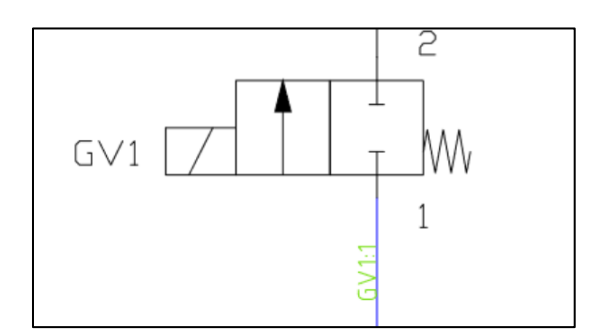

# <span id="page-56-0"></span>**Figura 11**

*Simbología de una electroválvula 5/2. (Válvula bisolenoide de 2 posiciones, 5 vías)*

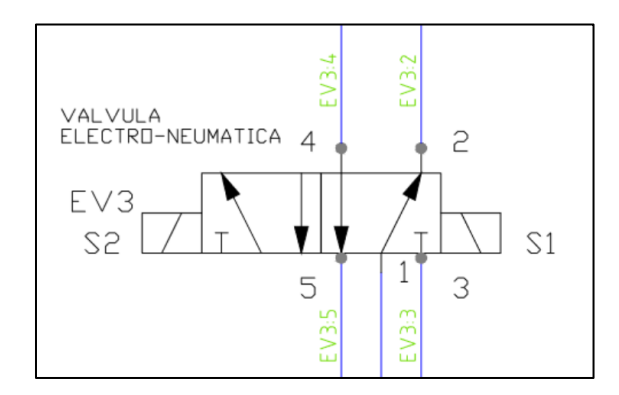

<span id="page-57-0"></span>*Simbología de una Electroválvula 5/3 centro cerrado. (Válvula bisolenoide o biestable de 3* 

*posiciones, 5 vías)*

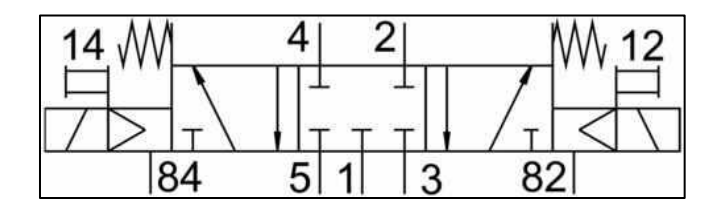

Nota: Reproducida de https://adajusa.es/es/electrovalvulas-1-4/13305-electrovalvula-14-5-vias-3-posiciones-centros-cerrados-24vcc-mindman-s220-8445340133056.html

Es importante enfatizar la diferencia entre las válvulas 5/2 y 5/3, por un lado todas las válvulas 5/3 tienen doble mando, doble mando electroneumático o doble mando neumático, también se puede verificar desarmándola donde el distribuidor de la válvula 5/2 es macizo es decir no tiene perforaciones, y el de 5/3 tiene perforaciones con 3 versiones y con el mismo sistema, existen distribuidores de válvulas 5/3 de centro con presión, distribuidor de centro abierto y distribuidor de centro cerrado donde ya tiene los dos pernos centradores colocados.

# **Válvulas de caudal**

Las válvulas de control de caudal permiten reducir el excedente de caudal al truncar o limitar a un valor especifico. El control tiene una respuesta a la diferencia de presión que se produce a través de una placa de orificio instalada corriente debajo de la válvula, este caudal generado no depende de la carga como tal.

Existen diferentes tipos de válvulas de caudal, pero para el presente proyecto únicamente se hablará sobre la válvula reguladora de caudal unidireccional.

#### *Válvulas reguladoras de caudal unidireccionales*

**Las válvulas reguladoras de caudal cumplen el objetivo de mantener el caudal constante, independiente de las variaciones de presión y temperatura que puedan suscitarse en el sistema. En l[a Figura 13](#page-58-0) se observa la estructura interna de una válvula reguladora de caudal unidireccional mostrando como el flujo es regulado de una sola dirección, en este caso, si el aire entra por la izquierda (De A hacía B de acuerdo a la**

[Figura 14\)](#page-58-1) la válvula antirretorno le impedirá la salida por el orificio de la derecha. El airé tendrá que pasar por el estrechamiento que le deje el tornillo regulador, cuando entre por la derecha empujará la bolla de la válvula antirretorno y saldrá libremente por la salida de la izquierda.

# <span id="page-58-0"></span>**Figura 13**

*Estructura interna de una válvula reguladora de caudal unidireccional*

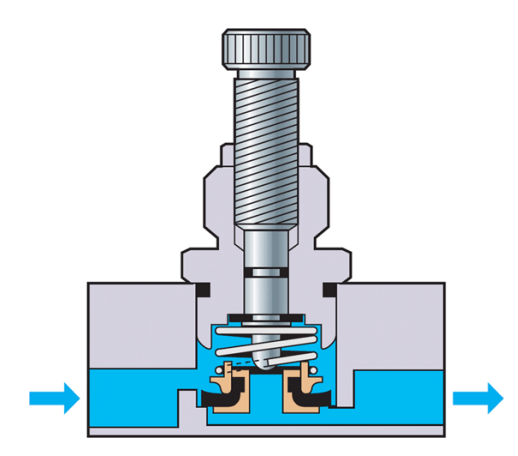

Nota: Reproducida de https://sistemasneumaticos.wordpress.com/estudio-funcional-de-las-

<span id="page-58-1"></span>valvulas-distribuidoras/valvulas-reguladoras-de-caudal/

*Simbología de una válvula reguladora de caudal unidireccional*

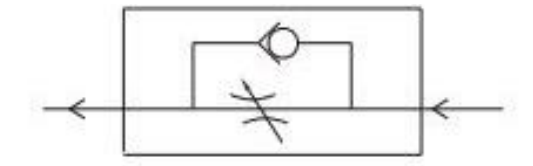

Principalmente este tipo de válvulas son utilizadas para dar control a la velocidad de movimiento de los actuadores cilíndricos y motores neumáticos, por lo que para controlar la velocidad con que avanza un cilindro es necesario regular el aire que sale del regulador y no el entra, con el fin de que haya un movimiento regular y constante.

### **Generador de vacío**

Para esta parte, es importante definir 2 elementos adicionales que se utilizan para completar el sistema de vacío, el silenciador y las ventosas, cada uno cumple una función específica e importante.

FESTO VAD-ME-I-3/8 es un generador de vacío con válvula de conmutación por acción a solenoide que funciona con aire comprimido sin lubricar, es un dispositivo que permite cumplir la función de succión a través de las ventosas conjunto con el silenciador. En la [Figura 15](#page-60-0) se observa la estructura del generador de vacío, este permite un fácil montaje sobre una cabina por su diseño en forma de T.

De acuerdo a los detalles técnicos ofrecidos por (Festo, n.d.-b) todos los generadores de vacío de Festo son de una sola etapa y funcionan de acuerdo con el principio de Venturi.

Su medio de funcionamiento es con aire comprimido según norma ISO 8573-1:2010, el vacío máximo a generar es del 90% con un grado de protección IP65 y presión de funcionamiento de 1.5 a 8 bares. El diámetro nominal de la tobera Laval es de 2mm (Festo, n.d.-a)

# <span id="page-60-0"></span>**Figura 15**

*Generador de vacío FESTO VAD-ME-I-3/8*

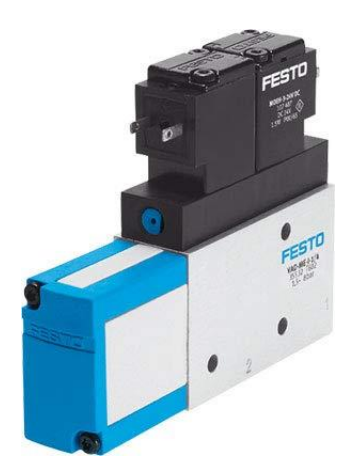

Nota: Reproducida de (FESTO, Generador de Vacío VAD-M, 2021).

Los silenciadores a utilizarse deben ser abiertos para evitar que se ensucie el interior con particulas más grandes que la porosidad del grupo del mismo, la acumulación de suciedad causa la formación progresiva de contrapresión en el generador de vacío y reduce la potencia de vacío, al tenerlo abierto las particulas de suciedad aspiradas a través de la tobera pueden volver a salir del silenciador con el caudal del aire, como se observa en la [Figura 16](#page-61-0)**,** en la imagen inferior, el silenciador abierto que cumple con dicha función de mejora. (Festo Venezuela, n.d.)

<span id="page-61-0"></span>*Silenciador cerrado y abierto*

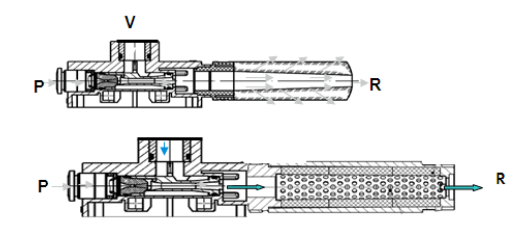

Nota: Reproducida de (FESTO, Generador de Vacío VAD-M, 2021).

# **Actuadores lineales, rotativos de 3GDL**

Los responsables de efectuar el movimiento, a través del intercambio de energía producido por el flujo de aire a través de las líneas de flujo son los actuadores, y estos a su vez pueden clasificarse en dos tipos:

- Actuadores lineales
- Actuadores rotativos

Aunque los actuadores lineales pertenezcan al grupo de los elementos neumáticos, se hace un especial apartado a ambos en esta sección debido a su interacción durante el proceso de manufactura.

Los actuadores lineales generan un movimiento horizontal o vertical dependiendo la disposición de los mismos sobre el plano, sin embargo, los actuadores rotativos generan un movimiento angular en sentido de su eje de 0 a 360° disponiendo un amplio rango de posiciones además de las consideradas en movimientos lineales. (Ilasaca, 2018)

En el proyecto los actuadores lineales están representados por los cilindros doble efecto y el actuador rotativo está constituido de dos motores que además de producir un movimiento rotativo, también producen movimientos en dos direcciones X e Y, por lo que se habla de un

actuador de 3 grados de libertad (3GDL), al referirse a este como 3 grados de libertad hay que realizar un análisis cinemático que permita determinar sus valores articulares y de posición a fin de facilitar el trabajo de posicionamiento a nivel de software, y que los datos sean interpretados de manera matemática. A continuación, detallaremos cada uno.

# *Actuadores lineales*

Los cilindros neumáticos son de los actuadores más implementados en casi la mayoría de sistema basados en suministro de aire comprimido independiente de su forma constructiva. Existen dos tipos de cilindros neumáticos:

- Cilindros simple efecto
- Cilindros doble efecto

Vamos a hacer un especial énfasis a los cilindros doble efectos que son los que están implementados en el proyecto.

Los cilindros doble efecto tienen 2 entradas de aire para producir desplazamientos lineales en avance y retroceso, en la [Figura 17](#page-63-0) se puede observar la estructura interna de un cilindro doble efecto y su simbología en la [Figura 18.](#page-63-1)

Basado en (Jesús, Tornero, José, & Fernández) los cilindros de doble efecto son aquellos que realizan tanto su carrera de avance como la de retroceso por acción del aire comprimido. Su denominación se debe a que emplean las dos caras del émbolo. Por lo que estos componentes sí que pueden realizar trabajo en ambos sentidos. El perfil de las juntas dinámicas varía debido a que se requiere la estanqueidad entre ambas cámaras, algo innecesario en la disposición de cilindros de simple efecto.

# <span id="page-63-0"></span>*Cilindro doble efecto*

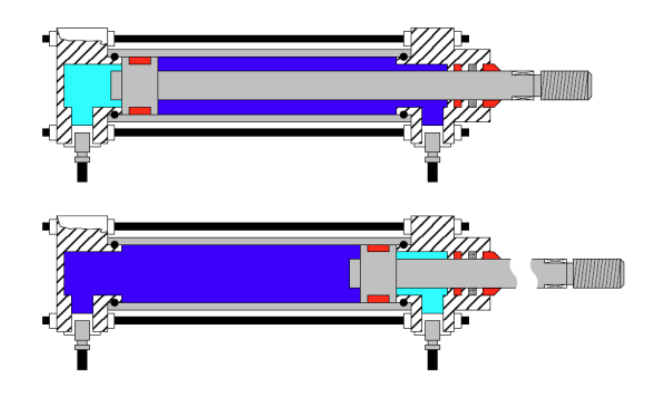

Nota: Reproducida de

https://cursos.aiu.edu/Sistemas%20Hidraulicas%20y%20Neumaticos/PDF/Tema%204.pdf

# <span id="page-63-1"></span>**Figura 18**

*Simbología cilindro doble efecto*

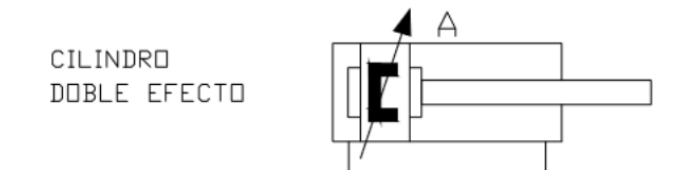

# *Actuadores rotativos 3GDL.*

Como se mencionó anteriormente, se está hablando de un actuador que además de rotar sobre su eje, este también se desplaza en las direcciones X e Y. Existe diversidades de actuadores de este tipo que varían tanto en tamaño, peso y forma y sobre todo aplicación, donde una de las principales características es la disposición de las uniones que pueden ser prismáticas/deslizantes cuya variable de articulación es el ángulo entre los eslabones, o giratorias/rotativas donde la variable de articulación se refiere a la extensión o desplazamiento del eslabón.

Hablaremos por tanto del actuador XYR-03-01 que es el actuador a utilizar en el presento proyecto, tal como se observa en l[a Figura 19](#page-64-0)**.**

# <span id="page-64-0"></span>**Figura 19**

*Actuador XYR-03-01*

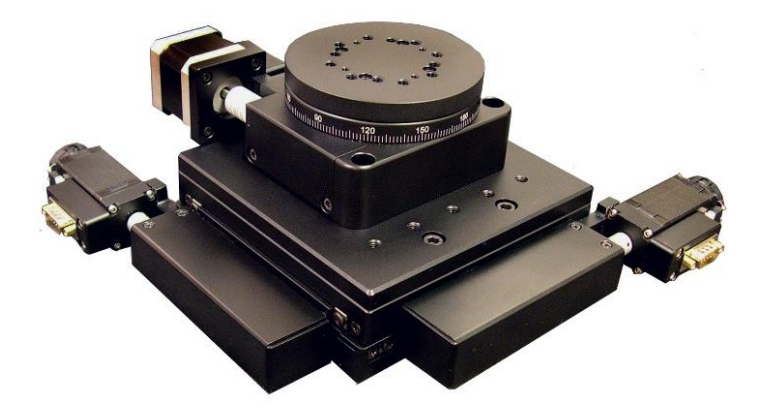

*Nota:* Reproducida de (OES, XY-theta alignment stage, 2020)

Basado en (Lineal Motion Tips, n.d.) XYR-03-01 es una platina de alineación de Optimal Engineering Systems Inc. (OES) de alta resolución y alta repetibilidad para aplicaciones como el corte y el rectificado angular de vidrio, la alineación de obleas, la manipulación de semiconductores, el corte por láser y el taladrado.

La resolución lineal de los ejes X e Y es de 5 µm (sin micropasos) o de 0.125 µm (20 micropasos por motor), la repetibilidad es de 1.5 µm y la precisión posicional es de 5 µm. Los tornillos de avance de 1 mm por vuelta y los rodamientos de ranura en V y de rodillos cruzados precargados contribuyen a la alta precisión y rigidez de la platina de alineación XYR-03-01. El recorrido lineal de los ejes X e Y es de 50 mm x 50 mm.

La platina theta de 100 mm de diámetro se acciona mediante un engranaje helicoidal de precisión con una relación de 90:1. La resolución de la platina theta es de 0.02° (cuando no está

en modo de micropaso) o de 0.001° - 20 micropasos por paso con el controlador del motor en uso. La repetibilidad es de 0.005° la precisión posicional es de 0.01° con 0.005° de holgura.

En base a la información obtenida de (OES, 2020) las características del actuador pueden ser descritas en 2 partes, el plano XY y el plano theta, considerando para uno su descripción de estructura y de precisión.

**Tabla 1**

*Descripción de la estructura del plano XY*

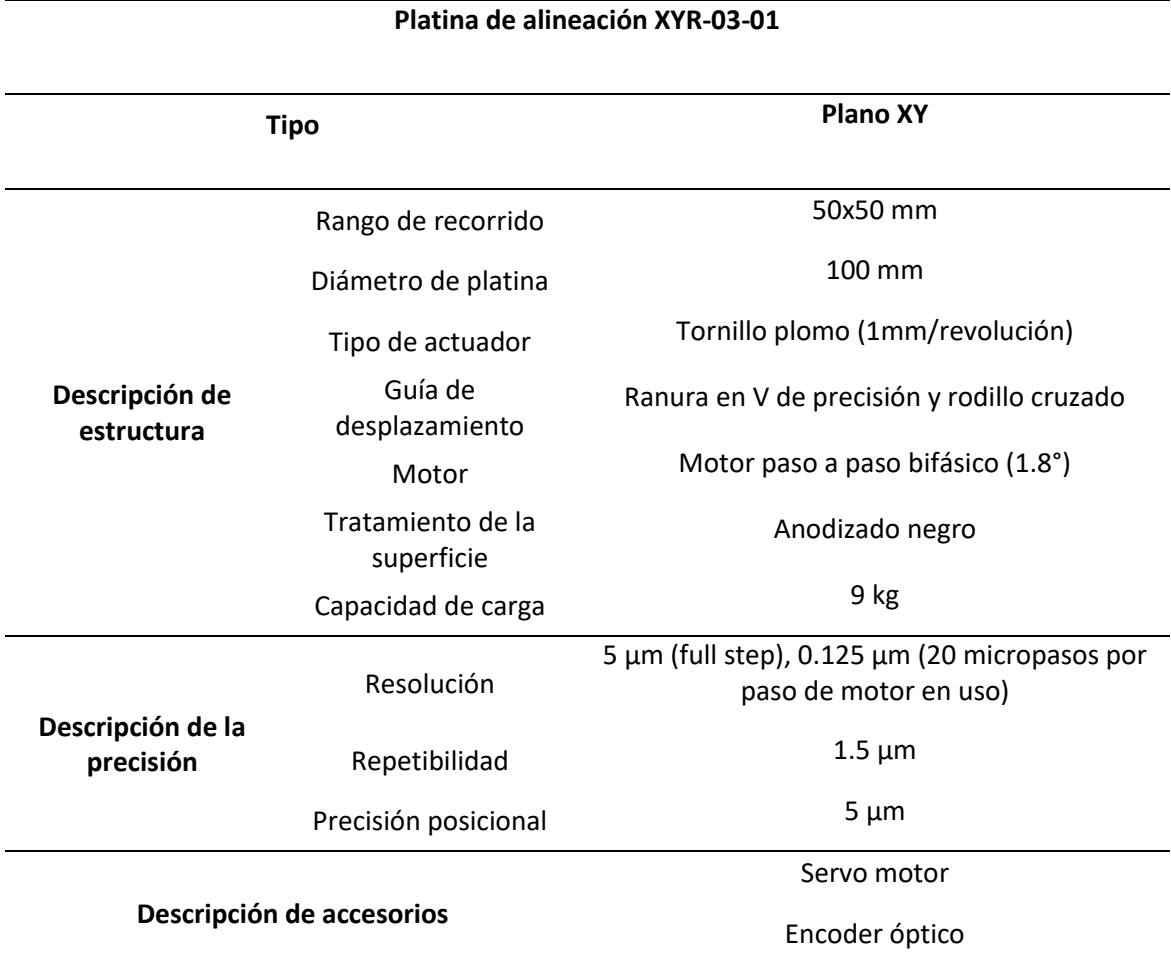

Nota. Reproducida de (OES, XY-theta alignment stage, 2020).

# **Tabla 2**

*Descripción de la estructura del plano θ*

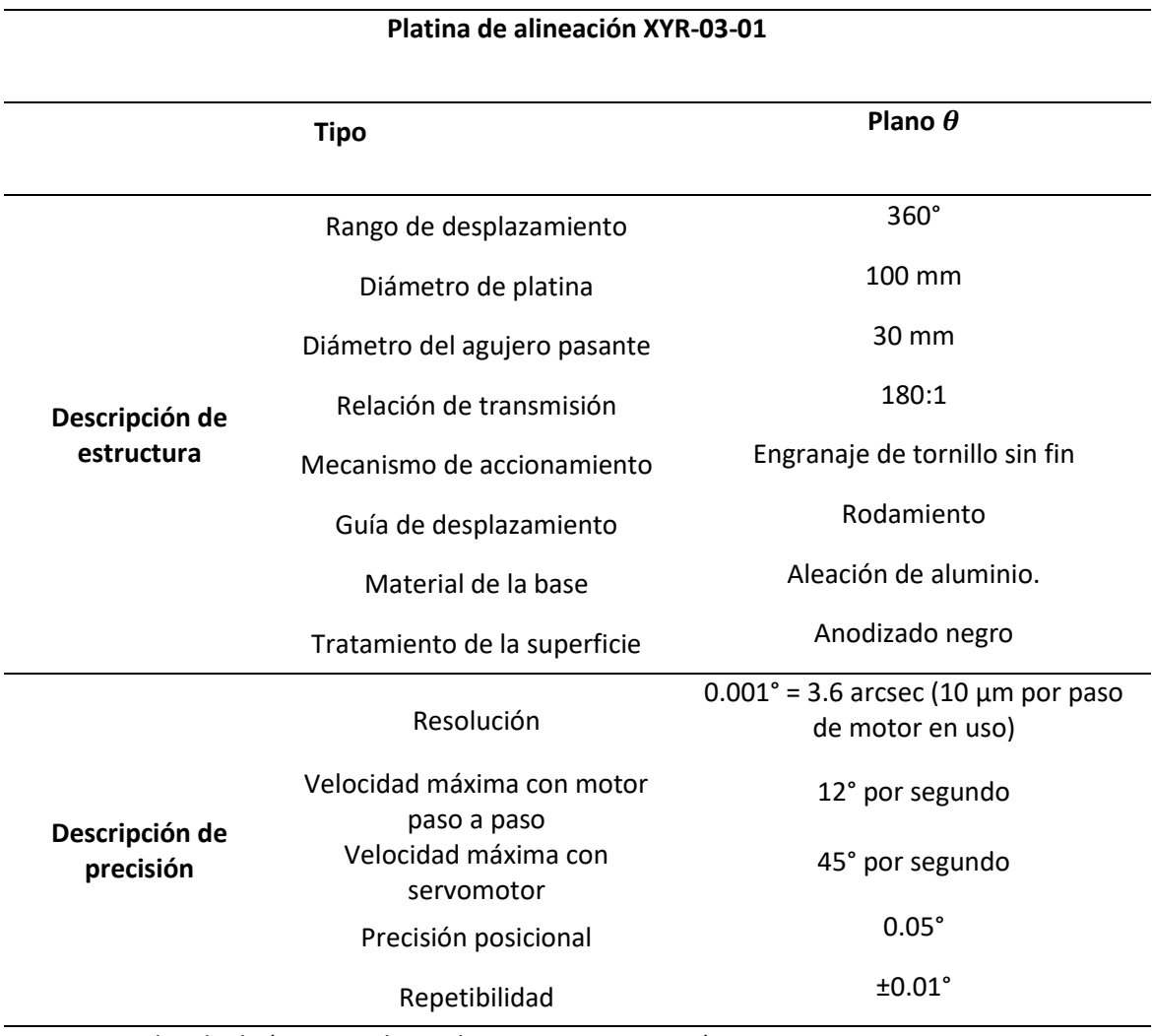

Nota. Reproducida de (OES, XY-theta alignment stage, 2020).

Las etapas de alineación del actuador XYR-03-01 pueden visualizarse en la [Figura 20](#page-67-0)

donde se observa la disposición de cada eje.

### <span id="page-67-0"></span>*Etapas de alineación de actuador XYR-03-01*

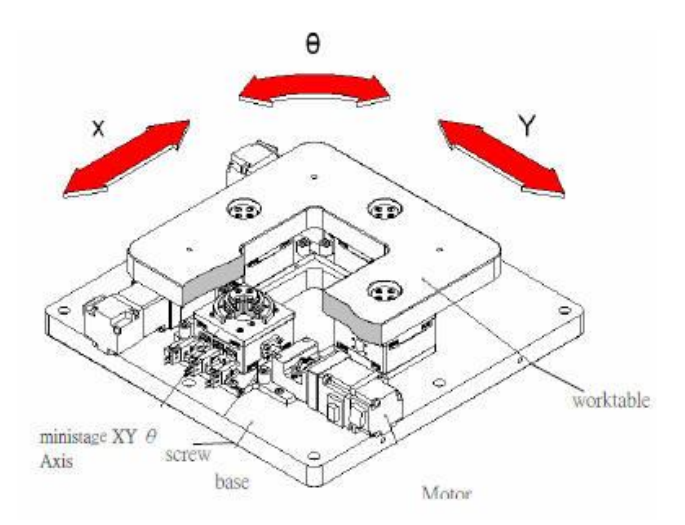

Nota: Reproducida de (OES, XY-theta alignment stage, 2020)

**PLC's**

Un PLC o controlador lógico programable es un equipo industrial utilizado para la automatización de procesos y tiene como fin que las máquinas desarrollen de manera eficiente todos los procesos de un sistema.

Existen diversas marcas, modelos, y cada uno para propósitos específicos, en el presente documento hablaremos del PLC de la marca Panasonic FP-X C30TD el cual es un autómata programable con una alta velocidad de proceso de 0.32 µm por instrucción básica y compacto. Tiene una memoria de 32 Kpasos, con la opción a expandibilidad y diversas opciones.

Basado en (Panasonic, Autómata Programable Panasonic Electric Works España, S.A. Autómata Programable FP-X Doble interpolación lineal de 2 ejes, 2009) el FP-X C30TD puede controlar hasta 300 E/S mediante expansiones y casetes de función con hasta 3 expansiones de FP0. Tiene un puerto para comunicación y otra para programación, con conexión directa USB tipo AB. En la [Figura](#page-68-0) 21 se observa un esquema de las partes que componen al PLC.

# <span id="page-68-0"></span>*E/S del PLC Panasonic FP-X C30TD*

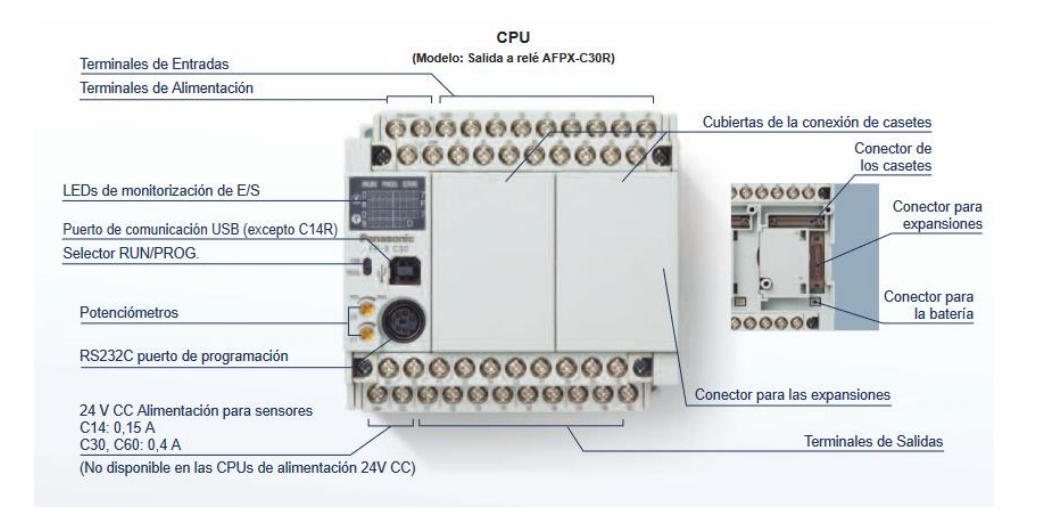

Nota: Reproducida de (Panasonic, Automata Programable FP-X, 2005)

Adicional, puede introducirse como anteriormente se mencionó, un módulo o casete de expansión de entrada digital/analógica o un módulo de comunicación al destapar la cubierta de conexión de caseta como se observa en la [Figura 22](#page-68-1)**.**

## <span id="page-68-1"></span>**Figura 22**

*Ranura de expansión del PLC Panasonic FP-X C30TD*

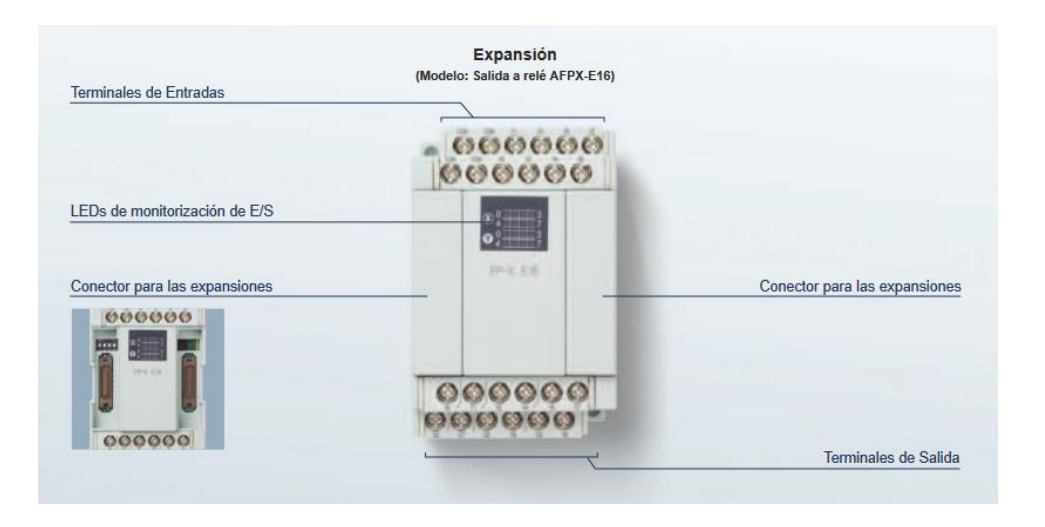

Nota: Reproducida de (Panasonic, Automata Programable FP-X, 2005).

Para su programación cuenta con el software FP-X series, con el cual a través de lenguaje LADDER compatible con Windows 7 en adelante, cuya interfaz es sencilla de utilizar y de fácil entendimiento.

**HMI**

El HMI es la principal herramienta utilizada por operarios y supervisores de línea para coordinar y controlar los procesos industriales y de fabricación en la planta. (Wonderware, 2022).

Para el desarrollo de una interfaz hombre-máquina (HMI) de acuerdo a estándares industriales, se establece el estándar ISA 101.01 – 2015, preparado por la Sociedad Internacional de Automatización, como referencia para la interfaz de usuario de la máquina de compaginado automático. Este estándar aborda las interfaces hombre-máquina para equipos y procesos automatizados; sus recomendaciones y la metodología expuesta, permitirán tener resultados que a los usuarios les permita ser más efectivos y mejorar la seguridad, la calidad, la productividad y la confiabilidad en los procesos bajo su control o supervisión. (ISA, 2022)

El estándar no es una regla a seguir estrictamente, más bien genera pautas para el desarrollo de HMIs que no entorpezcan la visibilidad de variables, navegación, supervisión o el control del proceso. En la [Figura 23](#page-70-0) se presenta el ciclo de vida en el diseño de un HMI según el estándar.

### <span id="page-70-0"></span>*Modelo de desarrollo de HMI - ISA 101.01-2015*

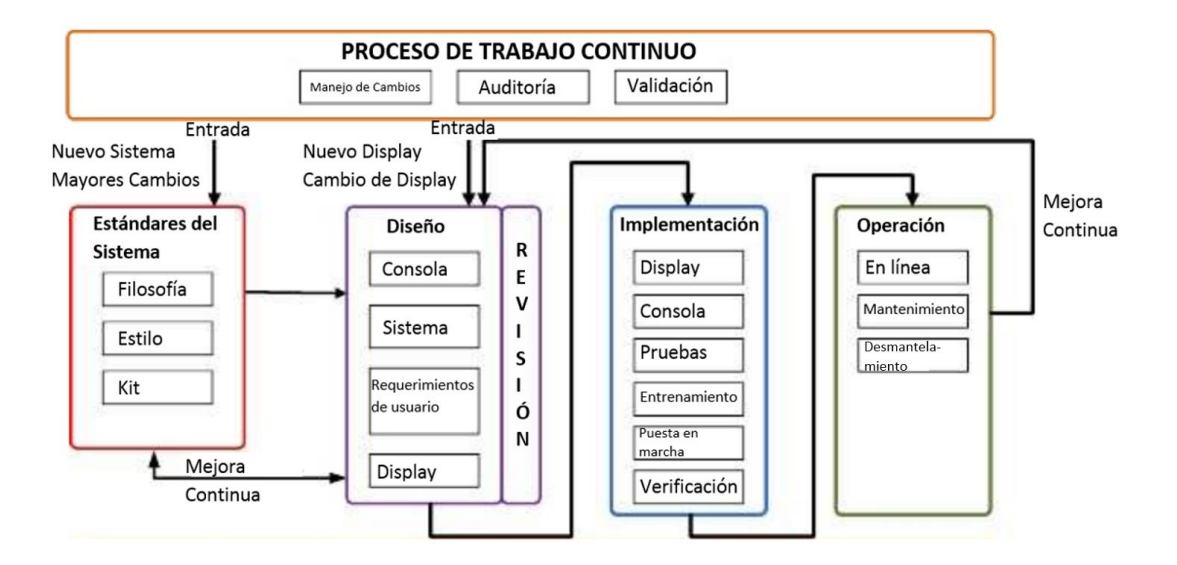

Nota: Adaptada de HMI LifeCycle de American National Estándar ANSI/ISA-101.01-2015, Human Machine Interfaces for Process Automation Systems, 2015.

### **Referente a Estándares del sistema**

La *filosofía* del HMI provee detalles de cómo será diseñado y usado, para ello se requiere

aspectos como: experiencia de usuarios en el proceso, requerimientos funcionales, estándares,

flujo del proceso, factores humanos en el proceso; para así obtener un modelo seguro de HMI.

El *estilo* se enfoca en desarrollar un primer borrador del modelo del HMI, no requiere

especificaciones técnicas detalladas, ni el flujo de trabajo del HMI. Se establece un primer

acercamiento con la plataforma de desarrollo que sea capaz de generar el estilo requerido.

El *Kit* de desarrollo es todos los elementos de soporte que ayuden a conseguir el estilo

del HMI deseado, por ejemplo: símbolos gráficos, paleta de colores, etc.

# **Referente a Diseño**

El *diseño de consola* busca identificar el hardware y software, así como también los sistemas de soporte que permitan elaborar la interfaz deseada.

El *diseño de sistema* busca identificar el diseño base sobre el cual se va a trabajar la HMI. Los *requerimientos de usuario* identifican los elementos primarios y secundarios que deberá contener la HMI.

El *diseño de display* identifica la arquitectura y la jerarquía de navegación de las pantallas, aquí debe incluirse prototipos de ventanas para diferentes escenarios.

## **Referente a Implementación**

La implementación de *display* busca completar la construcción final de visualización con los parámetros establecidos por el usuario que serán usados como datos de visualización, supervisión, monitoreo o control, sobre el proceso. Además, genera una guía de usuario de entrenamiento acerca de la interfaz.

La implementación de *consola* busca establecer la mejor ubicación de la consola en la planta para una correcta visualización y accesibilidad.

Las *pruebas* buscan establecer la buena comunicación y operatividad entre la HMI y la

consola. Además, de producir documentación de testeo.

El *entrenamiento* busca entrenar a los usuarios en el uso de la HMI, así como también producir manuales de usuario, y material de entrenamiento.

La *puesta en marcha* es la prueba final de la HMI dentro del entorno de producción, y busca dejar el HMI listo para verificar el funcionamiento, la documentación de ayuda y listo para la aprobación final.

La *verificación* se encarga de validar que la HMI esté lista para operar, esto es: validación del diseño, la implementación, las pruebas, la puesta en marcha y la documentación generada.

# **Respecto a la Operación**

La operación *en línea* busca poner el HMI en línea con la producción.
En *mantenimiento* busca corregir errores, o añadir cambios al HMI, así como también actualizarlo de tal forma que se generen cambios en el proceso.

En *desmantelamiento* el HMI es removido de servicio, ya sea porque cumplió su vida útil, el proceso ya no se va a realizar, o se implementó otro proceso similar, pero en el que el HMI actual ya no tenía cabida.

El Proceso de Trabajo Continuo se asegura de manejar los cambios, acompañar en el proceso mientras los cambios se realizar verificando que se hagan de acuerdo a lo planeado y verifica, al final, si los resultados de los cambios están de acuerdo a los requerimientos funcionales del usuario.

Todo HMI está enfocado a la ergonomía del usuario, por ello se deben realizar las siguientes actividades en el diseño del HMI:

- Evitar que el usuario se distraiga con datos innecesarios.
- Estructurar el HMI para que el usuario pueda priorizar sus acciones ante cualquier situación y ante las más comunes.
- Mostrar los datos en formatos legibles, y con unidades claras.
- Conocer el estado actual del proceso.
- Navegar en el HMI no debe ser un obstáculo.
- El contraste de los colores no debe afectar la percepción visual de los objetos dentro de la HMI.
- No exceder en la información dentro de la ventana principal, si es necesario, delegar ciertos datos a otras ventanas.
- Priorizar la visualización de alarmas, de ser necesario colocar alarmas audibles.
- Ayudarse con el uso de tablas para presentar información.
- Poner diagramas P&ID con sus valores es recomendable.
- Mostrar una lista de alarmas en una sección adecuada.
- La jerarquía debe ser acorde a la complejidad o tamaño del proceso.
- La navegación debe ser rápida entre las ventanas, máximo con 3 clicks del pad o del mouse.

#### **Capítulo III**

## **Integración del Hardware**

El proyecto de compaginado automático cuenta con varios equipos, como se presentó en la [Figura 1,](#page-27-0) que fueron adquiridos e instalados previamente por parte del personal del laboratorio de Artes gráficas del Instituto Geográfico Militar. Sin embargo, al no haber sido puesto en marcha el sistema, no se podía asumir que los equipos cumplían con un propósito adecuado dentro de la máquina. Por lo tanto, se analizó las características de los equipos y se verificó que los mismos y el armado previo sea correcto, en algunos casos se realizó cambios de armado, o de ubicación de equipos.

#### **Sistema Neumático**

Para que se ejecute cada etapa del proceso, en el presente proyecto se contó con los componentes neumáticos detallados en l[a Tabla 3.](#page-74-0)

El sistema neumático de la compaginadora automática está constituido por válvulas de distribución y actuadores tipo cilindro doble efecto, válvulas reguladoras de caudal y generadores de vacío.

#### <span id="page-74-0"></span>**Tabla 3**

#### *Descripción de componentes neumáticos*

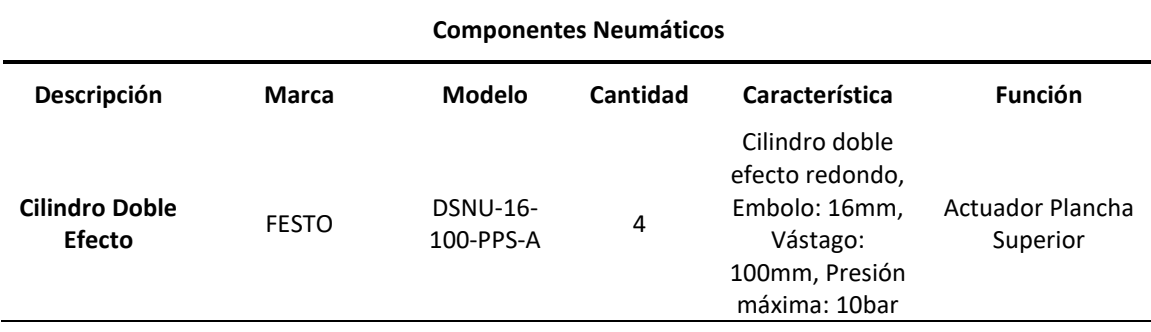

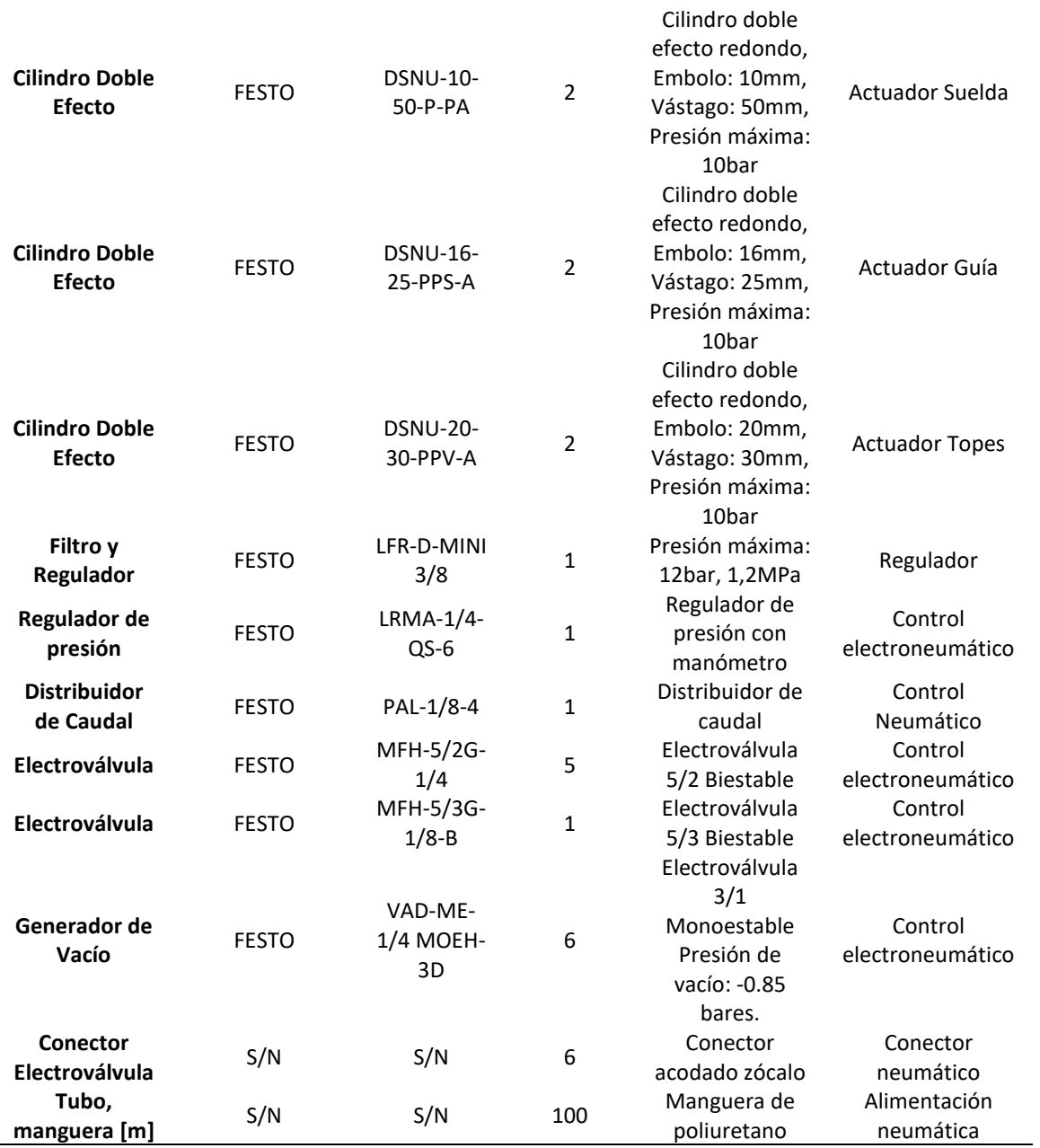

La unificación de todos estos elementos permite ejecutar el proceso neumático de la compaginadora automática:

• Subir la plancha superior empleando los 3 cilindros doble efecto para dar acceso al suministro de láminas de policarbonato.

- Bajar la plancha superior y sujetar, mediante las ventosas accionadas por el generador de vacío, la lámina superior y volverla a subir para capturar los puntos de referencia de las láminas y alinear las láminas.
- Una vez que se ha terminado el proceso de alineación, programado por computadora y realizado por el actuador del cual se hablará más adelante, la plancha superior baja nuevamente para unirse con la plancha inferior.
- Una vez que se unen las planchas superior e inferior se accionan los cilindros que permiten salir las guías y luego el cilindro conectado a la estación de suelda.
- Los puntos de suelda bajan con ayuda de los cilindros hasta el punto de unión entre las dos láminas.
- Una vez que el proceso de soldadura termina los cilindros vuelven a su posición de retorno, tanto el de la estación de suelda y el de las guías.
- La plancha superior sube, sin la lámina porque la succión se detiene para liberar las láminas y que estas puedan ser tomadas por el operador. Cuando se ingrese otras láminas a compaginar, se espera una inicialización para iniciar el proceso.

Todos estos actuadores neumáticos a excepción del generador de vacío pueden ser

observados en la [Figura 24](#page-77-0) que presenta un plano descriptivo con los componentes neumáticos

que intervienen en el proceso interno de la estructura.

<span id="page-77-0"></span>*Plano ilustrativo – Vista Frontal. (A1, A2) Topes. (B1, B2) Guías y puntos de suelda, vista de* 

*plancha superior.*

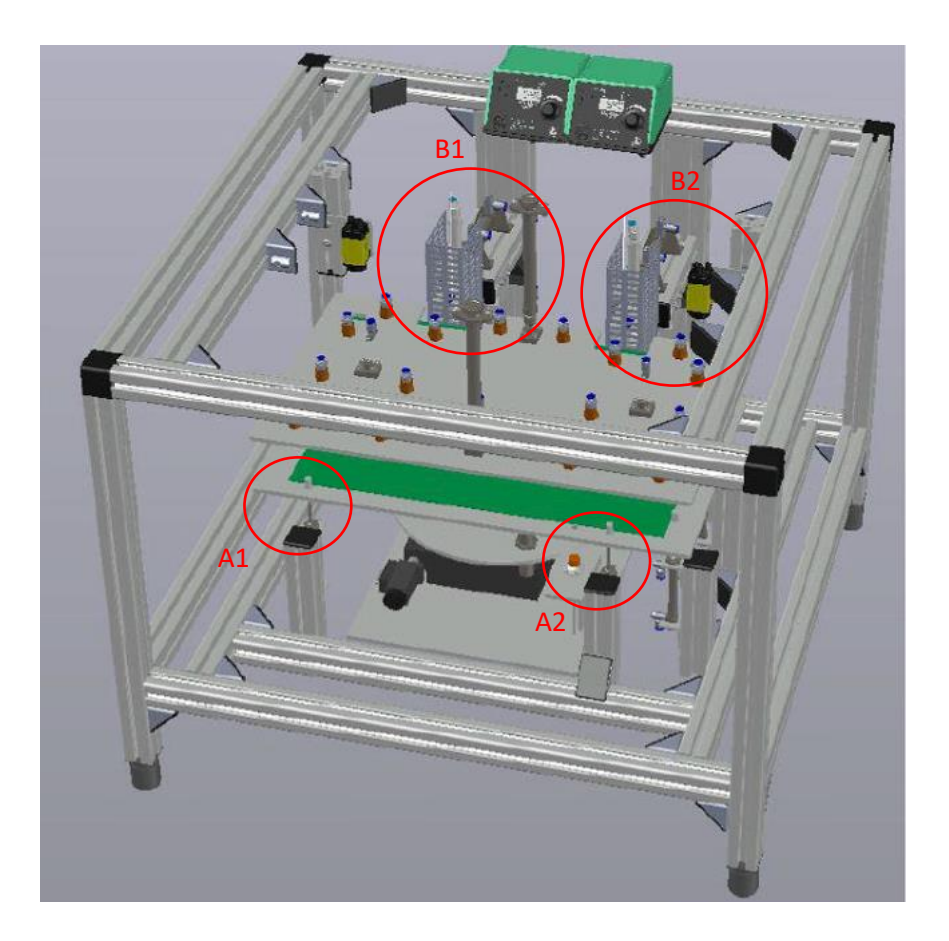

*Nota:* L[a Figura 24](#page-77-0) muestra la posición real de los pistones. Tomada de la documentación digital del Laboratorio de Artes Gráficas.

Los topes son cilindros doble efecto ubicados por debajo de la plancha inferior, estos ingresan a través de 2 orificios donde cuya función permite definir el tope hasta donde deben ingresar las láminas para garantizar una mejor alineación.

Considerando el proceso, los pistones, las electroválvulas, los succionadores, el regulador, las uniones y otros elementos, se puede determinar que el sistema neumático disponible es suficiente para realizar el proceso.

## *Generador de Vacío*

Las ventosas son los elementos neumáticos con un orificio para entrada de aire sustentado bajo el principio de Venturi, son las que conectadas con el generador de vacío para producir una presión de 0.8 [bar] y una fuerza de succión de 0.065 [N] para sujetar las láminas, se aplican varios puntos de succión para evitar que se despeguen las láminas de la plancha.

La estructura y los elementos se basaron en el siguiente procedimiento para calcular el diámetro del orificio de la plancha base tomando como referencia la [Figura 25.](#page-79-0)

$$
P = \frac{F}{A}
$$
  
\n
$$
P = 85000 \text{ } [Pa] = \left[\frac{N}{m^2}\right]
$$
  
\n
$$
A = \frac{\pi \cdot d^2}{4}
$$
  
\n
$$
d = 1 \text{ mm}
$$
  
\n
$$
A = \pi \cdot r^2
$$
  
\n
$$
A = \pi \cdot \left(\frac{4}{2}\right)^2
$$
  
\n
$$
A = \pi \cdot \left(\frac{1 \text{ mm}}{2}\right)^2
$$
  
\n
$$
A = 0.7854 \text{ mm}^2 \cdot \frac{1 \text{ m}^2}{(10 \cdot 100)^2 \text{ mm}^2} = 7.854 \times 10^{-7} \text{ m}^2
$$
  
\n
$$
F = P \cdot A
$$
  
\n
$$
F = 0.06676 \text{ } [N]
$$

Por lo tanto, basado en el cálculo anterior, se necesita que los orificios tengan un diámetro de 1 [mm] en la plancha, y a su vez que el generador pueda proporcionar una fuerza de succión necesaria de 0.06676 [N]. Por lo que, el generador de vacío que se asemeja a la característica requerida es el VAD-ME-1/4.

#### <span id="page-79-0"></span>**Figura 25**

*Curva de presión de alimentación y vacío generado.*

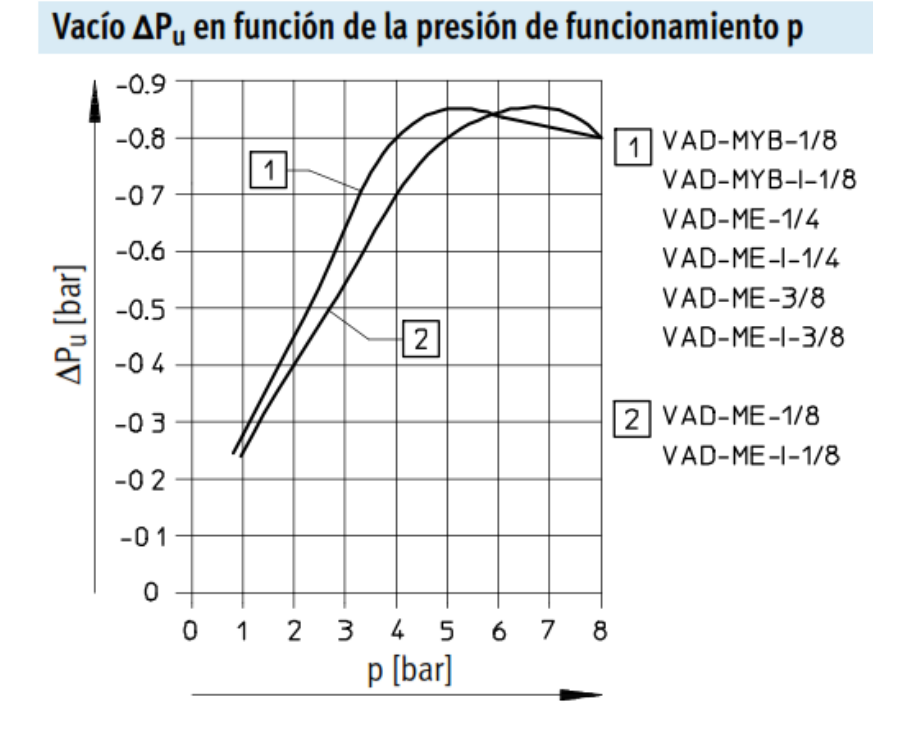

*Nota.* El gráfico mostrado en la [Figura 25](#page-79-0) muestra que el dispositivo seleccionado tendrá un consumo de aire de 105 [litros/min] a una presión de funcionamiento del generador de vacío de 6 [bar] basado en (FESTO, Generador de Vacío VAD-M, 2021).

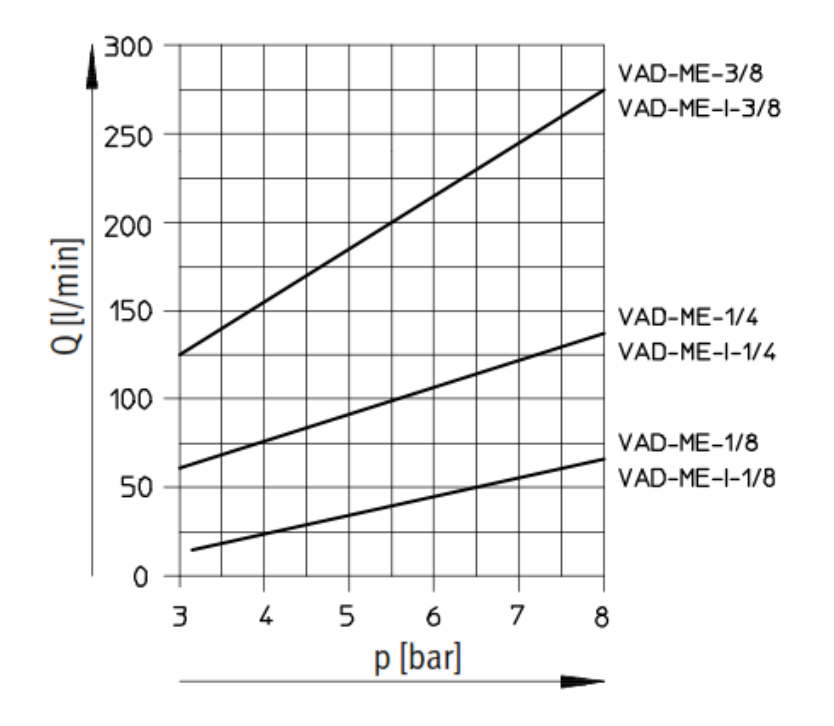

*Curva de consumo de aire de generadores de vacío marca FESTO.*

Nota: Reproducida de (FESTO, Generador de Vacío VAD-M, 2021).

Por el análisis realizado, se determinó que el sistema de generación de vacío es adecuado para la acción que se espera realizar dentro del proceso.

## *Disposición de las planchas, guías y puntos de suelda.*

Las guías accionadas por cilindros doble efecto permiten entrar y salir el punto de suelda en el interior de la estructura para evitar posibles colisiones con los demás elementos durante el proceso, y a su vez, acompañado de los cilindros que permiten bajar y subir los puntos de suelda hasta que tenga contacto con las dos láminas ya unidas.

<span id="page-81-0"></span>*Vista frontal simulación compaginadora automática (A).*

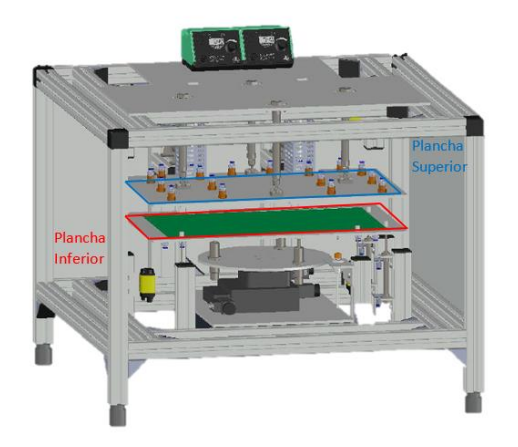

*Nota:* En la [Figura 27](#page-81-0) se tiene una vista frontal donde se puede observar con mayor detalle los 3 pistones que permiten subir y bajar a la plancha superior, a su vez un detalle más claro de las ventosas. Tomada de la documentación digital del Laboratorio de Artes Gráficas.

# <span id="page-81-1"></span>**Figura 28**

*Vista frontal simulación compaginadora automática (B).*

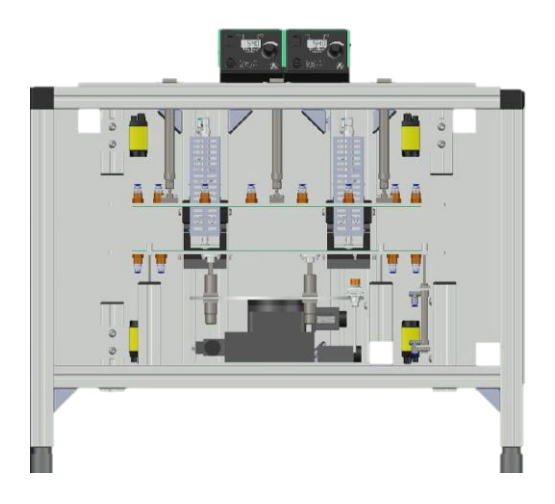

*Nota:* La distribución de las ventosas a través de una vista frontal del plano descriptivo como se muestra en la [Figura 28](#page-81-1) , con un total de 16 puntos de succión ubicados en la plancha superior. Tomada de la documentación digital del Laboratorio de Artes Gráficas.

<span id="page-82-0"></span>*Vista lateral simulación compaginadora automática.*

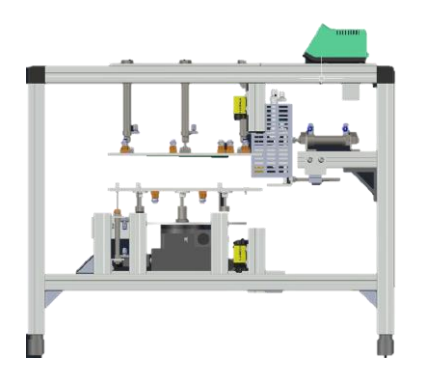

*Nota*. La [Figura 29](#page-82-0) mostrada da una perspectiva amplia del recorrido que realizarán guías con sus respectivos puntos de suelda, así como también el posicionamiento de las planchas. Tomada de la documentación digital del Laboratorio de Artes Gráficas.

# <span id="page-82-1"></span>**Figura 30**

*Vista Superior simulación compaginadora automática.*

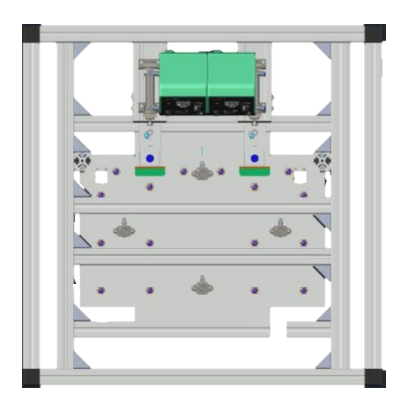

*Nota.* La [Figura 30](#page-82-1) permite dar a detalle la disposición de la máquina desde una vista superior,

esto con el fin de dar una mayor apreciación de los elementos como los puntos de suelda unidos

a las guías. Tomada de la documentación digital del Laboratorio de Artes Gráficas.

A su vez, se muestra la implementación en el laboratorio del Instituto Geográfico Militar a través de la [Figura 31](#page-83-0) teniendo también la conexión interna del tablero industrial con su distribución de válvulas tal y como se muestra en l[a Figura 33.](#page-86-0)

## <span id="page-83-0"></span>**Figura 31**

*Vista frontal de la compaginadora automática.*

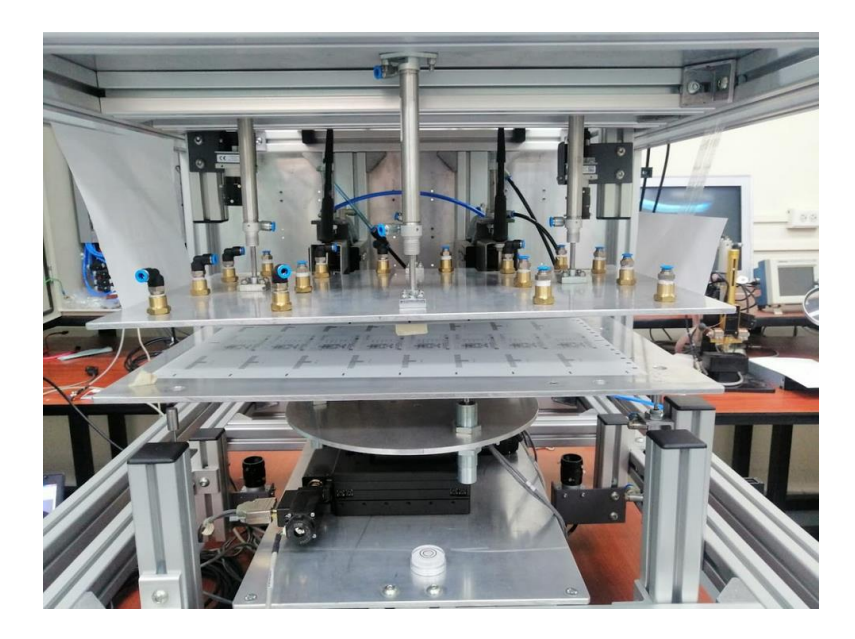

*Nota*: Imagen propia.

Por el análisis realizado en la estructura, se determinó que no existen riesgos de colapso entre las planchas, los cautines, las mangueras neumáticas, etc.

# *Unidad de Filtro y Regulación*

La unidad de filtro y regulación (LFR) fue dimensionado en base al consumo de todos los elementos neumáticos pasivos, entre estos, los cilindros doble efecto DSNU-16-100-PPS-A, DSNU-10-50-P-PA, DSNU-16-25-PPS-A, DSNU-20-30-PPV-A y el generador de vacío VAD-ME-1/4 MOEH-3D mostrado en l[a Tabla 4,](#page-85-0) por lo tanto, el LFR ideal para realizar el trabajo es el LFR-D-MINI 3/8 cuya presión de funcionamiento va desde 1 a 16 [bar] y caudal nominal de 1.1600

[Nl/min], donde [Nl/min] representa una forma de medición de caudal en condiciones normales de temperatura, presión y humedad.

#### *Elementos de conexión*

Los elementos seleccionados para la unión entre mangueras y actuadores y partes neumáticas son los siguientes:

- Racor L orientable interno QSLF-1/4-6.
- Racor rápido roscado QS-1/4-6.
- Racor en L orientable QSL-1/4-6.
- Racor rápido en T QST-6.
- Racor rápido en Y QSY-1/4-6.
- Racor Push-in bulkhead QSS-6.
- Silenciador de bronce AMTE-M-LH-G14.

#### *Consumo de aire*

De acuerdo con la información provista del área de mantenimiento de la planta de Artes Gráficas, el compresor que alimenta a la misma tiene una capacidad de 120 [cfs] por lo que el porcentaje de consumo de aire comprimido realizado por el sistema de compaginado automático es de 0.373  $[cfs]$  en base a la [Tabla 4](#page-85-0) con el cálculo de consumo de aire por cada actuador neumático representando un 0.31% de su capacidad.

Se debe tomar en cuenta que el cálculo de consumo para actuadores está dado por el consumo de litro cada ciclo de avance y retorno, sin embargo, los generadores de vacío consumen  $105 \frac{l}{min'}$ , más adelante en el capítulo 5 se dará un detalle más específico del tiempo de funcionamiento durante cada proceso.

#### <span id="page-85-0"></span>**Tabla 4**

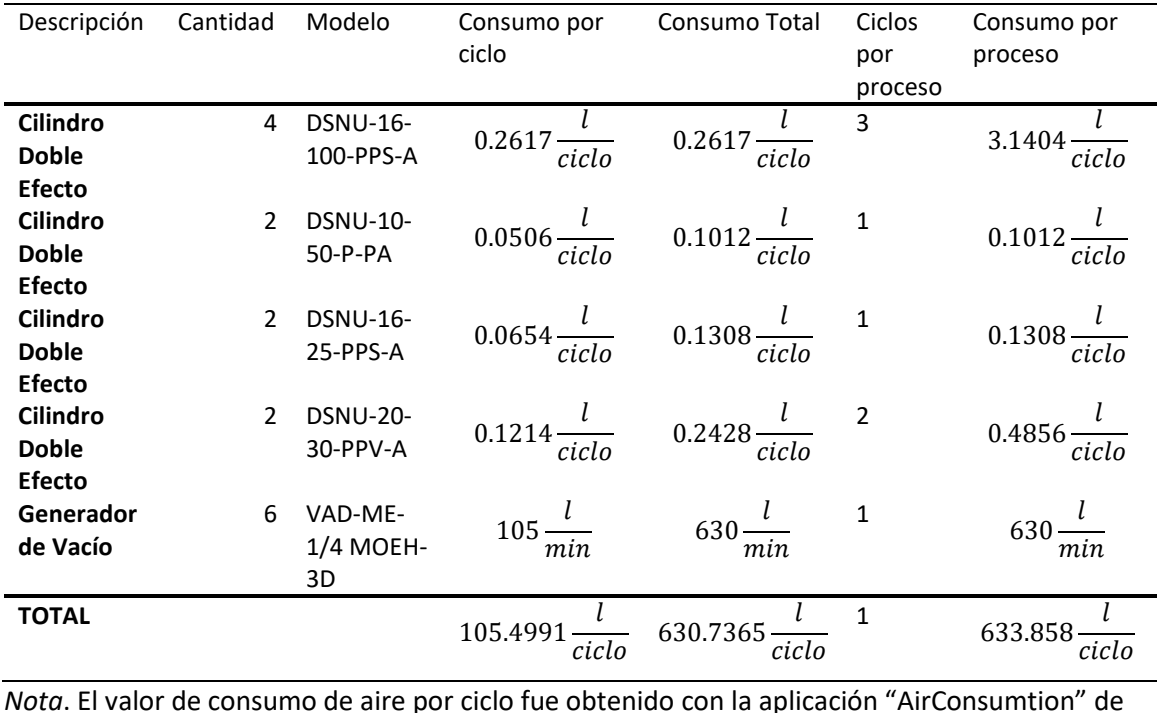

### *Consumo de aire de cada elemento a 6 [bar]*

FESTO a través del siguiente enlace: [https://www.festo.com/eac/pt\\_pt/AirConsumption/](https://www.festo.com/eac/pt_pt/AirConsumption/)

#### *Regulador de Presión*

Debido a que el proceso de soldadura es un punto importante en el compaginado, este debe trabajar a una presión de 4 [bar] por lo que es necesario un regulador de presión que se encargue de mantener dicha presión en los cilindros para cada estación de suelda. El regulador de presión elegido es el LRMA-1/4-QS-6 el cual puede soportar una presión de trabajo de hasta 9 [bar] y regularla desde 1 a 8 [bar] basado en las características técnicas obtenidas de (FESTO, Regulador de presión LRMA-1/4-QS-6, 2020). Se muestra una imagen del regulador en la [Figura](#page-86-1)  [32.](#page-86-1)

<span id="page-86-1"></span>*Regulador de presión LRMA-1/4-QS-6.*

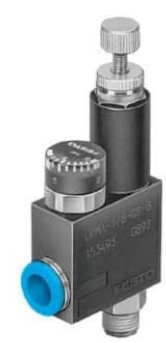

Nota: Reproducida de (FESTO, Regulador de presión LRMA-1/4-QS-6, 2020)

# **Sistema Eléctrico**

El sistema eléctrico permite energizar y accionar todo el sistema: las electroválvulas que

están conectadas a los actuadores y a los generadores de vacío, el PLC, la fuente, las cámaras,

etc. Estos elementos están conectados en el tablero industrial mostrado en la [Figura 33.](#page-86-0)

## <span id="page-86-0"></span>**Figura 33**

*Tablero Industrial de la Compaginadora Automática.*

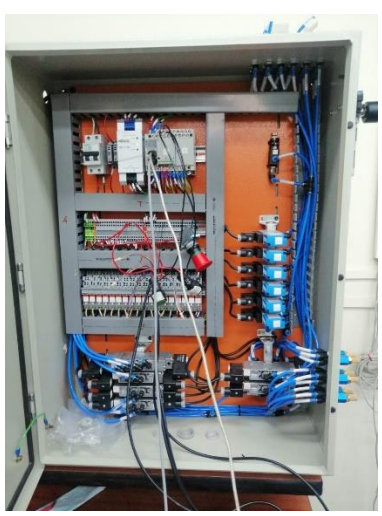

*Nota*: Imagen propia

Todos los elementos que componen al tablero de la [Figura 33](#page-86-0) van a ser descritos a continuación.

# *Controlador Lógico Programable*

El número de entradas y salidas digitales a controlar son detalladas en la [Tabla 5](#page-87-0) [y Tabla](#page-87-1)

[6,](#page-87-1) en base a esto ha sido seleccionado el modelo del PLC que se adapte a las necesidades.

Los solenoides de cada electroválvula serán accionados por los módulos con relé 788-312 con corriente y tensión nominal de entrada de 19 mA y 24VDC respectivamente. (WAGO, 2022).

#### <span id="page-87-0"></span>**Tabla 5**

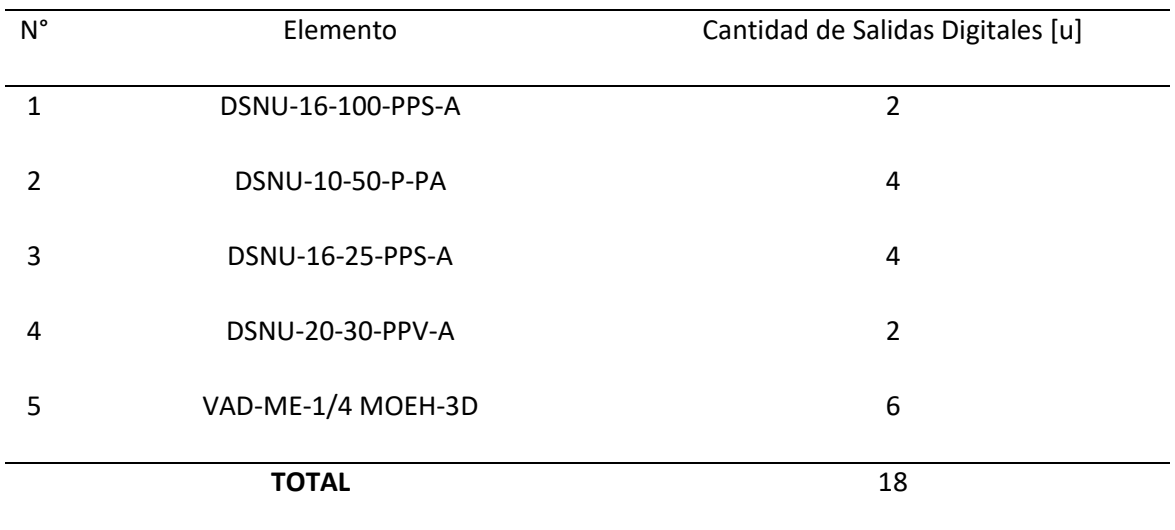

*Número de salidas digitales por actuador.*

# <span id="page-87-1"></span>**Tabla 6**

*Número de entradas digitales por componente de entrada.*

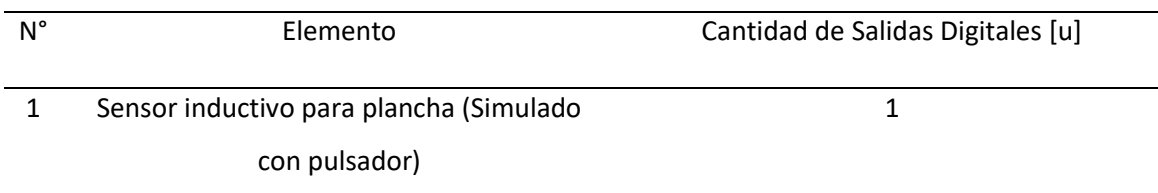

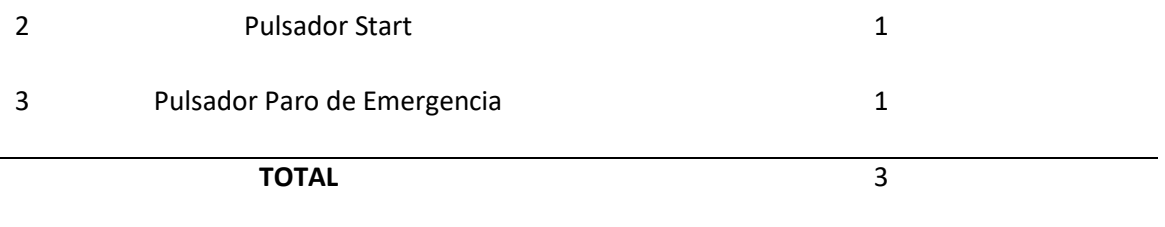

El modelo de PLC elegido fue el AFPX-C30TD el cual posee 16 entradas y 14 salidas digitales de transistor tipo NPN a 24V. Debido a la falta de salidas se incorporaron un módulo AFPX-TR8 el cual es un Casete de 8 salidas a transistor NPN 0.3 A. Por lo tanto, el PLC y el módulo adicional cumplen con el propósito del sistema en base a la comprobación realizada. En la [Figura](#page-88-0)  [34](#page-88-0) se puede observar el autómata programable con el módulo TR8 incorporado (Panasonic, Automata Programable FP-X, 2005).

# <span id="page-88-0"></span>**Figura 34**

*PLC AFPX-C30TD con su módulo de expansión de salidas TR8.*

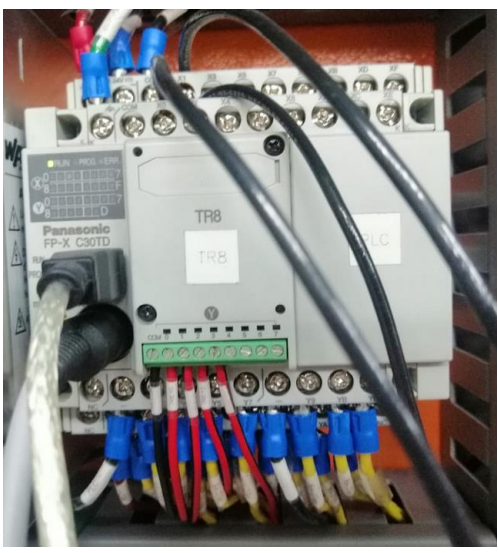

*Nota: Imagen Propia.*

El AFPX-C30TD es un autómata programable de alta versatilidad por su fácil conexión a

un ordenador a través del puerto USB con un cable de conexión directa, por lo cual no es

necesario un conversor RS232C/422 para su programación, en la [Figura 35](#page-89-0) se muestran los

puertos de comunicación y programación del PLC Panasonic.

### <span id="page-89-0"></span>**Figura 35**

*Puerto de comunicación del PLC*

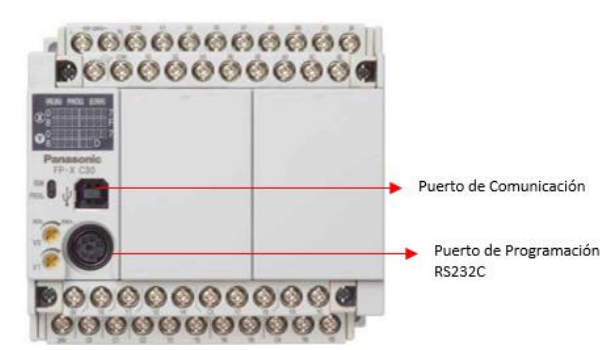

Nota: Reproducida de (Panasonic, Automata Programable FP-X, 2005)

La comunicación serie para el envío de trama de datos se realiza a través del puerto RS232C a una velocidad de 9600 baudios, la comunicación por el puerto de programación USB se

realiza a una velocidad de 115200 baudios.

Por el análisis de características del PLC, se determinó que cumple su propósito dentro

del sistema de compaginado automático.

## *Fuente de alimentación*

Los elementos que están involucrados en el proceso de la compaginadora automática

están organizados en orden de su consumo de corriente en la [Tabla](#page-90-0) 7.

#### <span id="page-90-0"></span>**Tabla 7**

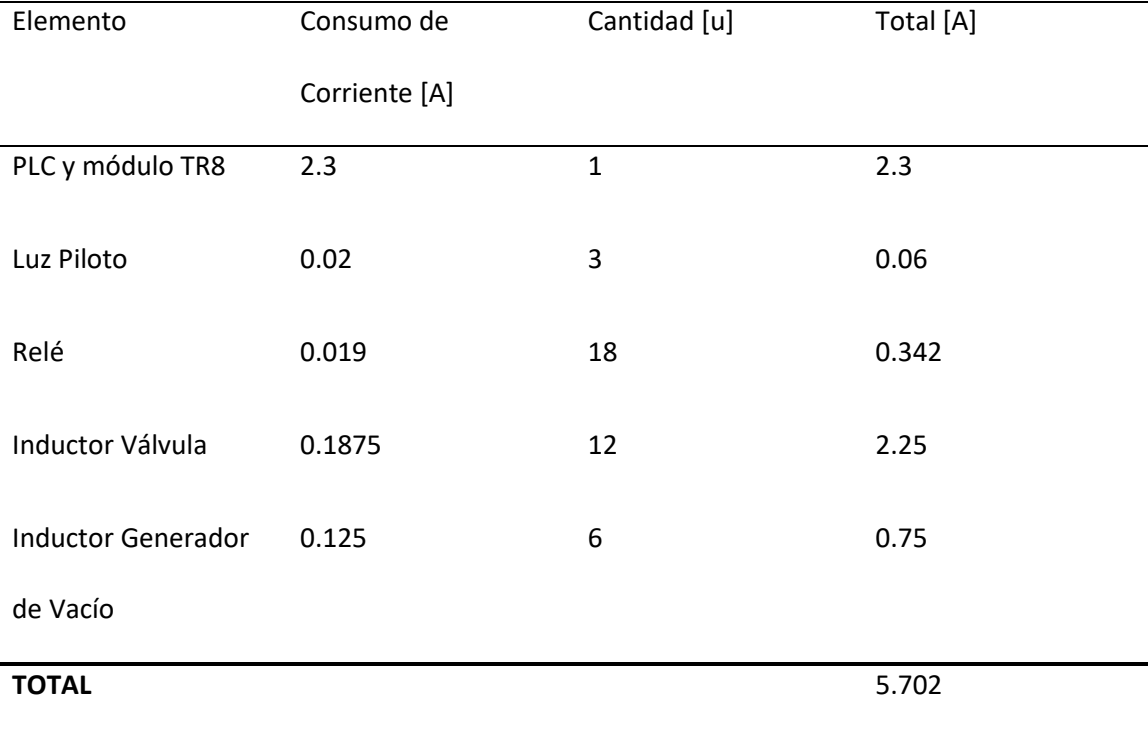

#### *Consumo de cargas de elementos eléctricos.*

Para este caso, se hizo un cálculo de consumo total de corriente de 5.702  $[A]$ , la fuente de alimentación dispuesta por el IGM (Instituto Geográfico Militar) es una WAGO 787-712 la cual entrega 24  $[VDC]$  / 2.5  $[A]$ . Es importante mencionar que no todos los inductores de las válvulas ni de los generadores de vacío estarán encendidos al mismo tiempo ni en todo momento, y como se observa en l[a Tabla](#page-90-0) 7 el pico máximo de consumo de corriente se da cuando todos los inductores están encendidos por lo cual está condición nunca se dará.

#### *Dimensionamiento de breaker de protección*

Para el cálculo del breaker, se toma en consideración el doble de la corriente nominal, por tanto:

 $I_P = C \cdot I_N$ 

$$
I_P = 2 \cdot 2.5 \,[A]
$$

$$
I_P = 5 \,[A]
$$

Por tanto, el Breaker comercial cuya corriente es la más cercana a 5 [A] es el breaker Schneider modelo Z9F56206 de 2 Polos y 6 [A] y cumple el propósito del proyecto, en l[a Figura 36](#page-91-0) se encuentra el dispositivo instalado en el tablero industrial.

# <span id="page-91-0"></span>**Figura 36**

*Breaker Schneider Z9F56206 de 2 Polos y 6 [A]*

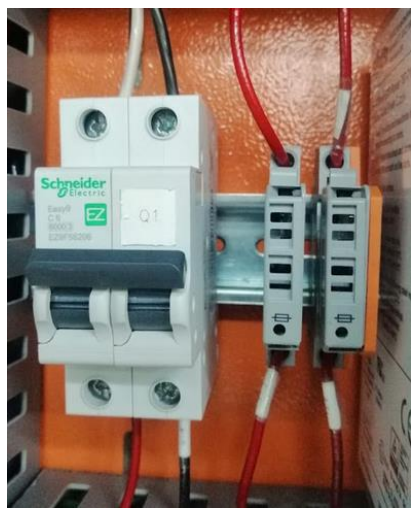

*Nota:* Imagen propia.

# *Dimensionamiento de los cables*

Para cada propósito específico entre las conexiones se debe dimensionar correctamente el tipo de cable que se va a utilizar, esto con el fin de evitar pérdidas de potencia entre puntos y una correcta distribución de la energía entre los diferentes elementos eléctricos y electrónicos, por tanto, basado en l[a Figura 37](#page-92-0) se han seleccionado el calibre de cable para cada sección.

- AWG10  $\rightarrow$  Alimentación general.
- AWG14  $\rightarrow$  Cableado interno del gabinete de control.
- AWG18 y AWG24  $\rightarrow$  Cableado salidas PLC e inductores.

## <span id="page-92-0"></span>*Dimensiones de cables.*

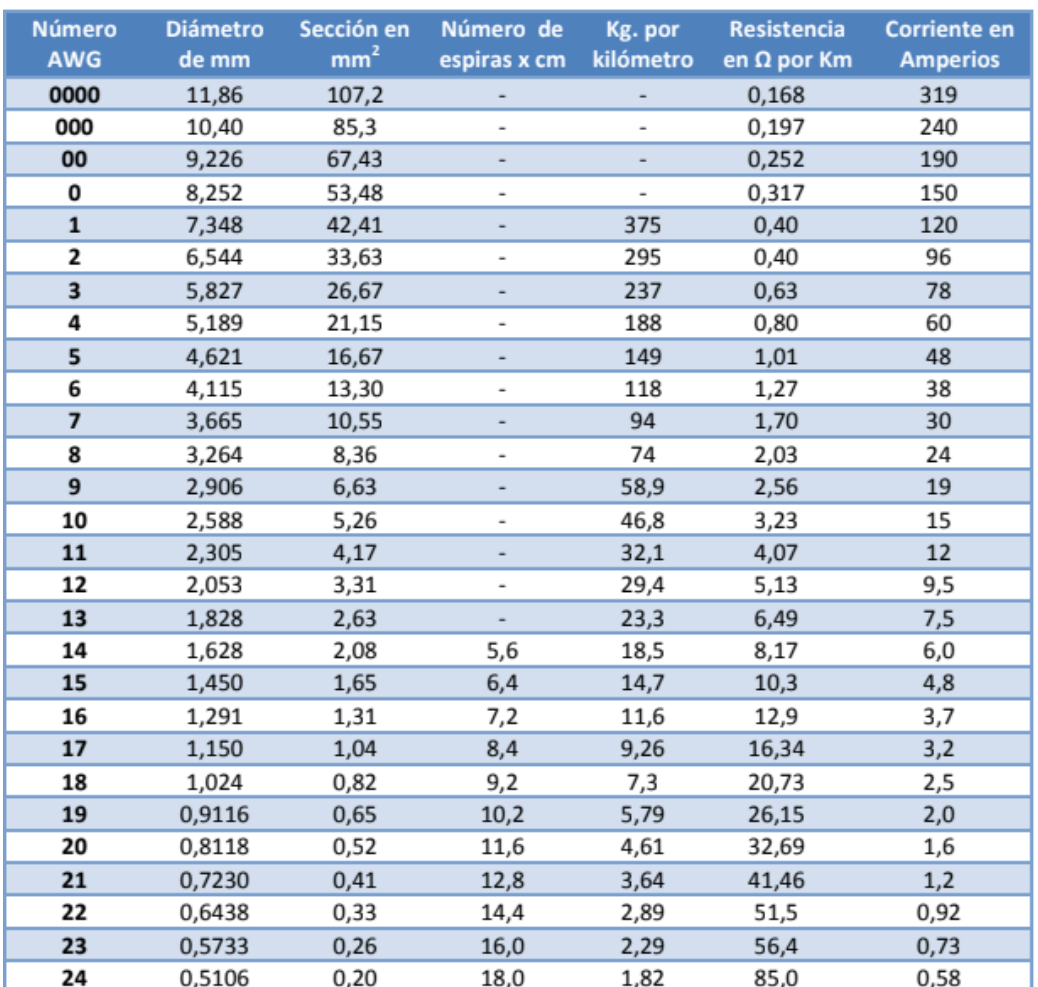

#### Nota: Reproducida de

https://i.pinimg.com/originals/87/b2/41/87b241adb39d651f002dcfcf17a72b9a.png

## **Sistema de Control (Controlador FIGARO)**

El sistema de control, en este caso en particular, se hace referencia al controlador del actuador de 3 grados de libertad (X, Y, Θ) el cual es un Sistema de control de motores controlador por HOST, RS-232 e interfaz USB que permite cualquier combinación de motores paso a paso y servomotores, el controlador implementado en el actual proyecto como se observa en la [Figura](#page-96-0) 

[38](#page-96-0) es de la serie FIGARO, la cual es un sistema de control de motores fácil de usar, plug-and-play para aplicaciones de control de motores paso a paso o DC.

Cada sistema de control incluye fuentes de alimentación, tarjeta de control de movimiento y los microcontroladores de motor paso a paso y/o servomotores, admitiendo hasta 4 ejes de movimiento, y funcionan con una potencia de entrada de 115 o 230 VAC, 50-60 Hz.

Los comandos enviados a través de una PC, microcontrolador o un PLC, se envían por el puerto RS-232, procesándolos y ejecutando cada comando entrante. Permitiendo a su vez descargar una serie de comandos en la memoria del programa permitiendo realizar una secuencia de instrucciones sin necesidad de que un host envíe los comandos o pueden ser manejados por un joystick analógico o un TrackBall. La velocidad del motor es proporcional al ángulo de inclinación del joystick o a la velocidad de rotación del TrackBall. (OESINCORP, 2022). Sus características se encuentran detalladas en la [Tabla 8](#page-93-0) [y Tabla 9:](#page-94-0)

#### <span id="page-93-0"></span>**Tabla 8**

*Características Generales del Controlador FIGARO.*

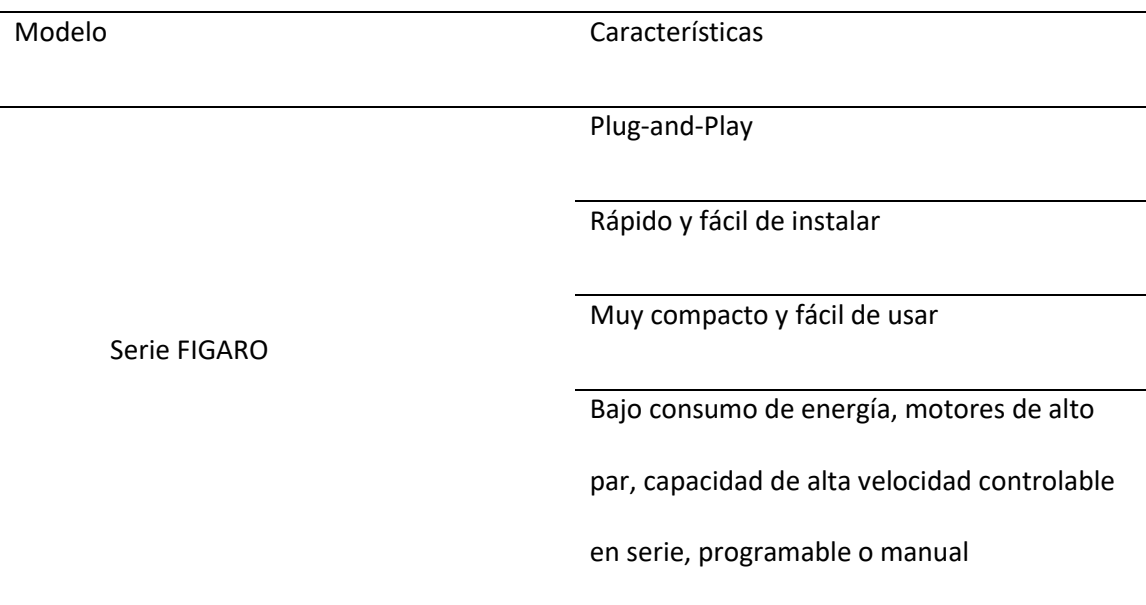

Controlador por el host, PLC, C/C++, Python,

Visual Basic, LabView, Matlab, capaz de

ejecutar comandos de script.

Disponible para accionar motores Stepper,

DC Servo, Brushless y Voice Coil.

Interfaz opcional de Joystick / TrackBall

Interruptores HOME y LIMIT opcionales

Entradas y salidas TTL / CMOS opcionales

Retroalimentación del codificador de

cuadratura opcional

Disponible en caja de rack en 19''

La unidad de evaluación está disponible bajo

petición.

Nota: Reproducida y adaptada de (OES, Manual de referencia de serie ALLEGRA, 2022)

En la [Tabla 9](#page-94-0) también se describen otras características relacionadas cada sistema, es

decir, con las conexiones eléctricas y software.

## <span id="page-94-0"></span>**Tabla 9**

*Características de los sistemas del controlador FIGARO.*

Sistema **Característica** 

Software **Fácil configuración y evaluación del sistema** 

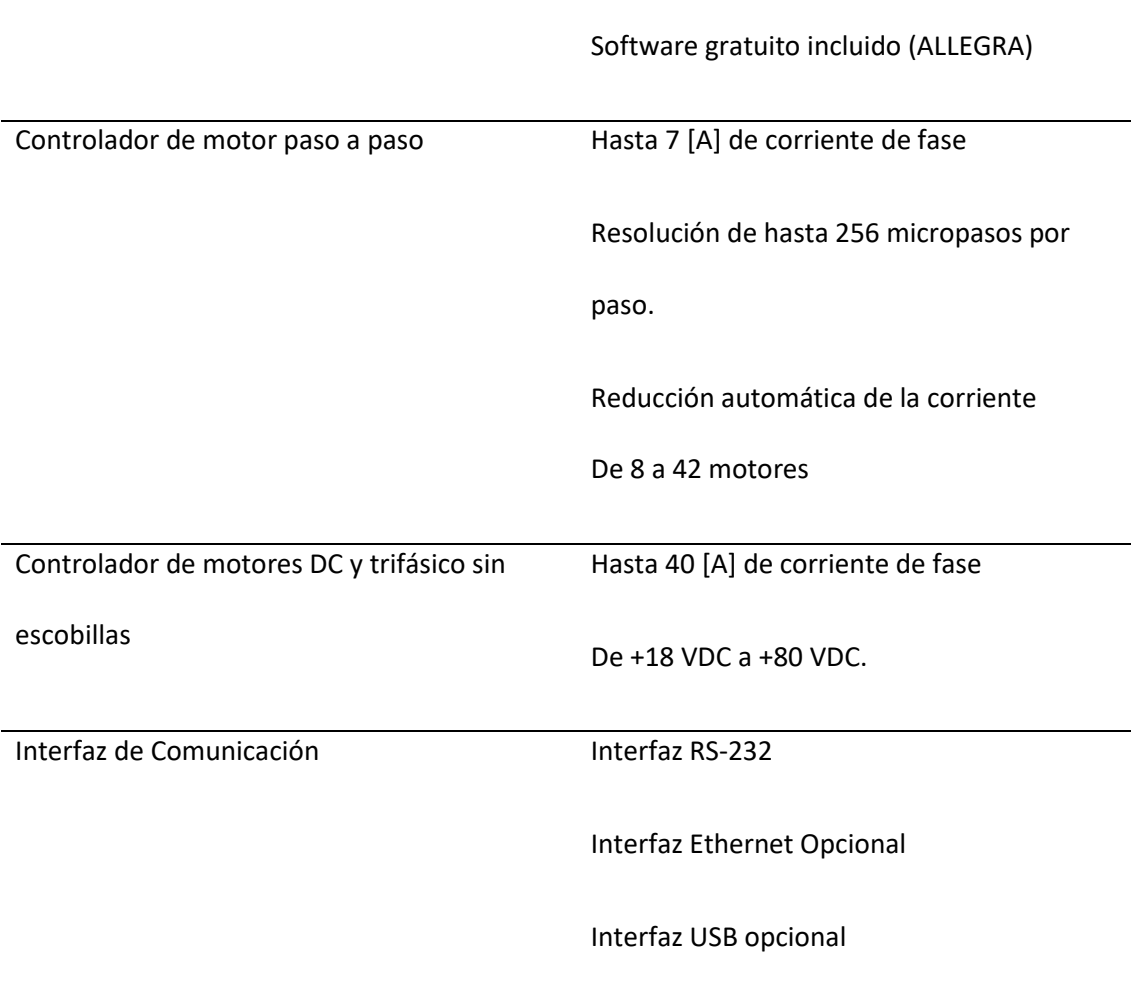

Menú de controlador

*Nota.* Es importante mencionar que la resolución de micropasos hace referencia a la división de

cada paso completo en pasos más pequeños para ayudar a suavizar la rotación del motor,

especialmente a bajas velocidades, información obtenida de (OESINCORP, 2022).

<span id="page-96-0"></span>*Controlador FIGARO.*

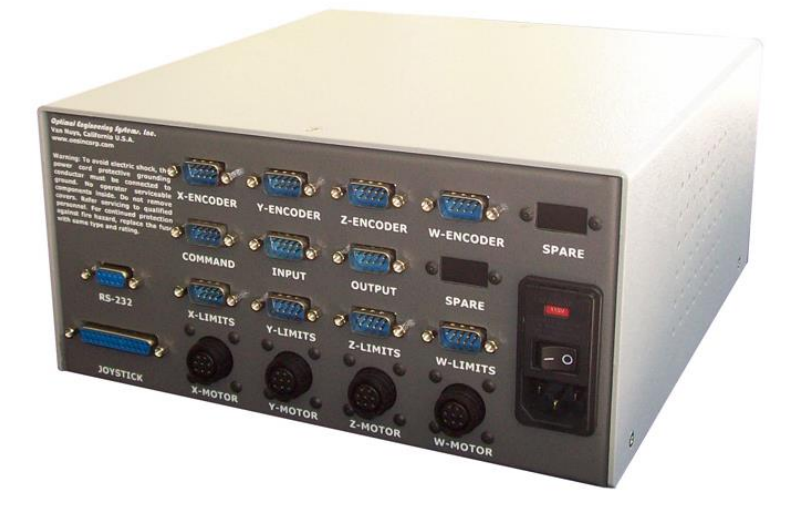

*Nota*. En la [Figura 38](#page-96-0) se muestra los puertos de conexión del controlador, solo se usarán 3 actuadores por lo que los puertos relacionados con el eje W no están dentro del alcance del proyecto, adicional para más información respecto a la interfaz de programación se puede referir a la siguiente fuente: (Oesincorp, s.f.).

Para el presente proyecto, al tratar únicamente 3 grados de libertad se usaron los puertos X-ENCODER, Y-ENCODER, Z-ENCODER, X-LIMITS, Y-LIMITS, Z-LIMITS, X-MOTOR, Y-MOTOR, Z-MOTOR, RS-232 y JOYSTICK del controlador FIGARO de la [Figura 38.](#page-96-0)

El diagrama de bloques de la [Figura 39](#page-97-0) muestra las conexiones que se deben realizar en las entradas físicas del controlador FIGARO de la [Figura 38.](#page-96-0) Por tanto, el detalle de conexiones y el propósito de cada puerto se muestra en l[a Tabla 10.](#page-97-1)

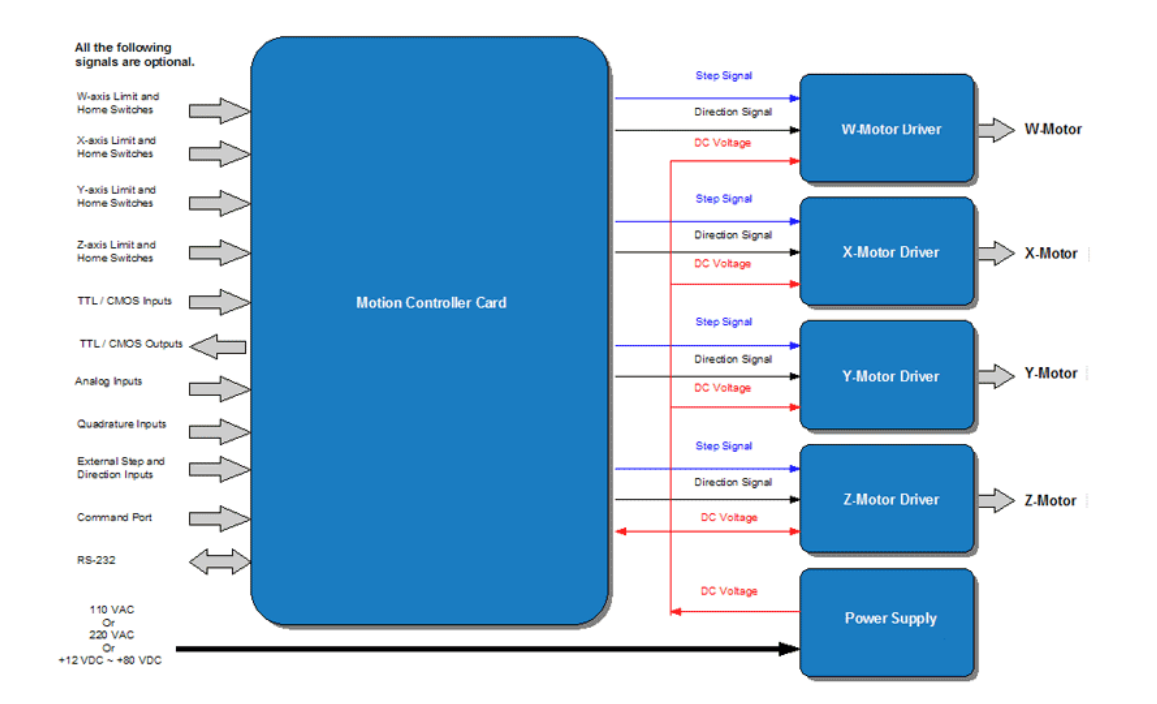

<span id="page-97-0"></span>*Diagrama de bloques de conexión del controlador FIGARO*

*Nota*. El diagrama de bloques de l[a Figura 39](#page-97-0) muestra un detalle del tipo de conexiones hacia el controlador de cada eje conectado respectivamente a su motor paso a paso, dicha información fue obtenida de (OES, Motor Control System, 2022).

# <span id="page-97-1"></span>**Tabla 10**

*Descripción de conexiones del controlador FIGARO*

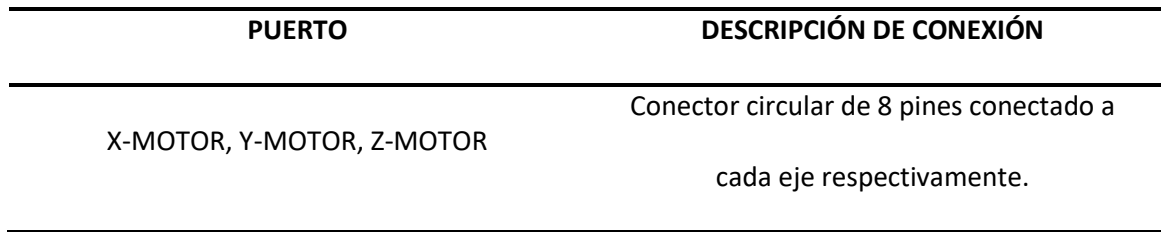

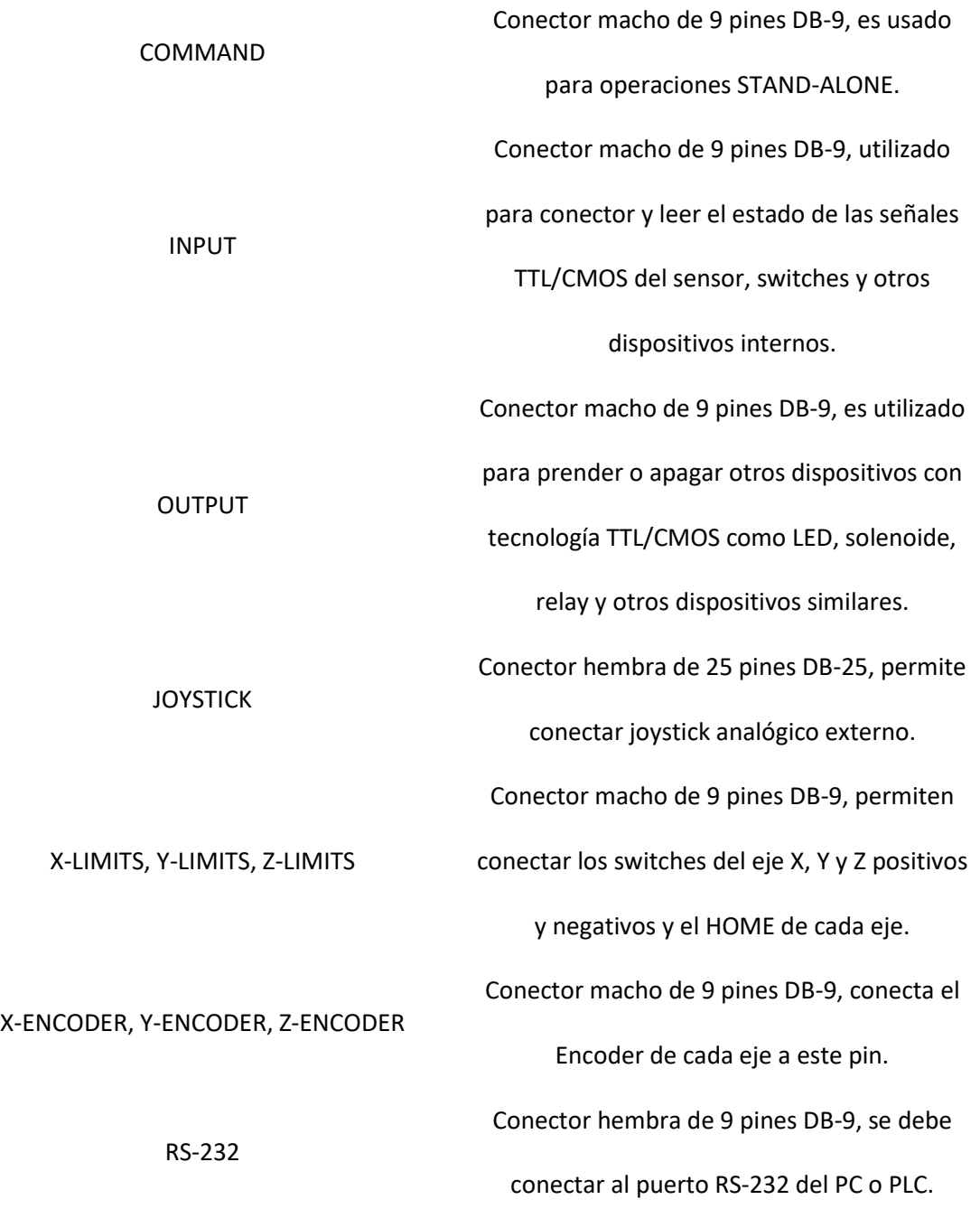

Nota. Las características de conexión de l[a Tabla 10](#page-97-1) fueron obtenidas del Manual de Referencia de la serie FIGARO de la compañía OES a través de (OES, Manual de referencia de serie ALLEGRA, 2022).

Existen dos formas de manejar el controlador, a través de la operación de Control Externo del Sistema de Control de Motores o mediante el panel de control ALLEGRA. El primero el host externo, como un PC, microcontrolador o PLC, envía una serie de comandos al controlador a través del puerto serie RS-232, el controlador procesa y ejecuta los comandos entrantes y responde con mensajes adecuados. El segundo que es a través de la interfaz ALLEGRA permite al usuario configurar el módulo rápidamente. El operador puede mover el mecanismo a diferentes posiciones pulsando los botones correspondientes del panel de control o utilizando el joystick y/o el TrackBall (OESINCORP, 2022).

Los comandos que han sido implementados en el programa principal el cual se podrá apreciar más a detalle en el capítulo 4 son los siguientes:

- ACCX [INT]  $\rightarrow$  Configura el valor de aceleración lineal en el eje X, acepta valores enteros desde 40 a 40,000  $pasos/s^2$ .
- ACCY [INT]  $\rightarrow$  Configura el valor de aceleración lineal en el eje Y, acepta valores enteros desde 40 a 40,000  $pasos/s^2$ .
- ACCZ [INT]  $\rightarrow$  Configura el valor de aceleración lineal en el eje Z, acepta valores enteros desde 40 a 40,000  $pasos/s^2$ .
- HOMEX  $\rightarrow$  Ordena una secuencia de búsqueda de referencia en el eje X, dependiendo de la configuración de la velocidad y su sentido este avanza hasta alcanzar el interruptor de HOME, desacelera hasta determinarse al mismo ritmo que la aceleración.
- HOMEY  $\rightarrow$  Ordena una secuencia de búsqueda de referencia en el eje Y, dependiendo de la configuración de la velocidad y su sentido este avanza hasta alcanzar el interruptor de HOME, desacelera hasta determinarse al mismo ritmo que la aceleración.
- HOMEZ → Ordena una secuencia de búsqueda de referencia en el eje Z, dependiendo de la configuración de la velocidad y su sentido este avanza hasta alcanzar el interruptor de HOME, desacelera hasta determinarse al mismo ritmo que la aceleración.
- JOGX  $\rightarrow$  Mueve el eje X con la configuración de aceleración y velocidad previamente configuradas.
- JOGY  $\rightarrow$  Mueve el eje Y con la configuración de aceleración y velocidad previamente configuradas.
- JOGZ  $\rightarrow$  Mueve el eje z con la configuración de aceleración y velocidad previamente configuradas.
- VELX  $[\pm INT] \rightarrow$  Configura la velocidad con la que se van a mover el eje X, acepta valores enteros negativos y positivos, acepta valores enteros desde 200 a  $200,000$  pasos/s
- VELY  $[\pm INT] \rightarrow$  Configura la velocidad con la que se van a mover el eje Y, acepta valores enteros negativos y positivos, acepta valores enteros desde 200 a  $200,000$   $p$ asos/s
- VELZ  $[\pm INT] \rightarrow$  Configura la velocidad con la que se van a mover el eje Z, acepta valores enteros negativos y positivos, acepta valores enteros desde 200 a  $200,000$   $pass/s$
- STOPX  $\rightarrow$  Detiene el eje X en movimiento.
- STOPY  $\rightarrow$  Detiene el eje Y en movimiento.
- STOPZ  $\rightarrow$  Detiene el eje Z en movimiento.
- POSX [INT]  $\rightarrow$  Acepta valores de posición positivos y negativos [micropasos] de acuerdo a la configuración previa determinada del eje X dónde su recorrido es  $1 \left[ mm/rev \right]$  en base a la [Tabla 13.](#page-105-0)
- POSY [INT]  $\rightarrow$  Acepta valores de posición positivos y negativos [micropasos] de acuerdo a la configuración previa determinada del eje Y dónde su recorrido es  $1 \, \lceil mm/rev \rceil$  en base a la [Tabla 13.](#page-105-0)
- POSZ [INT]  $\rightarrow$  Acepta valores de posición positivos y negativos [micropasos] de acuerdo a la configuración previa determinada del eje Z dónde su recorrido es  $1 [grados/rev]$  en base a la [Tabla 14.](#page-105-1)
- SPOSX [INT]  $\rightarrow$  Establece la posición actual del eje X en el valor entero.
- SPOSY [INT]  $\rightarrow$  Establece la posición actual del eje Y en el valor entero.
- SPOSZ [INT]  $\rightarrow$  Establece la posición actual del eje Z en el valor entero.
- RX  $\rightarrow$  Informa el valor del contador de pasos del eje X.
- RY  $\rightarrow$  Informa el valor del contador de pasos del eje Y.
- RZ  $\rightarrow$  Informa el valor del contador de pasos del eje Z.
- MOVRX  $\rightarrow$  Previo a la configuración de la posición en el eje X, realiza un movimiento relativo en el eje X.
- MOVRY  $\rightarrow$  Previo a la configuración de la posición en el eje Y, realiza un movimiento relativo en el eje Y.
- MOVRZ  $\rightarrow$  Previo a la configuración de la posición en el eje Z, realiza un movimiento relativo en el eje Z.
- MOVAX  $\rightarrow$  Previo a la configuración de la posición en el eje X, realiza un movimiento absoluto en el eje X.
- MOVAY  $\rightarrow$  Previo a la configuración de la posición en el eje Y, realiza un movimiento absoluto en el eje Y.
- MOVAZ  $\rightarrow$  Previo a la configuración de la posición en el eje Z, realiza un movimiento absoluto en el eje Z.

Para la configuración de la posición que debe moverse al momento de alinear,

dependerá intrínsecamente del marco de referencia relativo del actuador, y a su vez de la relación de transmisión la cual dependerá de la configuración del actuador, pero para el presente proyecto se utilizará como referencia l[a Tabla 11](#page-101-0) de micropasos por resolución de paso en decimal y se tomará la configuración de 10 micropasos por paso de motor obteniendo de esta forma 2000 micropasos por revolución de motor, también se puede tomar l[a Tabla 12](#page-102-0) cuya relación es basada en bits que servirá a manera de ejemplo para las configuraciones que se pueden aplicar pero no se abarcará en el presente proyecto.

#### <span id="page-101-0"></span>**Tabla 11**

*Tabla de selección de micropasos (Decimal) respecto a 1.8° FULL-STEP.*

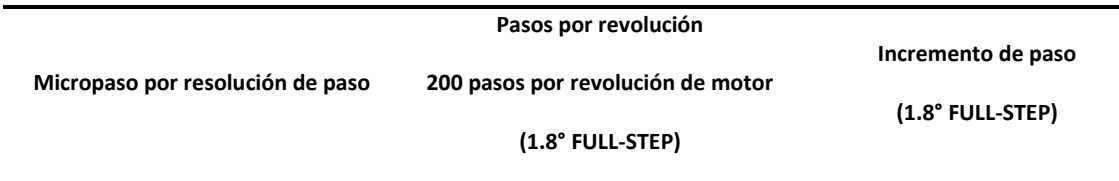

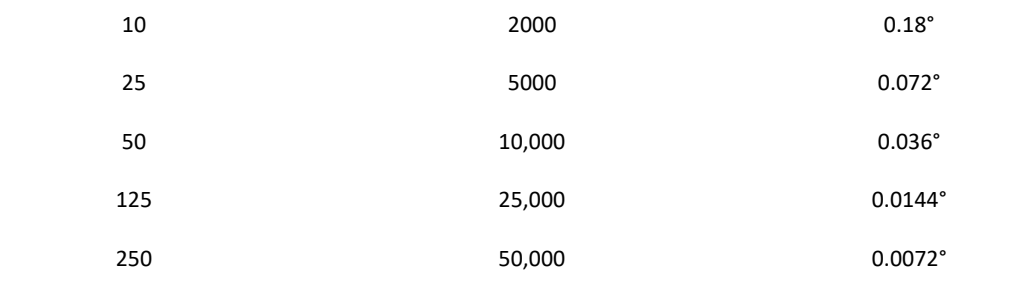

*Nota*. Los valores de l[a Tabla 12](#page-102-0) muestran la relación de transmisión en decimal que se puede realizar para suavizar los pasos del motor paso a paso a través del controlador. Recuperado de (OES, Tabla de selección de micropasos de controlador ALLEGRA, 2022).

## <span id="page-102-0"></span>**Tabla 12**

*Tabla de selección de micropasos (Binario) respecto a 1.8° FULL-STEP.*

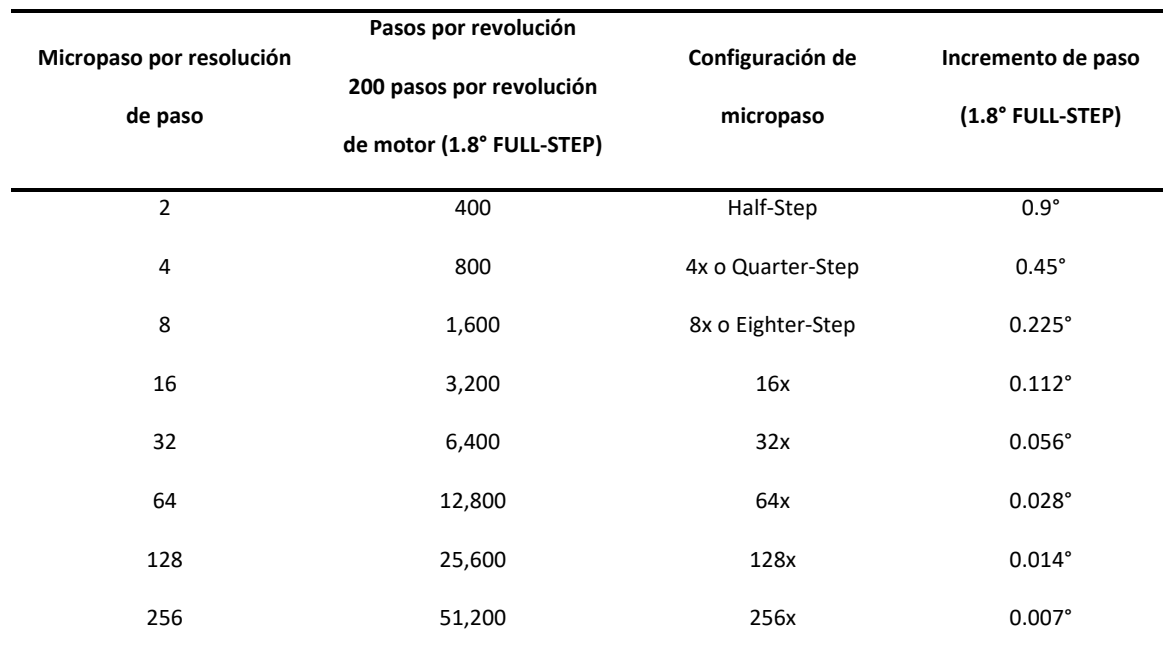

Nota. Los valores de l[a Tabla 12](#page-102-0) muestran la relación de transmisión en binario que se puede realizar para suavizar los pasos del motor paso a paso a través del controlador, la configuración FULL-STEP se obtiene a 200 pasos por revolución de motor. Recuperado de (OES, Tabla de selección de micropasos de controlador ALLEGRA, 2022) y (Brainy-Bits, 2019).

Para el presente proyecto sólo se trabajará con la relación de transmisión 10:1, es decir 2000 micropasos por revolución, por tanto, en l[a Tabla 13](#page-105-0) se muestra la relación de recorrido por micropaso de motor para el eje X e Y, y la relación de rotación por micropaso de motor para el eje Z en la [Tabla 14.](#page-105-1)

Para el cálculo de resolución de recorrido y rotación en cada eje se toma en consideración las siguientes variables:

 $d$  → Recorrido por revolución  $[mm]$  o  $[\mu m]$ .

 $\rho \rightarrow$  Paso por revolución FULL-STEP  $\left[\frac{pass}{revolucion}\right]$ .

 $n \rightarrow$  Relación de transmisión.

 $\eta \rightarrow$  micropasos a una relación de transmisión 10:1 [decimal].

 $\delta \rightarrow$  Resolución de recorrido por micropaso  $\left[\frac{mm}{micropass}\right]$ .  $\omega_{XY} \rightarrow$  Incremento de pasos para el eje X e Y  $\left[\frac{grados}{micropaso}\right]$ .  $\omega_Z \rightarrow$  Incremento de pasos para el eje Z $\left[\frac{grados}{micropaso}\right]$ .  $\theta \rightarrow$  Rotación por revolución [grados]  $\phi \rightarrow$  Resolución de rotación por micropaso $\left[\frac{grados}{micropass}\right]$ 

Por tanto, al reemplazar en cada ecuación se obtienen los siguientes valores:

$$
\eta = 10 \text{ [micropass]} \cdot 200 \left[ \frac{pass}{revolucion} \right]
$$
\n
$$
\eta = 2000 \left[ \frac{micropass}{revolucion} \right]
$$
\n
$$
\delta = \frac{d}{\eta}
$$

 $n - n$ .

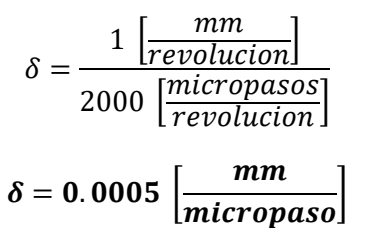

Se obtiene del resultado anterior una resolución de recorrido de  $0.0005$  [ $mm/$ 

 $micropaso$ ] que realiza el actuador a una relación de transmisión 10:1, en l[a Tabla 13](#page-105-0) se muestra la relación de recorrido por micropaso.

La fórmula a continuación muestra la rotación en  $\left[\frac{grados}{micropaso}\right]$  del motor paso a paso por

cada 0.0005  $[mm]$  de recorrido en el eje  $X$  e  $Y$  y para el eje rotación  $Z$  también.

$$
\omega = \frac{\text{Incremento de paso FULL STEP (1.8° por paso)}}{10 \text{ micropass por paso}}
$$

$$
\omega = \frac{1.8°}{10} \text{ por micropaso}
$$

# $\omega = 0.18^{\circ}$  por micropaso

Por último, para el eje Z tomando como consideración 1° por revolución, se obtiene la

resolución en el eje  $Z$  de la siguiente manera:

$$
\phi = \frac{\theta}{\eta}
$$
\n
$$
\phi = \frac{1 \left[ \frac{grados}{revolucion} \right]}{2000 \left[ \frac{micropass}{revolucion} \right]}
$$
\n
$$
\phi = 0.0005 \left[ \frac{grados}{micropass} \right]
$$
\nDando una resolución de 0.0005  $\left[ \frac{grados}{micropass} \right]$  que se eigenplicará a más detalle en la

[Tabla 14.](#page-105-1)

# <span id="page-105-0"></span>**Tabla 13**

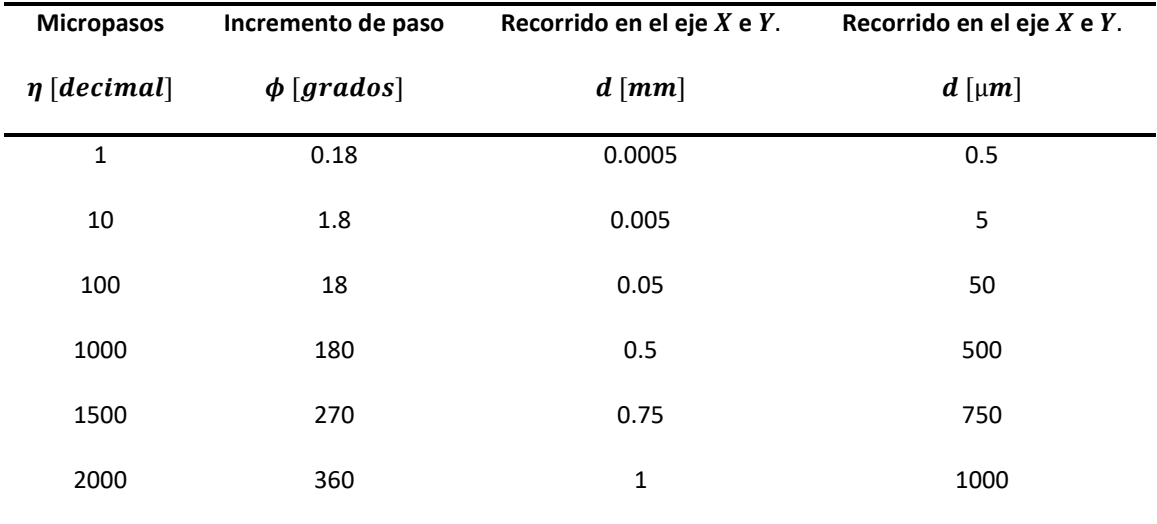

*Relación de recorrido por micropaso a 2000 micropasos por revolución.*

# <span id="page-105-1"></span>**Tabla 14**

*Relación de rotación por micropaso a 2000 micropasos por revolución.*

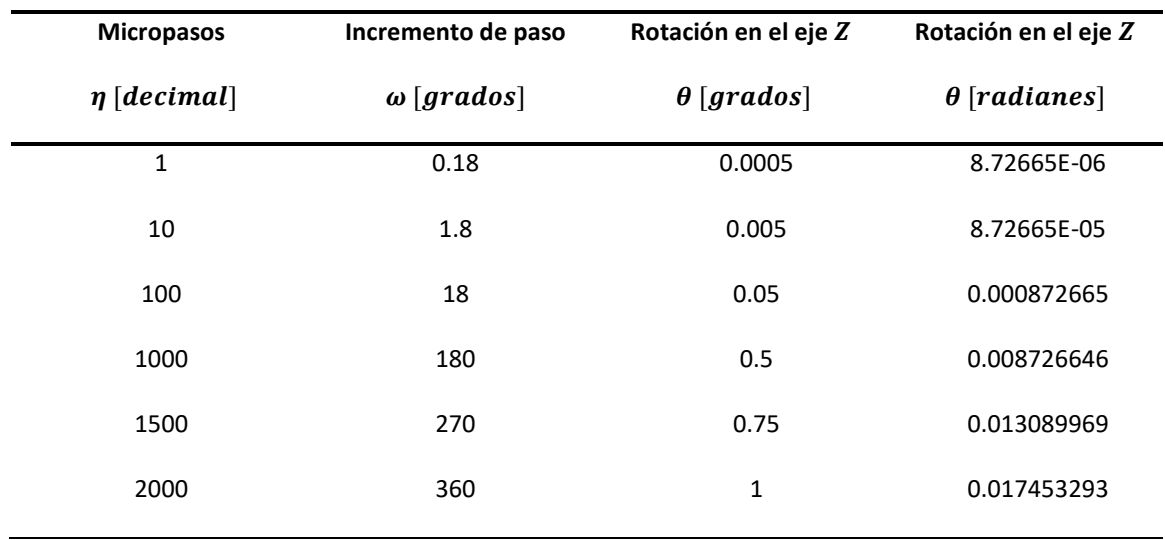

Cabe mencionar, que previo al envío de un comando se debe finalizar el carácter ASCII con CR (Retorno de Acarreo) y LF (Salto de línea) " $\langle r \rangle n$ " de la trama de comunicación para que el comando sea entendido por el controlador y que pueda dar respuesta al comando recibido, de esto se hablará más a detalle en el capítulo 4.

## **Visión Artificial**

Para la visión por computadora se requiere usar transductores o cámaras que cumplan con el objetivo de alinear las láminas con un margen de error de  $\pm$  0.1 mm (100 micras ( $\mu$ m)). Esto es, que las cámaras deben tener una sensibilidad igual o menor a 100 µm. De acuerdo a las características presentadas por el fabricante y mostradas en la [Tabla 15,](#page-106-0) las cámaras cumplen con el propósito para estar dentro del rango de error admisible, pues tienen un tamaño de pixel de 3,45 µm que es mucho menor que el objetivo de alineación. La [Figura 40](#page-107-0) muestra una imagen de las cámaras a utilizar.

# <span id="page-106-0"></span>**Tabla 15**

Características de la cámara Genie Nano M1450

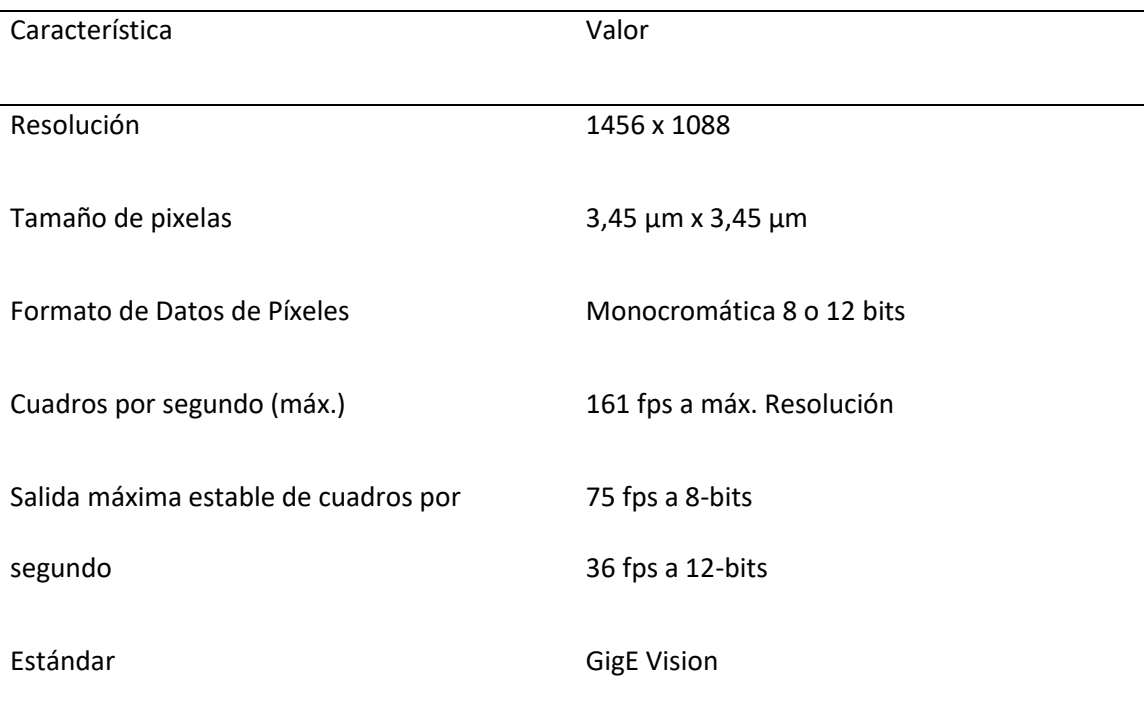

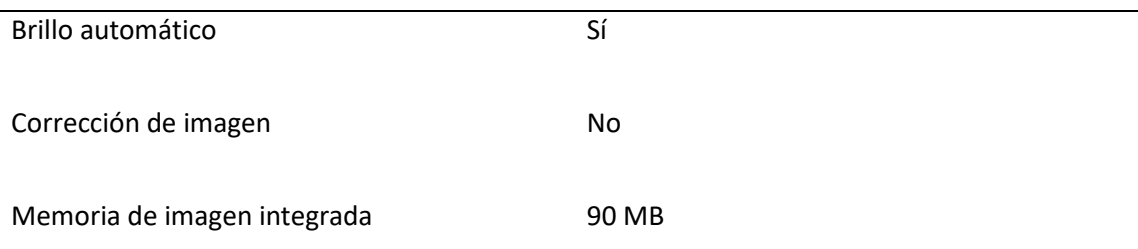

*Nota:* L[a Tabla 15](#page-106-0) muestra las características principales de la cámara, otras características

específicas se irán detallando conforme se vayan utilizando. Adaptada de la tabla

Specifications:M1450, C1450, de Teledyne Dalsa, 2021.

(https://www.teledynedalsa.com/en/products/imaging/cameras/genie-nano-1gige/)

## <span id="page-107-0"></span>**Figura 40**

*Cámara Genie Nano M1450*

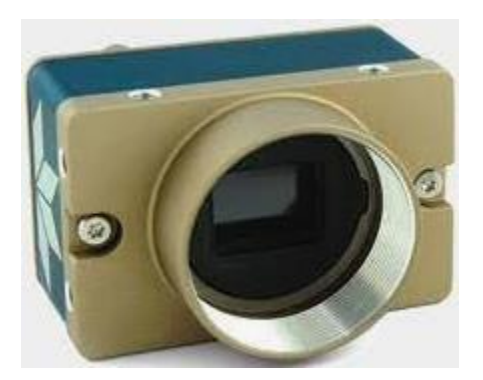

Nota: Reproducida de (Teledyne Dalsa, 2021)

## **Sistema de Comunicación**

El flujo de información entre los diferentes equipos es el que se muestra en la [Figura 41,](#page-108-0) donde se plantea la conexión física entre todos los equipos que conforman al sistema de la Compaginadora Automática. Este flujo de información se ve reflejado en la sección Desarrollo del Software donde se indica cómo se acopla cada subsistema en un solo sistema de automatización.
*Sistema de intercomunicación*

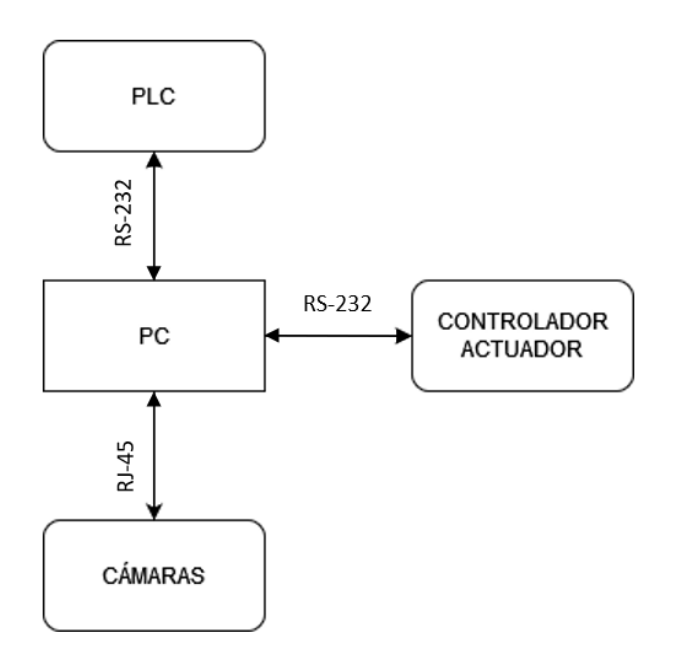

En l[a Tabla 16](#page-108-0) se especifica la configuración para la comunicación de cada equipo, donde el PC se conecta a través del puerto serial del ordenador con una velocidad de 9600 baudios y 8 bits de datos. Por otro lado, el controlador del actuador de 3 GDL está configurado en el puerto serial del ordenador a una velocidad de 19200 y 8 bits de datos de acuerdo a las especificaciones de comunicación del fabricante.

## <span id="page-108-0"></span>**Tabla 16**

*Configuración General del Sistema de Comunicación entre equipos.*

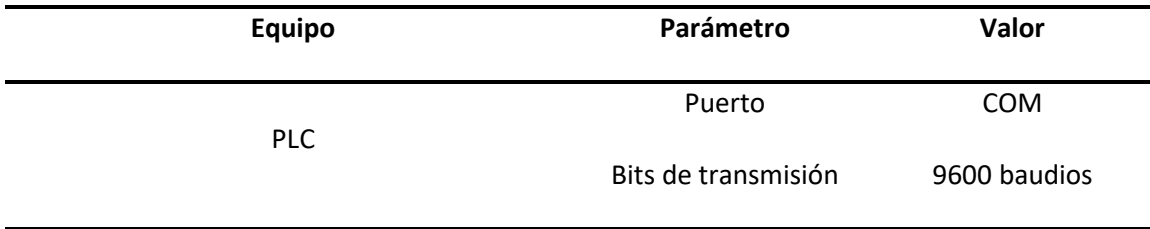

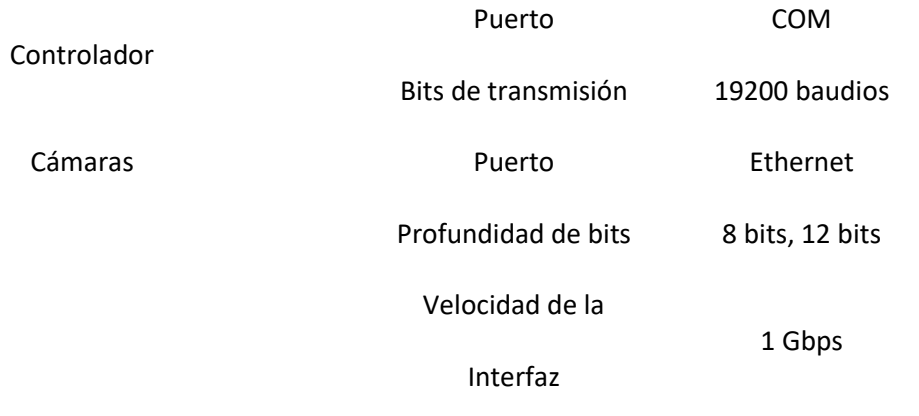

Como ya se conoce hasta aquí, se tiene la interacción de 4 equipos con funciones específicas, el PLC para el control del proceso neumático de la planta, el controlador que procesará los comandos enviados para interactuar con los motores que desplazarán al actuador de 3 GDL, y las 4 cámaras Genie Nano M1450, todos estos anteriormente mencionados van a interactuar con las acciones enviadas desde PC lo cual se va a especificar más a detalle en el capítulo 4 relacionado al Desarrollo de Software.

## **Integración de equipo**

El diagrama de control, muestra las conexiones físicas entre el PLC, las bobinas y las electroválvulas en el interior del gabinete de control, con el fin de garantizar el funcionamiento del proceso de control neumático mostrado en el diagrama de conexiones neumáticas en ANEXOS.

Finalmente, en la [Figura 42](#page-110-0) se muestra la integración de los sistemas (Visión por computadora, alineación, y control) junto con la PC y la aplicación de escritorio para la puesta en marcha y posterior configuración, operación, monitoreo y visualización del proceso de producción de la compaginadora automática.

#### <span id="page-110-0"></span>*Integración de Sistemas*

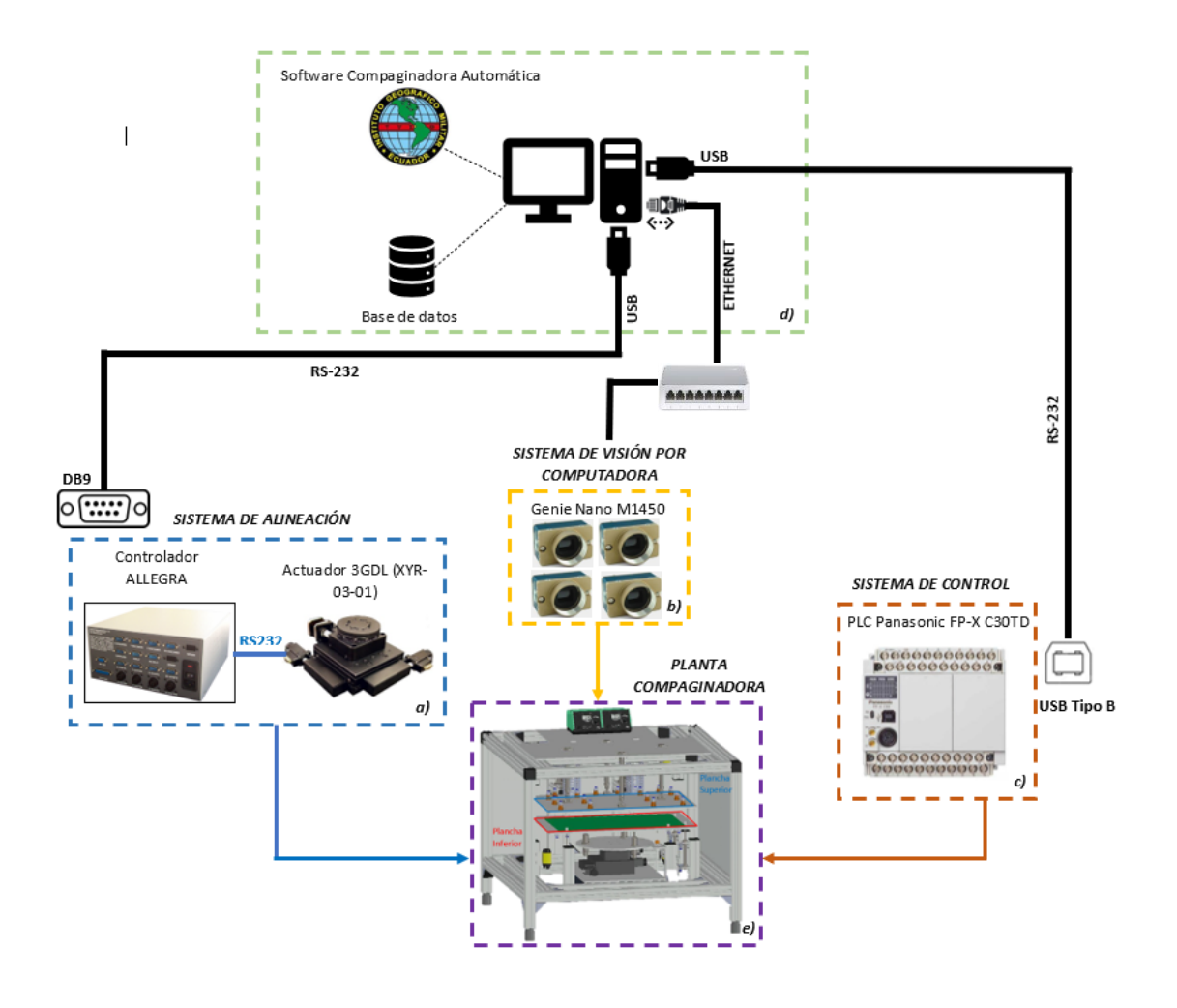

Nota: Cada sistema está interconectado con su correspondiente conector y tecnología. a) El sistema de alineación está conformado por el controlador FIGARO y su estación de alineación XYR de 3GDL conectadas a través del protocolo RS-232. b) El sistema de visión por computadora de conecta con el ordenador a través del estándar Ethernet con un conector RJ45 Categoría 6. c) El sistema de control manejado por el PLC puede ser observado en el Diagrama de Control y se conecta con el ordenador a través del puerto de comunicación con un conector tipo B macho y USB del otro extremo a través del protocolo RS-232. d) El ordenador administra los datos enviados y recibidos hacia cada sistema a través de la aplicación de escritorio para finalmente

ejecutar los procesos de cada etapa en la planta compaginadora e) donde participan todos los elementos neumáticos.

A continuación, se muestran imágenes sobre la integración en el ambiente real de pruebas a través de la [Figura 43,](#page-111-0) [Figura 44,](#page-111-1) [Figura 45,](#page-112-0) [Figura 46,](#page-112-1) [y Figura 47.](#page-113-0)

# <span id="page-111-0"></span>**Figura 43**

*Integración de equipos en ambiente de pruebas (Vista Frontal)*

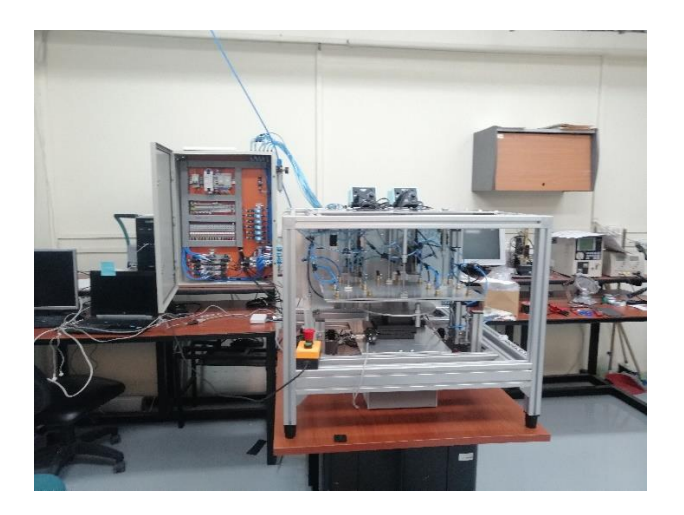

## <span id="page-111-1"></span>**Figura 44**

*Integración de equipos en ambiente de pruebas (Vista Frontal cercana)*

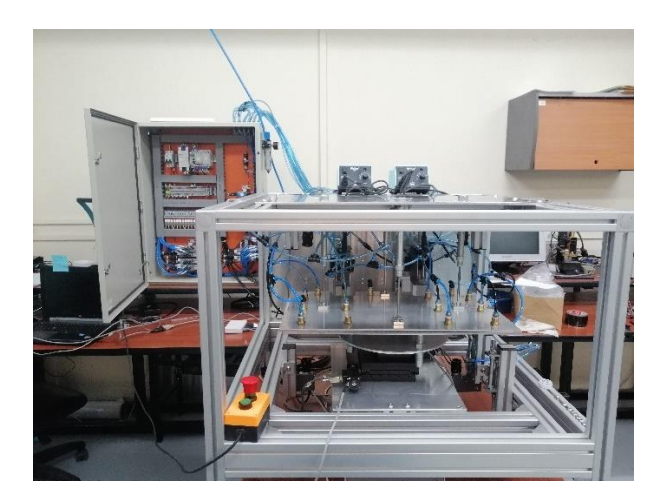

<span id="page-112-0"></span>*Gabinete de control con botonera adaptada, y correcta distribución de conexiones.*

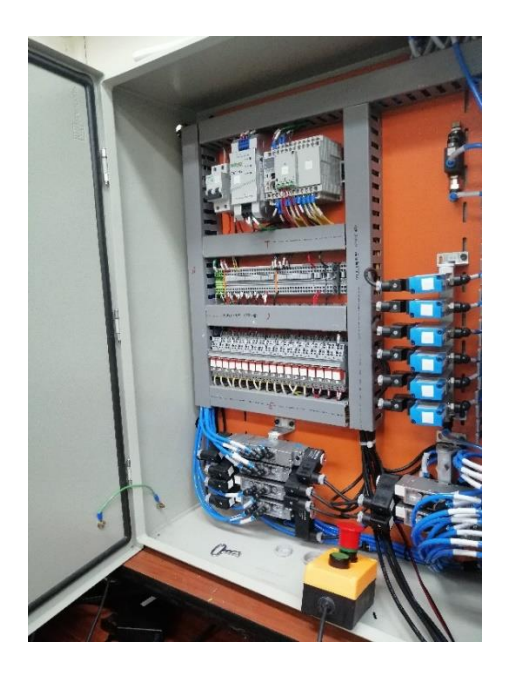

# <span id="page-112-1"></span>**Figura 46**

*Conexión de elementos eléctricos del Gabinete de Control.*

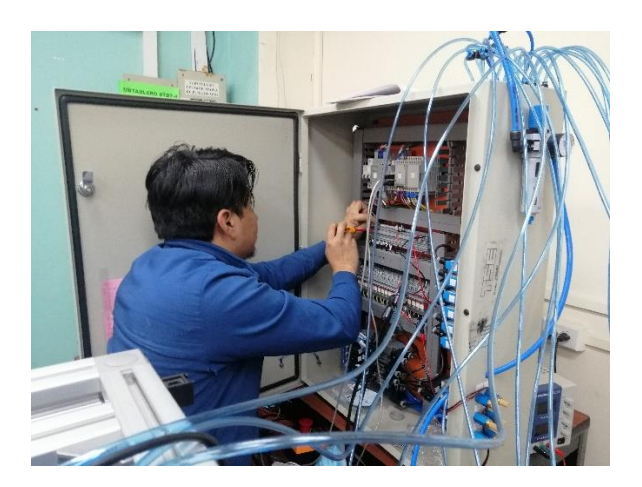

<span id="page-113-0"></span>*Distribución de mangueras hacia las ventosas de succión.*

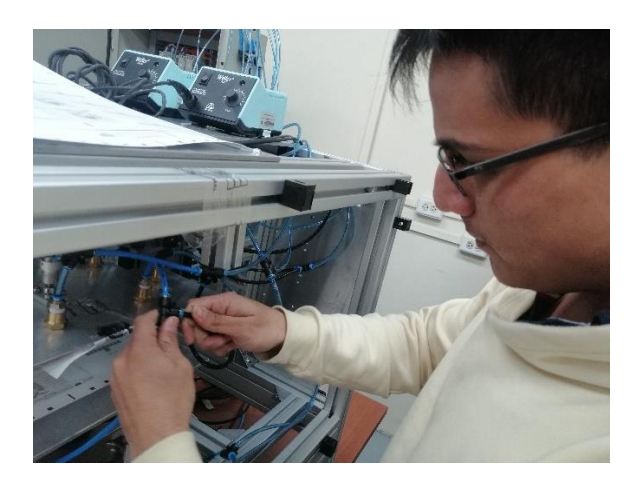

#### **Capítulo IV**

#### **Desarrollo de Software**

Para desarrollar el software del sistema se utilizó dos lenguajes de programación, dependiendo del equipo a programar. El PLC se programó en Ladder usando FPWIN versión Pro 7.2.4; el control del robot, la HMI, la intercomunicación entre equipos y demás, se programó en lenguaje C++ usando Qt Creator versión 4.9.2. Además, se utilizó la API Sapera LT SDK para la adquisición de imágenes y Open CV para el procesamiento de las mismas, los mismos que son compatibles con lenguaje C++. Adicional a ello, se programó la base de datos de usuarios y de tendencias en lenguaje SQL (Structured Query Languaje) también compatible con C++. En las siguientes sub-secciones se presenta el procedimiento que se desarrolló a nivel de software de cada sub sistema de la máquina de compaginado automático.

#### **Análisis Cinemático y Control del Actuador de 3GDL**

Para el análisis cinemático se deben obtener los parámetros de cinemática inversa para poder ser tratados a nivel de software, pero primero hay que obtener los parámetros de cinemática directa, por lo cual se define un punto de referencia en la estructura, para este caso se toma como punto de referencia el centro de la platina circular tomando en consideración que el actuador está en su posición HOME inicial y los valores de POSX, POSY, POSZ seteados en 0 cada uno, por lo tanto, los valores que puede tener pueden ser  $\pm X$ ,  $\pm Y$ ,  $\pm Z$  según corresponda, basado en esto se puede observar la [Figura 48,](#page-115-0) donde ya se define el punto de referencia HOME y a su vez se logra apreciar que para este caso la altura es despreciable por lo que es constante, sin embargo es un valor que se colocará en las matrices para dar notoriedad de que no hay alteraciones de la misma.

# <span id="page-115-0"></span>*Diseño 3D del actuador unido a la plancha inferior*

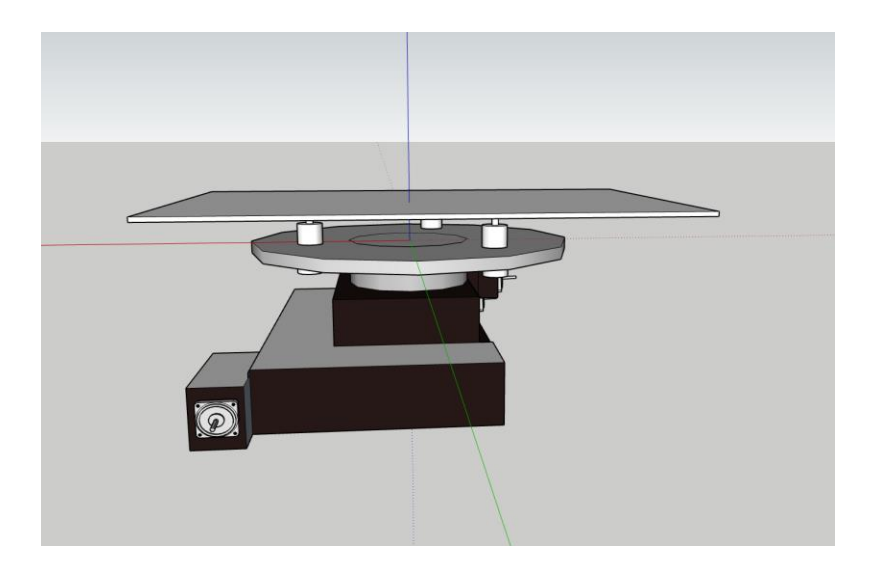

Luego se procede a definir los ejes del punto de referencia tomando en consideración los

pasos de Denavit-Hartenberg como se muestra en la [Figura 49.](#page-115-1)

# <span id="page-115-1"></span>**Figura 49**

*Ubicación del primer marco de referencia del actuador*

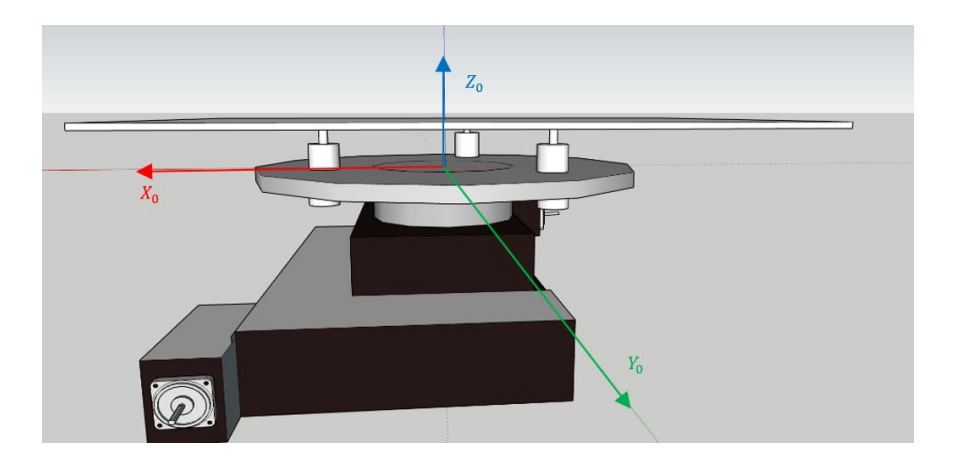

Teniendo la representación funcional y el sistema de coordenadas generalizado del HOME, se procede a realizar los movimientos articulares, se empezó definiendo el movimiento articular prismático en el sentido positivo del eje, en este caso se trasladará el marco de referencia cero hacia la izquierda al marco de referencia 1 de acuerdo a lo mostrado en l[a Figura](#page-116-0)  [50,](#page-116-0) como se observa, se respeta la ley de la doble perpendicularidad  $X_i \perp Z_i$  y  $X_i \perp Z_{i-1}$  y a su vez también cumpla la regla de la mano derecha.

## <span id="page-116-0"></span>**Figura 50**

*Ubicación del segundo punto de referencia del actuador*

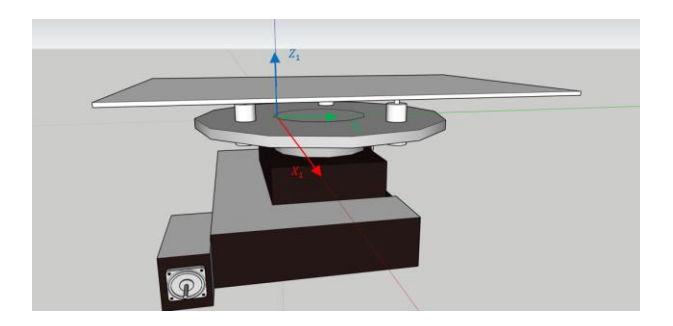

Luego el siguiente desplazamiento sería en el sentido positivo de  $X_1$  apuntando hacia

dentro, ubicando el marco de referencia 2 como se observa en la [Figura 51.](#page-116-1)

## <span id="page-116-1"></span>**Figura 51**

*Ubicación del tercer marco de referencia del actuador*

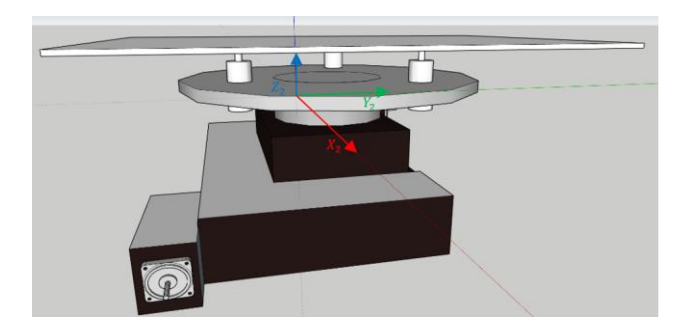

Luego, como último marco de referencia estará el del efector final o TOOL, el cual será considerado a una altura  $h_{ref}$  que se observar en la [Figura 52](#page-117-0) la cual puede ser despreciable para el análisis matemático pero útil para el análisis cinemático con el fin de representar el giro dado en el sentido del eje  $Z_T$ .

## <span id="page-117-0"></span>**Figura 52**

*Ubicación del marco de referencia TOOL del actuador*

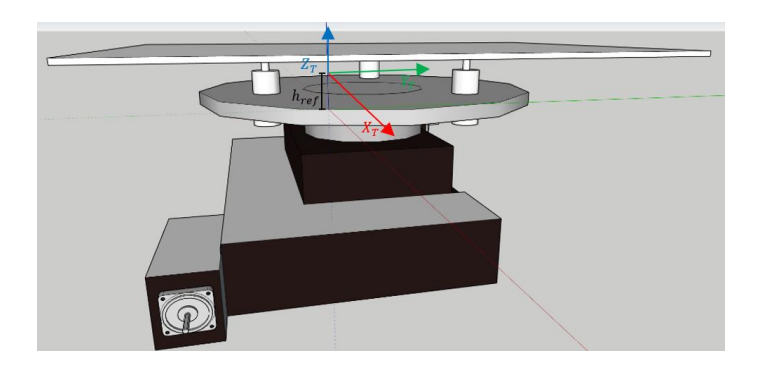

Haciendo una representación sobre la base de los puntos anteriormente analizados, la

representación funcional quedaría como la mostrada en la [Figura 53.](#page-117-1)

## <span id="page-117-1"></span>**Figura 53**

*Representación funcional de los marcos de referencia sobre el actuador*

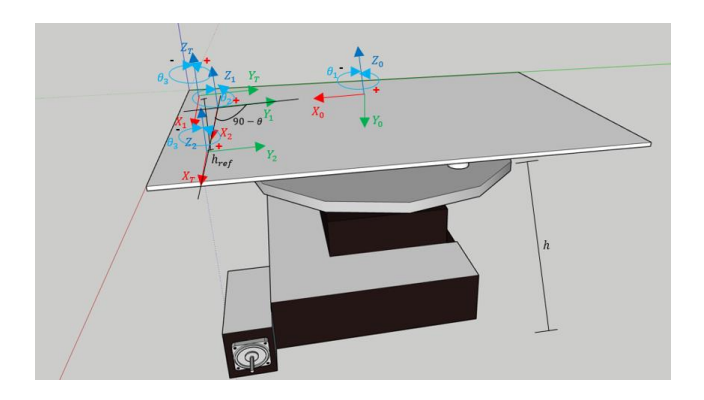

Una vez que ya se realizando la representación funcional y generalizado el sistema de coordenadas, se procede a generar los valores para la tabla de parámetros de DenavitHartenberg como se muestra en l[a Tabla 17,](#page-118-0) donde  $\theta_1 = X_a$ ,  $\theta_2 = 90 - X_a$ ,  $\theta_3 = X_a$ .

## <span id="page-118-0"></span>**Tabla 17**

*Parámetros DH para el actuador 3GDL*

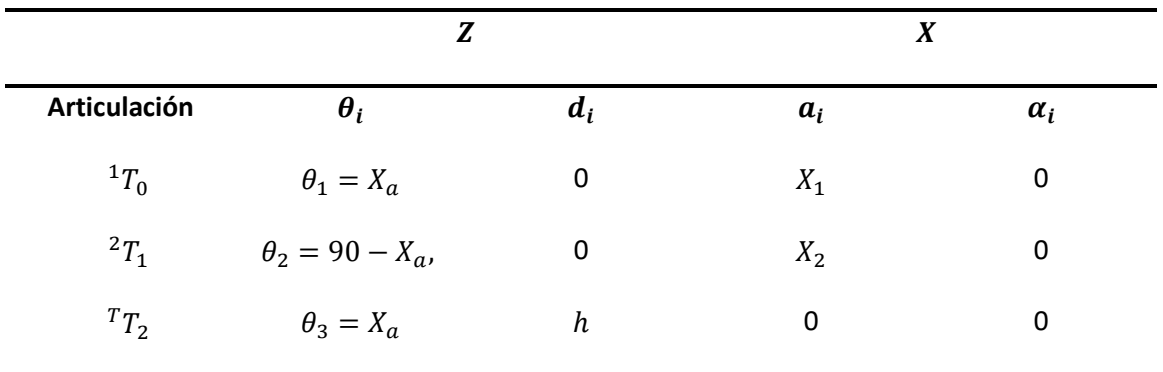

En el capitulo 2 se hizo referencia a una función en MATLAB para obtener las matrices homogeneas de cada traslación y luego definir la matriz de transformación, en este caso para el actuador de 3GDL, el código para la obtención de la cinemática directa se observa en el código a continuación

```
syms x1;
syms x2;
syms xa;
syms h1;
A01=MDH(xa,0,x1,0)
A12=MDH((pi/2)-xa,0,x2,0)
A2T=MDH(xa,h1,0,0)
T=A01*A12*A2T
POST(1:4,4)
```
Al introducir los valores de la [Tabla 17](#page-118-0) a la función MDH de la que se obtienen las

ecuaciones mostradas en la [Figura 54.](#page-119-0)

<span id="page-119-0"></span>*Ecuaciones para la obtención de las coordenadas del efector final en sus extremos*

 $POS =$  $x1*cos(xa) + x2*cos(xa)*cos(xa - pi/2) + x2*sin(xa)*sin(xa - pi/2)$  $x1*sin(xa) - x2*cos(xa)*sin(xa - pi/2) + x2*cos(xa - pi/2)*sin(xa)$  $\mathtt{hl}$  $\mathbf 1$ 

Por tanto, basado en l[a Figura 54,](#page-119-0) las ecuaciones obtenidas para las variables articulares  $X_1$  y  $X_2$  respectivamente son las siguientes:

$$
\rho_x = X_1 \cdot \cos(X_a) + X_2 \cdot \cos(X_a) \cdot \cos\left(X_a - \frac{\pi}{2}\right) + X_2 \cdot \sin(X_a) \cdot \sin\left(X_a - \frac{\pi}{2}\right) \tag{1}
$$

$$
\rho_y = X_1 \cdot \sin(X_a) - X_2 \cdot \cos(X_a) \cdot \sin\left(X_a - \frac{\pi}{2}\right) + X_2 \cdot \cos\left(X_a - \frac{pi}{2}\right) \cdot \sin(X_a) \tag{2}
$$

 $h = h_1$ 

Donde:

 $X_1 \rightarrow e$ s la variable articular prismática de la extensión de la articulación efectuada del marco de referencia 0 al marco de referencia 1.

 $X_2 \rightarrow e$ s la variable articular prismática de la extensión de la articulación efectuada del marco de referencia 1 al marco de referencia 2.

 $X_a \rightarrow e$ s la variable articular rotacional o revoluta de la articulación efectuada en todos los marcos de referencia.

 $\rho_x \rightarrow$  localización espacial de X respecto al extremo de la posición del actuador.

 $\rho_y \rightarrow$  localización espacial de Y respecto al extremo de la posición del actuador.

 $h \rightarrow$  altura con respecto a la base y el extremo de la posición del actuador, esta altura no influye en el análisis matemático.

Una vez que se ha obtenido la cinemática directa se procede a obtener la cinemática inversa en base a esta, no se da uso de otros métodos debido a que las operaciones algebraicas para su obtención no son complejas y permiten obtener un resultado preciso de las variables articulares, se da inicio buscando una relación entre las ecuaciones (1) y (2) para obtener los valores de posición en los extremos:

$$
X_1 = \frac{\rho_x - \left(\cos(X_a) \cdot \cos\left(X_a - \frac{\pi}{2}\right) + \sin(X_a) \cdot \sin\left(X_a - \frac{\pi}{2}\right)\right) \cdot X_2}{\cos\left(X_a\right)}\tag{3}
$$

$$
X_1 = \frac{\rho_y - \left(\cos(X_a) \cdot \sin\left(X_a - \frac{\pi}{2}\right) - \cos\left(X_a - \frac{\pi}{2}\right) \cdot \sin(X_a)\right) \cdot X_2}{\sin(X_a)}
$$
(4)

Al igualar las ecuaciones (3) y (4) se obtiene la siguiente relación:

$$
\frac{\rho_x}{\cos(X_a)} = \frac{\rho_y - \left(\cos(X_a) \cdot \sin\left(X_a - \frac{\pi}{2}\right) - \cos\left(X_a - \frac{\pi}{2}\right) \cdot \sin(X_a)\right) \cdot X_2}{\sin(X_a)}
$$

De donde se obtiene la ecuación (5) referente al valor de la variable articular  $X_2$  en función de la posición del extremo del robot en  $X \in Y$ :

$$
\tan(X_a) \cdot \rho_x = \rho_y - \left(\cos(X_a) \cdot \sin\left(X_a - \frac{\pi}{2}\right) - \cos\left(X_a - \frac{pi}{2}\right) \cdot \sin(X_a)\right) \cdot X_2
$$

$$
X_2 = \frac{\tan(X_a) \cdot \rho_x - \rho_y}{\left(\cos(X_a) \cdot \sin\left(X_a - \frac{\pi}{2}\right) - \cos\left(X_a - \frac{pi}{2}\right) \cdot \sin(X_a)\right)}
$$
(5)

Simplificando el denominador ya que siempre da -1 como valor, quedaría de la siguiente manera:

$$
X_2 = \tan(X_a) \cdot \rho_x - \rho_y
$$

Por otro lado, la variable articular  $X_1$  puede ser obtenida fácilmente de la ecuación (3) ya que al tratar  $\Bigl(\cos(X_a)\cdot\cos\Bigl(X_a-{ \pi\over2}\Bigr)\Bigr)$  $\left(\frac{\pi}{2}\right)$  + sin(X<sub>a</sub>) · sin(X<sub>a</sub> –  $\frac{\pi}{2}$ )  $\left(\frac{n}{2}\right)$ ) con valores de prueba da siempre como resultados valores muy cercanos a cero con más de 16 decimales siendo despreciable esta parte de la ecuación, por tanto, como resultado se obtiene la ecuación (6) en función de la posición en el extremo de  $X$ :

$$
X_1 = \frac{\rho_x - \left(\cos(X_a) \cdot \cos\left(X_a - \frac{\pi}{2}\right) + \sin(X_a) \cdot \sin\left(X_a - \frac{\pi}{2}\right)\right) \cdot X_2}{\cos(X_a)}
$$

$$
X_1 = \frac{\rho_x - (0) \cdot X_2}{\cos(X_a)}
$$

$$
X_1 = \frac{\rho_x}{\cos(X_a)}
$$
(6)

Basado en ambos análisis cinemáticos, se procedió a crear la función mostrada a continuación que permite obtener los valores articulares en función de la posición en el extremo del efector final, dicha función con nombre *cinematica\_inversa()* tiene 3 parámetros de entrada de tipo flotante y como salida una variable del tipo QVector que provee de los valores de las 3 variables articulares que influyen en el sistema, la relación se encuentra en l[a Tabla 18.](#page-122-0)

```
QVector<float>MainWindow::cinematica_inversa(float px, float py, float
theta)
{
    float x1 = px/cos (theta);
    float x2 = tan(theta) * px - py;qDebug() << "X = " << x1;qDebug() << "Y = " << x2;QVector<float>v articulares(3);
    v articulares[0]=x1;v articulares[1]=x2;v articulares[2]=theta;
    qDebug() \langle\langle "X1 (X) = " \langle\langle v articulares[0];
```

```
qDebug() \langle\langle "X2 (Y) = " \langle\langle v articulares[1];
qDebug() << "X3 (THETA) = " << v articulares[2];
```
## <span id="page-122-0"></span>**Tabla 18**

}

*Asignación de variables articulares a variables computacionales*

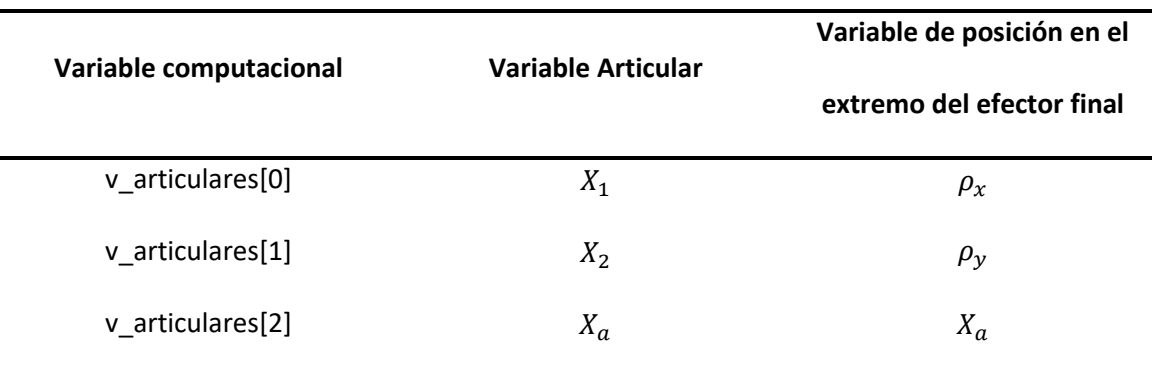

### **Adquisición y Procesamiento de Imágenes**

Una parte fundamental, y el inicio del compaginado, fue identificar los puntos de referencia en las láminas de las especies valoradas, para ello se realizó una adquisición de imágenes de alta fidelidad y luego se aplicó procesamiento de imágenes para identificar los puntos de referencia y datos importantes para determinar su ubicación.

### *Adquisición de Imágenes*

El proyecto cuenta con cámaras de Teledyne Dalsa modelo Genie Nano M1450, previamente adquiridas e instaladas por el IGM, cuyas características se muestran en la [Tabla 15.](#page-106-0) Aunque las cámaras se conectan por ethernet y se identifican con un IP (fijo o dinámico) en la red, el estándar no permite acceder a ellas directamente desde la función *videocapture* de OpenCV (usando streaming url). Esto se pudo conocer en base al análisis del manual de programación de Sapera LT, otros documentos provistos por el fabricante y se confirmó a través

de foros de programación como *Stackoverflow* u *OpenCV forum* donde varios desarrolladores compartieron su experiencia con cámaras del mismo estándar y aconsejan usar la API disponible del fabricante para la adquisición. Por lo tanto, para la adquisición de imágenes se usa Sapera LT SDK. Esta API permite obtener imágenes a través del uso de clases y funciones que se integran fácilmente en Qt Creator. De acuerdo con l[a Figura 8,](#page-51-0) para adquirir imágenes de cámaras bajo estándar GigE Visión, se tienes las clases (aunque no son las únicas): *SapAcqDevice*, *SapFeature*, que están contenidas en la clase principal *SapClassBasic.h* las cuáles se describen a continuación

- *SapAcqDevice*: esta clase pone a disposición funcionalidades para leer o escribir parámetros desde y hacia un dispositivo Teledyne Dalsa. La clase es usada como un nodo fuente de transferencia que permite transferir datos desde un equipo de adquisición (cámara Genie Nano) hacia un nodo de transferencia, como un búfer. La clase tiene la siguiente construcción: SapAcqDevice(SapLocation location, bool readOnly=false) o SapAcqDevice(SapLocation location, const char \*configFile), de donde:
	- o Location es un objeto que indica la ubicación de la cámara y la ubicación que ocupa en la red (si hay más de una cámara).
	- o readOnly indica si la cámara solo va a transmitir o también va a recibir datos.
	- o configFile es el nombre del archivo de configuración de cámara (.ccf por sus siglas en inglés) y contiene los parámetros de captura de imágenes. Este archivo puede ser creado por la herramienta CamExpert que el fabricante pone a disposición para facilitar el desarrollo de aplicaciones o bien puede ser creado por el usuario, pero para ello necesita experticia en Sapera LT y sus clases; debido a eso se aconseja crear el archivo .ccf con la herramienta

disponible y que viene incluida para descarga gratuita con la compra de la cámara.

• *SapFeature*: Esta clase tiene como propósito devolver información del estado de la cámara, como el nombre, tipo, estándar. Esta clase solo lee información desde la cámara y no puede escribir comandos sobre ella.

Además, se determinaron otras clases necesarias para la adquisición, las mismas que se reconocieron por el análisis de la documentación entregada por el fabricante

- *SapBufferWithTrash*: Crea una fuente de almacenamiento adicional cuando se realiza grabación continua y no se pierda cuadros durante la adquisición. Los miembros de la función incluyen: número de buffers, ancho y alto de la imagen (en pixeles), formato de la imagen.
- *SapTransfer*: Implementa la función de transferir datos desde una fuente a un destino (*SapAcqDevice o SapBuffer*). Los miembros de la clase incluyen: *Callback*, que se llama cada vez que un cuadro ha sido capturado; *Location*, que indica el dipositivo de adquisición de imagen; *Búfer*, que indica de qué búfer se va a transferir, *View*, indica en qué lugar se va a mostrar la imagen.
- *SapView*: Permite la funcionalidad de mostrar los recursos o datos de un objeto *SapBuffer* en una ventana. Los miembros de la función incluyen: *Búfer*, con la fuente de datos a mostrar, *Wnd*, ventana usada para mostrar la imagen; *Callback*, función llamada cada vez que se ha mostrado una imagen.
- *SapLocation*: Permite identificar el equipo de adquisición (Cámara Genie Nano). Los miembros de la función incluyen: *serverIndex*, el número del dispositivo de adquisición (0 reservado para la computadora *host*); *serverName*, el nombre de la cámara.

Con estas clases se procedió a realizar el programa en C++ que permitió realizar la

captura de las imágenes.

Primero se añadió la clase de cabecera de Sapera

#include <SapClassBasic.h>

Luego se definieron los parámetros de identificación de la cámara

```
char mccfcamara1[82]="C:\\Program Files\\Teledyne
DALSA\\Sapera\\CamFiles\\User\\T_Nano-M1450_IAB_1.ccf";
 char mnombrecamara1[13] = "Nano-M14501";
```
Finalmente se crea el programa para adquirir las imágenes

```
SapAcqDevice AcqDevice;
SapBufferWithTrash Buffers;
SapTransfer AcqDeviceToBuf = SapAcqDeviceToBuf (&AcqDevice, &Buffers);
SapTransfer* Xfer = NULL;
SapView View;
```

```
SapLocation loc (mnombrecamara1);
```

```
if (SapManager: GetResourceCount (mnombrecamara1, SapManager::ResourceAcqDevice) > 0)
{
    AcqDevice = SapAcqDevice (loc, mccfcamara1);
    Buffers = SapBufferWithTrash (1, &AcqDevice);
    View = SapView (&Buffers, SapHwndDesktop);
    AcqDeviceToBuf = SapAcqDeviceToBuf (&AcqDevice, &Buffers, XferCallback, &View);
    Xfer = &AcqDeviceToBuf;
}
// mientras no se halle el centro, va a seguir capturando imágenes
while(!centrohallado)
{
     Xfer->Grab();
     Xfer->Wait(100); // para detener la captura de imágenes
}
```
Este proceso es similar para cada una de las cámaras, solo que cambiando sus

parámetros de identificación. Para automatizar el proceso, se programó una función que

identifica automáticamente cada cámara, según su posición en la red, usando las clases:

GetFeatureValue, SapManager, GetResourceCount. El resultado se observa en la [Figura 55.](#page-127-0)

```
for (int serverIndex = 0; serverIndex < serverCount; serverIndex++)
\left\{ \begin{array}{c} \end{array} \right. if (SapManager::GetResourceCount(serverIndex,SapManager::ResourceAcqDevice) != 0)
   {
       // Get Server Name Value
     SapManager::GetServerName(serverIndex, serverName, sizeof(serverName));
     SapAcqDevice camera(serverName);
     BOOL status = camera.Create();
     if (status){
        status = camera.GetFeatureCount(&featureCount);
 }
     if (status && featureCount > 0)
        {
status = camera.GetFeatureValue("DeviceUserID", userDefinedName, sizeof(userDefinedName));
// Asigna la ubicacióon de cada cámara según su ubicación en red y le pasa
// su respectivo archivo de configuraicón .ccf
      if(strncmp("CIAB",userDefinedName,4)==0){
                      strcpy s(ccfIAB, strlen(ccfcamaraIAB)+1, ccfcamaraIAB);
                      strcpy s(nombrecamaraIAB, strlen(serverName)+1, serverName);
 }
      if (strncmp("CIAR",userDefinedName,4)==0) {
                      strcpy s(ccfIAR, strlen(ccfcamaraIAR)+1, ccfcamaraIAR);
                      strcpy s(nombrecamaraIAR, strlen(serverName)+1, serverName);
 }
     if (strncmp("CDAB",userDefinedName,4)==0) {
                      strcpy s(ccfDAB, strlen(ccfcamaraDAB)+1,ccfcamaraDAB);
                      strcpy s(nombrecamaraDAB, strlen(serverName)+1, serverName);
 }
      if (strncmp("CDAR",userDefinedName,4)==0) {
                      strcpy_s(ccfDAR,strlen(ccfcamaraDAR)+1,ccfcamaraDAR);
                      strcpy s(nombrecamaraDAR, strlen(serverName)+1, serverName);
       }
     cameraIndex++;
        }
// Destroy acquisition device object
    if (!camera.Destroy()) continue; //return FALSE;
       }
    }
```
#### <span id="page-127-0"></span>*Asignación automática de posición de cámara*

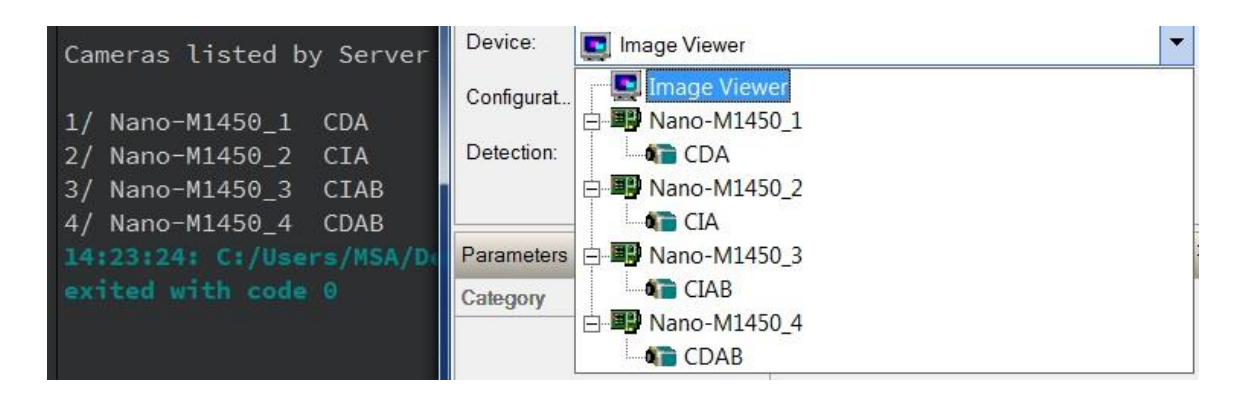

*Nota:* A la izquierda, la salida por consola del programa de la asignación automática. A la derecha, la detección del programa CamExpert. Son iguales, por lo tanto, la asignación se realiza correctamente.

#### *Obtención del Punto de Referencia*

Como se mencionó en el Capítulo Fundamentación Teórica sección Adquisición y Procesamiento de imágenes, existen dos formas para procesar las imágenes obtenidas de las cámaras Genie Nano M1450: usando Sapera LT SDK y sus clases de procesamiento [\(Figura 8\)](#page-51-0) o usando OpenCV. Debido a que para usar la API del fabricante se requiere ser experto en dicha API y por la poca información de su uso y manejo que existe en la red y en otros documentos, se decidió usar OpenCV dada su capacidad de procesamiento y su extensa bibliografía que se puede encontrar como material de apoyo.

Luego de obtener las imágenes en la memoria de *SapBuffer* se aplicó una función para transferir los datos de *SapBuffer* (Sapera) a cv Mat (OpenCV). Esta función forma parte de la documentación entregada por el fabricante y se desglosa de la siguiente manera:

• Primero se obtiene el formato de la imagen tipo *Sapera*, y se guarda en una variable

entera para luego crear el objeto de OpenCV.

```
SapFormat sapFormat = pSapBuf->GetFormat();
int OpenCV_Type = 0;
switch( sapFormat )
    {
       case SapFormatMono8:
       OpenCV_Type = CV_8UC1;
       break;
       case SapFormatMono16:
       OpenCV Type = CV 16UC1;
       break;
       case SapFormatRGB888:
       OpenCV_Type = CV_8UC3;
       break;
       case SapFormatRGB161616:
       OpenCV Type = CV 16UC3;break;
       default:
       sapFormat = SapFormatUnknown;
       break;
}
```
• Luego se obtiene la dirección del *búfer* dónde está almacenada la imagen para

obtener los datos de dicha dirección.

```
pSapBuf->GetAddress( &pBuf );
```
• Finalmente se exporta los datos de la imagen usando una función *Mat*, usando como

datos de entrada el alto y ancho de la imagen, el tipo de formato, y los datos de la

dirección del *búfer* 

```
exportImg.create( pSapBuf->GetHeight(), pSapBuf->GetWidth(), 
OpenCV_Type);
    pSapBuf->Read( 0, pSapBuf->GetWidth() * pSapBuf->GetHeight(), 
exportImg.data );
```
Con la información de la imagen guardada en un objeto tipo *mat*, se aplicó

procesamiento usando OpenCV para determinar el punto de referencia. Esto se realizó con la

ayuda de funciones pre diseñadas disponibles en OpenCV como: *HoughCircles, o circle,* que ayudaron a determinar el círculo de referencia, la ubicación de su centro (x, y), en píxeles, respecto a cada cámara, y guardar estos valores en variables globales que luego se usan para realizar el alineamiento.

```
std::vector<Vec3f> circles;
HoughCircles(exportImg, circles, HOUGH_GRADIENT,2, exportImg.rows/2, 
100, 100 );
if (!centrohallado)
  {
    for ( size t i = 0; i < circles.size(); i++ )
     {
       Point center(cvRound(circles[i][0]),
                      cvRound(circles[i][1]));
       int radius = cvRound(circles[i][2]);
       circle( exportImg, center, 3, Scalar(0,112,199), 3);
       circle( exportImg, center, radius, Scalar(0,0,255), 3);
       Xcapture=center.x;
      Ycapture=center.y;
   }
     }
```
Aquí se debe verificar y validar si es que el dato obtenido del centro del punto de

referencia es un dato correcto, para ello se crea una rutina de validación que termina cuando se toman dos datos consecutivos iguales [\(Figura 56\)](#page-130-0), así se determina que el dato del centro hallado es correcto.

```
 if (Xcapture==Xcapture2 && Ycapture==Ycapture2)
\{ centrohallado=true;
     } else
        {
         Xcapture2=Xcapture;
         Ycapture2=Ycapture;
 }
```
Como se observa en la [Figura 56,](#page-130-0) en la salida de consola del programa se muestra como se realizan varias iteraciones buscando el centro del punto de referencia hasta que hace dos veces una misma captura, entonces define ese centro como "true" (verdadero) y lo asigna a la variable que será llevada a la cinemática y mostrada en la HMI.

## <span id="page-130-0"></span>*Captura y Procesamiento del punto de referencia*

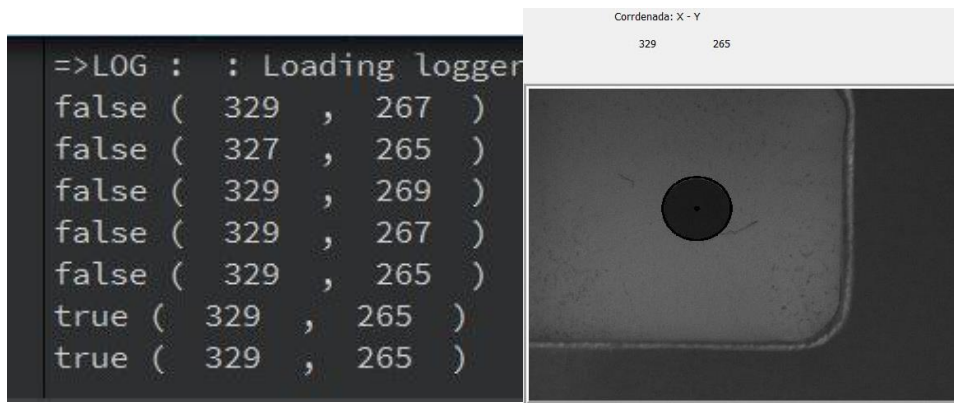

*Nota:* Tanto la coordenada X e Y deben coincidir en dos iteraciones consecutivas.

## **Control del PLC**

Para el control del proceso del PLC se cuenta con 5 funciones las cuales son responsables de enviar las tramas de datos hacia el PLC, interpretar las tramas recibidas por el mismo, y el envío de trama de *reset*, inicializar la máquina a nivel neumático y el *Start* del proceso de manufactura. Dichas funciones están representadas con el diagrama de l[a Figura 57.](#page-130-1)

## <span id="page-130-1"></span>**Figura 57**

*Funciones para el control de PLC en QT.*

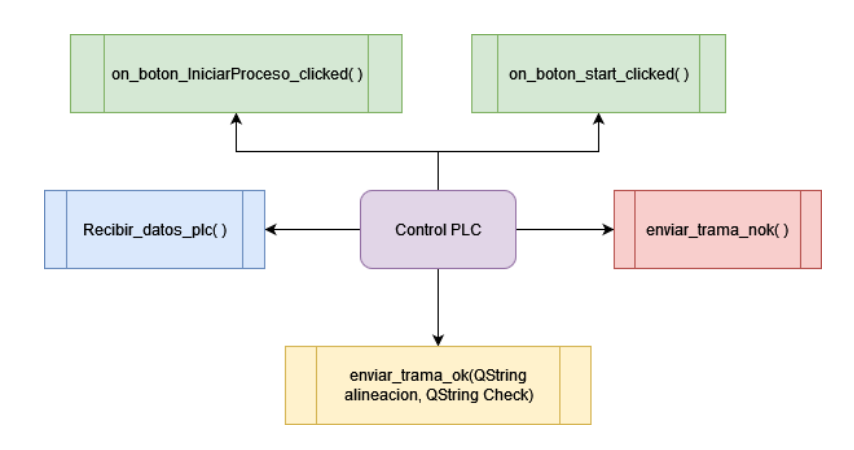

Las variables para el flujo de datos son las mostradas en la [Figura 58,](#page-131-0) donde se lee el dato a través del puerto serie representado por la variable *puerto\_serial\_PLC* y luego se almacena en *txt2* el cual sirve como buffer de almacenamiento del dato recibido del PLC. Para el envío de datos se escribe el dato a enviar en la variable *puerto\_serial\_PLC*.

### <span id="page-131-0"></span>**Figura 58**

Leer

puerto\_serial\_PLC

Concatenar la lectura del puerto serie en hd<sub>2</sub>

Flujo de datos para la recepción de Flujo de datos para el envío de datos al datos del PLC **PLC** 

*Flujo de las variables para el envío y recepción de datos del PLC*

El envío de información al PLC está dado por una trama de datos de 6 caracteres los cuales son una norma de comunicación entre equipos dispuesta por el IGM para el envío y recepción de datos debido a que en sistemas antiguos habían perdidas de datos, sin embargo aún se mantiene la nomenclatura, estos caracteres están basados en el Protocolo ASCII (American Standard Code for Information Interchange), cada carácter ASCII dispone de una codificación hexadecimales de 1 byte (8 bits), debido a su sencilla comprensión es el estándar legible para el envío de datos, la trama de comunicación está compuesta por:

Escribir en

puerto\_serial\_PLC

• Un carácter Unicode de inicio de texto \x002 que es lo mismo que enviar [alt+02] cuya representación es STX de acuerdo a la tabla ASCII mostrada en la [Figura 59,](#page-133-0) su configuración en código binario es [0000 0010].

- El primer carácter es el carácter ASCII 73 o letra "I", el cual sirve para validar que se está recibiendo el dato correctamente desde el inicio de la trama.
- El segundo caracter está representada por la variable *alineacion* que recibirá el dato de entrada de la función para reportar que la alineación ha finalizado y continuar al proceso de suelda de los puntos alineados, en caso de que no, se envía el carácter ASCII 64 "@" el cual al ser un carácter especial sirve para evitar la pérdida de datos en la transmisión, esta es una técnica que se adoptaba en sistema de transmisión de datos antiguos como PASCAL o COBOL.
- El tercer carácter es el ASCII 64 "@", sirve solo para control de la trama y mantener la nomenclatura dispuesta por el IGM.
- El cuarto carácter envía el tiempo en que la suelda deberá estar en contacto con las láminas con valores desde 1 hasta 15 representando el tiempo en segundos.
- El quinto carácter envía las tareas que debe realizar el PLC de acuerdo a cada etapa del proceso a partir de la variable de entrada *check*, los valores que puede tomar son "I" inicializar el sistema, "T" activa los topes, "S" inicio del proceso neumático, "P" inicio de proceso de soldadura de láminas.
- El sexto carácter es el ASCII 70 "F" y se utiliza basada en la nomenclatura del IGM para definir el fin de la trama de datos.
- El último carácter es "\r" el cual es el análogo a presionar la tecla ENTER, de tal forma que cuando se pulsa se empieza en una nueva línea sin mantener el formato de la línea anterior, con este último carácter se termina de enviar la trama de datos al PLC.

En l[a Figura 60,](#page-133-1) se muestra el diagrama de flujo de la función *enviar\_trama\_ok()*.

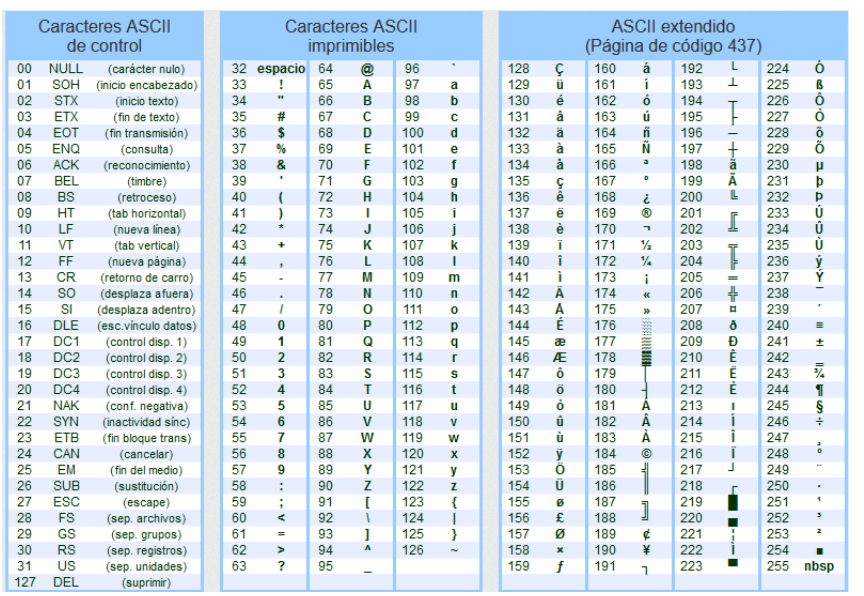

<span id="page-133-0"></span>*Tabla de caracteres ASCII de Control, imprimibles y extendido.*

*Nota.* La tabla de la [Figura 59](#page-133-0) fue reproducida de [https://elcodigoascii.com.ar/].

## <span id="page-133-1"></span>**Figura 60**

*Diagrama de flujo de función para el envío de trama de datos*

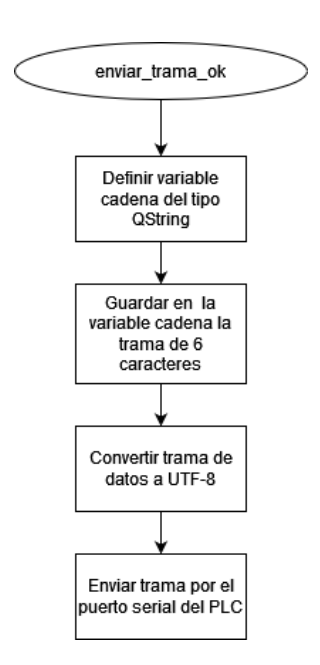

Para limpiar la variable y evitar perdida de datos en la transmisión, se declara una función de reset que será llamada después del envío de la trama de datos de control, en l[a Figura](#page-134-0)  [61](#page-134-0) se muestra el diagrama de flujo de la función *enviar\_trama\_nok()*.

### <span id="page-134-0"></span>**Figura 61**

*Diagrama de flujo función reset.*

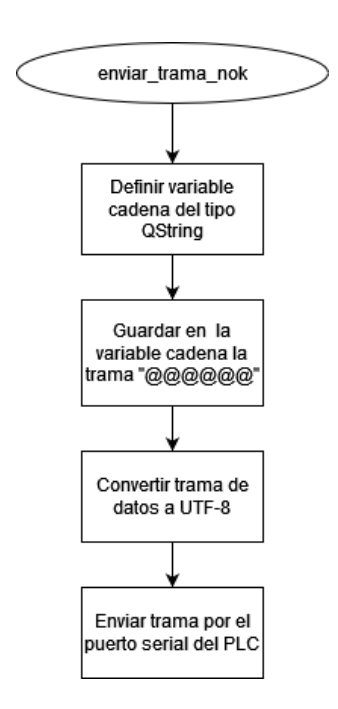

Para la recepción de datos la rutina es la mostrada en el diagrama de flujo de la [Figura](#page-135-0)  [62,](#page-135-0) el dato recibido es una cadena de caracteres enviado por el PLC a la PC el cual tiene un identificador de inicio de texto "\u0002" compatible con C++/C/Java source code análogo a 0x02 en UTF-8 o 0x0002 en UTF-16, interpretado por Microsoft Windows tradicionalmente como Alt+2/Alt+02/Alt+0002 o en Python como u"\u0002", y un carácter de control que puede ser "I" inicio inicialización neumática, "T" topes arriba, "S" inicio del proceso de compaginado, "U" fin de succión del generador de vacío, "B" fin del proceso de compaginado.

<span id="page-135-0"></span>*Bucle de recepción de datos del PLC*

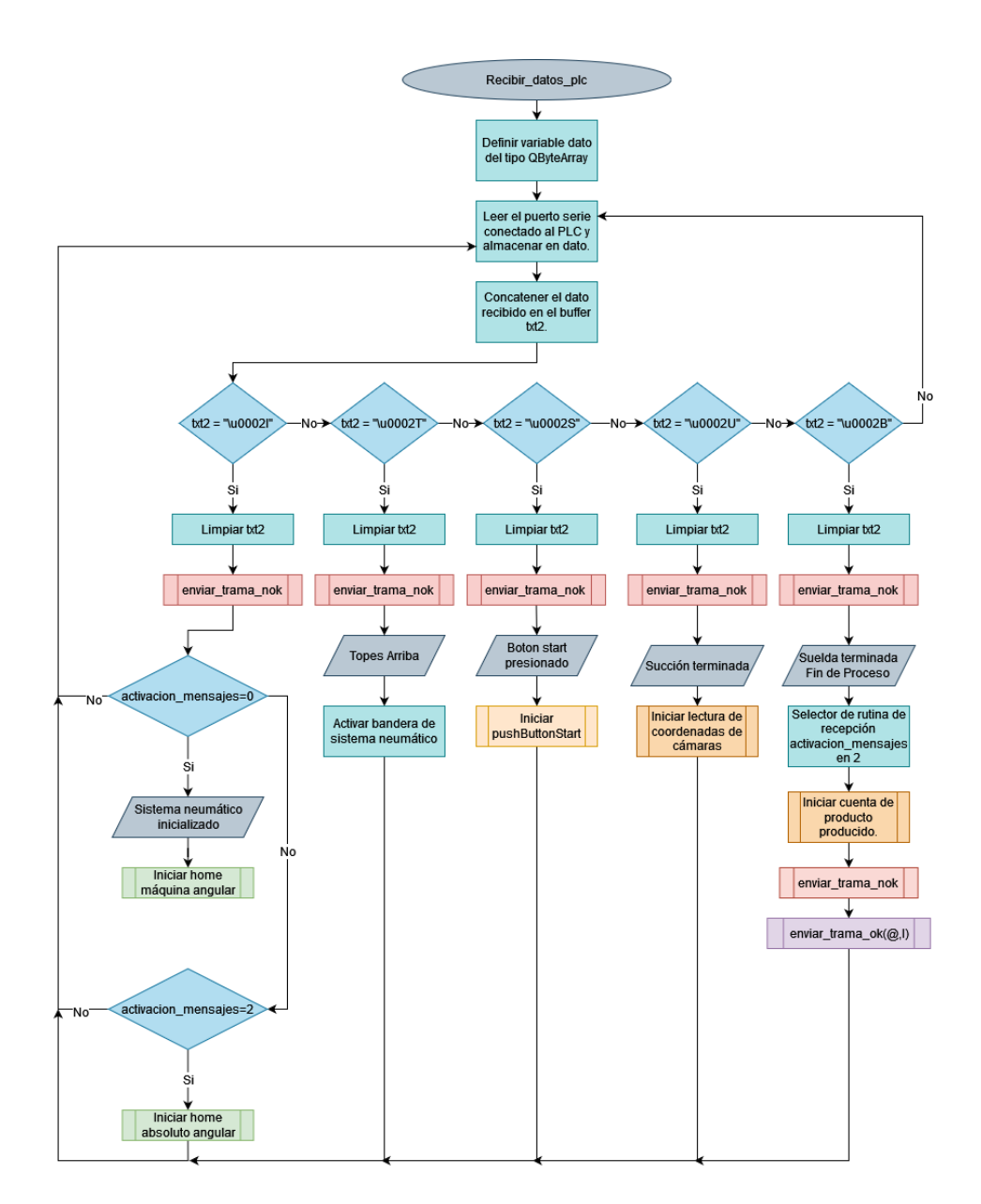

Para la inicialización del proceso se cuenta con la función de inicio de los actuadores neumáticos a sus posiciones iniciales *on\_pushButton\_IniciarProceso\_clicked()*, dicha función está representada por el diagrama de l[a Figura 63,](#page-136-0) en el cual se muestra que para ser presionado debe estar deshabilitada la bandera de bloqueo de inicialización la cual por defecto al encender el

sistema es inicializada en cero por la función *condiciones\_iniciales()*, luego de eso al presionar se envía la trama "I@@@IF" para dar inicio al proceso neumático y a la configuración del HOMING del controlador del actuador de 3GDL.

### <span id="page-136-0"></span>**Figura 63**

*Inicialización del sistema al encender la máquina*

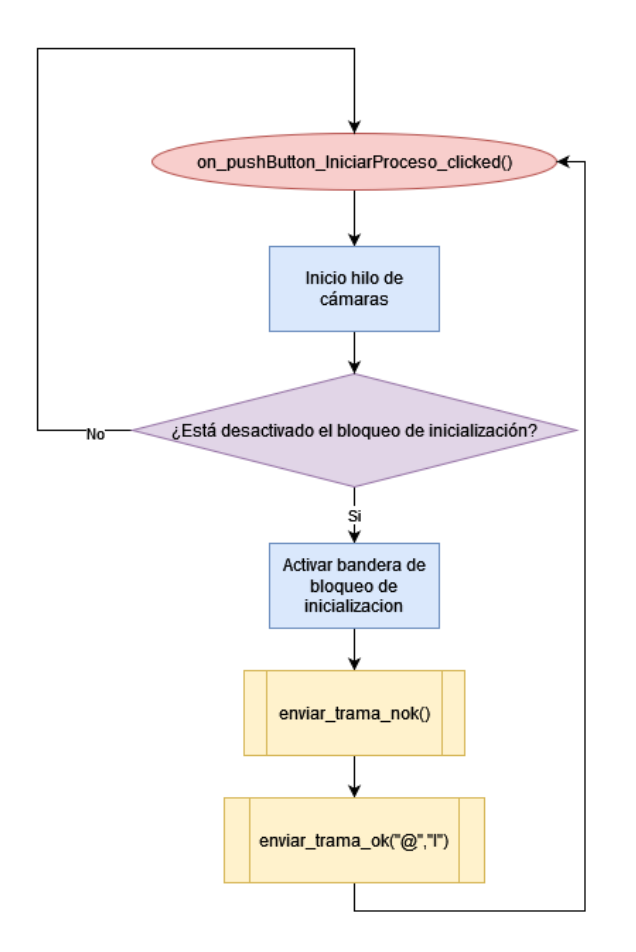

Por último, como parte para que el proceso tenga interacción física a través de la botonera y también con la interfaz, se agregó un botón de Start el cual funciona de dos formas, si se presiona el botón de START en la botonera se llama a la función

*on\_pushButton\_start\_clicked()* ya que recibirá el carácter "\u0002S" del PLC, o llamando

directamente a la función presionando el botón desde la interfaz gráfica desde la pestaña de

PROCESO como se observa en la [Figura 64.](#page-137-0)

## <span id="page-137-0"></span>**Figura 64**

*Menú de opciones de la pestaña PROCESO.*

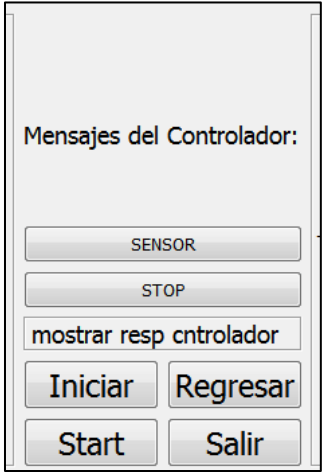

Por tanto, el diagrama de flujo para la función del botón START es la mostrada en la [Figura 65,](#page-138-0) donde es importante aclarecer que el valor de la variable t\_soldadura es obtenido al actualizar el valor de la lista QComboBox de tiempo de duración de la suelda, de tal modo que al tener un valor distinto de 0 o "@" la función START se habilita.

### <span id="page-138-0"></span>*Función para botón Start*

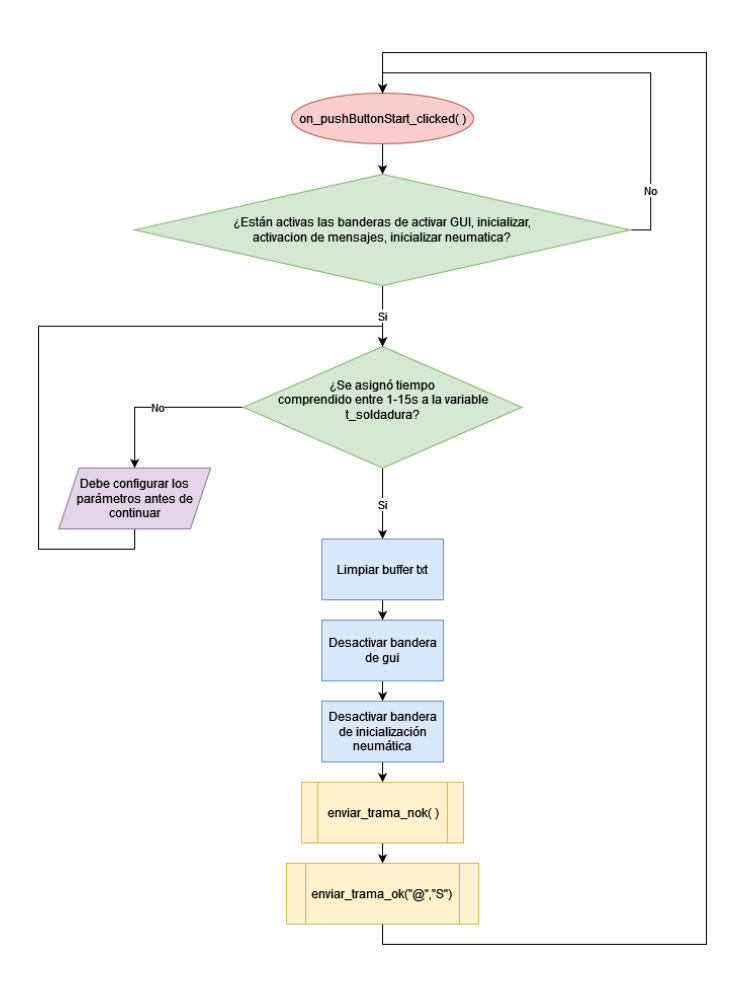

La configuración del PLC se realiza a través de la aplicación FPWIN Pro 7 con lenguaje Ladder, es importante definir en la configuración de los registros del sistema el puerto de comunicación de programación y de envío y recepción de datos como se muestra en l[a Tabla 20,](#page-139-0) [Tabla 21,](#page-140-0) y . Luego de configurar el sistema se procede al proceso interno del PLC donde se muestra la configuración del envío y recepción de la trama de bits como se observa en l[a Figura](#page-141-0)  [66](#page-141-0) donde el buffer de recepción IsReceptionDone recibe los datos automáticamente desde el dispositivo externo (PC) controlado por la activación de la bandera "recepción completa", luego de verificar el fin de recepción se pueden copiar los datos en el área de destino de la CPU. El

proceso de recepción implica procesar los datos en el buffer de recepción y preparar el sistema para recibir los siguientes datos. (Panasonic, Automátas Programables FP0R, 2015).

## **Tabla 19**

*Configuración de registro del sistema para programación COM1.*

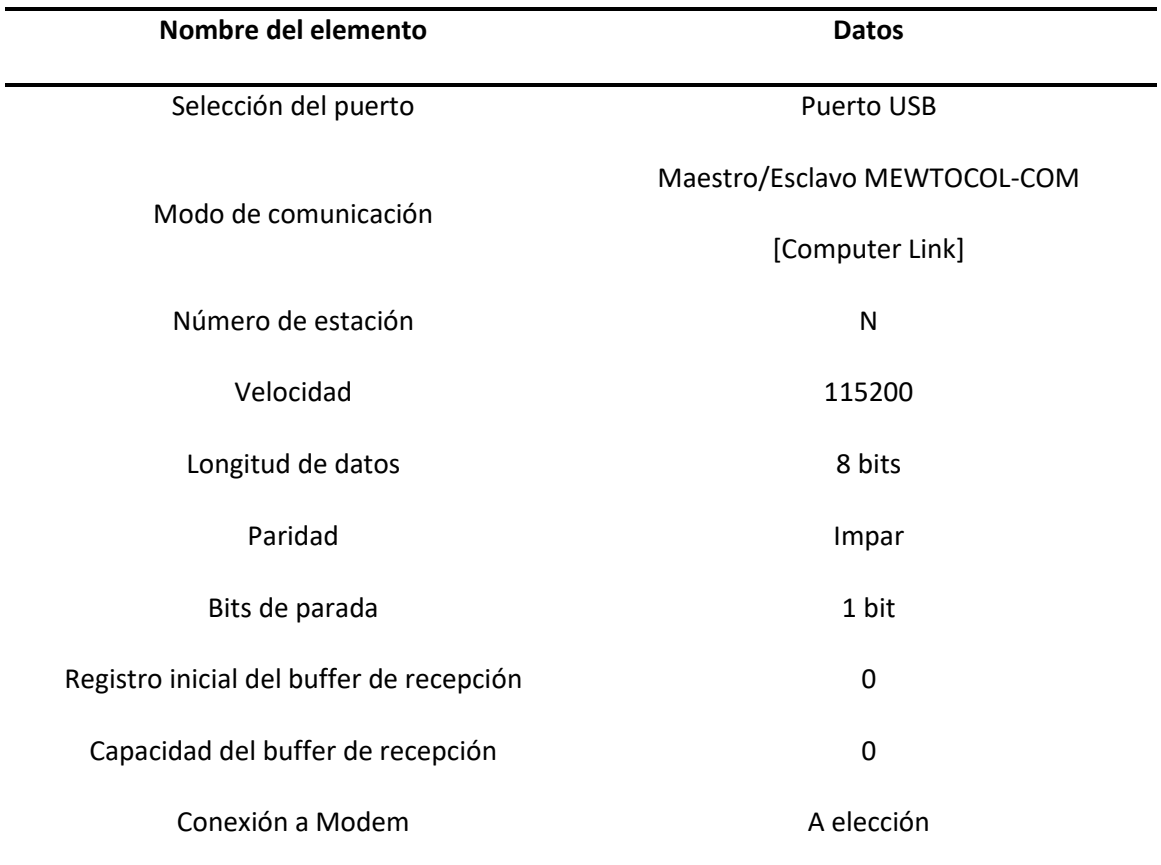

## <span id="page-139-0"></span>**Tabla 20**

*Configuración de registro del sistema para programación COM2.*

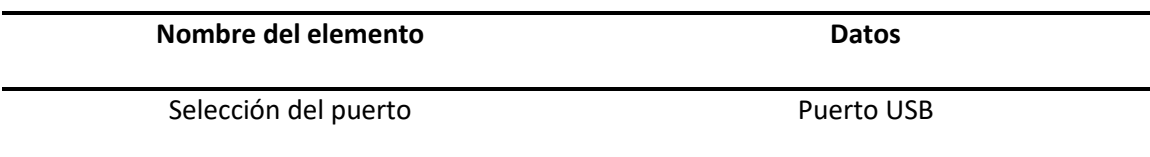

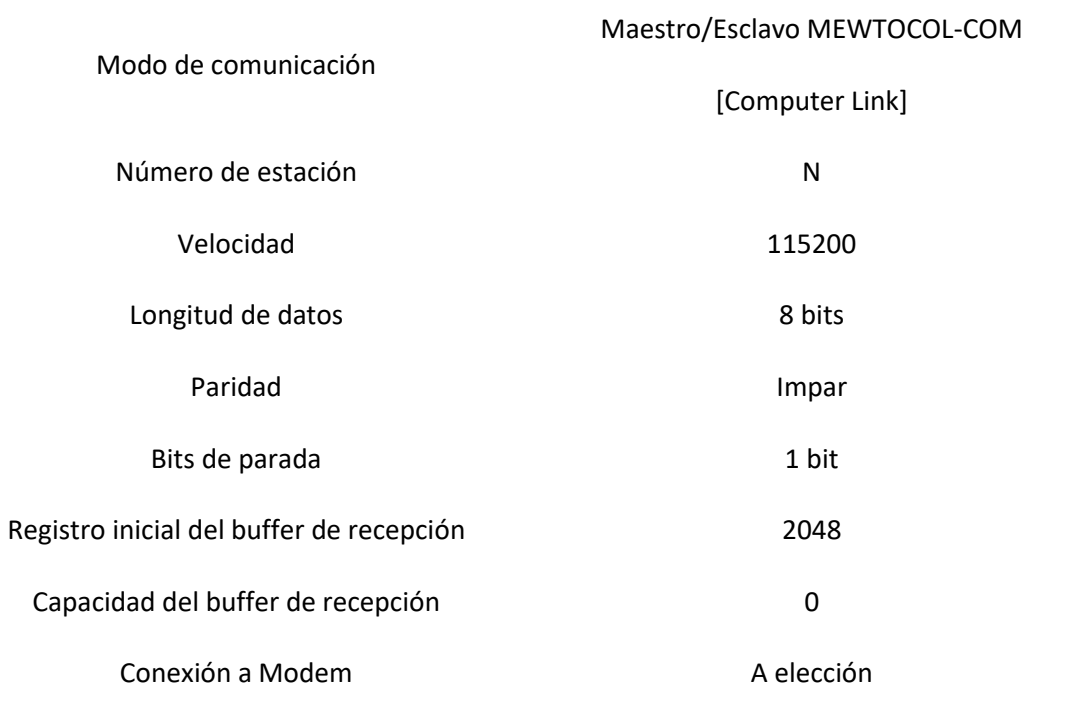

# <span id="page-140-0"></span>**Tabla 21**

*Configuración de registro del sistema para envío y recepción de datos.*

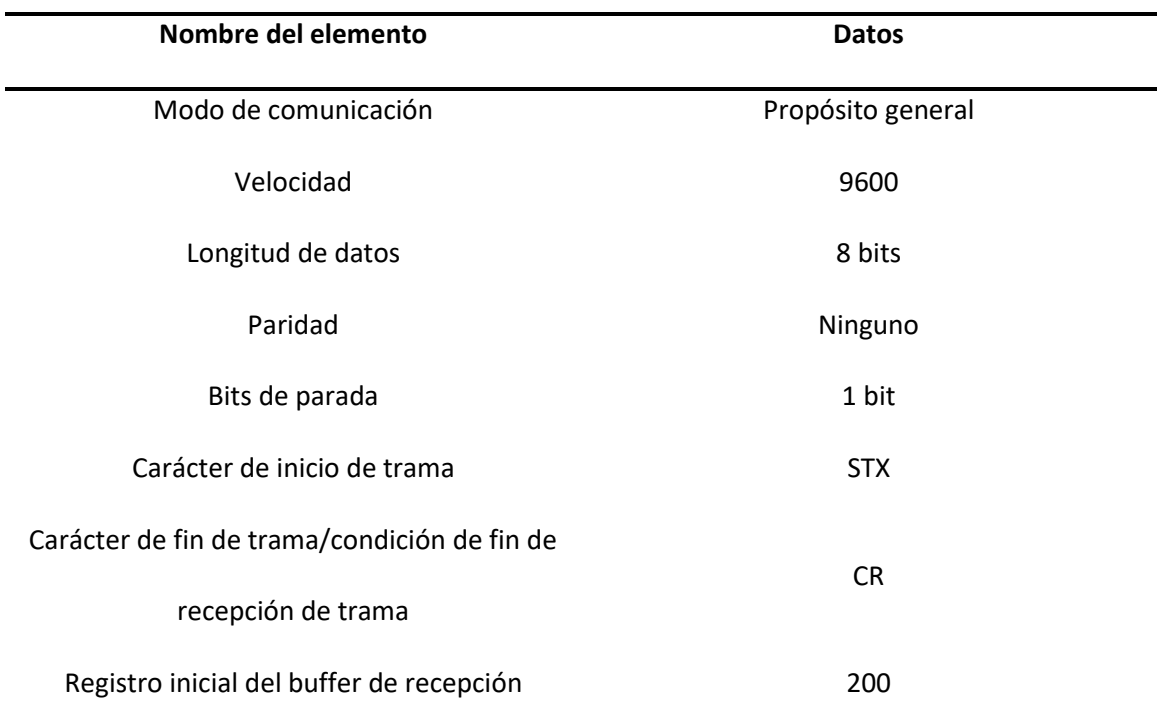

Conexión a Modem **A elección** 

## <span id="page-141-0"></span>**Figura 66**

*Módulo para la recepción de datos del PLC.*

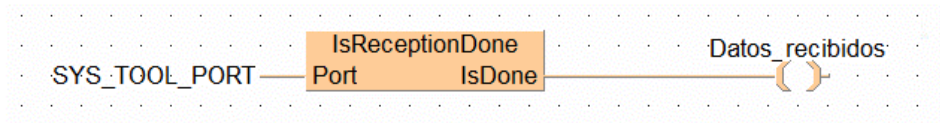

En l[a Figura 67](#page-141-1) se muestra un esquema de la comunicación del PLC junto con el bloque

de recepción de datos en el buffer de recepción y su conexión al equipo con puerto RS232C

donde al recibir el dato la bandera "recepción completada" pasa a TRUE.

## <span id="page-141-1"></span>**Figura 67**

*Esquema de recepción de datos del PLC.*

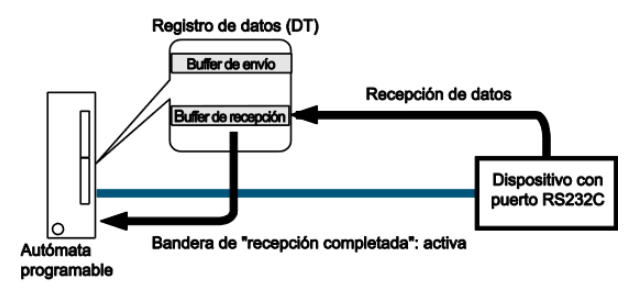

Nota: Imagen reproducida de (Panasonic, Automátas Programables FP0R, 2015)

Los datos de entrada se almacenan en el buffer de recepción a través de la instrucción F161\_MRCV [\(Figura 68\)](#page-142-0) cuyas especificaciones para cada entrada están detalladas en la [Tabla 22.](#page-142-1) El carácter de inicio de trama y el código de fin de trama no se almacenan en el buffer. El área de almacenamiento para los datos de recepción comienza en la segunda palabra del buffer (offset

1). Offset 0 contiene el número de bytes recibidos. El valor inicial del offset 0 es 0, basado en esto se muestra l[a Figura 69](#page-143-0) donde los números en negrita representan el orden de recepción donde el Offset 0 es la dirección inicial (1), cada columna el número de bytes recibidos (2), las filas representan cada dato serial recibido (3) y n representa la capacidad del buffer (4). (Panasonic, Automátas Programables FP0R, 2015).

### <span id="page-142-0"></span>**Figura 68**

*Instrucción F161\_MRCV*

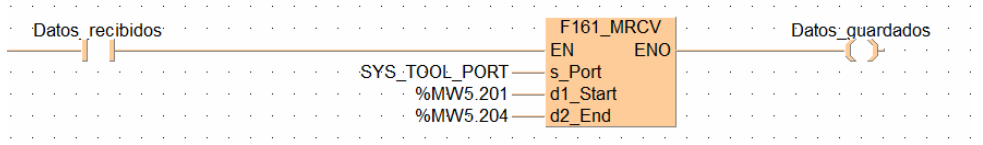

El número de bytes recibidos se almacena en la dirección inicial especificada por d1\_Start del buffer de recepción Si los datos recibidos superan la dirección final especificada por d2\_End, se detecta un error de operación. Se almacenarán los datos recibidos hasta d2\_End. También borra el búfer de recepción, restablece el indicador de recepción realizada y permite seguir recibiendo datos. (Panasonic, Control FPWIN Pro FP-Sigma FP-X Programming, 2006).

### <span id="page-142-1"></span>**Tabla 22**

*Tipo de datos de la instrucción F161\_MRCV*

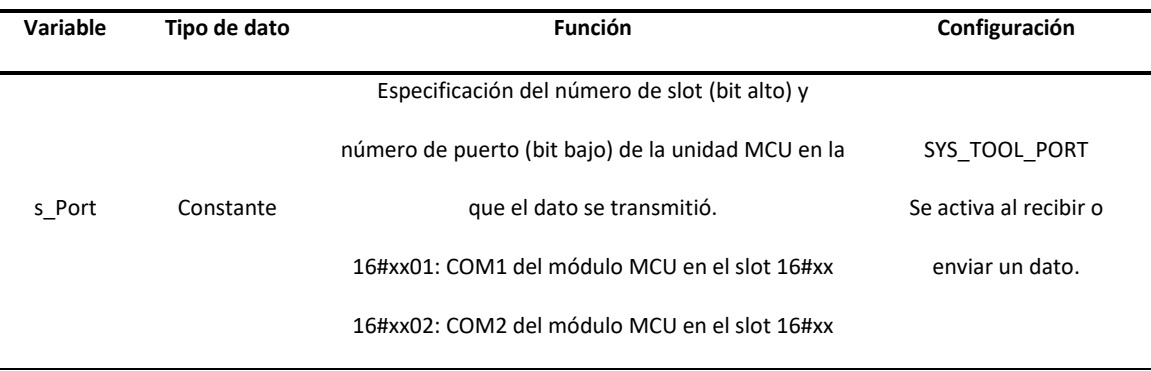

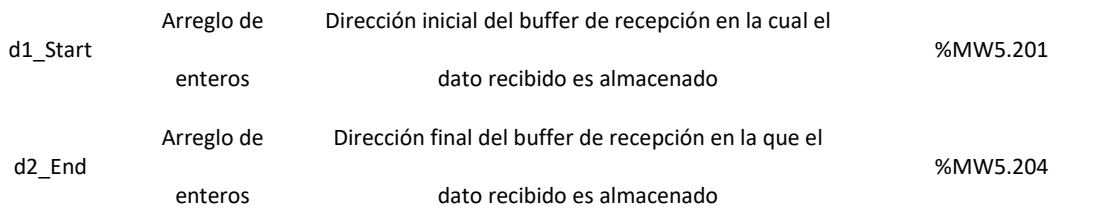

*Nota:* Basado en el manual de programación de FP0R Panasonic (Panasonic, Automátas

Programables FP0R, 2015)

## <span id="page-143-0"></span>**Figura 69**

*Buffer de recepción*

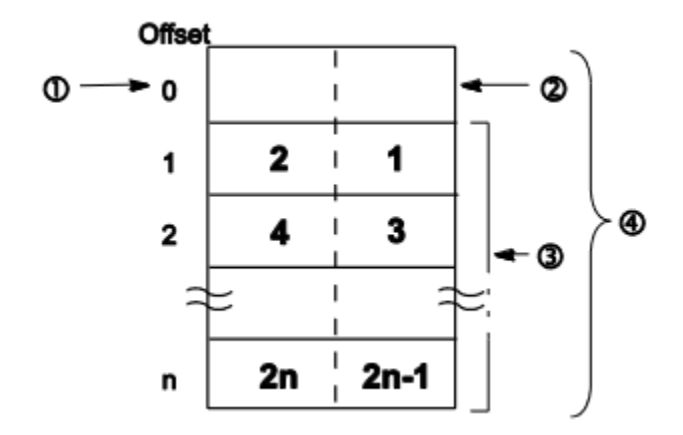

Nota. Imagen reproducida de (Panasonic, Automátas Programables FP0R, 2015).

Los datos son almacenados en una variable de tipo WORD (16 bits) donde cada 8 bits de una palabra representan un carácter de dato recibido, a través de l[a Figura 70](#page-144-0) se muestra un esquema del envío de la trama de datos "I@@@IF" y su almacenamiento en cada variable local del PLC.
### <span id="page-144-0"></span>*Esquema para envío de trama de datos*

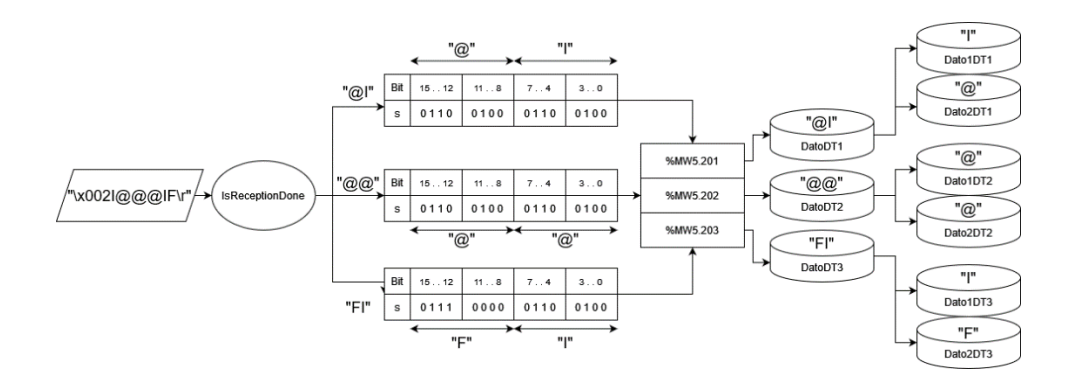

*Nota.* En la [Figura 70](#page-144-0) se muestra el envío de la trama de inicialización del sistema compuesta por los caracteres "I@@@IF" los cuales son interpretados por el PLC para reconocer el tipo de función que debe realizar.

En el esquema de la [Figura 70](#page-144-0) se muestran variables tipo WORD dividirse en dos segmentos de datos para cada carácter, esto se logra con la instrucción FP\_MOVE\_DIGITS [\(Figura](#page-144-1)  [71\)](#page-144-1) cuyas entradas sirve para identificar desde que posición de cada segmento dividido en 4 bits se empieza a tomar los datos y guardarlos en otra variable del tipo WORD.

# <span id="page-144-1"></span>**Figura 71**

#### *Instrucción FP\_MOVE\_DIGITS*

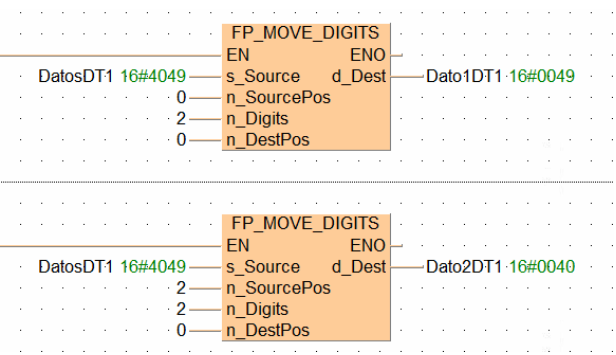

Luego los datos son convertidos a su entero correspondiente ASCII [\(Figura 59\)](#page-133-0) mediante la instrucción TO\_INT de l[a Figura 72](#page-145-0) para luego ser comparados con constantes para determinar que rutina realizar durante el proceso de compaginado.

## <span id="page-145-0"></span>**Figura 72**

*Instrucción TO\_INT*

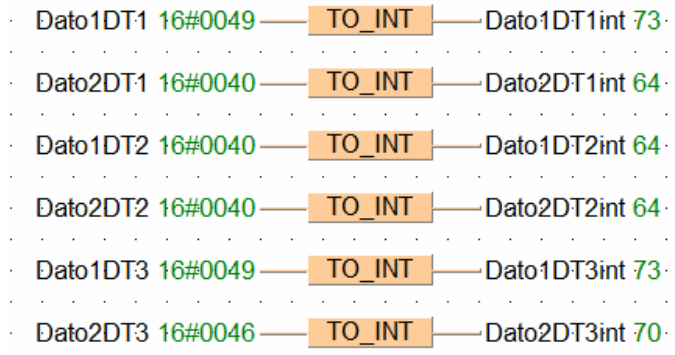

Finalmente, la instrucción F159\_MTRN [\(Figura 73\)](#page-145-1) permite borrar el búfer de recepción y

restablece el "Indicador de recepción realizada" permitiendo nuevamente la recepción de datos.

# <span id="page-145-1"></span>**Figura 73**

*Instrucción F159\_MTRN Borrado de búfer*

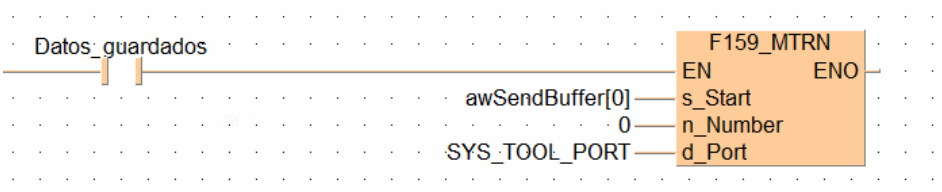

Una vez que se ha completada la recepción de datos, el PLC también de manera simultánea dependiendo la rutina en que se encuentre enviará un carácter de aviso de fin de rutina para cada subproceso respectivo de la compaginadora, esto se logra con las instrucciones Adr\_Of\_VarOffs\_I y F10\_BKMV al detectar el flanco de subida del contactor como se observa en la [Figura 74,](#page-146-0) para finalmente luego de enviar el dato borra la información del búfer de datos y restablece la bandera de envío de datos.

## <span id="page-146-0"></span>**Figura 74**

*Instrucciones Adr\_Of\_VarOffs\_I y F10\_BKMV*

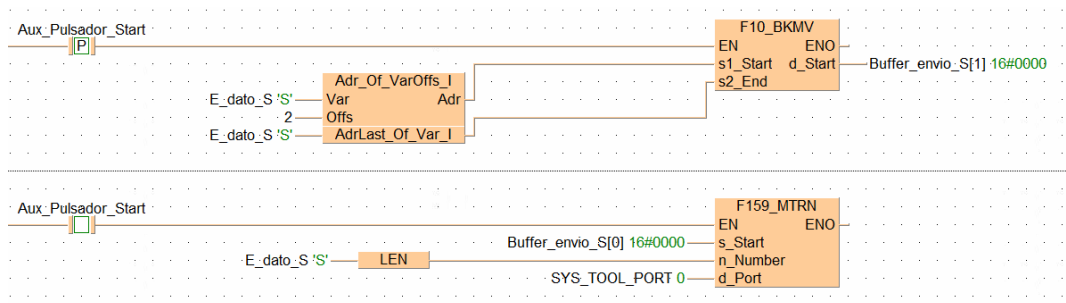

Como apoyo se encuentra en ANEXOS el GRAFCET de funcionamiento general con los detalles de la configuración de la lógica de los contactores y comunicación serie; y la programación LADDER con su esquema de variables.

## **Lógica de control y alineación**

El envío de datos hacia el controlador se realiza a través del envío de tramas de datos para cada tipo de movimiento, es decir, movimiento lineal y movimiento angular, cada movimiento por separado. El controlador no puede recibir ambas instrucciones de movimiento al mismo tiempo, por lo que se crearon funciones tanto para movimiento lineal y angular, controlados a través de las diferentes funciones que se pueden observar en l[a Figura 75.](#page-147-0)

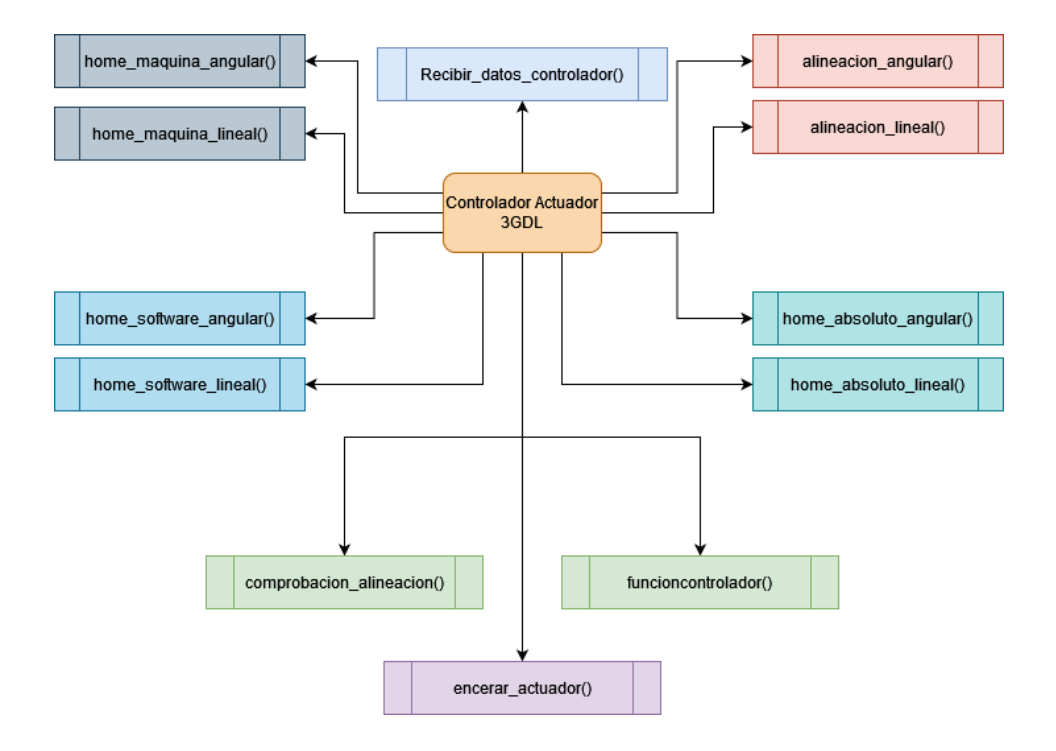

<span id="page-147-0"></span>*Funciones para el control de las etapas del controlador del actuador 3 GDL*

Para que se pueda trabajar desde un punto de referencia al actuador, es importante que este esté inicialmente encerado, por lo que el primer paso es definir una función que permita inicializar el controlador para que sus posiciones tanto en X, Y, y Z estén seteadas en cero, por lo que a partir de la interfaz gráfica se tiene el botón INICIALIZACION que llama a la función *on\_pushButton\_IniciarProceso\_clicked()* realizando el proceso del diagrama de flujo de l[a Figura](#page-136-0)  [63.](#page-136-0)

En base a l[a Figura 75](#page-147-0) cada función cumple con un propósito específico para cada etapa, por tanto, en la primera etapa relacionada a la inicialización, el actuador procesa las señales recibidas por el ordenador y responde a su vez de acuerdo a cada comando, la función encargada de interpretar cada comando recibido por el controlador al ordenador es

*Recibir\_datos\_controlador()* cuyo función está sincronizada con el hilo conectado al puerto de

comunicación serie COM, y al recibir o enviar un comando este es interpretado por la lógica de control interna del mismo, el diagrama de flujo que representa la lógica de control de los actuadores se muestra en la [Figura 76](#page-149-0) [y Figura 77,](#page-150-0) donde se tienen 3 etapas para cada parte del controlador, primera etapa inicialización (relacionada con la configuración del marco de referencia absoluto que servirá como home del sistema), segunda etapa alineación (recibe valores para el desplazamiento de los ejes respecto a un marco de referencia relativo para alinear, tercera etapa homing absoluto (ubica al actuador en su posición homing absoluto configurada en la primera etapa).

<span id="page-149-0"></span>*Flujo de recepción de datos del controlador.*

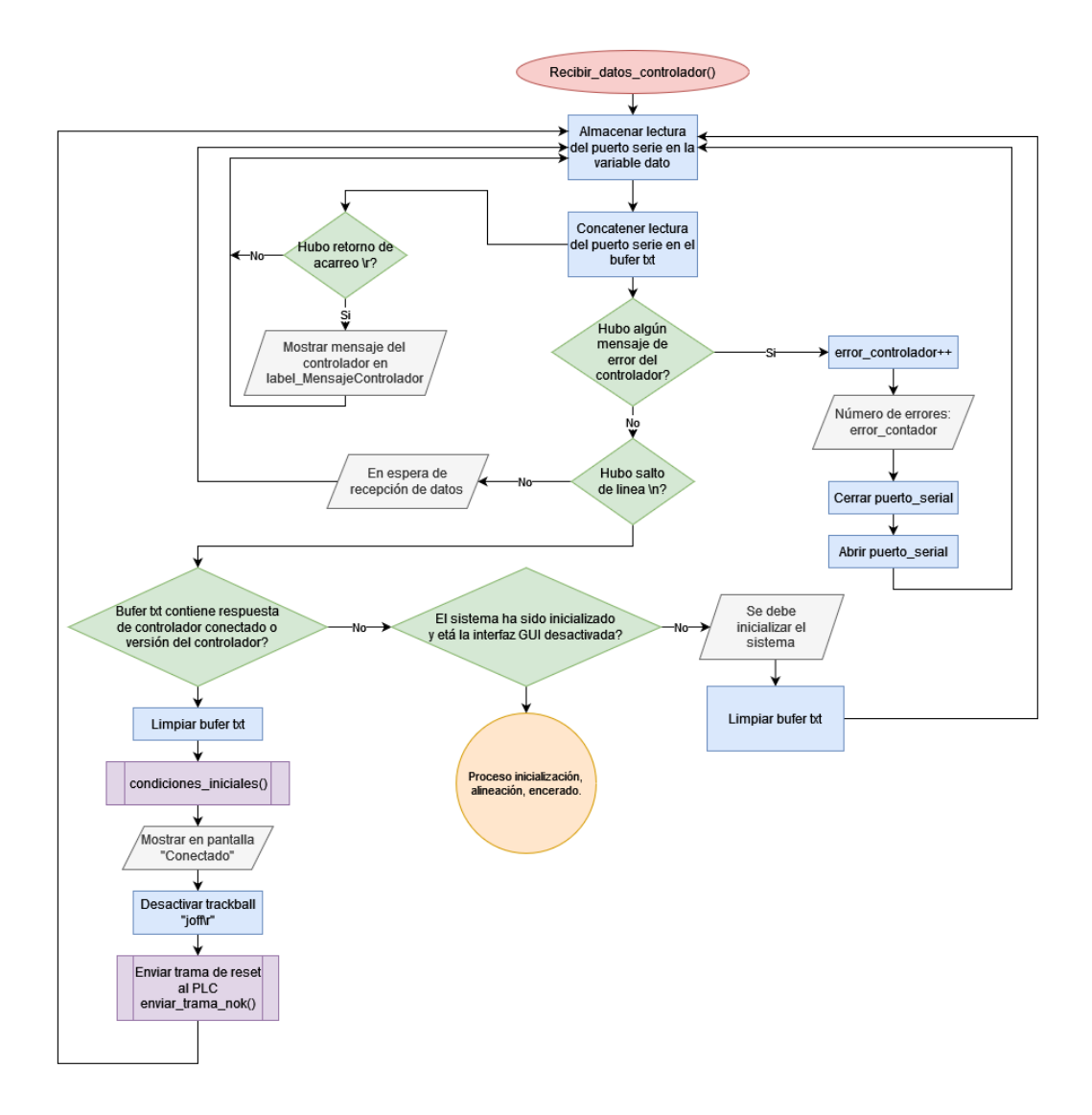

*Etapas de rutina de recepción de datos (Inicialización, alineación, encerado absoluto) de la función de recepción del controlador.*

<span id="page-150-0"></span>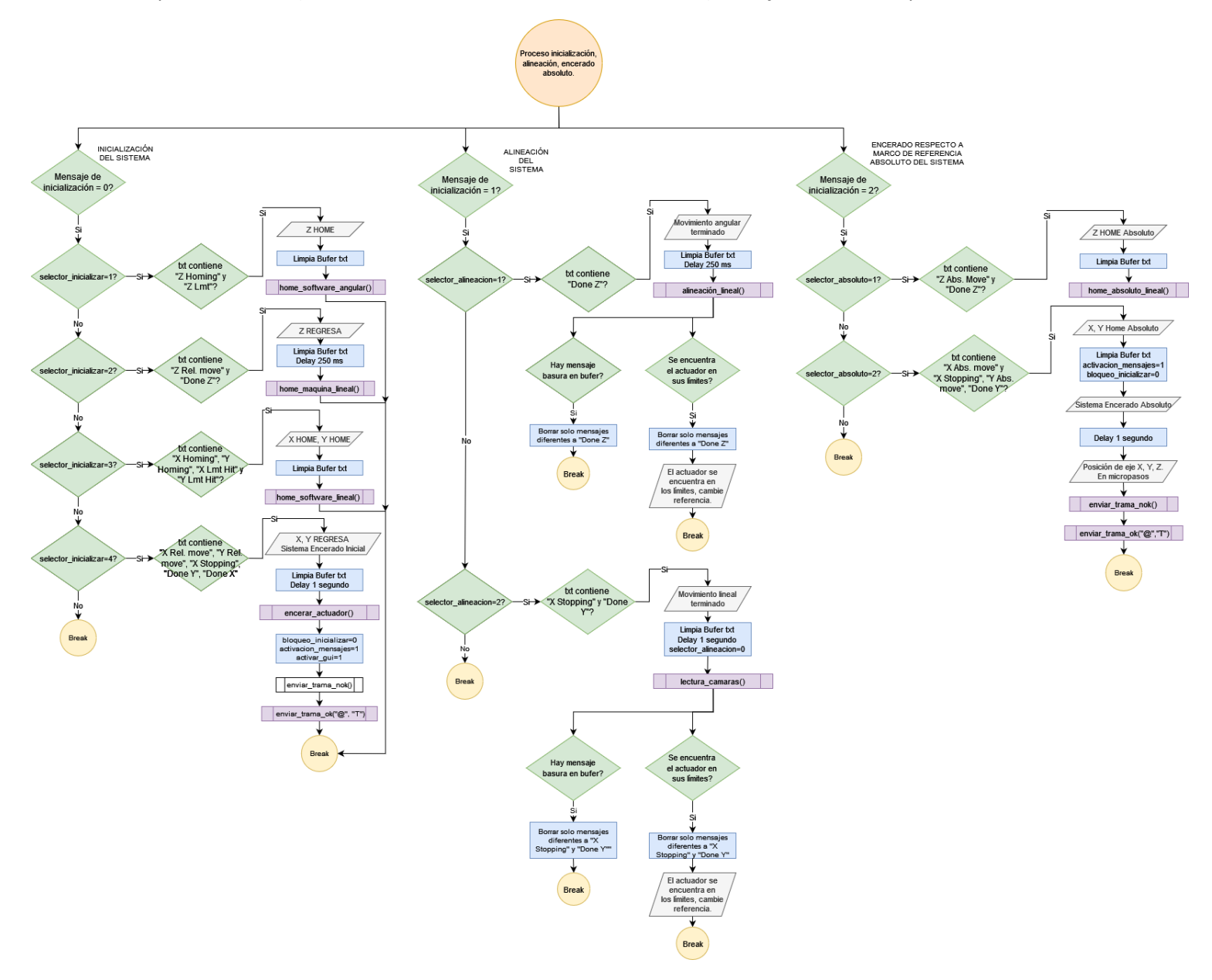

Luego de inicializado el sistema se procede a ejecutar la función de Start mostrada en la [Figura 65,](#page-138-0) la cual da inicio a la rutina de funcionamiento de los actuadores neumáticos para ubicar la lámina de policarbonato en la plancha superior. Una vez las láminas estén ubicadas tanto superior como inferior, se procede a tomar los datos de las lecturas de las cámaras para determinar las coordenadas en X e Y de los registros de las láminas tanto de anverso y reverso como se muestran en la [Figura 78](#page-151-0) y l[a Figura 79.](#page-152-0)

# <span id="page-151-0"></span>**Figura 78**

*Registro de lámina para cedulación (Anverso)*

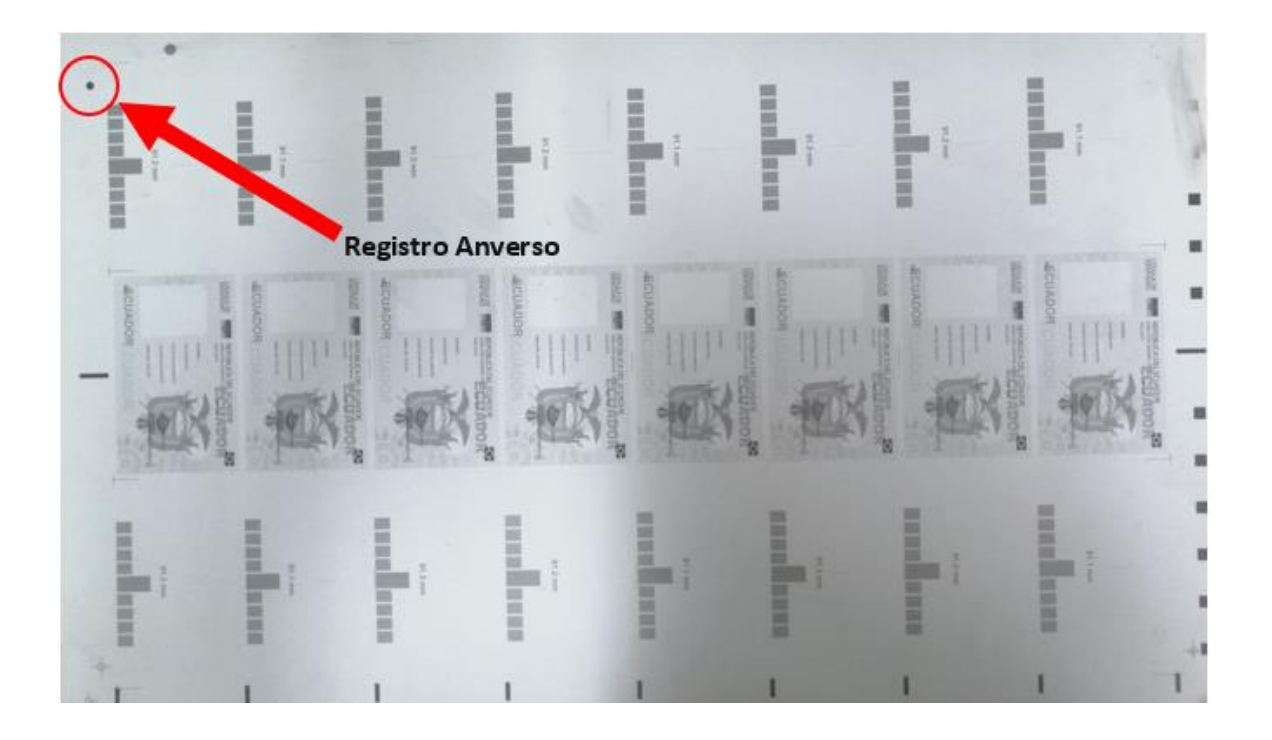

<span id="page-152-0"></span>*Formato de anverso y reverso de láminas para cedulación.*

generation i montante pertengan inginancia, H ä H H

*Nota.* a) Anverso, primera imagen de izquierda a derecha. b) Reverso, segunda imagen de izquierda a derecha. Reproducida de la base de datos del IGM.

Una vez obtenidas las coordenadas  $X \in Y$  de cada cámara, estos valores son almacenados en variables globales y tratados como parámetros de entrada en la función *algoritmo\_cinematica()* del tipo QVector<float>, el proceso consiste en los siguientes pasos:

# *Definición puntos de referencia de los registros*

Las coordenadas  $X$  e  $Y$  son obtenidas a través de la adquisición de imágenes por cada cámara, los valores respectivos de estas coordenadas se almacenan en una variable global para ser introducidos en la función para el algoritmo de alineación del punto medio.

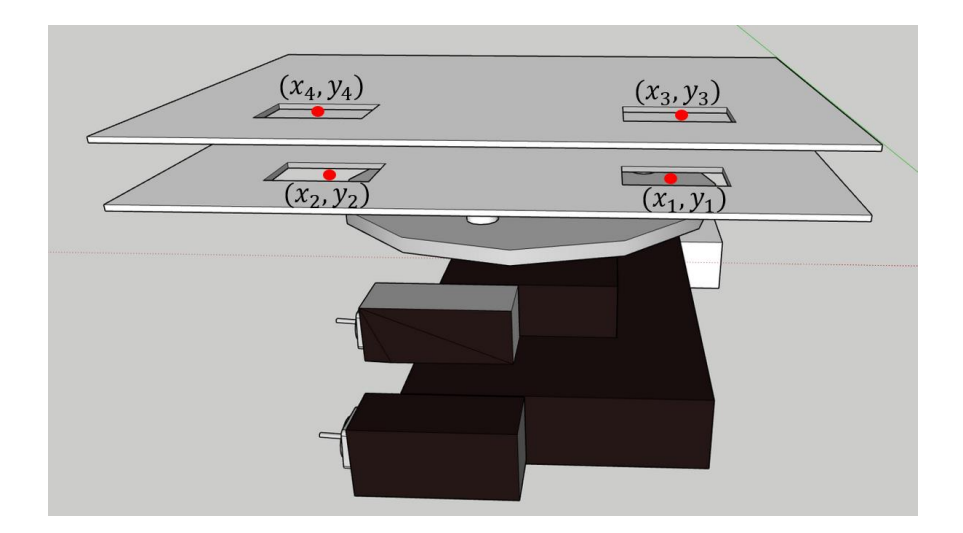

<span id="page-153-0"></span>*Coordenadas X e Y en 2D para las planchas superior e inferior*

Como se observa en la [Figura 80,](#page-153-0) se han definido las coordenadas para cada punto de referencia, esto con el fin de lograr claridad al momento de explicar las siguientes etapas del procedimiento.

## *Cálculo de pendientes, grados a rotar y coordenadas del punto medio*

El siguiente paso es obtener las pendientes entre cada punto para determinar cuanta es la diferencia en ángulo existente entre ambas planchas.

$$
m_1 = \frac{y_2 - y_1}{x_2 - x_1}
$$

$$
m_2 = \frac{y_4 - y_3}{x_4 - x_3}
$$

$$
M_1 = \arctan (m_1)
$$

$$
M_2 = \arctan (m_2)
$$

Por tanto, la diferencia entre ángulos será la diferencia entre el arco tangente de ambas pendientes calculada en radianes, este valor será los grados que deberá moverse el controlador para alinearse con la lámina ubicada en la plancha superior.

$$
X_a = \theta = M_1 - M_2
$$

Obtenida la diferencia de ángulos, se procede a obtener las coordenadas del punto

medio:

Punto medio de la plancha inferior:

$$
PMX_1 = \frac{x_1 + x_2}{2}
$$

$$
PMY_1 = \frac{y_1 + y_2}{2}
$$

Punto medio de la plancha superior:

$$
PMX_2 = \frac{x_3 + x_4}{2}
$$

$$
PMY_2 = \frac{y_3 + y_4}{2}
$$

## *Matriz de rotación en 2D.*

Ahora, el objetivo es determinar cómo está rotada la plancha inferior respecto a la plancha superior, por tanto, el siguiente paso es determinar la orientación de la plancha inferior la cual se encuentra girada  $X_a$  ángulo respecto a la plancha superior, para este caso se calcula la matriz de rotación que es el resultado de la suma del vector de traslación de la plancha inferior con su perspectiva que es una matriz de ceros, multiplicado por la matriz de rotación o matriz de cosenos directores en 2D.

De esta manera se representa la posición y orientación de un sistema girado y

trasladado, similar a realizar una traslación sobre un determinado sistema de referencia.

Se define el vector T:

$$
T = \begin{bmatrix} 0 & 0 \\ 0 & 0 \end{bmatrix}
$$

Se define el vector P:

$$
P = \begin{bmatrix} x_3 & x_4 \\ y_3 & y_4 \end{bmatrix}
$$

Suma de vector T y P:

$$
P + T = \begin{bmatrix} x_3 & x_4 \\ y_3 & y_4 \end{bmatrix}
$$

Se define el vector de cosenos directores:

$$
R = \begin{bmatrix} \cos (X_a) & -\sin (X_a) \\ \sin (X_a) & \cos (X_a) \end{bmatrix}
$$

Se realiza la operación:

$$
R \cdot (P + T) = \begin{bmatrix} x_3 \cdot \cos(X_a) - y_3 \cdot \sin(X_a) & x_4 \cdot \cos(\alpha) - y_4 \cdot \sin(X_a) \\ x_3 \cdot \sin(X_a) + y_3 \cdot \cos(X_a) & x_4 \cdot \sin(\alpha) + y_4 \cdot \cos(X_a) \end{bmatrix}
$$

La matriz RPT contiene las nuevas coordenadas del punto medio respecto al sistema de referencia de la plancha inferior o sistema rotado, por tanto, el siguiente procedimiento es definir dichas coordenadas:

$$
RPT = \begin{bmatrix} x_3 \cdot \cos(X_a) - y_3 \cdot \sin(X_a) & x_4 \cdot \cos(X_a) - y_4 \cdot \sin(X_a) \\ x_3 \cdot \sin(X_a) + y_3 \cdot \cos(X_a) & x_4 \cdot \sin(X_a) + y_4 \cdot \cos(X_a) \end{bmatrix} = \begin{bmatrix} x_5 & x_6 \\ y_5 & y_6 \end{bmatrix}
$$

Y ahora se procede a calcular el nuevo punto medio del sistema rotado:

$$
PMX_3 = \frac{x_5 + x_6}{2}
$$

$$
PMY_3 = \frac{y_5 + y_6}{2}
$$

Obtenido esto, se interpreta el sistema de coordenadas de la plancha inferior como el sistema de coordenadas rotado, están alineados en ángulo, sin embargo, aún falta alinear en

traslación, por lo que la diferencia entre los puntos medios de la plancha superior y el nuevo punto medio del sistema rotado dan como resultado la distancia que debe trasladarse el eje  $X$  e  $Y$  de la plancha inferior para estar alineados a la plancha superior.

Distancia en  $X$ :

$$
dx = PMX_3 - PMX_1
$$

Distancia en  $Y$ :

$$
dy = PMY_3 - PMY_1
$$

Y sin dejar de lado el valor obtenido de rotación de  $X_a$ :

$$
X_a = \theta = M_1 - M_2
$$

Los tres valores obtenidos como resultado serán enviados a través de una variable del

tipo QVector<float> a la función *cinematica\_inversa()* para obtener sus variables articulares

para luego de eso ser enviadas a la función *comprobacion\_alineación()* y verificar si el sistema

se encuentra alineado o dentro del rango de tolerancia admisible.

El código relacionado al algoritmo de alineación del punto medio es el que se observa en la [Tabla 23.](#page-156-0)

<span id="page-156-0"></span>**Tabla 23**

*Algoritmo para alineación del punto medio*

```
//******FUNCIÓN PARA EL ALGORITMO DEL ALINEACIÓN PUNTO MEDIO**********
QVector<float>MainWindow::algoritmo_cinematica()
{
     //Declaración variables locales
     QVector<float>distancias(3);
     //Cálculo de pendientes
    ml = (y2-y1) / (x2-x1);
    m2=(y4-y3)/(x4-x3);M1=atan(m1);
    M2=atan(m2);
     qDebug()<<"M1="<<M1<<"M2="<<M2;
     //Cálculo de grados a mover
     theta=M1-M2;//Diferencia entre ángulos (radianes)
```

```
 qDebug()<<"theta="<<theta;
 grados=theta*(180/pi);//Ángulo en grados
 qDebug()<<"Grados a mover="<<grados;
```

```
 //Coordenadas del punto medio
PMX1 = (x1+x2)/2;PMY1 = (y1+y2)/2; qDebug()<<"El PM1="<<PMX1<<","<<PMY1;
PMX2 = (x3+x4)/2;PMY2 = (y3+y4)/2; qDebug()<<"El PM2="<<PMX2<<","<<PMY2;
```

```
 //Generación de matrices
float valores1[]=\{0,0,0,0\};
 QGenericMatrix<2,2,float> T(valores1);
 qDebug()<<"T="<<T;
```

```
float valores2[]=\{x3, x4, y3, y4\};
 QGenericMatrix<2,2,float> P(valores2);
qDebug() << "P = "<<P;
```

```
 //Sumar matrices
     QGenericMatrix<2,2,float> PT(P+T);
     qDebug()<<"PT="<<PT;
    float valores3[]=\{\cos(\theta),\sin(\theta)\}, sin(theta), -\sin(\theta), \cos(\theta);
//Ejemplos de transformaciones lineales rotaciones en R2
```

```
 //float valores3[]={11,21, 12,22};
 QGenericMatrix<2,2,float> R(valores3);
qDebug() << "R =" <<R;
```

```
 //Multiplicación de matrices
 QGenericMatrix<2,2,float> RPT(R*PT);
 qDebug()<<"RPT="<<RPT;
```

```
 //Asignacion de puntos
x5=RPT.\operatorname{operator} ()(0, 0);
qDebug() << "x5 =" << x5;
y5=RPT.operator ()(1, 0);
qDebug() << "y5 =" << y5;
 x6=RPT.operator ()(0, 1);
qDebug() << "x6 =" <<x6;
v6 = RPT.operator ()(1, 1);
qDebug() << "y6 =" << y6;
```

```
 //Coordenas del nuevo punto medio
PMX3 = (x5+x6)/2;PMY3 = (y5 + y6)/2;
```

```
 //Cálculo de la distancia en x
 dx=PMX3-PMX1;
 qDebug()<<"Distancia x="<<dx;
```

```
 //Cálculo de la distancia en y
 dy=PMY3-PMY1;
 qDebug()<<"Distancia y="<<dy;
```

```
distancias[0]=dx;
 distancias[1]=dy;
```
 distancias[2]=grados; return distancias;

}

Una vez obtenidos los valores de desplazamiento en X e Y, y el ángulo de rotación, se introducen estos valores a la función *cinematica\_inversa*(X, Y, Z) para finalmente se tratados en la etapa de alineación por la rutina *comprobacion\_alineación()* donde se verificará el error admisible para dicha etapa. Es importante entender que, al obtener el desplazamiento, los valores arrojados están en  $[mm]$  por lo que para pasar a valores de micropasos solo hay que multiplicar por 2000 y se obtiene el valor de posición de recorrido que se desea enviar al controlador para que este lo interprete.

Los valores arrojados por el algoritmo para el cálculo de desplazamientos en X e Y y rotación de Z junto con la función de cinemática inversa manejan valores positivos y negativos, tomando en consideración el plano cartesiano, donde  $\theta$  positivo representa una rotación en sentido antihorario y  $\theta$  negativo representa una rotación en sentido horario, de igual forma el eje  $X$  con sentido positivo hacia la derecha y sentido negativo hacia la izquierda, y análogamente el eje  $Y$  con sentido positivo hacia arriba y sentido negativo hacia abajo (hacia uno mismo), tomando en consideración que se está observa la máquina de frente.

Se comprobará que la distancia de recorrido que deba hacer el actuador no supere los  $\pm 0.05$  [mm], en caso de que sea mayor a  $\pm 0.05$  [mm] se volverá a alinear el sistema hasta que este consiga estar dentro del rango de tolerancia de error.

Finalmente, si el error ya está dentro del rango de tolerancia, finalizará ese proceso y se habilitarán los dispositivos para un nuevo proceso de compaginado.

En la [Figura 81](#page-159-0) se muestra el trabajo realizado durante la codificación de código para el proceso de compaginado automático, realizando pruebas del código en el ambiente de laboratorio.

<span id="page-159-0"></span>*Codificación de código de programación para el proceso de compaginado automático.*

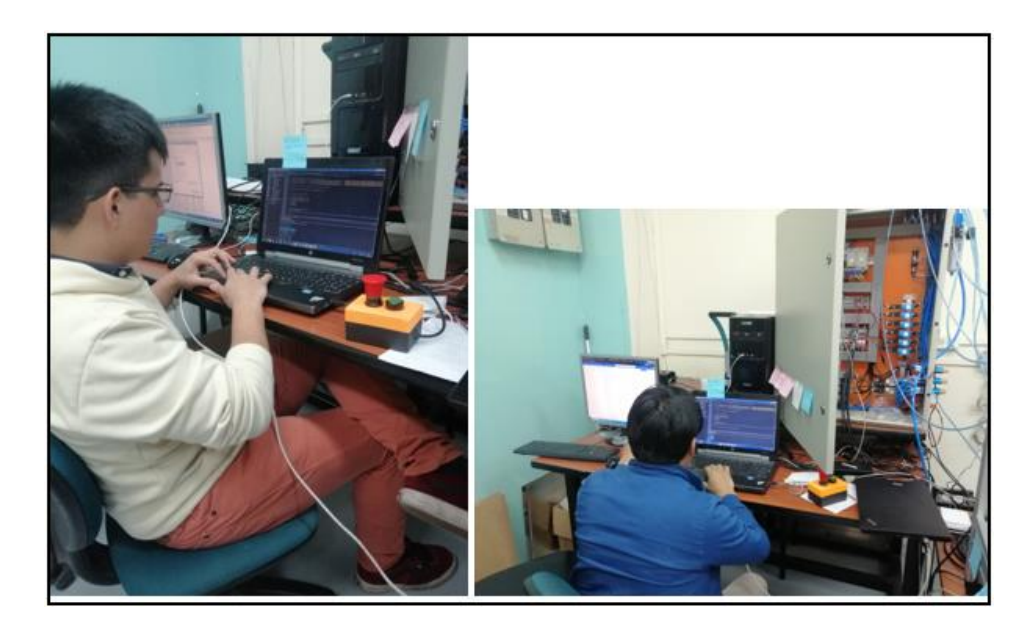

En ANEXOS se encuentran los manuales de operación y mantenimiento.

## **Interfaz HMI**

La interfaz de la máquina de compaginado automático debía ser intuitiva y tener un diseño acorde al requerimiento industrial. Así, siguiendo el estándar ISA-101.01-2015 se obtuvo la arquitectura del HMI presentado en la [Figura .](#page-160-0)

Esta arquitectura considera la recomendación de no tener muchos niveles para una fácil navegación, así se obtienen tres niveles incluido el nivel de presentación. También se definió el uso que tendrá cada pantalla, esto será suficiente para controlar y/o supervisar el proceso.

<span id="page-160-0"></span>*Arquitectura del HMI de la máquina de compaginado automático*

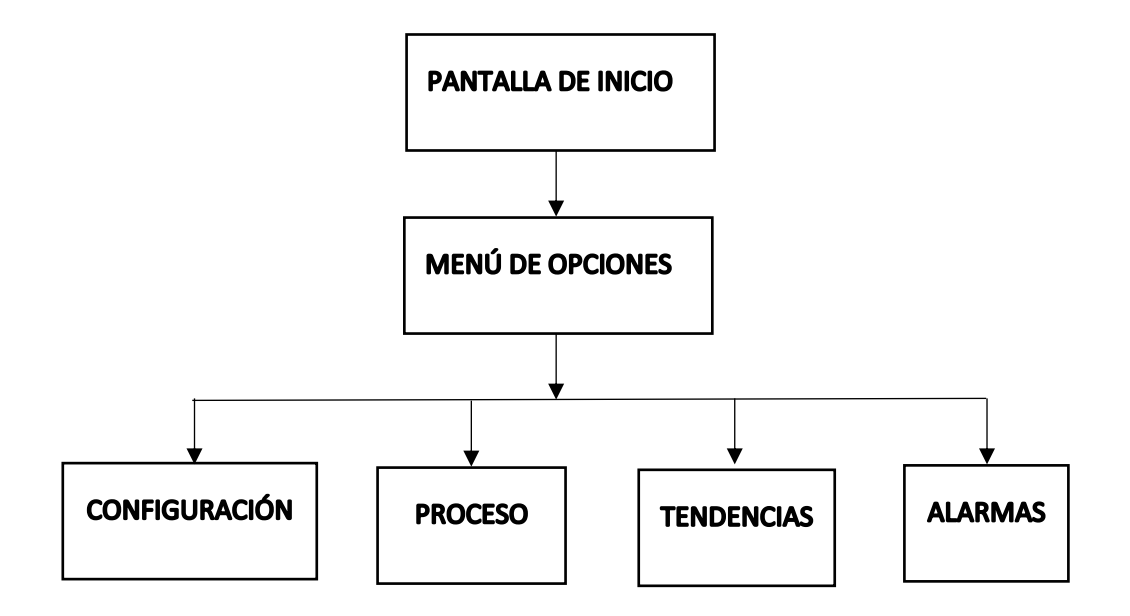

El HMI quedó diseñado de la siguiente manera, de acuerdo a la [Figura .](#page-160-0)

- Pantalla de inicio: Contiene el logotipo del IGM, el nombre de la máquina, el log-in de usuario (administrador u operador).
- Menú de opciones: Es la ventana principal, desde aquí el usuario podrá dirigirse a las diferentes secciones como: configuración, proceso, tendencias, alarmas o, en el caso del administrador, añadir nuevos operadores.
- Configuración: Aquí el usuario podrá cambiar el archivo de configuración de cámaras.ccf con los parámetros de las cámaras, abriendo el programa *CamExpert*, o mover al robot a la posición inicial.
- Proceso: Aquí el usuario podrá visualizar el estado del proceso. Ver la imagen de las 4 cámaras, poner el tiempo de suelda, observar el estado de la intercomunicación entre los diferentes subprocesos (procesamiento de imágenes, alineación, suelda)
- Tendencia: Esta opción está disponible solo para el usuario con rango de administrador, y puede ver e imprimir la tabla con la producción de la máquina.
- Alarmas: Aquí se observan situaciones de alarmas, por ejemplo, exceso en el tiempo de suelda o desconexión de alarmas.

La Distribución del contenido de la pantalla se definió de acuerdo a la plantilla planteada en la [Figura 83,](#page-161-0) la cual se consideró suficientemente satisfactoria para cumplir el objetivo de la HMI. Así, la [Figura 84](#page-162-0) muestra la plantilla aplicada a la pantalla de Menú del HMI de la máquina de compaginado.

# <span id="page-161-0"></span>**Figura 83**

*Plantilla para pantallas de HMI*

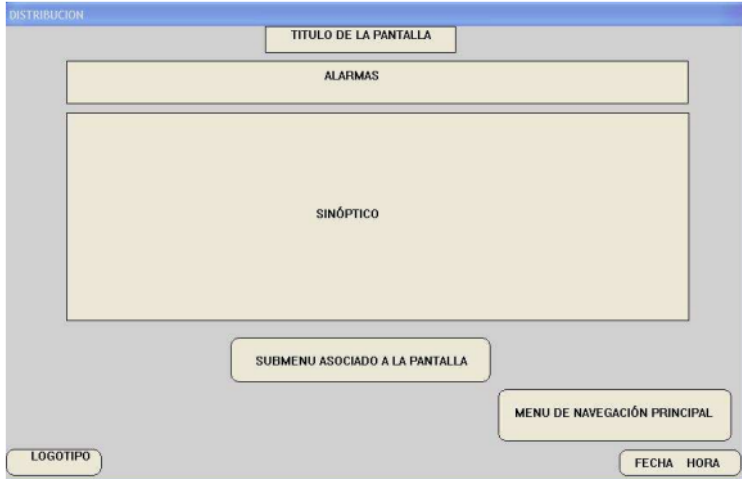

*Nota:* Esta plantilla contiene elementos que simplifican su navegación y visualización, por ello es

la plantilla que se utilizó para el diseño de la HMI de la máquina de compaginado. Reproducida

de (Ponsa & Granollers)*.*

## <span id="page-162-0"></span>*Modelo de plantilla para las pantallas del HMI - Pantalla Menú de Selección*

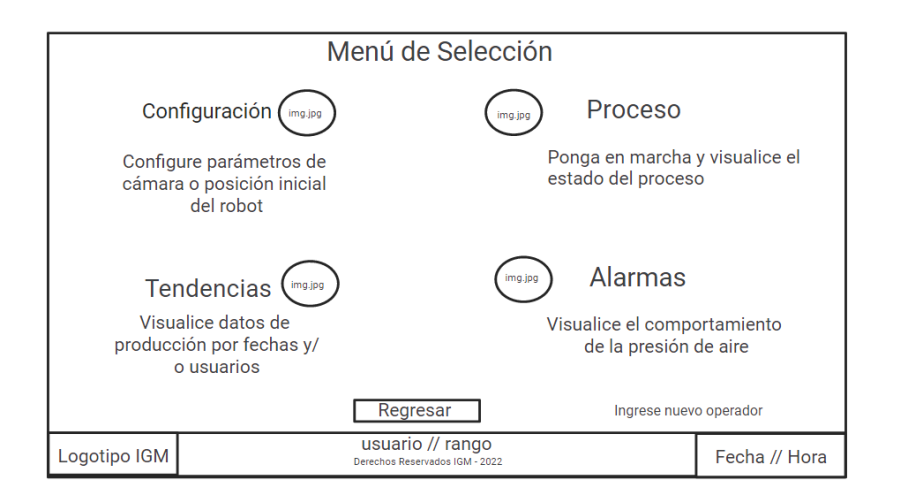

Para el texto se eligió una fuente que no produzca cansancio visual, esto es importante pues el operador pasará turnos de ocho horas diarias observando y/o controlando el proceso de compaginado, por eso se eligió las siguientes fuentes de acuerdo a (Ponsa & Granollers): MS Shell Dlg. 2, cuyo tamaño varía según el objeto:

- Título: 30 puntos.
- Subtítulos: 25 puntos.
- Botones: 14 puntos.
- Información: 8 a 12 puntos.

Los colores se eligieron de tal forma que no opaquen información relevante, tampoco para que se produzca cansancio visual y la visión del usuario no sea atraída a objetos menos relevantes. Tampoco se tiene gran contraste. Entonces, los colores usados fueron:

- Fondo de pantalla: Gris
- Color de los botones: Gris
- Color de texto: Negro
- Fondo de tablas: Blanco
- Acción de los botones: celeste

Para las tablas que almacenan datos de los usuarios, las tendencias y las alarmas, se utilizó *SQLite*, una base de datos integrada en Qt y que permite realizar todas las funciones con lenguaje Query a través de C++. Las funciones que se usaron fueron:

- Create table: para crear las tablas.
- Insert into: para insertar datos dentro de las tablas.
- Select from: para buscar datos en las tablas.
- Delete from: para eliminar datos de las tablas.

#### **Integración a Nivel de Software**

Con lo desarrollado a través del capítulo se integró todo en un solo programa obteniendo así el sistema de automatizado para la máquina de compaginado. La [Figura 85](#page-163-0) muestra las clases creadas e integradas en el programa principal.

## <span id="page-163-0"></span>**Figura 85**

*Estructura de Clases del Programa Principal*

#### 4 **o Compaginadora Automatica**

- CompaginadoraAutomatica.pro
- <sup>4</sup> **h** Headers
	- asignarcamaras.h
	- camarada.h
	- camaradab.h
	- camaraia.h
	- camaraiab.h
	- mainwindow.h
- <sup>4</sup> k- Sources
	- asignarcamaras.cpp
	- camarada.cpp
	- camaradab.cpp
	- camaraia.cpp
	- camaraiab.cpp
	- main.cpp
	- mainwindow.cpp
- $\blacktriangle$  Forms
	- $\lambda$  mainwindow.ui
- $\triangleright$  **In Resources**

En la carpeta *Headers* se encuentran los archivos de cabecera que contiene todas las inicializaciones de las variables a usar en cada clase. En la carpeta *Sources* se definen cada clase de acuerdo a su acción dentro de sistema, así:

- "asignarcamaras": contiene el programa que asigna cada archivo de configuración de cámaras (.ccf) de acuerdo a la ubicación de cada cámara: izquierda arriba (ia), izquierda abajo (iab), derecha arriba (da), derecha abajo (dab).
- "camarada", "camaradab", "camaraia", "camaraiab": son las clases que contienen la acción de capturar y procesar las imágenes.
- "main": Clase que ejecuta el programa
- "mainwindow": Clase que agrupa las demás clases para que el sistema sea uno solo, además de contener las acciones para la intercomunicación entre el HMI, el PLC y el actuador de 3GDL.

#### **Capítulo V**

#### **Implementación**

#### **Interconexión y Cableado**

Para interconectar el PLC con el PC se utiliza cable serial RS232, así como también para comunicar el PC con el controlador del actuador de 3GDL. El RS232 es el estándar recomendado por la Asociación de la Industria Electrónica (EIA). Esta es una interfaz de comunicación serial de intercambio binario de datos entre un Equipo Terminal de Datos (DTE) y un Equipo de Comunicación de Datos (DCE). Por otro lado, para comunicar las cámaras con el PC se necesitó un switch que cumpla con el estándar IEEE 802.3x que un estándar que especifica la implementación LAN Full Duplex y control del flujo con extensión a Gigabit Ethernet; pues las cámaras transmiten los datos a velocidad estándar de 1Gbps como se indicó en la [Tabla 16.](#page-108-0) Por ello el switch es importante pues el fabricante asegura que las cámaras, al estar en red, pueden regular su ancho de banda automáticamente, si el envío de datos está causando problemas, gracias al estándar IEEE 802.3x.

#### *Conexión del PCL*

Para la programación del PLC en caso de que se requiera, se utiliza el puerto de programación RS232C, y para el envío y recepción de trama de datos el puerto de comunicación mostrados en la [Figura 21](#page-68-0) .

El puerto de programación se conecta a través del puerto RS232 utilizando un cable de programación de PLC Panasonic AFC8513 con conector mini-DIN Macho de 5 contactos a DB9 Hembra [\(Figura \)](#page-166-0), a este se adapta un conversor RS232 a USB para conectar con la PC.

<span id="page-166-0"></span>*Conector para puerto de programación de PLC Panasonic FP0 series.*

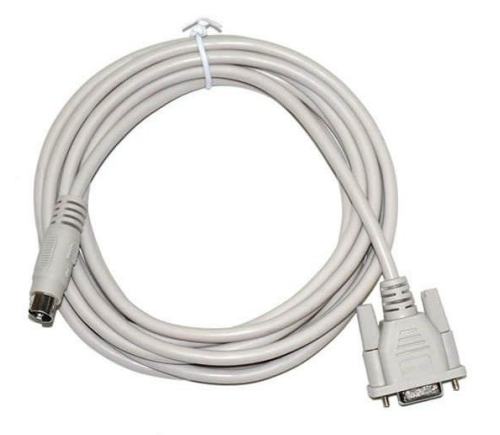

Nota. Reproducida de https://www.plc-sensors.com/wp-content/uploads/2020/12/TPC-FP-Programing-Cable-FP0-FP2-FPM-Series-PLC-Connector-for-Panasonic-4.jpg

Para el puerto de comunicación se emplea el cable de la [Figura 87](#page-166-1) con conector USB Tipo B Macho a USB estándar.

# <span id="page-166-1"></span>**Figura 87**

*Cable de comunicación del PLC*

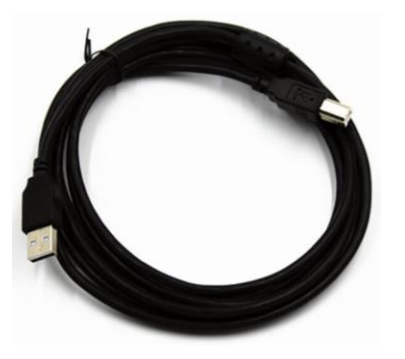

Nota: Reproducida de https://www.plc-sensors.com/product-item/panasonic-fp-x-series-plc-

programming-cable-usb-download-cable/

#### *Conexión del controlador y del actuador de 3GDL*

El controlador FIGARO se conecta desde el puerto RS232 del mismo con un cable DB9 RS232, para poder conectar a la PC se utiliza un conversor de serial RS232 DB9 macho a USB como se muestra en l[a Figura 88.](#page-167-0)

## <span id="page-167-0"></span>**Figura 88**

*Conversor de serial RS232C DB9 a USB.*

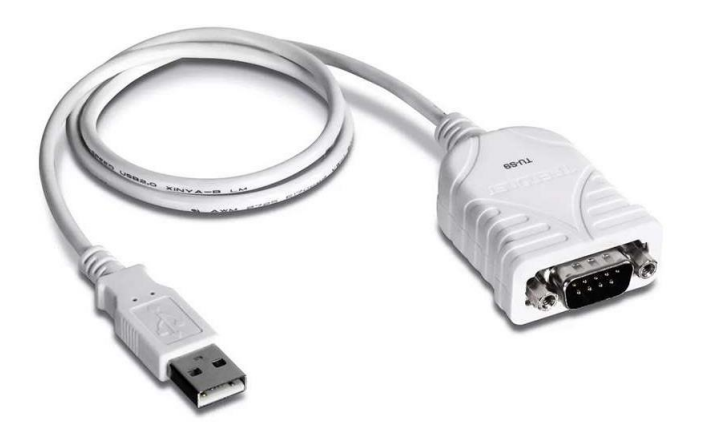

Nota: En la [Figura 88](#page-167-0) se muestra un adaptador de tipo RS232C DB9 a USB, reproducida de https://www.trendnet.com/langsp/products/USB-adapters/TU-S9.

Se utilizan los mismos tipos de conectores RS232 DB9 para la conexión de los puertos de cada motor paso a paso del controlador, para más detalle de las conexiones véase la [Tabla 10](#page-97-0) respecto a las conexiones del controlador o el Manual de Referencia de la serie de controladores FIGARO (OES, Manual de referencia de serie ALLEGRA, 2022).

# *Conexión de cámaras*

Las cámaras Genie Nano M1450 se conectan al switch Gigabit bajo estándar IEEE 802.3x como se muestra en l[a Figura 89.](#page-168-0) La conexión se realiza utilizando dos cables: Gigabit Ethernet

(para capturar las imágenes) y I/O Blunt End Cable (para alimentación) como se muestra en la

[Figura 90.](#page-168-1)

# <span id="page-168-0"></span>**Figura 89**

*Conexión LAN de cámaras Genie Nano*

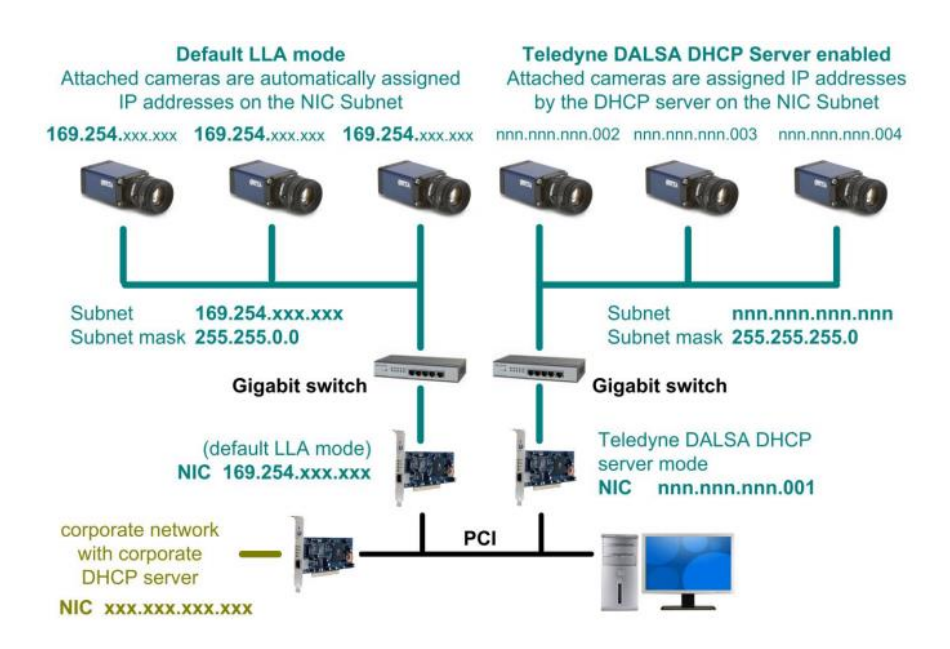

Nota: Reproducida de cables de accesorios, de Teledyne Dalsa, 2021. Manual de usuario de cámaras serie Genie Nano.

# <span id="page-168-1"></span>**Figura 90**

*Cables para conectar a la cámara Genie Nano M1450*

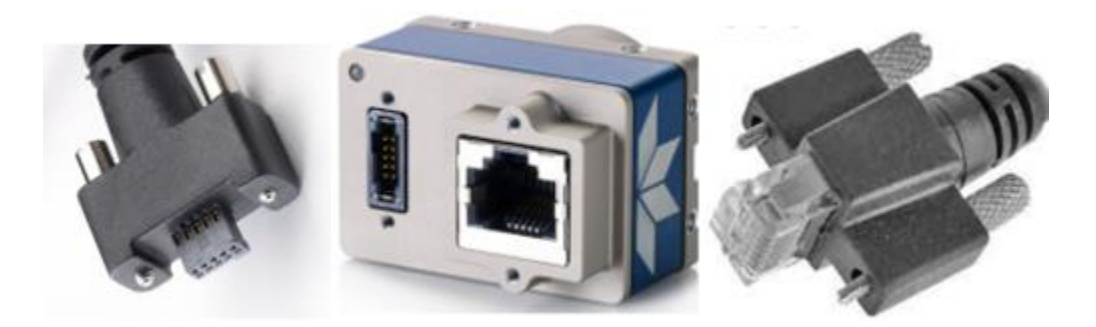

*Nota:* La [Figura 90](#page-168-1) muestra: al centro, los sócalos de conexión de la cámara Genie Nano M1450; a la derecha, el cable gigabit ethernet y, a la izquierda, el cable I/O Blunt End Cable. Reproducida de cables de accesorios, de Teledyne Dalsa, 2021. Manual de usuario de cámaras serie Genie Nano.

Las cámaras se conectan con el cable gigabit ethernet al switch gigabit TP-Link que soporta el estándar IEEE 802.3x [\(Figura 91\)](#page-169-0) y, este switch se conecta a la PC.

#### <span id="page-169-0"></span>**Figura 91**

*Switch 8 puertos 1000 mbps, ieee 802.3x*

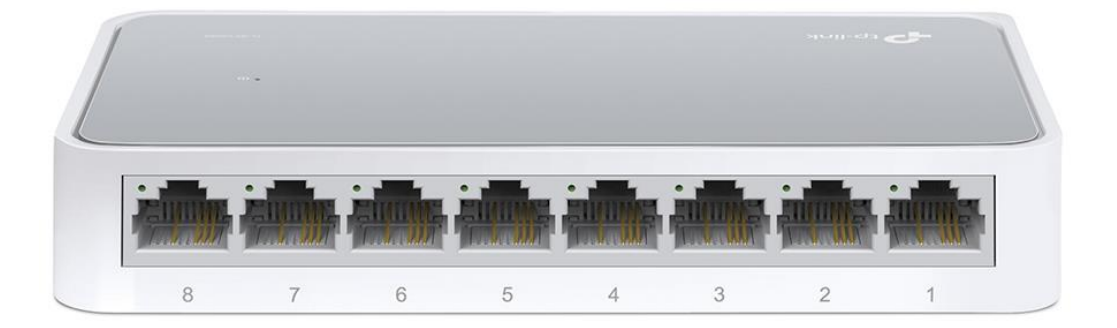

Nota: Reproducida de https://www.sincables.com.ec/product/tp-link-tl-sf1005d-switch-5puertos-lan-ethernet/

El cable de alimentación adquirido por el IGM es el mostrado en la [Figura 92,](#page-170-0) este cable sirve para proveer de voltaje a las cámaras y puede ser utilizado como interfaz I/O según la aplicación que se desee realizar, para este proyecto solo se utiliza como alimentación. En este caso es suficiente con conectar los cables: rojo, y negro, a la fuente de alimentación: 12 VDC y Ground, respectivamente.

<span id="page-170-0"></span>*I/O Blunt End Cable para Alimentación de cámaras Genie Nano M1450*

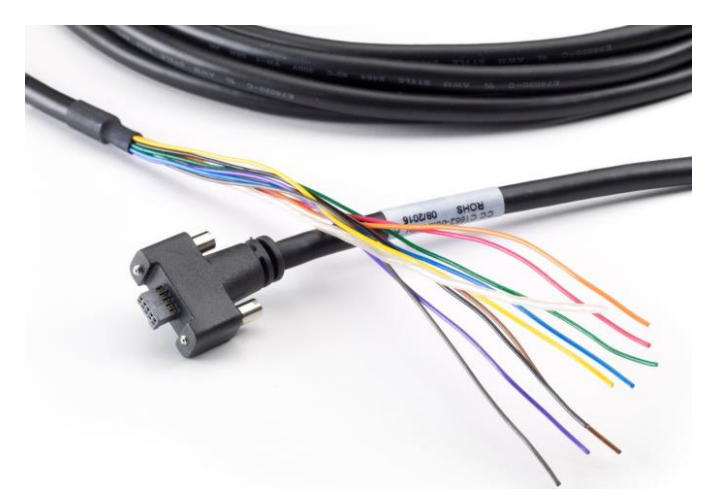

*Nota:* La [Figura 92](#page-170-0) muestra la presentación del cable Blunt End con todos sus cables de conexión. Reproducida de Cable Assembly G3-AIOC-BLUNT2M, de Teledyne Dalsa, 2021. Manual de usuario de cámaras Genie Nano.

#### **Programación y Configuración de Dispositivos**

Cada equipo tiene su propia configuración, por ello es importante prestar atención a las recomendaciones del fabricante para que la configuración se realice de forma óptima y que el funcionamiento de los equipos sea el adecuado.

# *Parámetros de programación del PLC*

Los parámetros para la configuración del PLC a través del puerto serie son los mostrados en la [Tabla 24,](#page-171-0) donde además de ser estos parámetros necesarios para la comunicación serie, es importante tomar las consideraciones de configuración de los registros del sistema del PLC mostrados en la [Tabla 19,](#page-139-0) [Tabla 20](#page-139-1) y [Tabla 21.](#page-140-0)

#### <span id="page-171-0"></span>**Tabla 24**

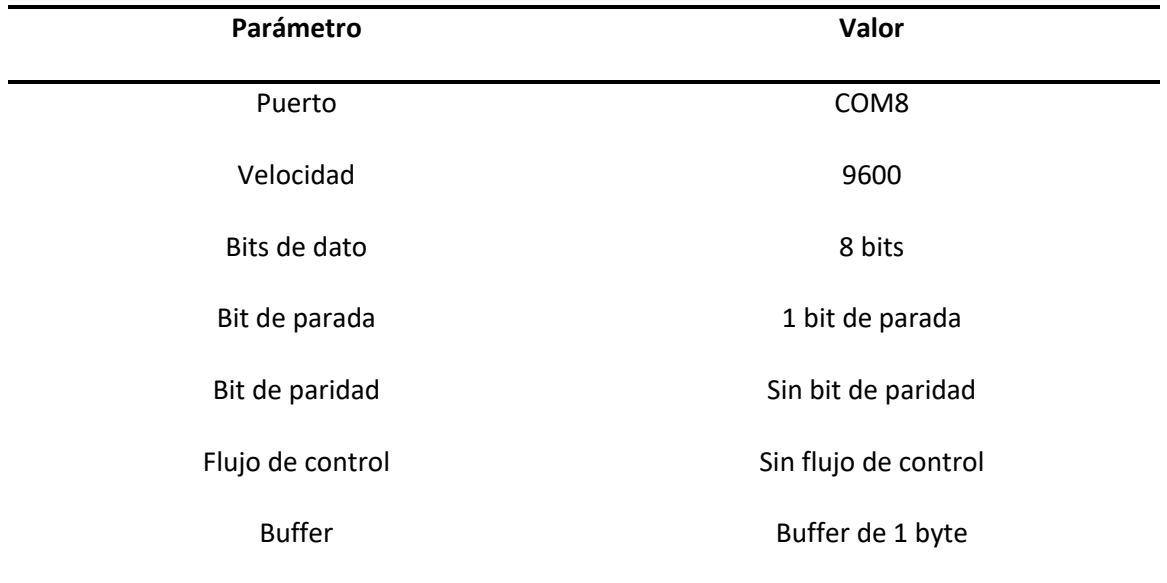

*Parámetros de configuración de comunicación de PC-PLC*

La configuración de los parámetros de comunicación con el PLC se realiza a través del

código mostrado a continuación:

```
puerto serial 2=new QSerialPort(this);
puerto_serial_2->setPortName("COM8");//Windows
//puerto_serial_2->setPortName("ttyS1");//Ubuntu
if (puerto_serial_2->open(QIODevice::ReadWrite)) {
     qDebug()<<"Puerto del PLC Abierto";
     puerto_serial_2->setBaudRate(QSerialPort::Baud9600);
     puerto_serial_2->setDataBits(QSerialPort::Data8);
    puerto_serial_2->setStopBits(QSerialPort::OneStop);
    puerto_serial_2->setParity(QSerialPort::NoParity);
     puerto_serial_2->setFlowControl(QSerialPort::NoFlowControl);
    puerto serial 2->setReadBufferSize(1);
} else {
     qDebug()<<"No se Abrió el Puerto del PLC";
}
```
connect(puerto\_serial\_2,SIGNAL(readyRead()),this,SLOT(Recibir\_datos\_plc()));

#### *Parámetros de configuración del controlador del actuador*

El controlador tiene dos vías para comprobar su funcionamiento, a través de la

aplicación en QT para el proceso y por medio de la aplicación ALLEGRA de OES (Optimal

Engineering System). El primer paso será comprobarlo a través de la aplicación en QT, para ello

se debe configurar los parámetros de configuración como se muestran en la [Tabla 25.](#page-173-0)

```
puerto serial=new QSerialPort(this);
puerto serial->setPortName("COM5");
if (puerto serial->open(QIODevice::ReadWrite))
{
     qDebug()<<"El puerto esta abierto";
    puerto serial->setBaudRate(QSerialPort::Baud19200);
    puerto serial->setDataBits(QSerialPort::Data8);
    puerto serial->setStopBits(QSerialPort::OneStop);
    puerto serial->setParity(QSerialPort::NoParity);
    puerto_serial->setFlowControl(QSerialPort::NoFlowControl);
    puerto serial->setReadBufferSize(1);
     respuesta=puerto_serial->readAll();
     if (respuesta.contains("Version 2016-
B")||respuesta.contains("Joystick is on")||respuesta.contains("\n"))
     {
         qDebug()<<"Si hay conexion";
     }
     else {
         qDebug()<<"No se conecta";
         qDebug()<<respuesta;
     }
} else
{
     qDebug()<<"No se abrio el puerto";
}
connect(puerto_serial,SIGNAL(readyRead()),this,SLOT(recibir_datos()));
```
El código mostrado permite configurar los parámetros de comunicación entre la PC y el controlador, donde a su vez a través de la función *connect* une las señales generadas por la recepción de datos con la rutina de recepción de datos del controlador mostrada en la [Figura 76,](#page-149-0) los parámetros de configuración son los siguientes mostrados en la [Tabla 25.](#page-173-0)

#### <span id="page-173-0"></span>**Tabla 25**

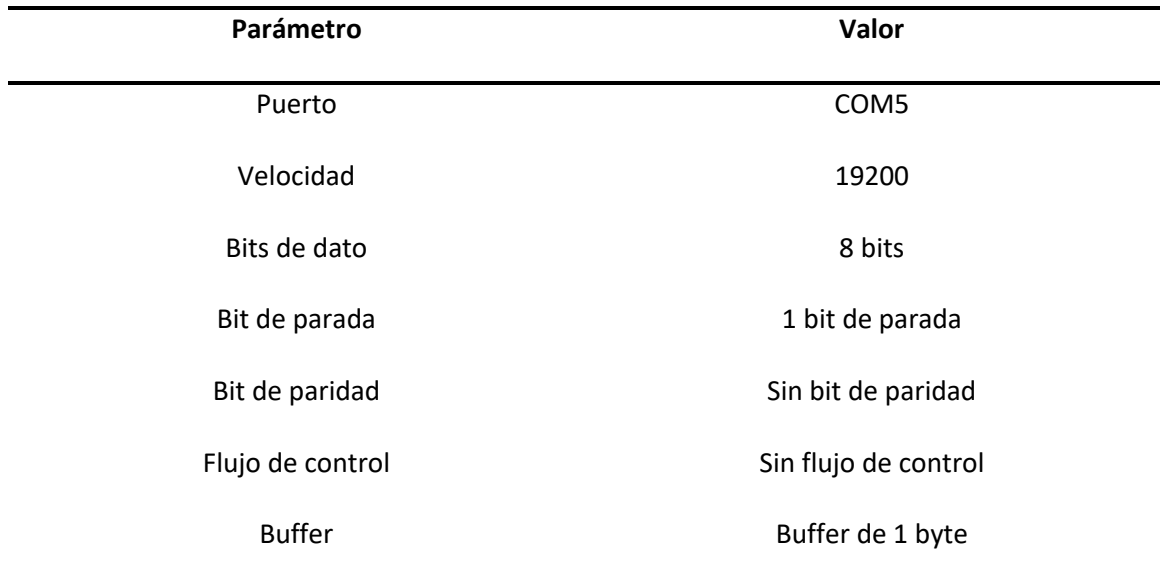

*Parámetros de configuración del controlador en la aplicación de QT*

Una vez verificada la conexión a través de la aplicación creada, se puede comprobar lo mismo a través de la aplicación ALLEGRA, pero para este caso se hará mayor énfasis a la configuración de los parámetros de recorrido y resolución del controlador y sus actuadores, por lo que para configurar el número de micropasos por segundo en 2000 se tienen que realizar los siguientes pasos. Este procedimiento solo sirve para configuraciones dentro de la aplicación ALLEGRA, ya que por defecto los 2000 micropasos por resolución a través de QT no pueden ser modificados y por tanto el código siempre debe ser manejado con una resolución de 2000 micropasos por paso.

Realizar el procedimiento mostrado en la [Figura 93,](#page-174-0) **Allegra** → **Configuration** → **Motion Parameters** → **Configurar la resolución del motor para cada eje en 200 Steps por revolución** → **Configurar parámetro Microstepper en 10 micropasos por paso** → **Save.**

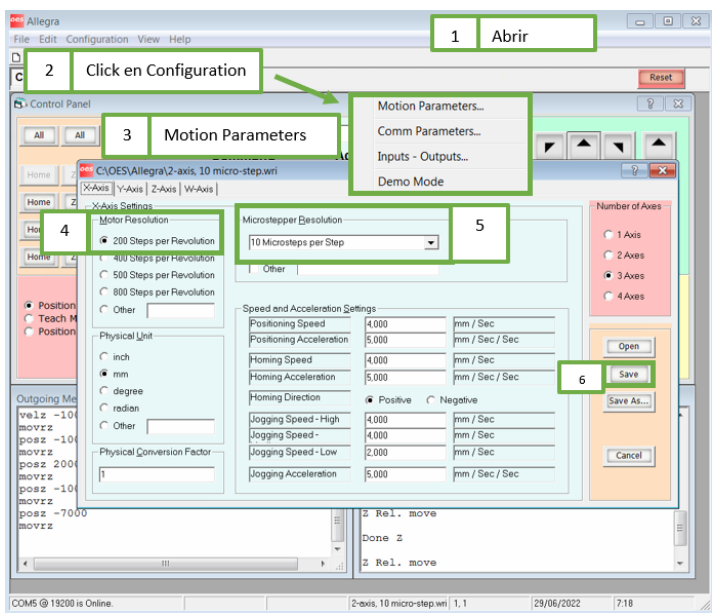

<span id="page-174-0"></span>*Configuración de resolución de micropasos a través de ALLEGRA.*

Al encender el controlador, este envía un mensaje de configuración de que se están recibiendo los datos: "Joystick is on" o "Version 2016-B", esto indica que el controlador está conectado con la computadora y se están enviando y recibiendo datos de manera simultánea.

#### *Parámetros de configuración para conexión de las cámaras*

En la [Figura 89](#page-168-0) se muestra dos opciones para conectar las cámaras Genie Nano en red: usando el pre establecido LLA (Direccionamiento de Enlace Local, por sus siglas en inglés) o DHCP de Teledyne Dalsa, direccionamiento automático implementado por Teledyne Dalsa (recomendado por el fabricante). También, en los manuales de usuario de las cámaras, sobre todo en la "Guía de optimización de red", el fabricante da recomendaciones de cómo conseguir una óptima conexión y transmisión de datos cambiando la configuración en "Propiedades de Ethernet" de Windows, esto incluye:

- Desactivar Windows Defender o cualquier software de antivirus presente en Windows porque esto puede reducir el rendimiento de la comunicación con las cámaras.
- Activar únicamente el Protocolo de Internet IPv4 y el Driver de Teledyne Dalsa Sapera GigE Vision. [\(Figura](#page-175-0) 94)

<span id="page-175-0"></span>*Propiedades de Conexión Driver Teledyne*

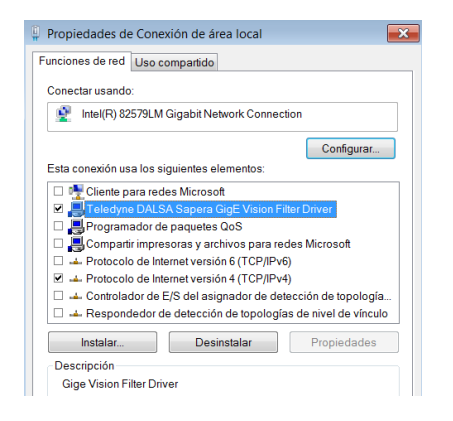

• En Network Configuration Tool (incluida en la instalación de CamExpert), habilitar el

Driver de Teledyne Dalsa DHCP en el switch Gigabit. [\(Figura 95\)](#page-175-1)

### <span id="page-175-1"></span>**Figura 95**

*Configuración en Network Configuration Tool*

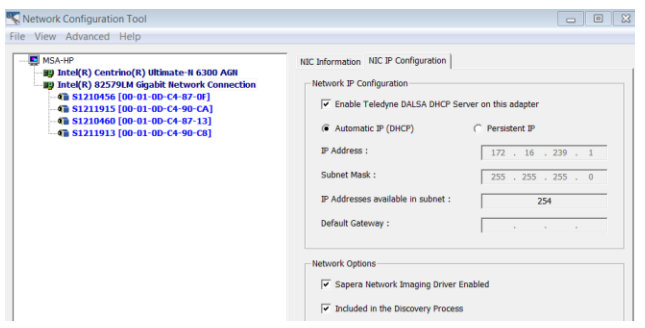

Las siguientes configuraciones se realizan en Propiedades de Conexión >> Conectar usando switch Gigabit >> Configurar >> Opciones Avanzadas. [\(Figura 96\)](#page-176-0)

- Habilitar el control de flujo Rx y Tx.
- Habilitar la moderación de interrupciones y establecerla en "bajo" para que la tasa de interrupciones no afecte la comunicación, pues en gigabit ethernet la tasa de paquetes máxima es muy alta y dejar que se produzcan interrupciones a cada rato no es óptimo para el sistema.
- Establecer *Jumbo Frames* para GigE Vision únicamente, el cual permite la transmisión de paquetes grandes.
- Establecer el tamaño del búfer de recepción al valor máximo posible, esto permite almacenar momentáneamente las imágenes mientras el sistema realiza otras operaciones.

## <span id="page-176-0"></span>**Figura 96**

*Configuración de propiedades switch gigabit*

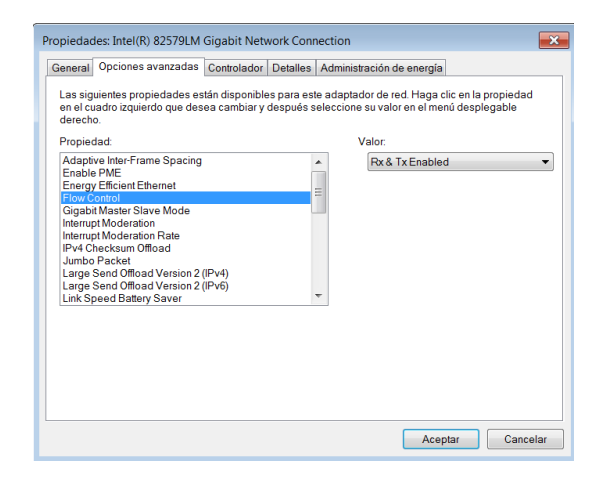

En el programa CamExpert [\(Figura 97\)](#page-177-0) se deben crear los archivos de configuración de

las cámaras (.ccf) que serán cargados a cada una de ellas en la ejecución del sistema de

automatización. Estos archivos contienen toda la configuración necesaria para que las imágenes capturadas sirvan para la alineación en el compaginado.

## <span id="page-177-0"></span>**Figura 97**

*Interfaz CamExpert*

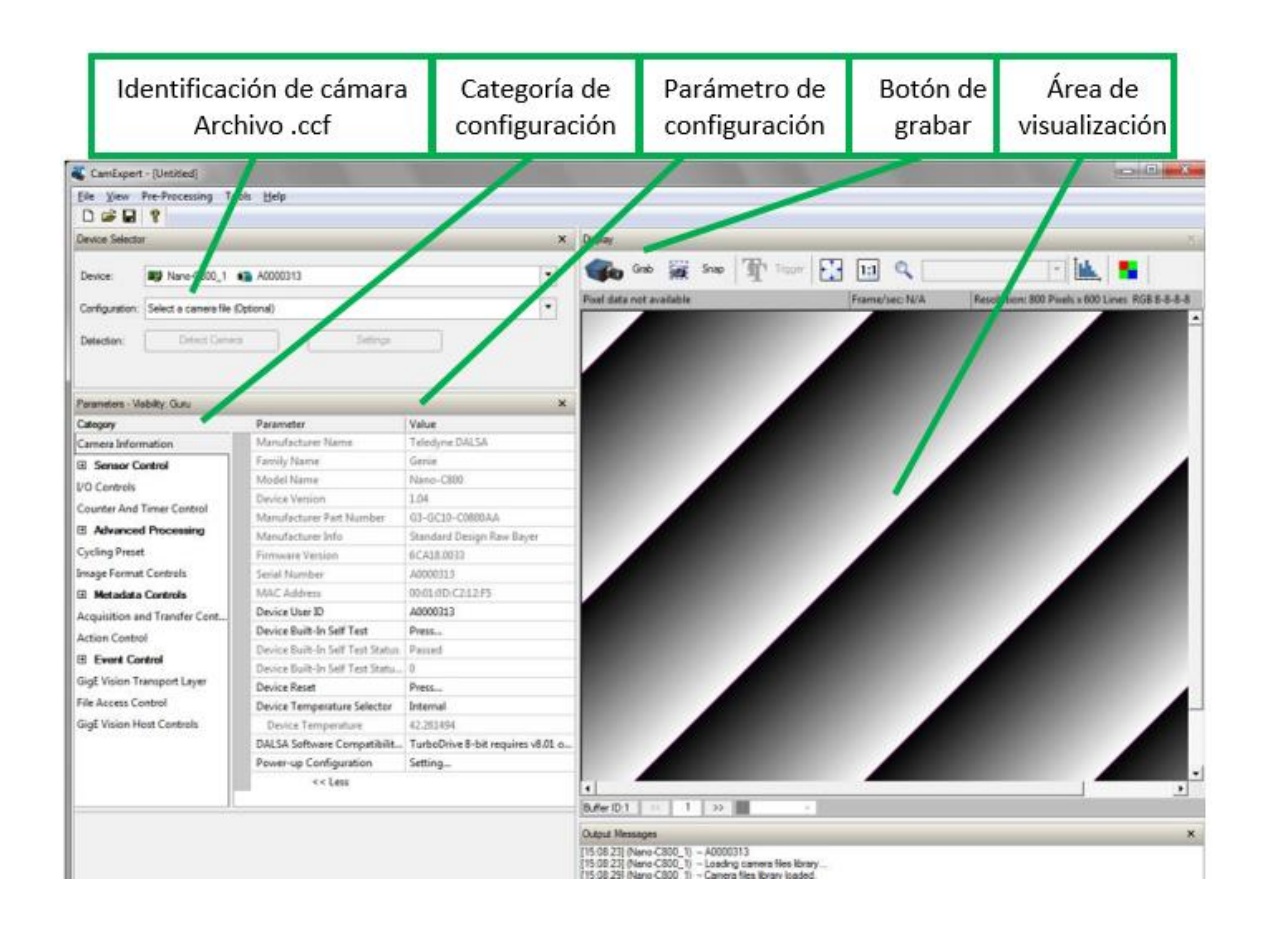

La interfaz del programa CamExpert es sencilla de utilizar, y los parámetros suficientes a cambiar, de acuerdo al propósito de alineación, son los siguientes:

• Área de captura de imagen (Width x Height): define el ancho y alto a capturar, esto permite definir la zona fija de captura pues la plancha superior siempre está en esa posición. Como se puede ver en la [Figura 80,](#page-153-0) la zona de captura es la ranura que rodea los puntos etiquetados con las coordenadas  $(x_1,y_1)$  y  $(x_2,y_2)$ . [\(Figura 98\)](#page-178-0)

<span id="page-178-0"></span>*Configuración de área de captura de imagen*

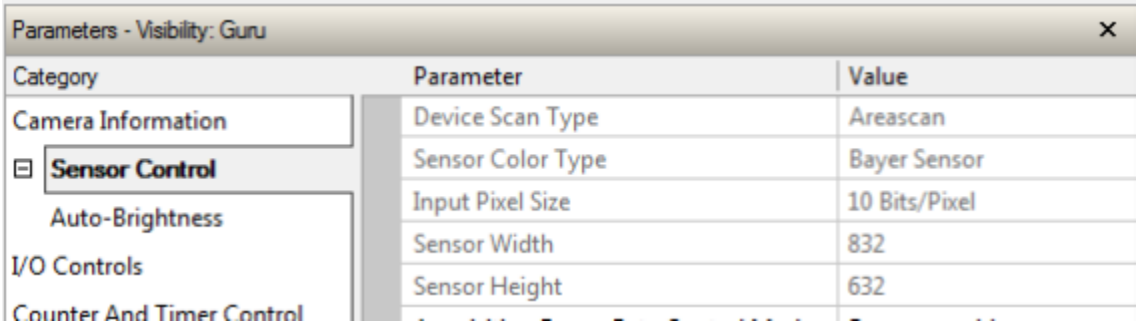

• Brillo automático: le permite a la cámara adaptarse ante la ausencia o presencia de

luz. [\(Figura 99\)](#page-178-1)

## <span id="page-178-1"></span>**Figura 99**

*Configuración del brillo de captura de imágenes*

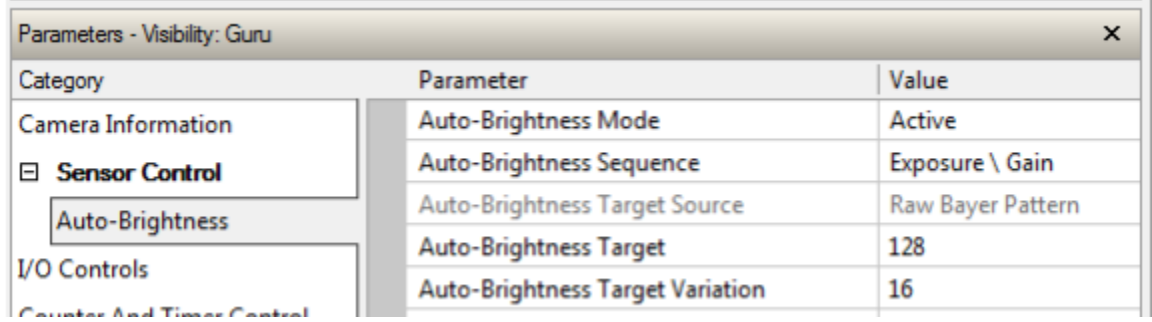

Una vez que se han configurado cada parámetro, se debe guardar el archivo.ccf con un nombre que identifique a la cámara, se sugiere poner: camaraIAB.ccf, camaraIA.ccf, camaraDAB.ccf, camaraDA.ccf; para: cámara izquierda abajo, cámara izquierda arriba, cámara derecha abajo, cámara derecha arriba, respectivamente. Se sugiere guardar los archivos en *Escritorio* o *Desktop.* Estos archivos se crean una sola vez antes de iniciar la primera ejecución

del sistema de compaginado automático y se deben cargar al sistema en la sección de configuración cada que se abre el programa.

#### **Arranque y Puesta en Marcha**

El primer paso es encender el PLC y el controlador, el PLC puede ser encendido a través del gabinete subiendo la palanca del breaker de l[a Figura 100](#page-179-0) energizando la fuente de energía WAGO y distribuyendo la corriente eléctrica a través de todos los componentes eléctricos del sistema, por otro lado, el controlador solo se debe presionar el botón de encendido ubicado en la parte posterior a lado de las conexiones del controlador como se muestran en la [Figura 101.](#page-180-0)

# <span id="page-179-0"></span>**Figura 100**

*Accionamiento del sistema en el interior del gabinete de control a través del Breaker de 2 Polos Schneider*

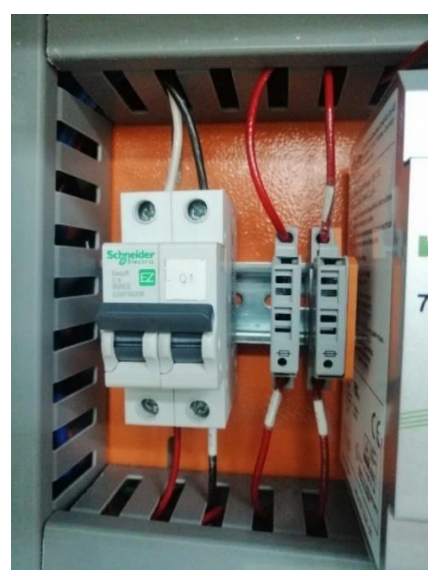

*Nota:* Para que se enciende el sistema la palanca debe estar subida.
### *Botón de encendido del controlador FIGARO*

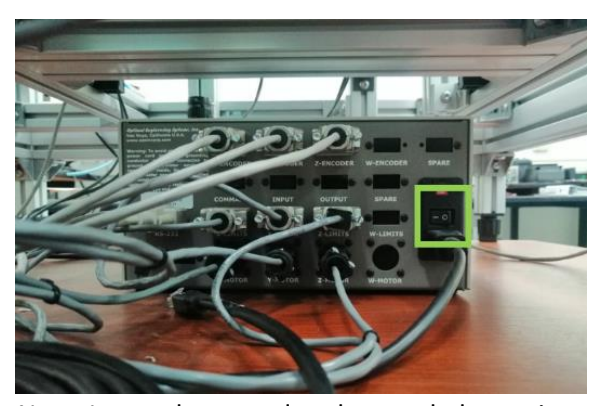

*Nota:* Luego de encender el controlador, es importante verificar que esté conectado ya sea a través del sistema de compaginado automático o a través del software ALLEGRA con los mensajes "Version 2016-b" o "Joystick On" al mover el trackball.

Antes de poner en marcha la aplicación se debe verificar que los puertos de conexión del PLC y del controlador coincidan con los mostrados en la [Tabla 24](#page-171-0) y la [Tabla 25,](#page-173-0) esto se puede verificar en **Equipo** → **Propiedades** → **Administrador de dispositivos** → **Puertos (COM y LPT)**.

Las cámaras se conectaron a una fuente externa para su alimentación (12 VDC) porque, al iniciar el proceso neumático, la activación de las electroválvulas producía que las cámaras interpretaran como desconexión de la fuente a la variación de voltaje y corriente producto de la activación de las bobinas de los relés y los solenoides de las electroválvulas y por lo tanto entraban en un estado de desconexión lo cual afectaba su funcionamiento. Además, dado que se ha habilitado Teledyne Dalsa DCHP Server, no es necesario poner direcciones IP a cada cámara, simplemente en propiedades de protocolo IPv4 se establece obtener dirección IP automática.

Una vez que el equipo esté energizado y los parámetros de comunicación coincidan con las recomendaciones previamente dadas, se procede a ejecutar la aplicación "Compaginadora

Automática", donde se desplegará la página principal (index) del programa solicitando autenticación de usuario administrador u operador como se muestra en la [Figura 102.](#page-181-0)

# <span id="page-181-0"></span>**Figura 102**

*Página de inicio (index) de la aplicación Compaginadora Automática.*

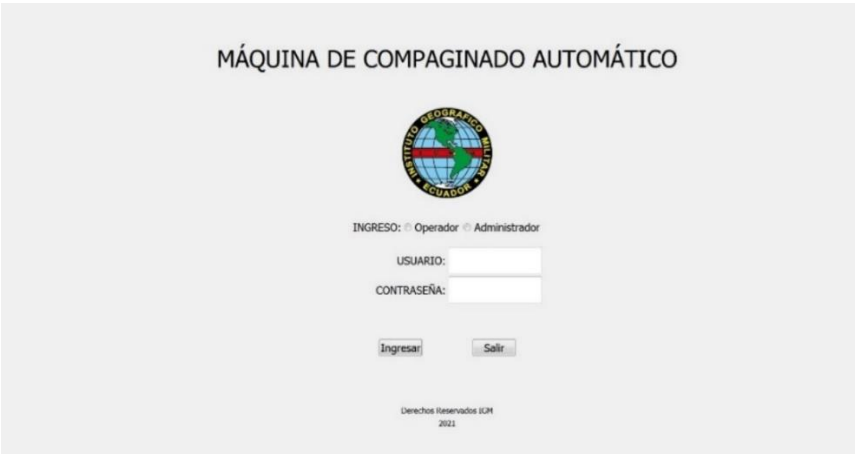

*Nota:* Página de inicio de sesión de usuario.

Una vez ingresadas las credenciales de acceso, se desplegará un menú con 4 opciones de selección (Configuración, Proceso, Tendencias, Alarmas) como se muestra en la [Figura 103.](#page-182-0)

La sección de alarmas mostrará errores que arrojen el controlador FIGARO, el PLC o las cámaras, pero los valores relacionados con presión de aire u otras variables que se puedan presentar en el proceso de compaginado no entrarán en el alcance del mismo debido a que en el proyecto se debió utilizar los equipos proporcionados por la entidad auspiciadora y varios sensores no fueron instalados.

<span id="page-182-0"></span>*Menú de selección aplicación Compaginadora Automática*

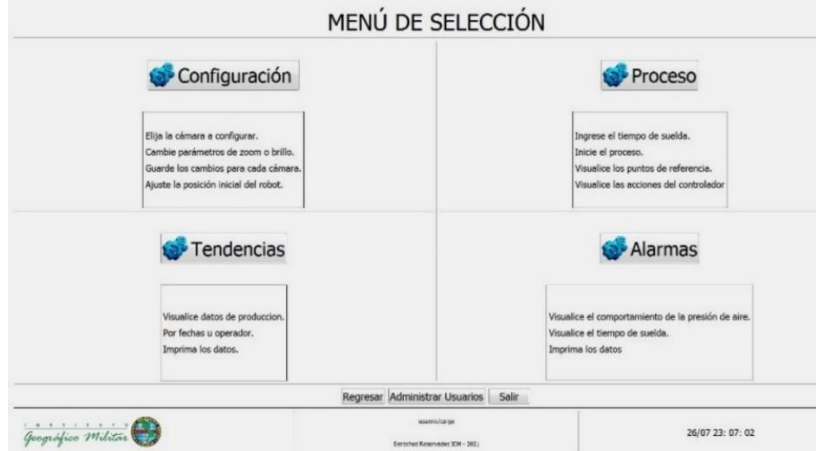

*Nota:* Menú de selección de las 4 opciones del proceso de compaginado automático.

En la pestaña de configuración, se puede manipular el trackball del controlador realizando movimientos con el Joystick virtual como se muestra en la [Figura 104,](#page-182-1) a su vez, al realizar movimiento sobre los actuadores, se podrán obtener una visualización de las cámaras inferiores, y como se observa en el lado izquierdo, se puede visualizar cada cámara independiente a través de CamExpert.

## <span id="page-182-1"></span>**Figura 104**

*Menú de configuración de la aplicación Compaginadora Automática.*

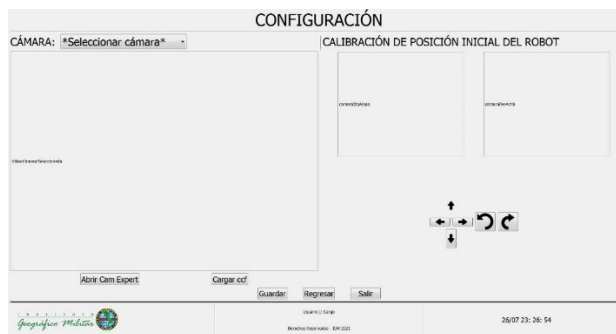

*Nota:* Página de configuración, principalmente para manipulación del trackball y visualización

inicial de las cámaras.

Luego de explicadas las opciones previamente mencionadas, la siguiente opción es la del proceso de compaginado, en la cual se llevará a cabo la lógica de alineación y el monitoreo de las láminas a través de las cámaras, para ello al ingresar a la opción se abrirá la página mostrada en la [Figura 105.](#page-183-0)

### <span id="page-183-0"></span>**Figura 105**

*Pestaña de control para el proceso de compaginado de la aplicación "Compaginadora Automática".*

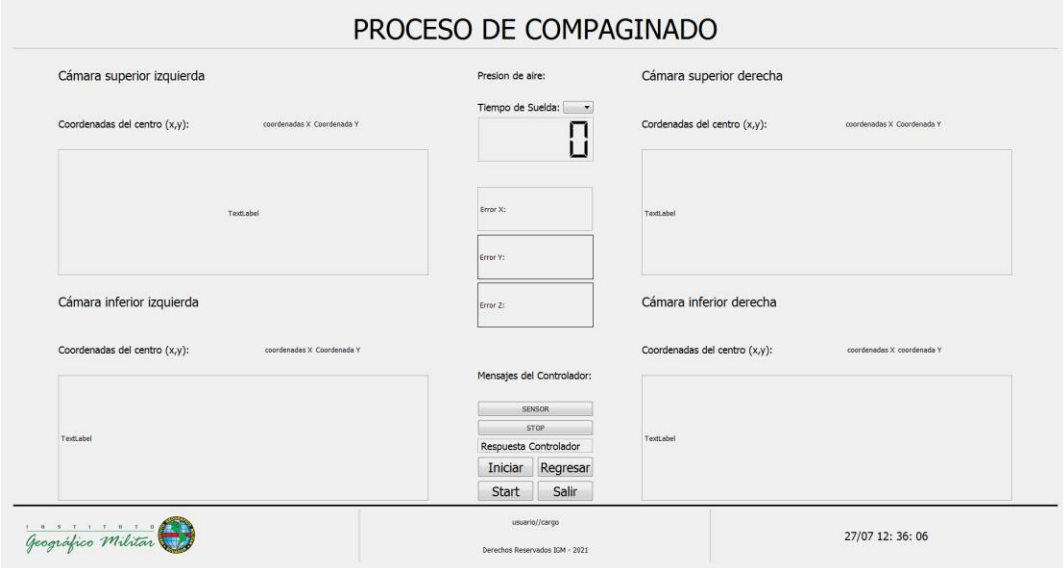

*Nota:* Página de operación del proceso de compaginado.

A partir de la página de proceso de compaginado empieza la operación, por lo que el primer paso es hacer click sobre el botón "INICIAR", esto inicializará el proceso neumático y del controlador realizando acciones sobre los actuadores para que estos estén en sus estados iniciales y configura los parámetros iniciales del controlador para que este en su posición inicial respecto a la plancha superior, es decir, sus home de referencia. Luego de inicializar el sistema este estará apto de realizar un proceso de compaginado, para ello se debe primero colocar el

tiempo que se desea tarde la suelda en soldar las láminas ya alineadas y previo a eso hacer click en el botón "START", en caso de que no se coloque un tiempo de suelda, se mostrará un cuadro de dialogo en el que se solicita se ingrese un tiempo de suelda antes de continuar con el proceso de compaginado.

Una vez que el proceso ha comenzado luego de hacer click en "START", la máquina tomará la lámina de anverso y la ubicará en la plancha superior con las ventosas con el accionamiento del sistema de succión, luego, se inicializará el proceso de lectura de las cámaras para así obtener las coordenadas de la posición cada punto de referencia del registro de la lámina como se muestra en la [Figura 106.](#page-184-0)

#### <span id="page-184-0"></span>**Figura 106**

*Lectura y escritura de las coordenadas de los registros de las láminas a través de las cámaras.*

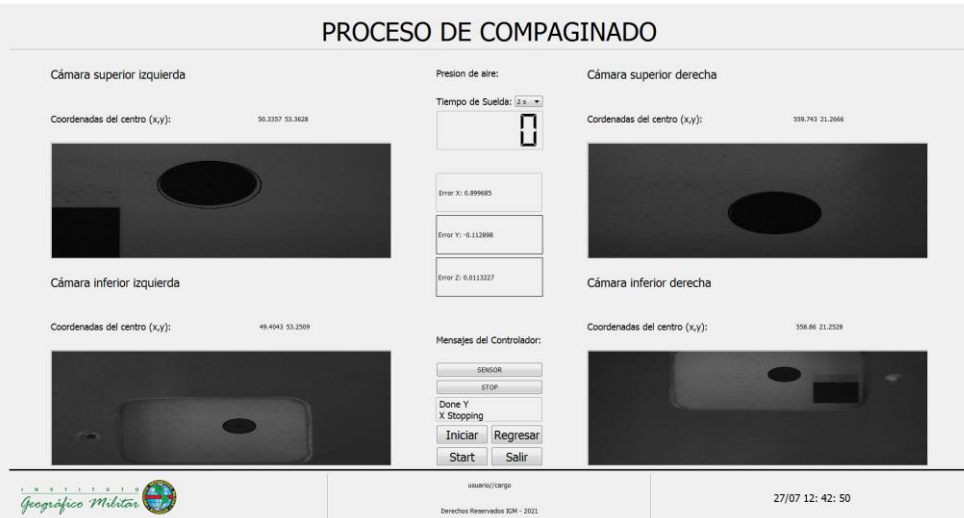

*Nota:* Los puntos se ven desfasados en imagen, pero es debido a la posición de las cámaras, para

ello se midió cada punto respecto a un punto de referencia sobre la plancha superior de la máquina.

Previo a eso el sistema realizará la comprobación de la alineación y efectuará el algoritmo de cinemática para alinear los registros de tal manera que las coordenadas de las cámaras superiores con las inferiores sean iguales o similares del lado izquierda y derecho respectivamente.

Finalmente, como se observa en la [Figura 107](#page-185-0) el sistema ha comprobado y alineado los registros y dando como resultado la fabricación del producto terminado con las especificaciones de error admisible para cada eje de 0.1 mm en base a los objetivos del proyecto, es importante aclarar que los valores mostrados como respuesta del controlador son los equivalentes a micropasos por paso que se ha movido el actuador desde su punto inicial hasta el punto final en el que se ha logrado la alineación, los cuales fueron mostrados en la [Tabla 13](#page-105-0) y la [Tabla 14.](#page-105-1)

#### <span id="page-185-0"></span>**Figura 107**

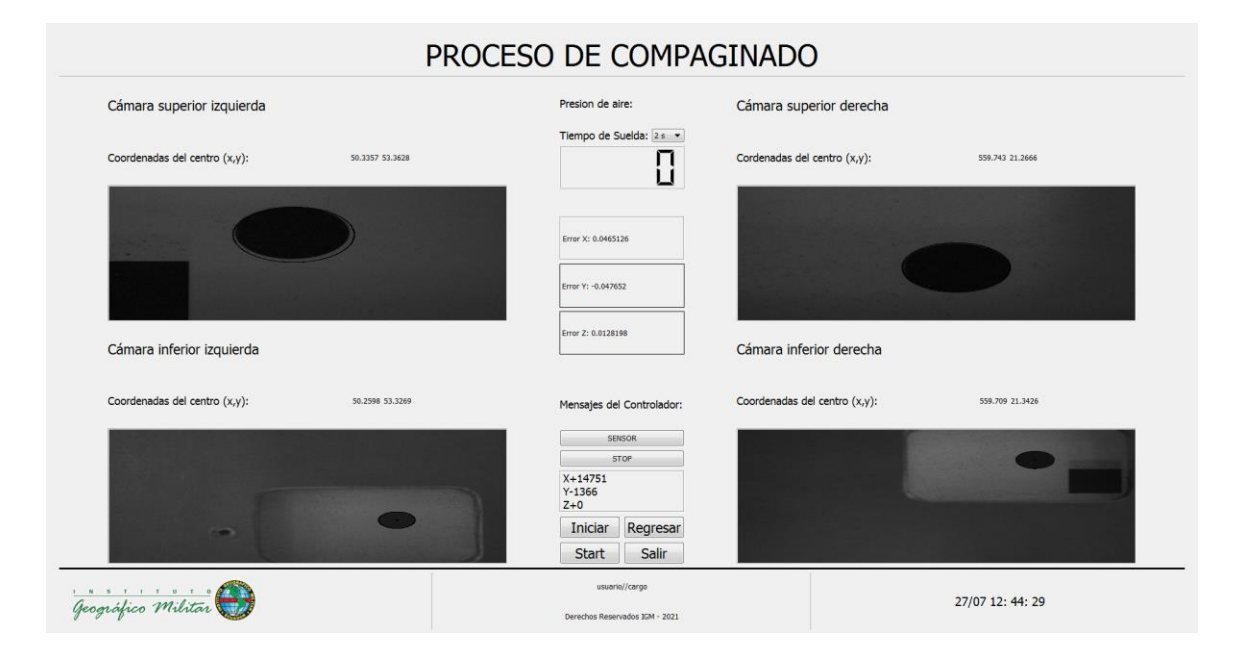

*Resultado final del compaginado*

*Nota:* Los valores arrojados en el label de respuesta del controlador es el recorrido en micropasos que realizo cada motor paso a paso para realizar la alineación. El valor 1 muestra el número de láminas compaginadas desde que se inicializo el sistema por primera vez, como aquí el sistema aún no ha finalizado aún no aumenta el contador, eso se podrá verificar en las muestras tomadas para los puntos de prueba más adelante en l[a Figura 110](#page-191-0) y [Figura 111.](#page-192-0)

Concluido esto, el sistema no necesita ser inicializado nuevamente, ya que solo es necesario iniciar el programa una vez al iniciar la aplicación por primera vez, luego de eso, cada vez que finalice un proceso se puede continuar uno nuevo presionando el botón "START" después de que el sistema haya finalizado el proceso anterior.

Como último punto, para visualizar quien, qué día y cuantos productos han sido elaborados, está la opción de tendencias mostrada en l[a Figura 108.](#page-186-0)

### <span id="page-186-0"></span>**Figura 108**

### *Tendencias de producción*

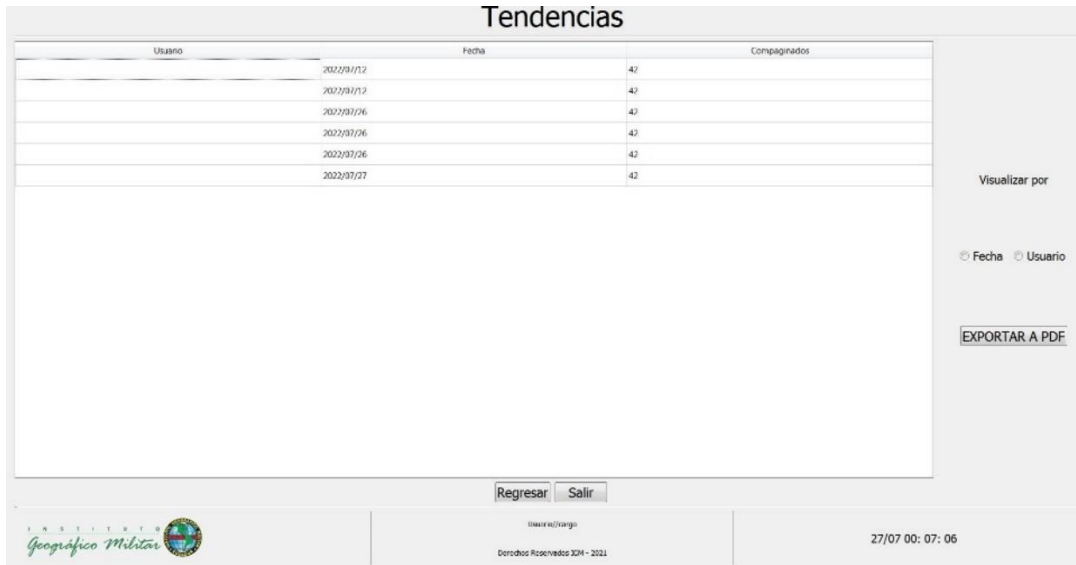

*Nota:* No se muestran usuarios en la columna de usuarios ya que se han realizado las pruebas de

manera oculta.

Los datos de tendencia pueden ser exportados a PDF como se muestra en la [Figura 109](#page-187-0)

para ser visualizados por un asesor o supervisor de producción.

# <span id="page-187-0"></span>**Figura 109**

*Tendencia exportada a PDF.*

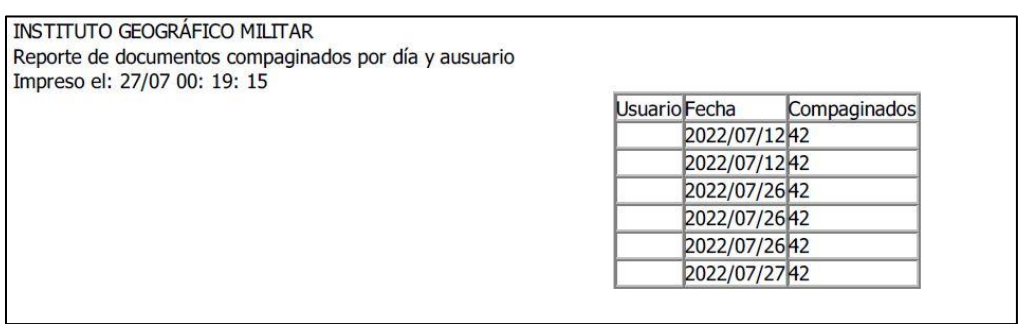

*Nota:* Por seguridad en confidencialidad de la información se ha ocultado el dato del usuario

para evitar intentos de fuerza bruta para ingresar al sistema.

## **Capítulo VI**

### **Pruebas y Resultados**

## **Pruebas**

Se realizaron pruebas en las que se tomó el tiempo de realización del proceso, y las posiciones, inicial y final, de los puntos de referencia, simulando diferentes escenarios a los que se puede enfrentar la máquina de compaginado automático. Los datos obtenidos se observan en la [Tabla 26,](#page-189-0) cuya nomenclatura es la siguiente, tanto para las pruebas como para los resultados:

- C: Cámara.
- I: Hace referencia al lado izquierdo de la plancha.
- D: Hace referencia al lado derecho de la plancha.
- A: Hace referencia a la plancha de arriba.
- AB: Hace referencia a la plancha de abajo.
- t: tiempo de realización del compaginado

# **Tabla 26**

# *Pruebas de alineación realizadas*

<span id="page-189-0"></span>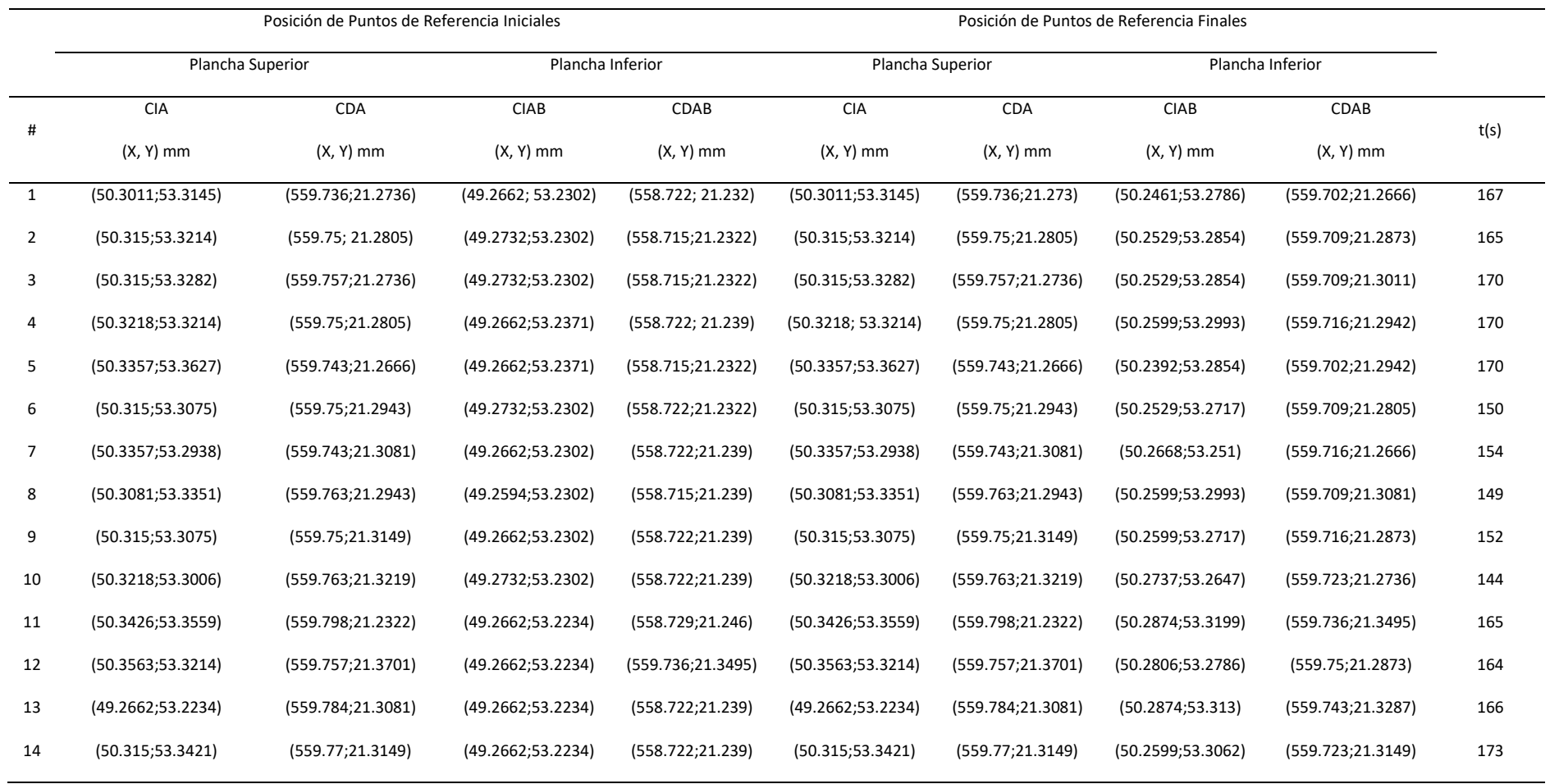

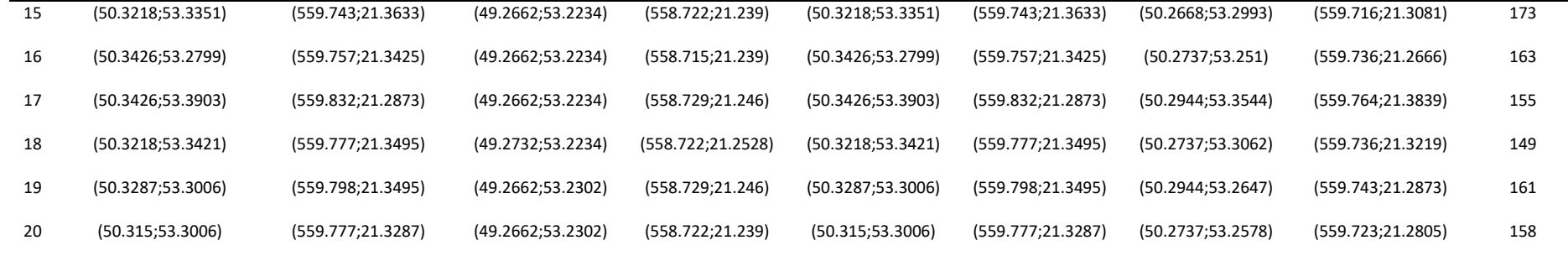

Para una mayor explicación del funcionamiento del algoritmo de alineación se puede tomar como referencia la prueba #20 donde se puede visualizar el resultado antes de alinear y después de alinear como se muestran en la [Figura 110](#page-191-1) [y Figura 111](#page-192-1) respectivamente, dando como resultado errores menores de 0.05 en X e Y, y 0.05° en Z, en la respuesta del controlador de la [Figura 111](#page-192-1) se puede observar el desplazamiento total realizó en cada eje en micropasos (0.0005 mm y 0.0005° por micropaso), para mayor detalle de los micropasos por recorrido por favor refiérase a l[a Tabla 11](#page-101-0) [y Tabla 12.](#page-102-0)

# <span id="page-191-1"></span><span id="page-191-0"></span>*Prueba #20 Antes de alinear*

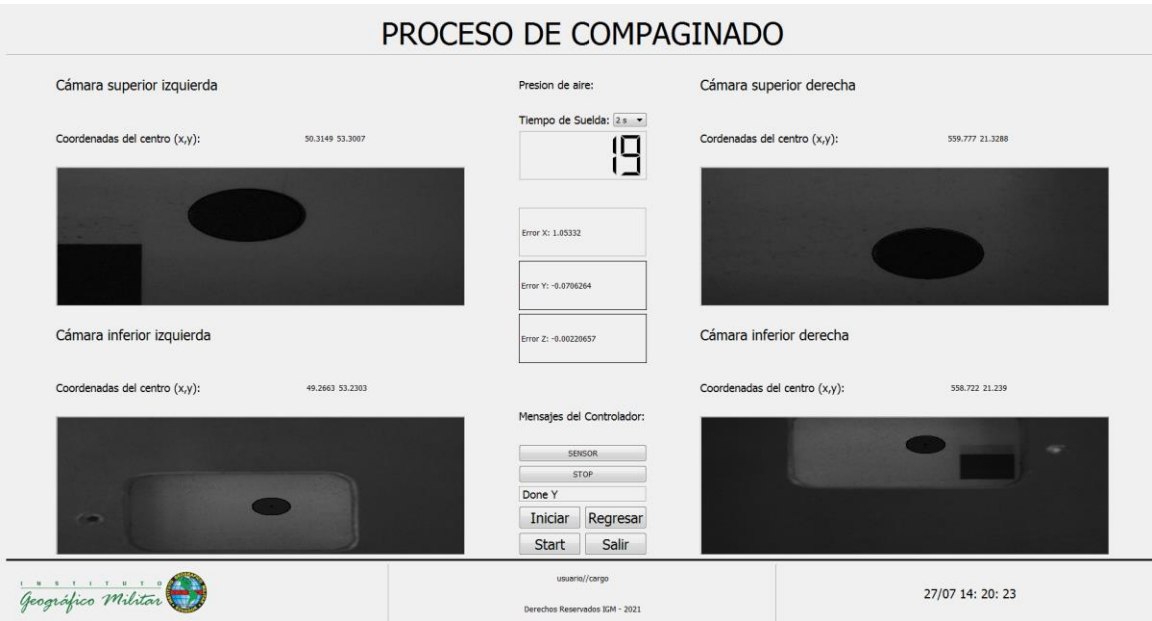

Como se muestra en la [Figura 110,](#page-191-0) el sistema ya ha determinado el error existente entre los puntos obtenidos, donde se logra observar un error de 1.05332 mm en el eje X, -0.0706 mm en el eje Y, y -0.0022° en el eje Z. Luego el sistema pasará a la fase de alineación cuyo resultado final se puede observar en l[a Figura 111](#page-192-0) cuando el sistema ya está alineado.

### <span id="page-192-1"></span><span id="page-192-0"></span>*Prueba #20 después de alinear*

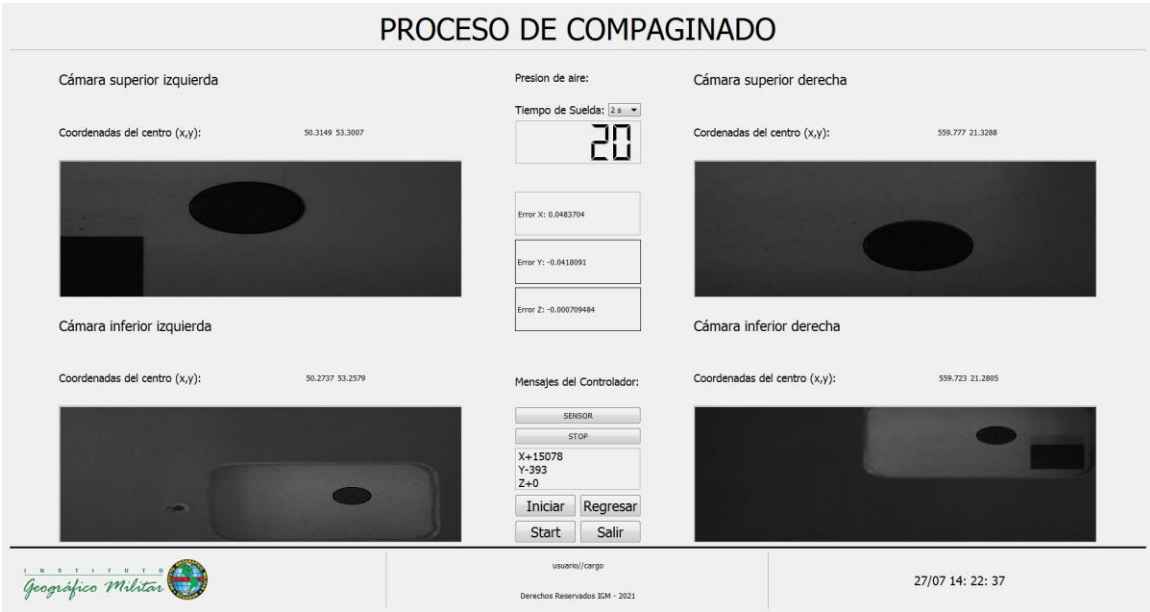

Como se observa en la [Figura 111](#page-192-0) el sistema ha alcanzado su alineación, en el apartado de errores ya se muestra un error de 0.0483 mm en el X, -0.041 mm en el eje Y, y -0.0007° en el eje Z. Como se observa el contador ya paso a 20, eso quiere que van 20 láminas compaginadas desde que se inicializó el sistema por primera vez.

La media de producción está dada tomando en cuenta el tiempo de producción de cada lámina compaginada de las 20 pruebas tomadas en la [Tabla 26.](#page-189-0)

$$
\overline{x_c} = \frac{\sum x}{n}
$$

Donde:

 $\overline{x_c}$   $\rightarrow$  Promedio de tiempo de compaginado.

 $\sum x \rightarrow$  La suma de los tiempos tomados en cada prueba.

 $n \rightarrow N$ úmero total de muestras de las pruebas.

 $x_c = 160.9$  segundos ~ 161 segundos

Basado en el resultado anterior, se tiene un promedio de tiempo de producción de 161 segundos por proceso de compaginado.

El proceso de producción manual tradicional de compaginado está compuesto por 2 fases (Perforado, troquelado, limpieza y compaginado), y con la intervención de 6 personas para lograr una media de producción de 800 láminas compaginadas en 16 horas (2 días laborables).

El proceso de compaginado automático tiene un promedio de producción de 1 conjunto de láminas compaginadas en 161 segundos (2 minutos 41 segundos), se asume 3 minutos por el tiempo que lleva colocar y retirar las láminas de la máquina, por lo que produce 20 láminas en 1 hora y en una jornada laboral de 8 horas 160 láminas por día, lo que en dos días representa 320 láminas compaginadas únicamente con la intervención de una persona que opere la máquina.

Tomar en consideración que al momento de colocar las láminas no se colocan tan alejadas como en las pruebas realizadas, esto quiere decir que en un proceso de producción normal requerirá menor tiempo ya que siempre se procura ingresar las láminas de manera alineadas desde el inicio, usando los topes, en la bandeja inferior para que la alineación se demore menos tiempo.

Ya que se requieren 6 personas para realizar el proceso de compaginado se dividen las 800 láminas compaginadas para las 6 personas dando un total, por persona, de 133 láminas compaginadas en 16 horas que es el equivalente a compaginar dos láminas en 433,08 segundos, es decir, 7 minutos con 13 segundos, comparado con el proceso de compaginado automático de 320 láminas en 16 horas (3 minutos por compaginado), por lo tanto, el proceso de compaginado automático generará un ahorro del 58.43% del tiempo total en el proceso de compaginado manual tradicional, utilizando únicamente el 41.56% del tiempo total involucrado porque se

elimina el tiempo muerto de producción que se requiere para movilizar las láminas de una estación de trabajo a otra (llevar de perforado a limpieza) mientras se desarrolla el proceso, ya que en la compaginadora automática no se requiere perforar nada y, por lo tanto, se evita los subprocesos de: perforado y transporte, y entrarían directo a la etapa de limpieza de láminas.

## **Análisis de Resultados**

En base a los datos observados en la [Tabla 26](#page-189-0) se procedió a analizar los resultados realizando un cálculo de variación de posición  $(X_2 - X_1, Y_2 - Y_1)$  de cada punto de referencia inferior respecto a su correspondiente punto de referencia superior. Así:

- El punto de referencia de CIAB con el punto de referencia CIA.
- El punto de referencia de CDAB con el punto de referencia de CDA.

Los datos obtenidos se registran en l[a Tabla 27](#page-194-0) y se determina si cumplió o no el objetivo de alineación.

### <span id="page-194-0"></span>**Tabla 27**

## *Resultados de alineaciones realizadas*

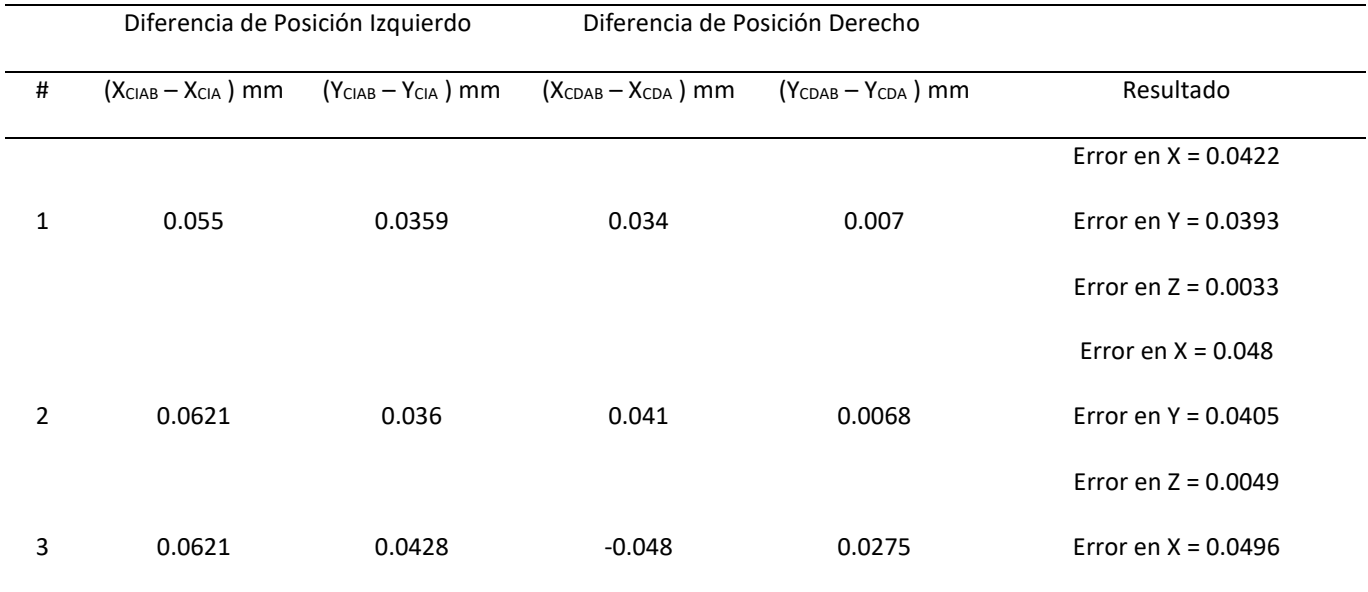

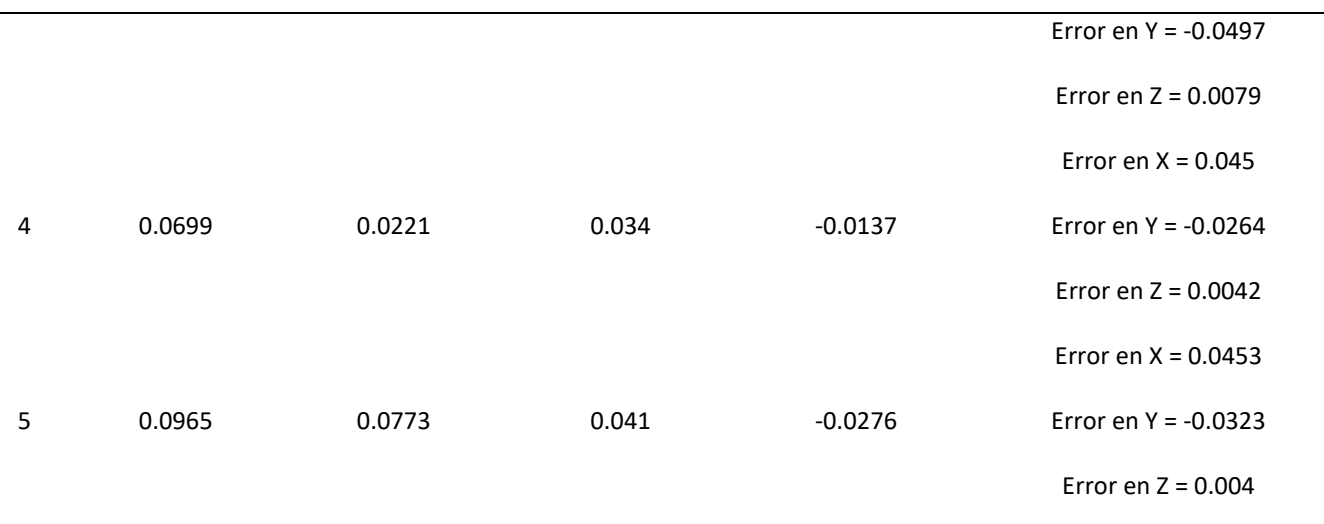

*Nota: L*os valores de error son obtenidos del algoritmo de la cinemática.

Los datos obtenidos de la [Tabla 27](#page-194-0) son el resultado de la resta de posiciones en sus coordenadas X e Y respectivamente para cada lado de las cámaras, y a su vez los valores de error son el resultado de aplicar el algoritmo de cinemática para determinar la diferencia que hay de distancia para permitir la alineación, dando como resultado errores menores de 0.05 mm y 0.05° garantizando un error menor al del objetivo planteado de 0.1 mm de exactitud, y demostrando así que el sistema alinea y ya puede entrar en un ambiente de producción.

Finalmente, a través de la [Figura 112](#page-196-0) se muestra el programa en funcionamiento donde se muestra que está llevando a cabo la prueba número 20, es decir, el conjunto 20 de láminas compaginadas.

<span id="page-196-0"></span>*Pruebas realizadas en ambiente de laboratorio.*

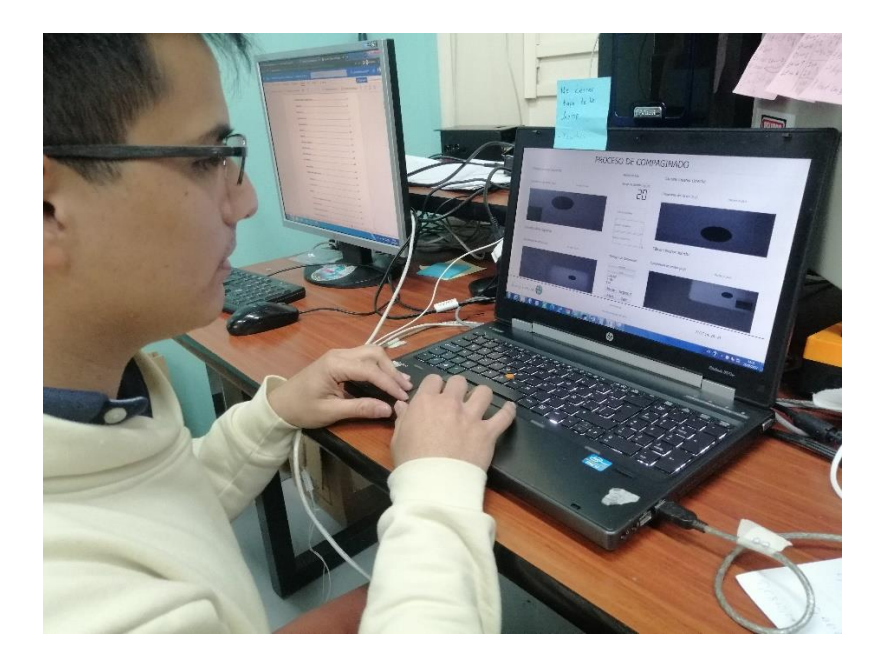

*Nota:* En l[a Figura 112](#page-196-0) se muestra la verificación de valores obtenidos para la prueba #20.

#### **Capítulo VII**

#### **Conclusiones y Recomendaciones**

### **Conclusiones**

Como se muestra en la Tabla[s Tabla 26](#page-189-0)[Tabla 27,](#page-194-0) el error de alineación en cada eje, X, Y, y Theta, es menor a 100 micropasos, es decir, 0.05 mm en X e Y, y 0.05° en Z, lo que se encuentra dentro del rango de error admisible para la alineación en el compaginado, es decir, 0.1mm entre los puntos de referencia de las lámina anverso y reverso de las especie valoradas fabricadas, esto se logró gracias a las condiciones de verificación de alineación que finalizan el proceso cuando el margen de error sea igual o menor a 0.05 mm y 0.05°, en los ejes y a las prestaciones de precisión y repetibilidad que posee el actuador.

Las características del actuador permiten una precisión de 2000 micropasos por revolución y, tras la etapa de pruebas, se determinó que con una velocidad de 5000 micropasos/s en X e Y, y 2000 micropasos/s en Z, se logra tener un movimiento de la plancha inferior optimizado sin afectar la vida útil del actuador.

A través de la interfaz se logra obtener una vista cómoda para el operador durante todo el proceso, además de que permite visualizar la cantidad de láminas compaginadas y clasificarlas por fecha y usuario, permitiendo a su vez exportar los datos en un archivo PDF para ser visualizados por un supervisor de procesos o encargado del área de forma más concreta y orientada a la información necesaria.

Se logró optimizar el tiempo de producción a un 41.56% del tiempo total invertido en el proceso de compaginado comparado con el tiempo invertido por los procesos manuales

llevados a cabo tradicionalmente (Compaginado Manual), generando un ahorro de tiempo del 58.44% en cada proceso.

Generar material de apoyo de mantenimiento y de operación, como planos, diagramas, o manuales, sirve de documentación base para el manejo adecuado de la máquina, el sistema de compaginado y así lograr aprovechar al máximo las prestaciones de la misma, además permiten resolver problemas de hardware y software que se puedan presentar a futuro.

### **Recomendaciones**

Para lograr una correcta identificación de los puntos de referencia de las láminas, se recomienda colocar la máquina en un ambiente de producción con adecuada iluminación y sin generar sombras sobre las cámaras que produzcan errores en el procesamiento y falsa identificación de puntos.

Seguir los lineamientos del manual de usuario para operar el sistema de forma correcta y dirigirse al mismo manual o al manual de mantenimiento si se presentan dudas o inconvenientes, antes, durante o después de iniciado el proceso.

Se recomienda limpiar los cautines de suelda al menos una vez por semana ya que el uso continuo afecta su tiempo de vida útil y el mantenimiento de los mismo la alarga.

Se recomienda no realizar movimientos rápidos con los motores del actuador de forma frecuente ya que, al ser dispositivos mecánicos, al momento de parar una vez llegado a la posición requerida, el paro brusco a una velocidad alta desgasta el mecanismo interno acortando la vida útil del actuador.

Se recomienda estar pendiente de las condiciones de operación, como presión de aire o tiempo de suelda ya que la no disponibilidad de los sensores adecuados para controlar estos parámetros impidió realizar un control sobre ellos.

### **BIBLIOGRAFIA**

- Alulema, D. (2009). *Diseño e implementación del laboratorio de electrofluidos para la escuela politécnica del ejercito.* Obtenido de http://repositorio.espe.edu.ec/xmlui/bitstream/handle/21000/256/T-ESPE-021961.pdf?sequence=6&isAllowed=y
- Antonio B, L. F. (1997). *Fundamentos de Robótica.*
- Brainy-Bits. (21 de Diciembre de 2019). *Stepper Motor MicroStepping? Things to keep in mind when doing it*. Obtenido de https://www.youtube.com/watch?v=iWcztgiu8\_0
- Duplo. (2014). *Duplo DC-Micro 8 Collator*. Obtenido de Duplo DC-Micro 8 Collator
- Escalante Ramirez, B. (agosto de 2006). *Procesamiento Digital de Imágenes.* Obtenido de UNAM: http://lapi.fi-p.unam.mx/wp-content/uploads/PDI\_Cap1\_Introduccion.pdf
- FESTO. (2020). *Regulador de presión LRMA-1/4-QS-6.* Obtenido de https://ftp.festo.com/Public/PNEUMATIC/SOFTWARE\_SERVICE/DataSheet/ES\_ES/15349 2.pdf
- FESTO. (Abril de 2021). *Generador de Vacío VAD-M.* Obtenido de https://www.festo.com/cat/en-gb\_gb/data/doc\_ES/PDF/ES/VAD-M\_ES.PDF
- Gonzales, R., & Paul, W. (1977). *Digital Image Processing.* Addison-Wesley.
- Horizon. (2015). *Horizon VAC -100a + VAC -100c + SPF -200a + FC-200*. Obtenido de https://www.youtube.com/watch?v=1iJysLZXGMc
- IGM. (2021). *Geográfico Militar*. Obtenido de http://www.geograficomilitar.gob.ec/214-2/
- Ilasaca, J. C. (2018). *Selección de cilindros neumáticos.* Obtenido de http://3.17.44.64/bitstream/handle/20.500.12819/377/Juan\_TrabajoDeSuficienciaProfe sional\_tesis\_2018.pdf?sequence=1&isAllowed=y
- ISA. (2022). *ANSI/ISA-101.01-2015, Human Machine Interfaces for Process Automation Systems*. Obtenido de ISA.
- Jesús, M., Tornero, E., José, A., & Fernández, R. (s.f.). *ACTUADORES NEUMÁTICOS 5º Ingeniería Industrial.* Obtenido de https://www.academia.edu/11123775/ACTUADORES\_NEUM%C3%81TICOS\_5o\_Ingenie r%C3%ADa\_Industrial
- Juan, P., & Gómez, E. (2020). *Memorando Nro. 1GM-AG-2020-0104-M.* Obtenido de http://www.geograficomilitar.gob.ec/wpcontent/uploads/downloads/2020/02/Memorando\_alcance\_estudio\_mercado.pdf

Martinez Nistal, Á. (s.f.). *Bases Teóricas, Digitalización y Análisis de Imágenes.* Obtenido de Seap

https://web.archive.org/web/20100619121419/http:/www.seap.es/telepatologia/telep atologia03.pdf

- OES. (2020). *XY-theta alignment stage.* Obtenido de http://www.oesincorp.com/alignmentstages/XYR-03.htm
- OES. (2022). *Manual de referencia de serie ALLEGRA.* Obtenido de http://oesincorp.com/pdf/Allegra-Series-Reference-Manual.pdf

:

- OES. (2022). *Motor Control System.* Obtenido de http://oesincorp.com/j\_AllegroSystem.htm
- OES. (2022). *Tabla de selección de micropasos de controlador ALLEGRA.* Obtenido de http://oesincorp.com/j\_MicroStepperSelectionTable.htm
- OESINCORP. (2022). *Stored Program Motion Control System.* Obtenido de http://oesincorp.com/allegroseries.htm
- Oesincorp. (s.f.). *Operation of the Motion Controller Using the Control Panel*. Obtenido de http://www.motioncontrol.biz/j\_ControlPanel.htm
- OpenCV. (2022). *OpenCV*. Obtenido de Acerca de: https://opencv.org/about/
- Panasonic. (2005). *Automata Programable FP-X.* Obtenido de http://www.ecfa.com.ar/pdf/FPX\_sp.pdf
- Panasonic. (2006). *Control FPWIN Pro FP-Sigma FP-X Programming.* Obtenido de https://www.autopack.com/Service/PLCxxxx/PLC\_soft/Software/FPWIN%20Pro5/Manu als\_and\_Catalogues/English/Manuals/Control\_FPWINPro\_Programming\_FPSigma\_FPX ACGM0132V20END.pdf
- Panasonic. (2009). *Autómata Programable Panasonic Electric Works España, S.A. Autómata Programable FP-X Doble interpolación lineal de 2 ejes.* Obtenido de https://www.electricautomationnetwork.com/PDF/SPANISH/PANASONIC/sf\_x634\_es\_f px.pdf
- Panasonic. (Febrero de 2015). *Automátas Programables FP0R.* Obtenido de ACGM0475V3.1ES: http://www.sandimanstore.cl/wp-content/files\_mf/1477407474ManualUsuario.pdf
- Ponsa, P., & Granollers, A. (s.f.). *Diseño de pantalla.* Obtenido de Universidad Politécnica de Catalunya: https://d1wqtxts1xzle7.cloudfront.net/32361467/pantalla-with-cover-pagev2.pdf?Expires=1653251147&Signature=PQudxFpbsCwIaZfBR5cKCWAjtc5lu5VQTBnVkU mqilH~YuoBIh2Ye9G9NJqGJ1x~mHi2CerdBt2tpR6gvATn1CEKg2a1NHbLNPY1~Jyw32tO4 7M0VzKEXwnF-k7VlysGbuwIULPKavSzHFE04zY
- Registro Civil. (29 de octubre de 2013). *Seguridades de la nueva cédula de ciudadanía*. Obtenido de Registro Civil: https://www.registrocivil.gob.ec/seguridades-de-la-nueva-cedula-deciudadania/#:~:text=La%20nueva%20c%C3%A9dula%20de%20identidad,de%20los%20d atos%20del%20usuario

Teledyne Dalsa. (2021). *Teledyne Dalsa*. Obtenido de https://www.teledynedalsa.com/EN/PRODUCTS/IMAGING/CAMERAS/GENIE-NANO-1GIGE/

WAGO. (2022). *Módulo con relé 788-312.* Obtenido de https://www.wago.com/suramerica/m%C3%B3dulos-de-rel%C3%A9s-y-deoptoacopladores/m%C3%B3dulo-con-rel%C3%A9/p/788-312

Wonderware. (2022). *Interfaz Hombre - Máquina*. Obtenido de Wonderware: https://www.wonderware.es/hmi-scada/que-eshmi/#:~:text=El%20Interfaz%20Hombre%2DM%C3%A1quina%20(HMI,procesos%20indu striales%20y%20de%20fabricaci%C3%B3n.

# **Apéndices**

- **Apéndice 1. Diagrama de Control.**
- **Apéndice 2. Diagrama de conexiones neumáticas.**
- **Apéndice 3. Grafcet.**
- **Apéndice 4. Manual de operación.**
- **Apéndice 5. Manual de mantenimiento.**
- **Apéndice 6. Autorización de Publicación.**
- **Apéndice 7. Video demostrativo.**